$\overline{aws}$ 

開發人員指南

# AWS 適用於 SAP 的 SDK

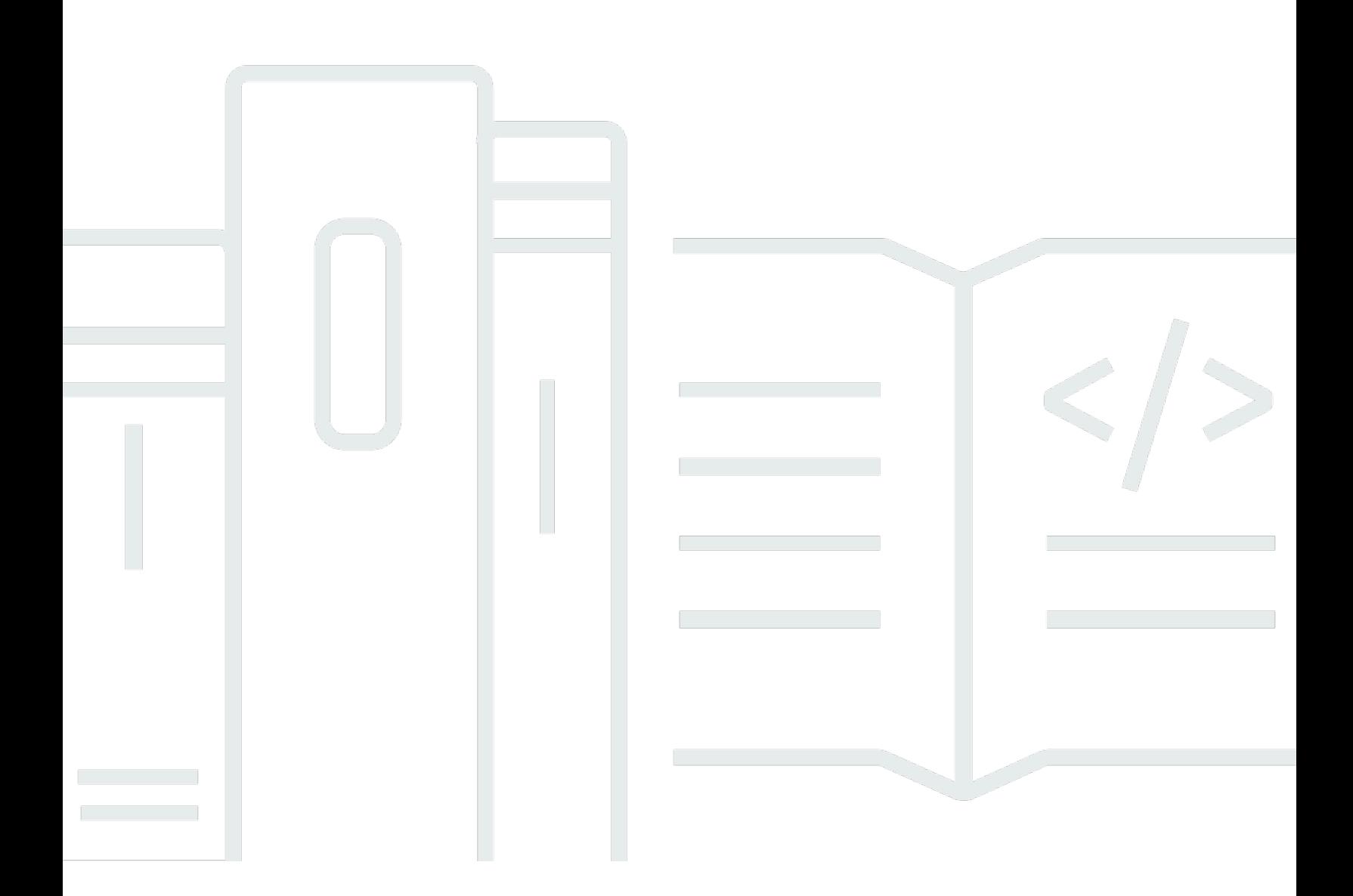

Copyright © 2024 Amazon Web Services, Inc. and/or its affiliates. All rights reserved.

# AWS 適用於 SAP 的 SDK: 開發人員指南

Copyright © 2024 Amazon Web Services, Inc. and/or its affiliates. All rights reserved.

Amazon 的商標和商業外觀不得用於任何非 Amazon 的產品或服務,也不能以任何可能造成客戶混 淆、任何貶低或使 Amazon 名譽受損的方式使用 Amazon 的商標和商業外觀。所有其他非 Amazon 擁 有的商標均為其各自擁有者的財產,這些擁有者可能附屬於 Amazon,或與 Amazon 有合作關係,亦 或受到 Amazon 贊助。

# **Table of Contents**

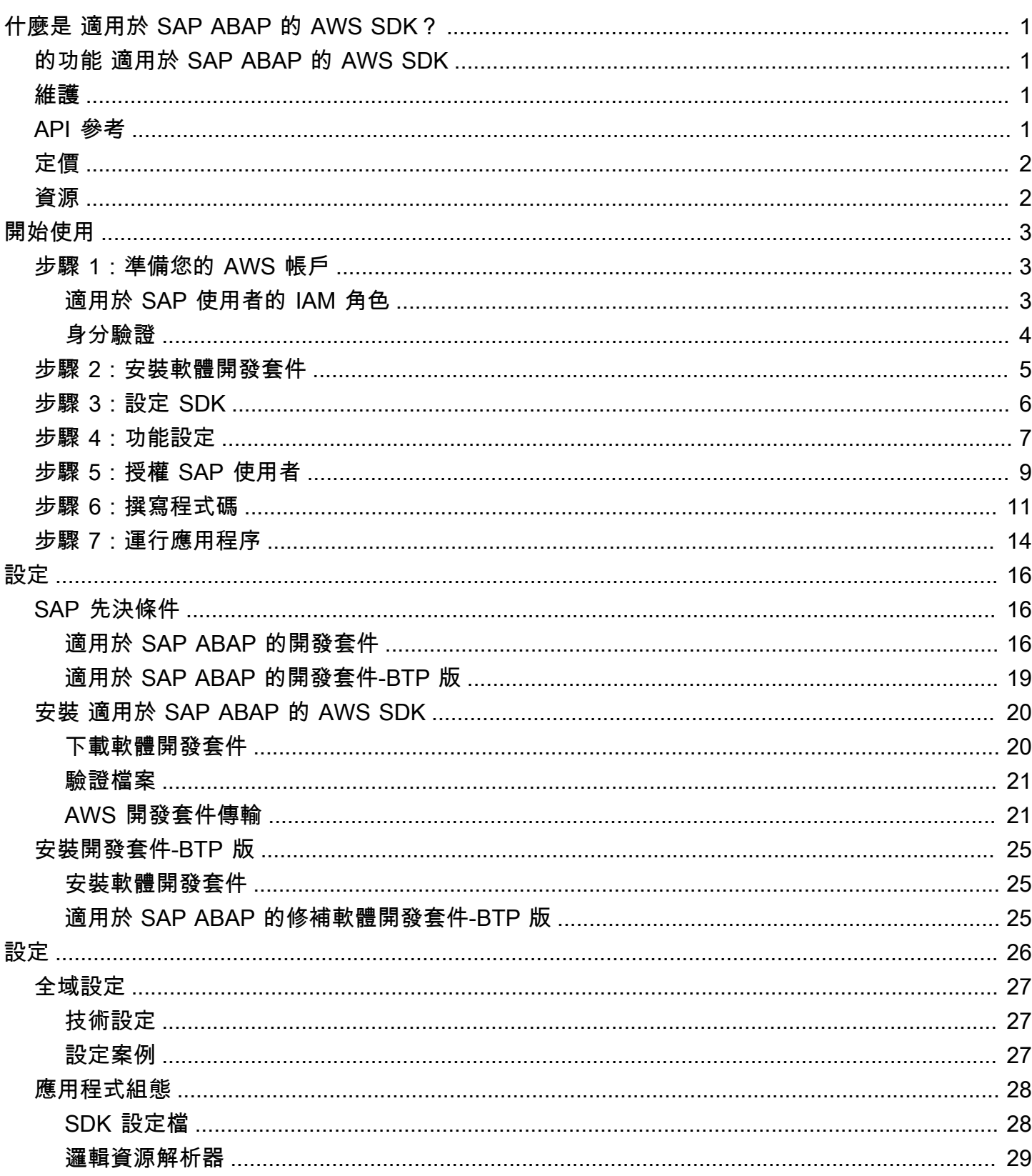

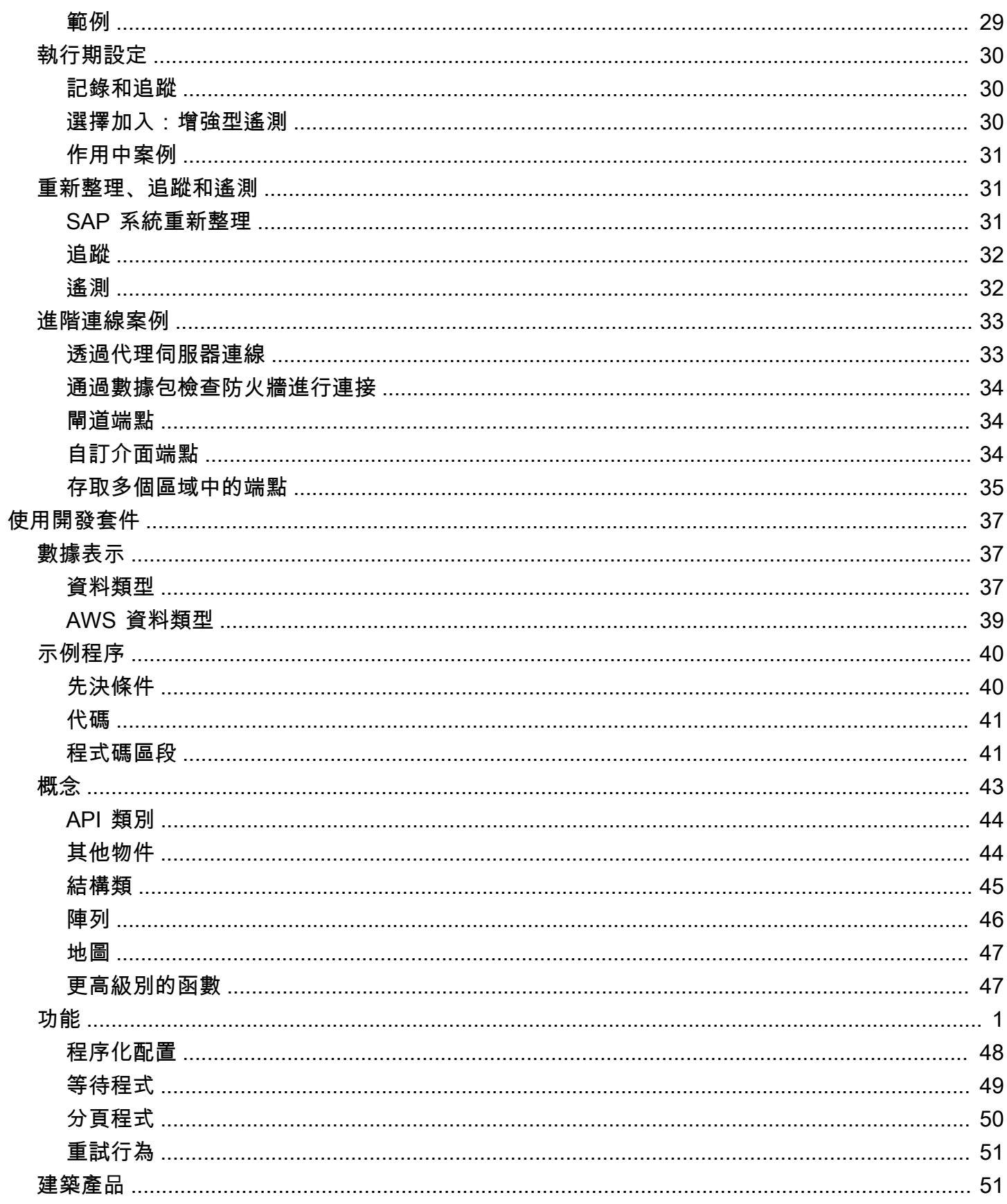

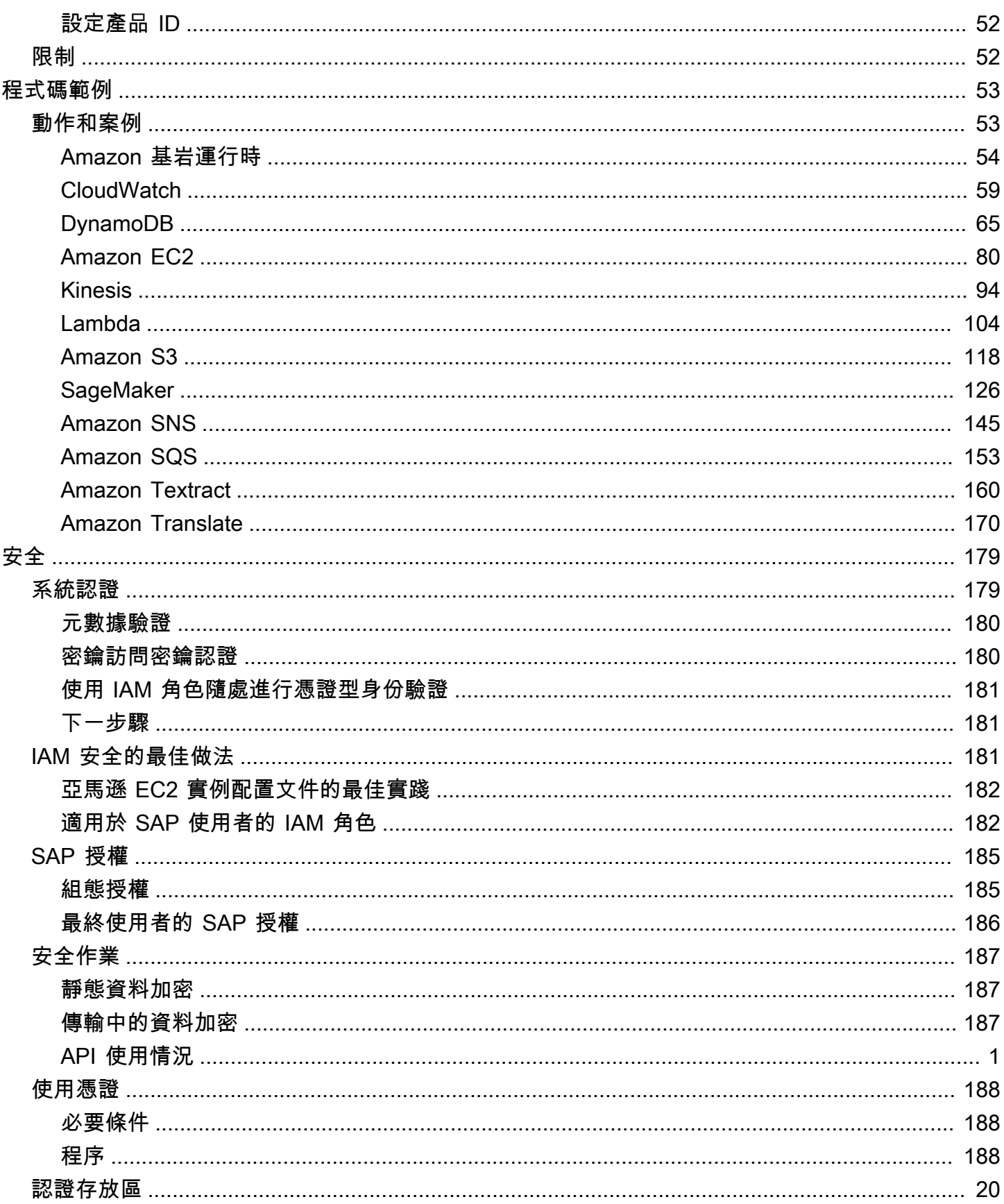

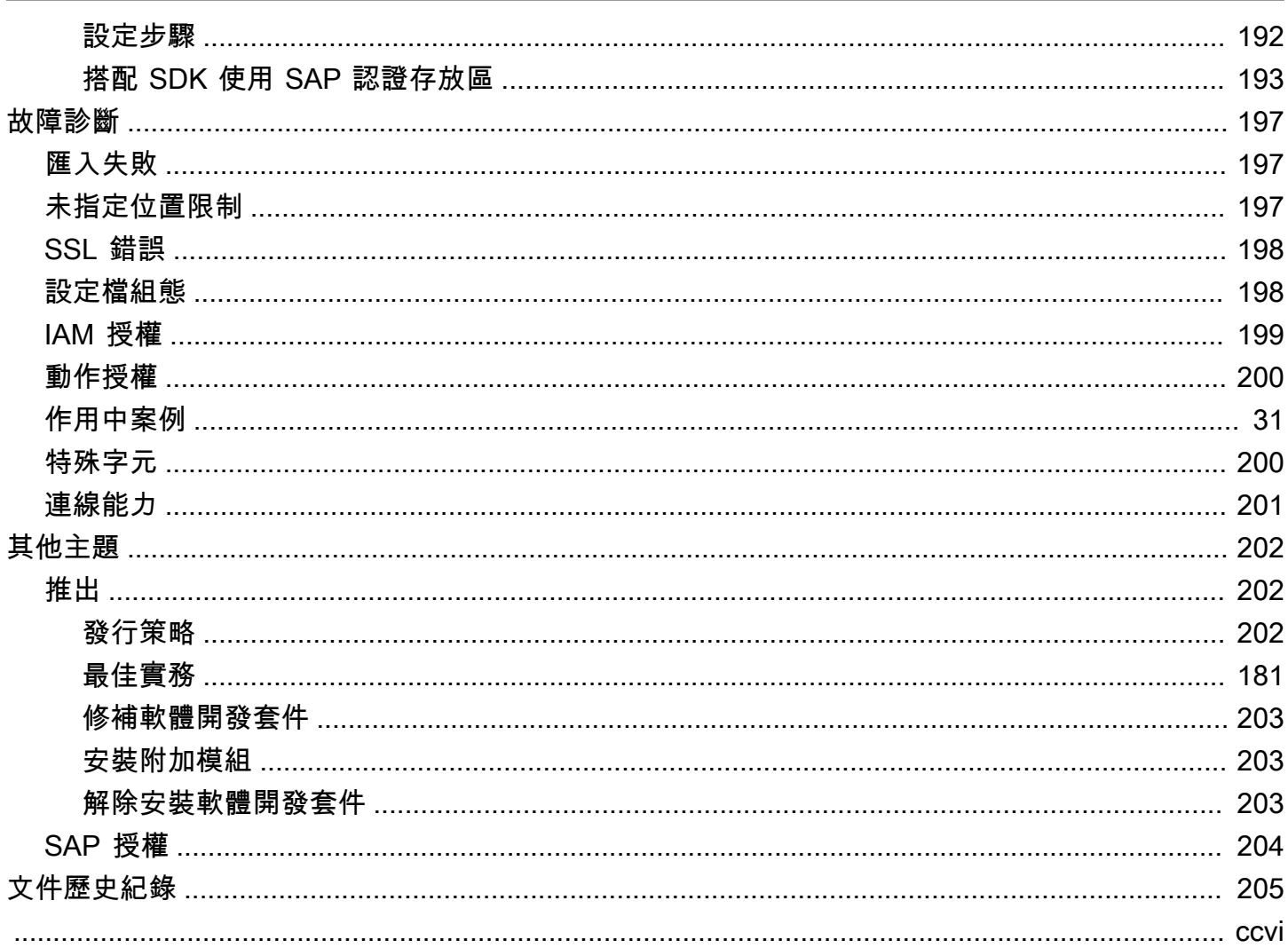

# <span id="page-6-0"></span>什麼是 適用於 SAP ABAP 的 AWS SDK?

適用於 SAP ABAP 的 AWS SDK 以 ABAP 語言提供的服務提 AWS 供了一個接口。使用 SDK,您可 以在上實作 ABAP BADI、報告、交易、OData 服務和其他 ABAP 成品 AWS 服務,例如亞馬遜簡單儲 存服務 (Amazon S3)、 Amazon DynamoDB、 Amazon Translate等等。您也可以開發基於 ABAP 的 系統,從 SAP NetWeaver 7.4 開始,並在 SAP 業務技術平台環境中。如需詳細資訊,請參閱[安裝適](https://docs.aws.amazon.com/sdk-for-sapabap/latest/developer-guide/installation-btp.html) [用於 SAP ABAP 的 AWS SDK-BTP 版](https://docs.aws.amazon.com/sdk-for-sapabap/latest/developer-guide/installation-btp.html)本。

### 主題

- [的功能 適用於 SAP ABAP 的 AWS SDK](#page-6-1)
- [開發套件主要版本的維護與支援](#page-6-2)
- [API 參考](#page-6-3)
- [定價](#page-7-0)
- [其他資源](#page-7-1)

## <span id="page-6-1"></span>的功能 適用於 SAP ABAP 的 AWS SDK

適用於 SAP ABAP 的 AWS SDK 旨在讓 SAP 開發人員感到熟悉和自然。例如,雖然所有 AWS 服務 使用true和false字串來表示 XML 和 JSON 結構中的布林資料,但 SDK 適用於 SAP ABAP 會將這 些值轉換為 ABAP 原生'X'和單一字元值。' '適用於 SAP ABAP 的 SDK 盡可能使用原生 ABAP 建 構,包括資料類型和時間戳記格式。因此,ABAP 程式設計人員不需要關心基礎 JSON 和 XML 序列化 或 API 通訊協定的線格式。

## <span id="page-6-2"></span>開發套件主要版本的維護與支援

如需開發套件主要版本及其基礎相依性之維護與支援的相關資訊,請參閱《[AWS 開發套件及工具參考](https://docs.aws.amazon.com/sdkref/latest/guide/overview.html) [指南](https://docs.aws.amazon.com/sdkref/latest/guide/overview.html)》中的以下內容:

- [AWS SDK 和工具維護政策](https://docs.aws.amazon.com/sdkref/latest/guide/maint-policy.html)
- [AWS SDK 和工具和版本支援對照表](https://docs.aws.amazon.com/sdkref/latest/guide/version-support-matrix.html)

<span id="page-6-3"></span>API 參考

要查看 API 的完整列 適用於 SAP ABAP 的 AWS SDK 表,請參閱 [適用於 SAP ABAP 的 AWS SDK -](https://docs.aws.amazon.com/sdk-for-sap-abap/v1/api/latest/index.html) [API 參考指南。](https://docs.aws.amazon.com/sdk-for-sap-abap/v1/api/latest/index.html)

若要查看 適用於 SAP ABAP 的 AWS SDK TLA 的完整模組清單,請參閱 [適用於 SAP ABAP 的 AWS](https://docs.aws.amazon.com/sdk-for-sap-abap/v1/api/latest/tla.html) [SDK -模組清單。](https://docs.aws.amazon.com/sdk-for-sap-abap/v1/api/latest/tla.html)

# <span id="page-7-0"></span>定價

適用於 SAP ABAP 的 AWS SDK 可供您使用,無需額外費用。您只需為使用 SDK 的 AWS 資源和服 務付費。

# <span id="page-7-1"></span>其他資源

除了本指南之外,下列線上資源也適用於 SAP ABAP 的 SDK。

- [關於 AWS 文件的 SAP](https://aws.amazon.com/sap/docs/)
- [AWS 開發者博客](https://aws.amazon.com/blogs/developer/category/developer-tools/)
- [AWS 開發者論壇](https://forums.aws.amazon.com/forum.jspa?forumID=53)
- [AWS SDK 程式碼範例程式庫](https://docs.aws.amazon.com/code-samples/latest/catalog/)
- [@awsdevelopers](https://twitter.com/awsdevelopers) (推特)

# <span id="page-8-0"></span>開始使用 適用於 SAP ABAP 的 AWS SDK

本節說明如何開始使用 SDK。其中包括安裝 SDK、執行基本設定,以及建立 Hello World 程式碼範例 的相關資訊,將片語從一種語言翻譯成另一種語言。如果您是 AWS SDK 的新手,建議您在沙箱環境 中執行這些步驟。

#### 步驟

- [步驟 1:準備您的 AWS 帳戶](#page-8-1)
- [步驟 2:安裝軟體開發套件](#page-10-0)
- [步驟 3:設定 SDK](#page-11-0)
- [步驟 4:功能設定](#page-12-0)
- [步驟 5:授權 SAP 使用者](#page-14-0)
- [步驟 6:撰寫程式碼](#page-16-0)
- [步驟 7:運行應用程序](#page-19-0)

## <span id="page-8-1"></span>步驟 1:準備您的 AWS 帳戶

若要開始使用適用於 SAP ABAP 的 SDK,您必須有一個作用中 AWS 帳戶 的。 AWS 帳戶 即使您的 SAP 系統是在內部部署、SAP 商業技術平台 (BTP) 或其他雲端供應商託管,您也需要一個。

如果您的 SAP 系統在 AWS 雲端上執行,您將會呼叫 AWS 帳戶. AWS

#### 主題

- [適用於 SAP 使用者的 IAM 角色](#page-8-2)
- [身分驗證](#page-9-0)

<span id="page-8-2"></span>適用於 SAP 使用者的 IAM 角色

- AWS Identity and Access Management 使用使用者指南中提供的指示建立 IAM 角色。如需詳細資 訊,請參閱[建立角色以將權限委派給 AWS 服務。](https://docs.aws.amazon.com/IAM/latest/UserGuide/id_roles_create_for-service.html)請記下 IAM 角色的 Amazon 資源名稱 (ARN),以 供日後使用。
- 選取 Amazon EC2 做為使用案例。
- 作SapDemoTranslate為角色的名稱使用。
- 將TranslateReadOnly設定檔附加至角色。

• 角色必須具有下列實體,才能讓 SAP 系統擔任該角色。將 *"111122223333"* 換成您的 AWS 帳戶 號碼。

```
{ 
     "Version": "2012-10-17", 
     "Statement": [ 
          { 
               "Effect": "Allow", 
               "Action": [ 
                    "sts:AssumeRole" 
               ], 
               "Principal": { "AWS": "111122223333" } 
          } 
     ]
}
```
此範例顯示來自的任何主參與者都 AWS 帳戶 *"111122223333"*可以擔任該角色。這是一個廣泛的 權限,適用於 proof-of-concept. 您可以使用較窄的主體來進行生產,例如下列範例。

- 特定使用者 當 SAP 系統使用下列其中一項時:
	- 來自內部部署 SAP 系統的 SSF 加密認證
	- 來自 SAP BTP、ABAP 環境上 SAP 認證存放區服務的認證
- 特定角色 當 SAP 系統位於 Amazon EC2 上且有執行個體設定檔時。
- Amazon EC2 當 SAP 系統位於 Amazon EC2 上並且沒有實例配置文件時。

<span id="page-9-0"></span>如需詳細資訊,請參閱 [IAM 安全的最佳實務。](https://docs.aws.amazon.com/sdk-for-sapabap/latest/developer-guide/best-practices.html)

### 身分驗證

驗證取決於 SAP 系統的託管位置。

#### 位置

- [在 AWS 雲端](#page-9-1)
- [內部部署、SAP BTP 或其他雲端](#page-10-1)

### <span id="page-9-1"></span>在 AWS 雲端

確保執行 SAP 系統的 EC2 執行個體具有具有下列權限的執行個體設定檔。

```
{ 
     "Version": "2012-10-17", 
     "Statement": [ 
          { 
              "Sid": "VisualEditor0", 
              "Effect": "Allow", 
              "Action": "sts:AssumeRole", 
              "Resource": "arn:aws:iam::111122223333:role/SapDemoTranslate"
          } 
     ]
}
```
新增您在上一個步驟中記下的 ARN。

此權限可讓您的 SAP 系統代表 ABAP 使用者擔任該SapDemoTranslate角色。

<span id="page-10-1"></span>內部部署、SAP BTP 或其他雲端

如果您的 SAP 系統位於內部部署、SAP BTP 或其他雲端上,請使用下列步驟建立使用秘密存取金鑰 驗證的連線。

1. 建立 IAM 使用者。如需詳細資訊,請參[閱建立 IAM 使用者 \(主控台\)。](https://docs.aws.amazon.com/IAM/latest/UserGuide/id_users_create.html#id_users_create_console)

2. SapDemoSID做為 IAM 使用者的名稱使用。 SID是 SAP 系統的系統識別碼。

3. 將SapDemoTranslate角色指派給此使用者。

保留access\_key和secret\_access\_key。您必須在 SAP 系統中配置這些認證。

**a** Note

如果您的 SAP 系統位於內部部署、SAP BTP 或其他雲端上,您可以使用下列其中一個選項進 行驗證。

- 使用 SSF 或 SAP 認[證存放區的秘密存取金鑰驗證](https://docs.aws.amazon.com/sdk-for-sapabap/latest/developer-guide/system-authentication.html#key-authentication)
- [隨處使用具有 IAM 角色的憑證](https://docs.aws.amazon.com/sdk-for-sapabap/latest/developer-guide/using-iam.html)

### <span id="page-10-0"></span>步驟 2:安裝軟體開發套件

如需安裝說明,請參閱下列索引標籤。

SDK for SAP ABAP

在您的 SAP 系統中匯入適用於 SAP ABAP 傳輸的 SDK。您可以將傳輸匯入任何用戶端。如需詳細 資訊,請參閱[安裝適用於 SAP ABAP 的開發套件。](https://docs.aws.amazon.com/sdk-for-sapabap/latest/developer-guide/installation.html)

SDK for SAP ABAP - BTP edition

使用部署產品應用程式安裝適用於 SAP ABAP 的 SDK-BTP 版本。如需詳細資訊,請參閱[安裝適用](https://docs.aws.amazon.com/sdk-for-sapabap/latest/developer-guide/installation-btp.html) [於 SAP ABAP 的開發套件-BTP 版本](https://docs.aws.amazon.com/sdk-for-sapabap/latest/developer-guide/installation-btp.html)。

## <span id="page-11-0"></span>**步驟 3:設定 SDK**

如需組態指示,請參閱下列索引標籤。

SDK for SAP ABAP

執行/AWS1/IMG交易以開啟適用於 SAP ABAP 的 SDK 實作指南。若要執行此交易,請/n/AWS1/ IMG 在 SAP 系統的命令列中輸入,然後選擇 [輸入]。

完成下列組態。

- 前往技術先決條件。
	- 檢閱建議的設定檔參數和 SSL 憑證設定。
- 轉到全局設置 → 配置方案。
	- 根據「全域」設定中的建議變更設定。
- 轉到全局設置 → 技術設置。
	- 根據「全域」設定中的建議變更設定。
- 轉到運行時設置 → 日誌和跟踪。
	- 選取「新項目」。
		- 跟踪級別:無跟踪。
		- 最大傾印行數:100。
		- 選擇加入:enh 遙測:保持此空白。
	- 選取 Save (儲存)。
- 轉到運行時設置 → 活動方案。
	- 在新案例下,選取DEFAULT。
	- 選取確認案例變更。

• 接受提示。

SDK for SAP ABAP - BTP edition

在網頁瀏覽器中開啟 ABAP 環境,然後瀏覽至「自訂商務設定」應用程式。

完成下列組態。

- 轉到全局設置 → 配置方案。
	- 根據「全域」設定中的建議變更設定。
- 轉到全局設置 → 技術設置。
	- 根據「全域」設定中的建議變更設定。

#### 內部部署系統的前提

如果您的 SAP 系統在內部部署或其他雲端中執行,則認證必須儲存在 SAP 資料庫中。認證會使用 SAP SSF 加密,且需要設定的密碼編譯程式庫,例如 SAP。 CommonCryptoLib

為 SAP ABAP 的 SDK 配置 SSF 的步驟在交易中描述。/AWS1/IMG

#### **a** Note

如果您的 SAP 系統在 Amazon EC2 上執行,則上述先決條件不適用。在 Amazon EC2 上執行 的 SAP 系統會從 Amazon EC2 執行個體中繼資料擷取短期、自動輪換的登入資料。

## <span id="page-12-0"></span>步驟 4:功能設定

如需設定指示,請參閱下列索引標籤。

SDK for SAP ABAP

執行交易 /AWS1/IMG (/n/AWS1/IMG在命令列中輸入,然後選擇 Enter) 以開啟 AWS SDK 的實作 指南。

- 轉到應用程序配置 → SDK 配置文件。
	- 選取「新項目」。
		- 配置文件:DEMO。
- 說明:Demo profile.
- 選取 Save (儲存)。
- 反白您建立的項目,然後按一下 [驗證和設定] 樹狀目錄分支。
	- 選取「新項目」。
		- SID:您目前所在 SAP 系統的系統識別碼。
		- 用戶端:您目前所在 SAP 系統的用戶端。
		- 案例 ID:您可以在其中找到由基礎管理員建立的 DEFAULT 案例的下拉式清單。
		- AWS 區域:輸入您要撥打電話的「 AWS 區域」。如果您的 SAP 系統正在執行中 AWS,請 輸入其執行所在的「 AWS 區域」。
		- 驗證方法:
			- 如果您的 SAP 系統在 Amazon EC2 上執行,請透過中繼資料選取執行個體角色。
			- 如果您的 SAP 系統在內部部署或其他雲端中執行,請選取來自 SSF 儲存體的認證。
				- 選取「設定認證」。
				- 輸入您在上一個步驟中建立的「存取金鑰 ID」和「秘密存取金鑰」。
	- 將停用 IAM 角色保持空白。
	- 選取 Save (儲存)。
- 按一下 IAM 角色對應樹狀分支。
	- 選取「新項目」。
		- 輸入「序號」:010。
		- 輸入邏輯 IAM 角色:測試使用者。
		- 輸入 IAM 角色 ARN:輸入 IAM 角色的 arn: aws:,該角色包含在上一個步驟中建立 的TranslateReadOnly政策。

SDK for SAP ABAP - BTP edition

使用 SAP 認證存放區設定驗證。如需詳細資訊,請參閱[使用 SAP 認證存放區](https://docs.aws.amazon.com/sdk-for-sapabap/latest/developer-guide/credential-store.html)。

在網頁瀏覽器中開啟 ABAP 環境,然後瀏覽至「自訂商務設定」應用程式。

- 轉到應用程序配置 → SDK 配置文件。
	- 選取「編輯」以建立新的設定檔。
		- 配置文件:DEMO。
		- 說明:Demo profile.

• 選擇創建的條目旁邊的向右箭頭鍵,然後導航到身份驗證和設置選項卡。

選取「新項目」。

- SID:您目前所在 SAP 系統的系統識別碼。
- 用戶端:您目前所在 SAP 系統的用戶端。
- 案例 ID:您可以在其中找到由基礎管理員建立的 DEFAULT 案例的下拉式清單。
- AWS 區域:輸入您要撥打電話的「 AWS 區域」。如果您的 SAP 系統正在執行中 AWS,請輸 入其執行所在的「 AWS 區域」。
- 驗證方法:從 SAP 認證存放區中選取認證。
- 輸入儲存在 SAP 認證存放區中之認證的命名空間和金鑰名稱。
- 輸入針對 SAP ABAP-BTP 版本與 SAP 認證存放區之 SDK 之間建立通訊而建立的「通訊安 排」名稱。
- 將停用 IAM 角色保持空白。
- 在建立的項目旁邊的箭頭鍵上按一下滑鼠右鍵,然後瀏覽至 IAM 角色對應索引標籤。

選取「新項目」。

- 輸入「序號」:010。
- 輸入邏輯 IAM 角色 · 測試使用者。
- 輸入 IAM 角色 ARN:輸入 IAM 角色的 arn: aws:,該角色包含在上一個步驟中建立 的TranslateReadOnly政策。

# <span id="page-14-0"></span>步驟 5:授權 SAP 使用者

根據預設,SAP 使用者未獲授權使用 AWS 功能。必須使用 SAP 授權明確授權使用者。如需詳細資 訊,請參閱下列索引標籤。

SDK for SAP ABAP

建立 PFCG 角色

- 前往交易 PFCG
- 輸入角色名稱﹐ZAWS SDK DEMO TESTUSER然後選取建立單一角色。
	- 說明:Role for demo AWS SDK functionality.
	- 移至「授權」標籤。
	- 選取「變更授權資料」並接受資訊快顯視窗。
- 在「選擇範本」彈出式視窗中,選取「不要選取範本」。
- 從工具列中選取「手動新增」。
- 新增下列授權物件:
	- /AWS1/LROL
	- /AWS1/SESS
- 在授權樹狀結構中,輸入:
	- 用於存取 AWS API 的設定檔:DEMO
	- 邏輯 IAM 角色:TESTUSER
- 選取 Save (儲存)。
- 選取「產生」。
- 選取 [返回]。
- 選取 [儲存] 以儲存角色。

將 PFCG 角色指派給 SAP 使用者

任何已指派ZAWS\_SDK\_DEMO\_TESTUSER角色的使用者都將獲得授權,可以使用 AWS SDK 設定檔 中設定的設定來使用 DEMO SDK 功能。授權使用者也會承擔對應至該設定檔中TESTUSER邏輯 IAM 角色的 IAM 角色。

- 執行交易SU01。
	- 輸入將測試 AWS SDK 功能之 SAP 使用者的使用者識別碼。
	- 選取 [變更]。
	- 移至 [角色] 索引標籤,並將ZAWS\_SDK\_DEMO\_TESTUSER角色指派給使用者。
	- 選取 Save (儲存)。

SDK for SAP ABAP - BTP edition

#### 建立商務角色

- 在 Web 瀏覽器中開啟 ABAP 環境,然後瀏覽至「維護商務角色」應用程式。
- 選取「從範本建立」,然後輸入下列詳細資訊。
	- 模板-選擇**/AWS1/RT\_BTP\_ENDUSER**。
- 新企業角色描述 輸入說明。
- 選取確定以查看商務角色的頁面。
- 在「一般角色詳細資料」標籤下,移至「存取類別」,並將「寫入」、「讀取」、「值說明」欄 位設定為「受限
- 選取維護限制,然後展開左側導覽窗格中的「指派的限制類型」。更新「限制與值」區段中的下 列欄位。
	- 在「選擇 SDK 工作階段」下,選取「SDK 設定檔」旁邊的鉛筆圖示,然後導覽至「範圍」索 引標籤。輸入**DEMO**,然後選取「新增」。
	- 在「選擇邏輯 IAM 角色」下,選取「邏輯 IAM 角色」旁邊的鉛筆圖示,然後導覽至「範圍」 索引標籤。輸入**TESTUSER**,然後選取「新增」。

選擇 SDK 配置文件旁邊的鉛筆圖標,然後導航到範圍選項卡。輸入**DEMO**,然後選取「新增」

• 導覽回「商務角色」範本,然後開啟「商務使用者」標籤。選取新增以將新建立的商務角色指派 給要測試 SDK 功能的 SAP 商務使用者。選取 Save (儲存)。

指派給已建立商務角色的任何商務使用者都將獲得授權,可使用 AWS SDK 功能搭配 DEMO SDK 設 定檔中所設定的設定。授權使用者也會承擔對應至該設定檔中TESTUSER邏輯 IAM 角色的 IAM 角 色。

### <span id="page-16-0"></span>步驟 6:撰寫程式碼

如需詳細資訊,請參閱下列索引標籤。

SDK for SAP ABAP

- 1. 開啟的交易SE38。
	- 輸ZDEMO\_TRANSLATE\_HELLO\_WORLD入程式名稱。
	- 選取 Create。
	- 輸入AWS SDK Hello World In Any Language作為標題。
	- 類型:選擇可執行程序。
	- 狀態:選擇「測試程式」。
	- 選取 Save (儲存)。
	- 將程式儲存為「本機物件」。

添加以下代碼。

```
*&---------------------------------------------------------------------*
*& Report  ZAWS1_DEMO_XL8_SIMPLE
*&
*&---------------------------------------------------------------------*
*& A simple demo of language translation with AWS Translate
*&
*&---------------------------------------------------------------------*
REPORT zaws1_demo_xl8_simple.
START-OF-SELECTION. 
    PARAMETERS pv_text TYPE /aws1/xl8boundedlengthstring DEFAULT 'Hello, World' 
  OBLIGATORY. 
    PARAMETERS pv_lang1 TYPE languageiso DEFAULT 'EN' OBLIGATORY. 
    PARAMETERS pv_lang2 TYPE languageiso DEFAULT 'ES' OBLIGATORY. 
    TRY. 
            DATA(go_session) = /aws1/cl_rt_session_aws=>create( 'DEMO' ). 
      DATA(qo_x18) = /aws1/cl_xl8_factory=>create( qo_xsession ).
            DATA(lo_output) = go_xl8->translatetext( 
            iv_{\text{text}} = pv_{\text{text}}           iv_sourcelanguagecode = CONV /aws1/xl8languagecodestring( pv_lang1 ) 
                       iv_targetlanguagecode = CONV /aws1/xl8languagecodestring( pv_lang2 ) 
            ). 
            WRITE: / 'Source Phrase: ', pv_text. 
            WRITE: / 'Target Phrase: ', lo_output->get_translatedtext( ). 
        CATCH /aws1/cx_xl8unsuppedlanguage00 INTO DATA(lo_lang). 
            WRITE: / 'ERROR' COLOR COL_NEGATIVE, 
                                'Cannot translate from', 
                                lo_lang->sourcelanguagecode, 
                                'to', 
                               lo_lang->targetlanguagecode. 
    CATCH cx root INTO DATA(lo root).
      WRITE: / 'ERROR' COLOR COL NEGATIVE, lo root->get text( ).
    ENDTRY.
```
SDK for SAP ABAP - BTP edition

1. 右鍵單擊需要創建 ABAP 類的包,然後選擇新建 > ABAP 類。

## 2. 輸入**ZCL\_DEMO\_XL8\_SIMPLE**類別名稱,然後加入類別說明。選取下一步。

3. 建立或選擇傳輸要求。選取 [完成]。

#### 添加以下代碼。

```
CLASS zcl_demo_xl8_simple DEFINITION 
   PUBLIC 
  FINAL 
   CREATE PUBLIC . 
   PUBLIC SECTION. 
     INTERFACES if_oo_adt_classrun. 
   PROTECTED SECTION. 
   PRIVATE SECTION.
ENDCLASS.
CLASS zcl_demo_xl8_simple IMPLEMENTATION. 
   METHOD if_oo_adt_classrun~main. 
     TRY. 
         " input parameters 
        DATA(pv_test) = |Hello, World|.DATA(pv\_lang1) = |EN|.DATA(pv \_lang2) = |ES|. DATA(go_session) = /aws1/cl_rt_session_aws=>create( 'DEMO' ). 
        DATA(go_x18) = /aws1/cl_x18_factory=>create( go_session ).
         DATA(lo_output) = go_xl8->translatetext( 
             iv\_text = pv\_text iv_sourcelanguagecode = pv_lang1 
              iv_targetlanguagecode = pv_lang2 
         ). 
         out->write( |Source Phrase: { pv_text }| ). 
         out->write( |Target Phrase: { lo_output->get_translatedtext( ) }| ). 
       CATCH /aws1/cx_xl8unsuppedlanguage00 INTO DATA(lo_lang). 
         out->write( |ERROR - Cannot translate from { lo_lang->sourcelanguagecode } 
  to { lo_lang->targetlanguagecode }| ). 
       CATCH cx_root INTO DATA(lo_root). 
         out->write( |ERROR - { lo_root->get_text( ) }| ). 
     ENDTRY.
```
 ENDMETHOD. ENDCLASS.

## <span id="page-19-0"></span>步驟 7:運行應用程序

如需詳細資訊,請參閱下列索引標籤。

SDK for SAP ABAP

在中執行應用程式SE38。如果成功,以下將是您的輸出。

Source Phrase: Hello, World Target Phrase: Hola, mundo

如果您缺少授權、組態或基礎必要條件,您可能會收到錯誤訊息。請參閱以下範例。

ERROR Could not find configuration under profile DEMO with scenario DEFAULT for SBX:001

如果您的 SAP 角色授權您使用 SDK 設定檔並將其對應到邏輯 IAM 角色,而您的 IAM 許可未設定 讓 SAP 系統擔任 IAM 角色,則以下內容為您的輸出。

ERROR Could not assume role *arn:aws:iam::111122223333:role/SapDemoTranslate*

在此情況下,請檢閱 IAM 角色、使用者或中定義的 IAM 許可和信任組態[the section called "步驟](#page-8-1)  [1:準備您的 AWS 帳戶"。](#page-8-1)

SDK for SAP ABAP - BTP edition

在 Eclipse > 運行方式 > ABAP 應用程序(控制台)上運行應用程序。如果成功,以下將是您的輸 出。

Source Phrase: Hello, World Target Phrase: Hola, mundo

如果您缺少授權、組態或基礎必要條件,您可能會收到錯誤訊息。請參閱以下範例。

ERROR Could not find configuration under profile DEMO with scenario DEFAULT for SBX:001

如果您的 SAP 角色授權您使用 SDK 設定檔並將其對應到邏輯 IAM 角色,而您的 IAM 許可未設定 讓 SAP 系統擔任 IAM 角色, 則以下內容為您的輸出。

ERROR Could not assume role *arn:aws:iam::111122223333:role/SapDemoTranslate*

在此情況下,請檢閱 IAM 角色、使用者或中定義的 IAM 許可和信任組態[the section called "步驟](#page-8-1)  [1:準備您的 AWS 帳戶"。](#page-8-1)

# <span id="page-21-0"></span>設定

本節提供有關如何設定要使用的開發環境的資訊 適用於 SAP ABAP 的 AWS SDK。

### 主題

- [SAP 先決條件](#page-21-1)
- [安裝 適用於 SAP ABAP 的 AWS SDK](#page-25-0)
- [安裝 AWS 軟體開發套件-BTP 版](#page-30-0)

# <span id="page-21-1"></span>SAP 先決條件

在裝載 SAP 系統時,適用於安裝 SDK 的下列先決條件 AWS。

### 主題

- [AWS 軟體開發套件的先決條件](#page-21-2)
- [SAP ABAP AWS 軟體開發套件的先決條件-BTP 版](#page-24-0)

## <span id="page-21-2"></span>AWS 軟體開發套件的先決條件

以下是適用於 SAP ABAP 的 AWS SDK 的先決條件。

主題

- [基礎版本](#page-22-0)
- [核心版本](#page-22-1)
- [參數](#page-22-2)
- [備註](#page-23-0)
- [出站連線](#page-23-1)
- [HTTPS 連線能力](#page-23-2)
- [存取 Amazon EC2 執行個體中繼資料](#page-24-1)

#### <span id="page-22-0"></span>基礎版本

適用於 SAP NetWeaver 7.4 及更高版本的開發套件相容。適用於 SAP ABAP 的 SDK 不會觸及任何 SAP 應用程式資料表。它是完全不可知的應用程序,如 SAP 企業資源規劃和 SAP 景觀轉換複製服務 器。

支援的最低 SP 層級SAP\_BASIS 740為SP 0008。如需詳細資訊,請參閱 [CL\\_HTTP\\_ENTITY 中相同](https://launchpad.support.sap.com/#/notes/1856171) [名稱的支援表單欄位 \(需要存取 SAP](https://launchpad.support.sap.com/#/notes/1856171) 入口網站)。根據您的業務需求,您可以選擇較高的 SP 層級,如 下圖所示。

**Installed Software Component Versions Installed Product Versions** 

### $\lbrack \mathbb{Q} \rbrack \lbrack \equiv \lbrack \mathbb{Q} \rbrack \lbrack \mathbb{Q} \rbrack \rbrack \mathcal{V} \rbrack \lbrack \mathbb{Q} \rbrack \rbrack \mathbb{R} \rbrack.$

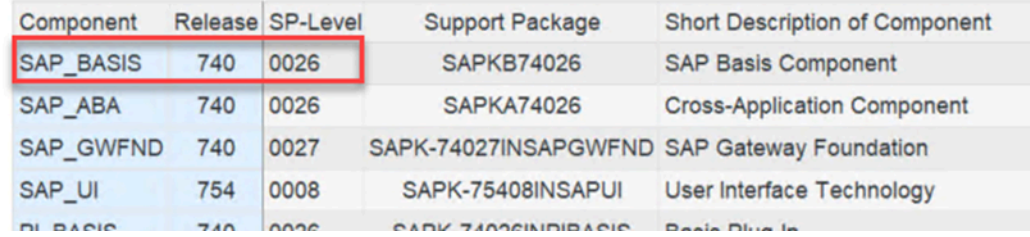

SAP\_BASIS 750和更高版本沒有 SP 層級的最低要求。

#### <span id="page-22-1"></span>核心版本

適用於 SAP ABAP 的 SDK 和使用網際網路通訊管理員 (ICM) 進行 HTTP 連線的工具,仰賴 SAP 核心 的加密、HTTP、XML 和 JSON 功能。我們建議您使用與 SAP NetWeaver 平台相容的最新核心版本。 最低要求是內核版本 741。如需詳細資訊,請參閱 [SAP 注意事項 2083594-SAP 核心版本和 SAP 核心](https://launchpad.support.sap.com/#/notes/2083594) [修補程式層級](https://launchpad.support.sap.com/#/notes/2083594) (需要存取 SAP 入口網站)。

如果您使用的是核心版本 741 或 742,則需要下列修補程式等級:

- 修補程式
- 修補程式

### <span id="page-22-2"></span>參數

您的 SAP 系統必須支援伺服器名稱指示 (SNI),如下列 SAP 備註所述 (需要存取 SAP 入口網站)。

- [SAP 附註 2124480-IC/ 網頁調度程式:TLS 延伸伺服器名稱指示 \(SNI\) 做為用戶端](https://launchpad.support.sap.com/#/notes/2124480)
- [SAP 注意事項-用戶端傳送 TLS 延伸 SNI 的 SAPSSL 更新,透過 SAPHTTP、分析程式、網路安全](https://launchpad.support.sap.com/#/notes/2582368) [傳輸 \(SAPSSL\)](https://launchpad.support.sap.com/#/notes/2582368)

在檔案中設定下列參DEFAULT.PFL數。

icm/HTTPS/client\_sni\_enabled = TRUE

### <span id="page-23-0"></span>備註

### 將下列 SAP 備註套用至您的系統。

- <https://launchpad.support.sap.com/#/notes/0001856171>
- <https://launchpad.support.sap.com/#/notes/0002619546>

### <span id="page-23-1"></span>出站連線

開發套件為 SAP ABAP 是一個 HTTPS 用戶端。SAP 系統會將 HTTPS 郵件傳送出埠。不需要輸入連 線。

### <span id="page-23-2"></span>HTTPS 連線能力

所有 AWS API 呼叫都是使用加密的 HTTPS 通道進行。SAP 系統必須設定為信任 AWS 憑證,才能建 立輸出 HTTPS 連線。

- 1. 轉到 [https://www.amazontrust.com/repository/。](https://www.amazontrust.com/repository/)
- 2. 在根 CA 下,使用 PEM 連結下載所有憑證。
- 3. 將這些憑證匯入您SSL Client (Standard) PSE每個 SAP 系統的中,如下圖所示。STRUST

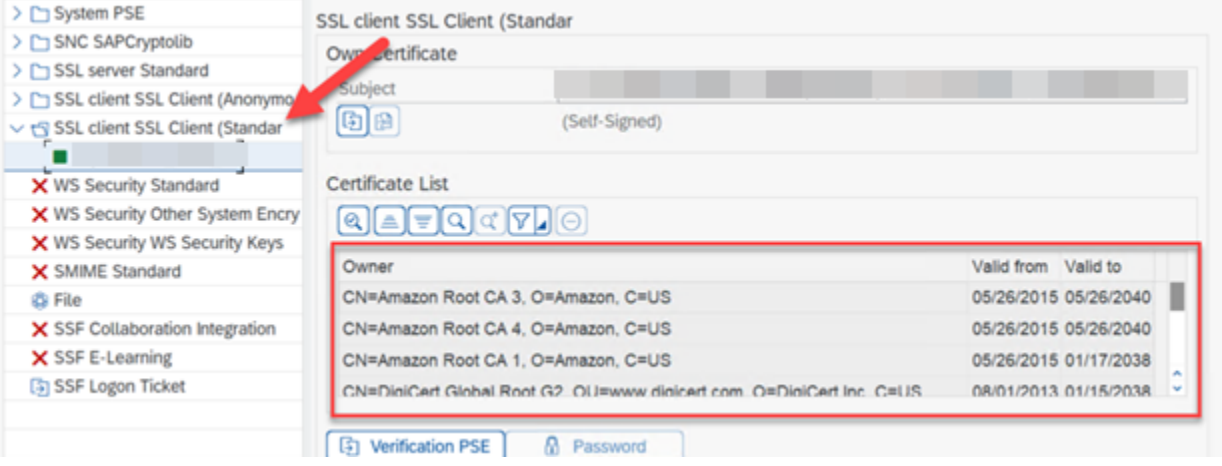

<span id="page-24-1"></span>存取 Amazon EC2 執行個體中繼資料

ABAP 系統與本地主機(http://169.254.169.254)進行未加密的 HTTP 連接,以啟用 Amazon EC2 實 例元數據。HTTP 通道僅用於從本機伺服器擷取 AWS 認證。HTTP 流量會保留在主機內。

中繼資料可讓 SAP 系統安全地驗證本身,而無需在 SAP 安全存放區中儲存秘密金鑰。 AWS 此功能僅 適用於託管在 Amazon EC2 上的 SAP 系統。

使用下列參數設定DEFAULT . PFL檔案,讓 SAP 系統建立未加密的輸出 HTTP 連線。

icm/server\_port\_<xx> = PROT=HTTP,PORT=8000,TIMEOUT=60,PROCTIMEOUT=600

使用下列參數來啟用輸出 HTTP 連線,而不啟用輸入連線。

icm/server\_port\_<xx> = PROT=HTTP,PORT=0,TIMEOUT=60,PROCTIMEOUT=600

使用下列步驟確認 SAP 系統已針對輸出 HTTP 連線設定:

- 1. 執行中芯交易。
- 2. 移至 [使用中的服務]。
- 3. 確認您在 HTTP 列的「作用中」欄下看到綠色的核取記號,如下圖所示。

**Active Services** 

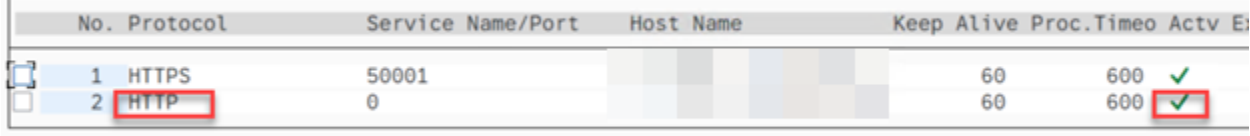

<span id="page-24-0"></span>SAP ABAP AWS 軟體開發套件的先決條件-BTP 版

以下是適用於 SAP ABAP 的 AWS SDK 的唯一先決條件-BTP 版本。

主題

- [SAP 景觀入口網站 BTP 版](#page-25-3)
- [SAP 認證存放區 BTP 版本](#page-25-2)

<span id="page-25-3"></span>SAP 景觀入口網站 — BTP 版

此先決條件僅適用於適用於 SAP ABAP-BTP 版本的 AWS SDK。

SAP 景觀入口網站是唯一支援在 SAP BTP 環境中安裝附加元件的機制。確保您已訂閱使用此服務。 如需詳細資訊,請參閱[橫向入口網站](https://help.sap.com/docs/btp/sap-business-technology-platform/landscape-portal)。

<span id="page-25-2"></span>SAP 認證存放區 — BTP 版本

此先決條件僅適用於適用於 SAP ABAP-BTP 版本的 AWS SDK。

在開發人員預覽中,秘密存取金鑰驗證是針對 SAP ABAP-BTP 版本驗證 AWS SDK 的唯一支援機 制。SDK 會從認證存放區讀取認證,並安全地儲存秘密存取金鑰。

您必須符合下列先決條件。

- 認證存放區的訂閱。
- 指派為 BTP 子帳戶權利的認證存放區。如需詳細資訊,請參閱[初始設定。](https://help.sap.com/docs/credential-store/sap-credential-store/initial-setup)
- 具有認證存放區標準計劃的服務執行個體。如需詳細資訊,請參閱[建立服務執行個](https://help.sap.com/docs/credential-store/sap-credential-store/create-service-instance)體。

如需詳細資訊,請參閱[使用 SAP 認證存放區。](https://docs.aws.amazon.com/sdk-for-sapabap/latest/developer-guide/credential-store.html)

SAP 憑證存儲服務在 ABAP BTP 系統之外的 SAP BTP 中運行。如需詳細資訊,請參閱 [SAP 認證存](https://help.sap.com/docs/credential-store) [放區](https://help.sap.com/docs/credential-store)。

## <span id="page-25-0"></span>安裝 適用於 SAP ABAP 的 AWS SDK

#### 主題

- [下載適用於 SAP](#page-25-1)
- [驗證軟體開發套件適用於 SAP ABAP 檔案 選用](#page-26-0)
- [AWS 開發套件傳輸](#page-26-1)

### <span id="page-25-1"></span>下載適用於 SAP

V1/release/abapsdk-LATEST.zip V1/release/abapsdk-LATEST.zip

```
curl "https://sdk-for-sapabap.aws.amazon.com/awsSdkSapabapV1/release/abapsdk-
LATEST.zip" -o "abapsdk-LATEST.zip"
```
下載完成後,我們建議您將下載的檔案解壓縮到目錄中,例如/tmp/awssdk。

### <span id="page-26-0"></span>驗證軟體開發套件適用於 SAP ABAP 檔案 — 選用

這個驗證 SDK 檔案簽章的選用步驟可協助您確認 SDK 未遭到竄改。請使用下列步驟來驗證您的 SDK 檔案。

1. 使用以下命令下載 SDK 簽名文件。

curl "https://sdk-for-sapabap.aws.amazon.com/awsSdkSapabapV1/release/abapsdk-LATEST.sig" -o "abapsdk-LATEST.sig"

2. 複製下列公有金鑰,並將它儲存至名為 abapsdk-signing-key.pem 的檔案。

-----BEGIN PUBLIC KEY----- MIICIjANBgkqhkiG9w0BAQEFAAOCAg8AMIICCgKCAgEAmS3oN3wKBh4HJOGaOtye 15RR5909nuw0JxOvEDCT7O9wUrXS3mjgEw6b6hvr2dLdoFr+eH4ewT5bVl6U3gDv 051sTdEJJpfLEWJJZZNK3v9fGWKyXgYe+ifmsPmf4lhNd2auzpvIy2UrlSYijCRB BWZFW+Ux0OkILz+8vCFSXMZ6Z0qtLIlZFbGrn6A5adbwwzfOqkg9BUEZK0wB6TAi ZTnkMdBZGCBM9K2MRKKMxtrxUn+TFcAYyh5pM9tUAb2q4XE5m7092UnZG7ur/QYl 1FSZwAhQmk8hUPgUaqOOQRC6z3TRzIGKOA/DI0cUPJMzFR4LCxEJkgh4rkRaU9V2 O7DthUpj8b7QcQaiOpnMpBf3zWLgbjNmX0hB0Eprg8/nVRHspf3zuiscJ2lMPkz0 cHOR3lMNsMLzm+d/gVkLt31R/JwAcFCkXTWvR8/VOWNGZZXdVUbefrfI/k7fP60B bzUrIlN4poq16rc4Tk5Derg+wQ7rOWjXkXop2kiCMjbYo0ol0kS/At64PLjpz8dH Zg25o79U9EJln+lpqZ297Ks+HoctOv2GPbeeh0s7+N0fRTyOr81EZIURLPKLVQUw otVRzNDgLOA7eA667NrmegZfHCmqEwK9tXakZUHAcMzRPyhALc/HtmovxdStN9h1 JC4exOGqstAv1fX5QaTbMSECAwEAAQ== -----END PUBLIC KEY-----

3. 使用以下命令驗證下載的 SDK ZIP 文件。 該命令要求openssl這是許多 Linux 發行版的一部分。

openssl dgst -sha256 -verify abapsdk-signing-key.pem -keyform PEM -signature abapsdk-LATEST.sig abapsdk-LATEST.zip

- 4. 驗證上述命令的輸出是否為Verified OK。
- 5. 如果輸出為Verification Failure,請重複上述步驟。如果您繼續收到失敗的輸出,請不要安 裝 SDK 並聯繫 AWS Support。

### <span id="page-26-1"></span>AWS 開發套件傳輸

主題

- [目錄](#page-27-0)
- [匯入中](#page-27-1)
- [命名空間](#page-29-0)

### <span id="page-27-0"></span>目錄

SAP ABAP 的 SDK 安裝是透過 ABAP 傳輸完成的。您必須將這些傳輸匯入您的開發或沙箱環境。

每個適用於 SAP ABAP 發行版本的 SDK 都會完全取代前一個版本。 不需要套用增量傳輸。 傳輸被捆 綁在一個 ZIP 文件中。 以下是 ZIP 檔案的結構。

transports/ transports/core/ transports/core/Knnnnnn.AWS transports/core/Rnnnnnn.AWS transports/tla1/ transports/tla1/Knnnnnn.AWS transports/tla1/Rnnnnnn.AWS transports/tla2/ transports/tla2/Knnnnnn.AWS transports/tla2/Rnnnnnn.AWS . .

資transports料夾包含core子資料夾。core子資料夾包含核心執行階段傳輸和每個模組的子資 料夾,以模組的三個字母縮寫命名。如需 TLA 的完整模組清單,請參閱 [適用於 SAP ABAP 的 AWS](https://docs.aws.amazon.com/sdk-for-sap-abap/v1/api/latest/tla.html) [SDK -模組清單。](https://docs.aws.amazon.com/sdk-for-sap-abap/v1/api/latest/tla.html)

AWS SDK 傳輸是工作台請求。根據 TMS 路由的組態,SDK 可能不會在匯入先前的系統後自動轉送至 您的品質保證和生產佇列。您必須手動將它們新增至每個系統的佇列。

當您的項目準備好進入下一個階段時, AWS SDK 可以與單獨的傳輸一起導入,其中包含您自己的Z代 碼和業務功能。如果您正在使用變更控制系統,例如 SAP 變更請求管理 (Charm),請洽詢 Charm 管 理員,以正確處理協力廠商傳輸。

<span id="page-27-1"></span>匯入中

主題

.

- [关键指针](#page-29-1)
- [匯入時間](#page-29-2)

AWS SDK 傳輸與用戶端無關。核心傳輸是強制性的,其中包含 SDK 執行階段程式碼 AWS Security Token Service、的 API 以及適用於 Amazon 簡單儲存服務的 API。 其餘的 SDK 模組會以個別的傳 輸方式傳送。為了使系統中 SDK 的大小保持較小,每個 SDK 模塊都是可選的。如果您的業務邏輯需 要,您可以稍後安裝其他模組。

例如,如果您想要針對 Amazon S3 使用 API Amazon Translate,並匯入core傳輸 (包含核心執行階 段、Amazon S3 和 AWS STS 模組) 和xl8傳輸 (包含用於傳輸的模組 Amazon Translate)。

若要查看適用於 SAP ABAP API 的完整開發套件清單,請參閱適用[於 SAP ABAP 的開發套件-API 參](https://docs.aws.amazon.com/sdk-for-sap-abap/v1/api/latest/index.html) [考](https://docs.aws.amazon.com/sdk-for-sap-abap/v1/api/latest/index.html)指南。

以下是匯入 AWS SDK 傳輸時的關鍵指標。

- 每項運輸均以Knnnnnn.AWS及 Rnnnnnn.AWS
	- Knnnnnn.AWS必須複製到 /usr/sap/trans/cofiles
	- Rnnnnnn.AWS必須複製到/usr/sap/trans/data。
- 匯入傳輸時,您必須選取 [匯入傳輸要求] > [選項] > [匯入選項] 中找到的 [略過無效元件版本]。
- 所有需要的運輸都可以同時導入。
- 如果單獨導入運core輸,則必須先導入運輸。
- 所有傳輸的發行級別必須相同。

#### 匯入時間

AWS SDK 傳輸可能需要很多分鐘才能匯入。如果 STMS 顯示綠色(RC=0)或黃色()指示燈,則傳 輸成功。RC=4

- 紅燈 (RC=8) 表示匯入發生語法錯誤。
	- 選取「請求 → 顯示 → 記錄」以檢查匯入錯誤。
	- 在匯入期間,如果因為缺少介面而擲回錯誤IF\_SYSTEM\_UUID\_RFC4122\_STATIC,請確定 SAP Note 2619546 已套用至系統。如需詳細資訊,請參閱[附註。](https://docs.aws.amazon.com/sdk-for-sapabap/latest/developer-guide/prerequisites.html#parameters)
	- 如果錯誤的原因不明,請聯繫 AWS Support。
- 紅色閃電 (RC=12) 表示傳輸檔案尚未正確載入/usr/sap/trans或沒有必要的權限。

#### <span id="page-29-1"></span>关键指针

以下是匯入 AWS SDK 傳輸時的關鍵指標。

- 每項運輸均以Knnnnnn.AWS及 Rnnnnnn.AWS
	- Knnnnnn.AWS必須複製到 /usr/sap/trans/cofiles
	- Rnnnnnn.AWS必須複製到/usr/sap/trans/data。
- 匯入傳輸時,您必須選取 [匯入傳輸要求] > [選項] > [匯入選項] 中找到的 [略過無效元件版本]。
- 所有需要的運輸都可以同時導入。
- 如果單獨導入運core輸,則必須先導入運輸。
- 所有傳輸的發行級別必須相同。

#### <span id="page-29-2"></span>匯入時間

AWS SDK 傳輸可能需要很多分鐘才能匯入。如果 STMS 顯示綠色(RC=0)或黃色()指示燈,則傳 輸成功。RC=4

- 紅燈 (RC=8) 表示匯入有語法錯誤。
	- 選取「請求 → 顯示 → 記錄」以檢查匯入錯誤。
	- 在匯入過程中,如果由於缺少介面而引發錯誤IF\_SYSTEM\_UUID\_RFC4122\_STATIC,請確定 SAP Note 2619546 已套用至系統。如需詳細資訊,請參閱[附註。](https://docs.aws.amazon.com/sdk-for-sapabap/latest/developer-guide/prerequisites.html#parameters)
	- 如果錯誤的原因不明,請聯繫 AWS Support。
- 紅色閃電 (RC=12) 表示傳輸檔案尚未正確載入/usr/sap/trans或沒有必要的權限。

### <span id="page-29-0"></span>命名空間

適用於 SAP ABAP 的 SDK 會使用/AWS1/命名空間,並且不會修改 SAP 物件或系統中的任何其他物 件,但下列情況例外。

• AWS auth對象位於 Au th 對像類中。Auth 物件類別限制為四個字元,不支援命名空間。適用 於 SAP ABAP 的 SDK 使用身份驗證對象類是YAW1。如果您YAW1在事務中已經有一個 auth 對像 類SU21,請在安裝 AWS Support 之前聯繫。

## <span id="page-30-0"></span>安裝 AWS 軟體開發套件-BTP 版

BTP 版本處於開發人員預覽版中,可以透過加入預覽來安裝。若要安裝 SDK,請在AWS SDK 中填寫 參與表單,[適用於 SAP ABAP-BTP 版本開發人員](https://pages.awscloud.com/Preview-AWS-SDK-for-SAP-ABAP-BTP-edition-2024-interest.html)預覽。

在安裝適用於 SAP ABAP 的 SDK-BTP 版本之前,請確定您符合必要的先決條件。如需詳細資訊,請 參閱 [SAP 景觀入口網站和](https://docs.aws.amazon.com/sdk-for-sapabap/latest/developer-guide/prerequisites.html#landscape-portal) [SAP 認證存放區](https://docs.aws.amazon.com/sdk-for-sapabap/latest/developer-guide/prerequisites.html#credential-store)。

#### 主題

- [安裝軟體開發套件](#page-30-1)
- [適用於 SAP ABAP 的修補軟體開發套件-BTP 版](#page-30-2)

### <span id="page-30-1"></span>安裝軟體開發套件

1. 移至您的 SAP 景觀入口網站執行個體,然後選取部署產品以啟動 Fiori 應用程式。

2. 在「產品 > 合作夥伴產品」下,選取**/AWS1/SDK\_OMNI**。

如 AWS Support 果您在開發人員預覽中被接受*/AWS1/SDK\_OMNI*後看不到,請與我們聯繫。

- 3. 在「目標版本」下,選擇您要在系統上安裝的 SAP ABAP-BTP 版本的 SDK 版本版本。
- 4. 核取您要安裝 SDK 的所有 SID 的核取方塊。

安裝可能需要 30-45 分鐘,包括系統停機時間。如需詳細資訊,請參[閱部署產品](https://help.sap.com/docs/btp/sap-business-technology-platform/update-product-version)。

### <span id="page-30-2"></span>適用於 SAP ABAP 的修補軟體開發套件-BTP 版

適用於 SAP ABAP 的 SDK-BTP 版本的修補程序類似於安裝程序。如果您在已安裝較舊版本的系統上 安裝 SDK,則 SDK 會修補至您選擇的新版本。

# <span id="page-31-0"></span>配置 適用於 SAP ABAP 的 AWS SDK

在使用之前 適用於 SAP ABAP 的 AWS SDK,您必須使用 SDK 操作所需的技術和功能設置來配置 SDK。某些設置是可傳輸的,有些是運行時設置。許多設定與其他 SDK 的.INI檔案中定義的設定直 接類似。

SDK 組態 (除了執行階段設定外) 必須在您的開發環境中完成。您可以依照一般的傳輸和變更控制規 則,將組態傳輸至 QA 和生產環境。不建議在生產環境中使用可傳輸的組態。

配置 適用於 SAP ABAP 的 AWS SDK

若要執行組態交易,請/n/AWS1/IMG在 SAPGUI 命令列中輸入。如果您沒有設定 AWS SDK 的權 限,請參閱 [SAP 授權](https://docs.aws.amazon.com/sdk-for-sapabap/latest/developer-guide/authorizations.html)。

為 SAP ABAP 配置 AWS 開發套件-BTP 版本

請使用下列步驟來設定適用於 SAP ABAP-BTP 版本的 SDK。

- 1. 在網頁瀏覽器中開啟 ABAP 環境。
- 2. 導航到自定義業務配置應用程序。

在「自訂業務組態」應用程式中,您可以根據 SDK 設定的類型來分組設定。使用下列步驟將組態分 組。

- 1. 在網頁瀏覽器中開啟 ABAP 環境,然後瀏覽至「自訂商務設定」應用程式。
- 2. 選取設定 > 群組,然後從下拉式清單中選擇「組態群組」。選取 OK (確定)。
- 3. 組態現在可以在階層式結構中使用。欲儲存檢視,請參閱檢[視 \(變體管理\)-元件](https://experience.sap.com/fiori-design-web/variant-management/#components)。

本節涵蓋下列主題。

#### 主題

- [全域設定](#page-32-0)
- [應用程式組態](#page-33-0)
- [執行期設定](#page-35-0)
- [的重新整理、追蹤和遙測主題 適用於 SAP ABAP 的 AWS SDK](#page-36-1)
- [進階連線案例](#page-38-0)

# <span id="page-32-0"></span>全域設定

針對 SAP ABAP 的 AWS SDK 使用 /n/AwS1/IMG IMG 事務,以及適用於 SAP ABAP 的 AWS SDK 的自訂業務組態應用程式-BTP 版本來配置全域設定。本主題可互換使用 IMG 和自訂業務組態。

### 本節涵蓋下列主題。

#### 主題

- [技術設定](#page-32-1)
- [設定案例](#page-32-2)

### <span id="page-32-1"></span>技術設定

/AWS1/IMG交易的全域設定會影響整個 SDK 的行為。這些設定通常由 Basis 管理員進行設定。您可 以將這些值設定為下列建議的設定。

- 選取「新項目」。
	- S3 區域化[:使用存取 us-east-1 儲存貯體。](http://s3.amazonaws.com)
	- STS 區域化:使用全域端點存取 STS。
	- 停用 EC2 中繼資料:將此欄位保持空白。此欄位在 BTP 版本中是唯讀的,預設設定為「是」。
	- 中繼資料結束模式:使用 IPv4 中繼資料端點。此欄位在 BTP 版本中是唯讀的,且會自動更新。
	- 中繼資料結束 URL:將此欄位保留空白。此欄位在 BTP 版本中是唯讀的。
- 選取 Save (儲存)。

### <span id="page-32-2"></span>設定案例

案例可讓 AWS SDK 在多區域災難測試或災難復原測試案例期間更有效率地切換設定。您可能不需要 此功能,而只需要設定下列 DEFAULT 案例。

- 選取「新項目」。
	- 案例識別碼:DEFAULT
	- 案例摘要:預設案例
- 選取 Save (儲存)。

如果您有多區域災難復原設定或其他需要快速變更設定的獨特案例,則可以設定多個案例。

• DEFAULT-標準操作。

- DR-如果發生災難需要將整個系統移動到另一個區域,則需要特殊配置。
- DR\_TEST-模擬災難的特殊配置,例如,在生產的臨時克隆中。

## <span id="page-33-0"></span>應用程式組態

為 SAP ABAP 配置 SDK 類似於配置其他基於 ABAP 的應用程序。它被組織成不同的配置文件, 以分組各種場景的設置。ABAP SDK 設定檔會定義特定應用程式案例所需的設定。例如,如果 交易ZVA01ZVA02、和已ZVA03在發票相關交易 (例如 Amazon S3 AWS 服務、和) 上執行 AWS Lambda,則ZINVOICE可以建立名為的 SDK 設定檔。 Amazon SageMaker此設定檔可將發票相關功 能的技術設定、SAP 授權和 IAM 角色對應分組。

使用適用於 SAP ABAP 的 AWS SDK /n/AWS1/IMG 交易,以及適用於 SAP ABAP 的自訂業務組態 應用 AWS 程式-BTP 版本的自訂業務組態應用程式來設定全域設定。本主題可互換使用 IMG 和自訂業 務組態。

#### 主題

- [SDK 設定檔](#page-33-1)
- [邏輯資源解析器](#page-34-0)
- [範例](#page-34-1)

## <span id="page-33-1"></span>SDK 設定檔

ABAP SDK 設定檔會針對每個 SID 和用戶端定義下列項目。

**a** Note

客戶端始終是 100 在 SAP BTP,ABAP 環境。

- 所有 API 呼叫的預設 AWS 區域。例如,如果您的 SAP 系統在「us-east-1區域」中執行,則您的 其他 AWS 資源很可能也位於相同的「區域」中,而且這應該是您的預設「區域」。您的 ABAP 程 式碼可以覆寫預設的區域。
- 身分驗證方法
	- 對於在 Amazon EC2 上執行的 SAP 系統,我們強烈建議您選擇執行個體角色中繼資料,以便從短 期的自動輪換登入資料中受益。
- 對於在內部部署或其他雲端中執行的 SAP 系統,您必須從 SSF 儲存區選擇認證。
- 對於在 SAP BTP 上執行的 ABAP 系統,您必須從 SAP 認證存放區中選擇認證。如需詳細資訊, 請參閱使用 SAP 認證存放區進行驗證。
- 邏輯 IAM 角色與 IAM 角色的對應。
	- 此對映會依遞減優先順序排序。
	- 系統會自動為使用者選取具有最高優先順序的 IAM 角色,而該使用者在 PFCG 角色中獲得授權。

#### **a** Note

PFGC 角色被稱為在 SAP BTP,ABAP 環境中的業務角色。

當一個 ABAP 程序想要連接到一個 AWS 服務,它會指定一個 ABAP SDK 配置文件,提取必要的設 置。AUTHORIZATION-CHECK將執行以確認使用者具有存取 SDK 設定檔的權限。您的 SAP 安全管理 員可以定義 PFCG 角色,以授與您存取適當的使用者。

### <span id="page-34-0"></span>邏輯資源解析器

邏輯資源解析器使您可以使用標準位置來存儲資源名稱。它附帶了 SDK 的 SAP ABAP。其動作類似 於FILE交易將邏輯檔名對應至實體檔案名稱的方式。

邏輯資源定義了資 AWS 源的概念,例如保存我們發票的 Amazon S3 儲存貯體。例如,可以命名此 邏輯資源,ZINVOICES\_OUTBOUND並且可以對應至不同的實體值區名稱,具體取決於 SAP 系統是開 發、QA 還是生產環境。

SAP ABAP SDK 的設定可讓 QA 系統將邏輯資源解析為 QA 實體資源,即使從生產環境中重新整理系 統也是如此。所有系統的資源對應是在您的開發 SAP 系統中定義並向前傳輸。 這種方法與 SAP 系統 中的通常設置不同,其中映射作為主數據處理並在每個系統中進行設置。SDK 針對 SAP ABAP 提供的 邏輯資源解析程式的優點在於,系統重新整理後發生錯誤傳輸的可能性幾乎沒有。

### <span id="page-34-1"></span>範例

有四個獨立的 Amazon S3 儲存貯體-每個儲存貯體用於開發、生產和品質保證,以及第二個用於回歸 測試的 QA 儲存貯體。

當 SDK 將邏輯資源解析ZINVOICE\_OUTBOUND為實體資源時,它會檢查SY-SYSID並SY-MANDT詢 問我在哪個 SID 和用戶端中執行? ,並自動選取正確的實體資源。

如果生產環境中的資源對應需要變更,您必須變更開發系統中IMG的對應,並將其傳送至下一步。如此 可確保將 AWS 資源重新指派給 SAP 系統時,會受到變更控制,就像其他任何傳輸一樣。

### **a** Note

由於 SDK 組態與用戶端相關,因此重新指派資源會在自訂要求中傳輸,而且必須將傳輸匯入 每個用戶端。

## <span id="page-35-0"></span>執行期設定

#### 本節涵蓋下列主題。

### **a** Note

這些設定無法傳輸,而且是每個 SAP 系統的本機設定。

#### 主題

- [記錄和追蹤](#page-35-1)
- [選擇加入:增強型遙測](#page-35-2)
- [作用中案例](#page-36-0)

### <span id="page-35-1"></span>記錄和追蹤

您可以啟動追蹤以進行偵錯。除非診斷技術問題,否則建議將跟踪級別保持在「無痕」。如需詳細資 訊,請參閱安全作業。

<span id="page-35-2"></span>這些設定不適用於適用於 BTP 版本的 SDK。

### 選擇加入:增強型遙測

所有 SDK 都會將遙測資訊傳送至 AWS 支援目的。您可以選擇加入增強型遙測。當您聯繫 AWS Support 以識別特定 API 調用的來源時,這特別有用。如需詳細資訊,請參[閱追蹤](https://docs.aws.amazon.com/sdk-for-sapabap/latest/developer-guide/additional-topics.html#trace)[和遙測](https://docs.aws.amazon.com/sdk-for-sapabap/latest/developer-guide/additional-topics.html#telemetry)。

這些設定不適用於適用於 BTP 版本的 SDK。
### 作用中案例

在此交易中激活您的DEFAULT方案。每個系統只需要啟動一次,除非系統正在進行多區域災難復原, 否則不應變更。在多區域設定中,您可以使用此設定將 SAP 系統切換至災難復原環境或災難復原測試 案例。

### 的重新整理、追蹤和遙測主題 適用於 SAP ABAP 的 AWS SDK

本節涵蓋下列主題。

主題

- [SAP 系統重新整理](#page-36-0)
- [追蹤](#page-37-0)
- [遙測](#page-37-1)

### <span id="page-36-0"></span>SAP 系統重新整理

系統重新整理之後,Basis 管理員的主要挑戰是確保不同的系統不會存取彼此的資源。例如,您可能想 要確保 QA SAP 系統不會存取生產環境的資源,例如 S3 儲存貯體。

適用於 SAP ABAP 的 SDK 為這項挑戰提供了一種安全意識的邏輯資源方法。業務分析師可以採取以 下步驟。

1. 定義邏輯資源,例如ZINVOICE\_OUTBOUND。

2. 對應開發系統中的所有系統和用戶端。

3. 向前傳輸所有系統的配置,直到生產環境。

重新整理後的基礎步驟

#### 1. 檢查驗證

- 如果系統使用秘密存取金鑰驗證,則 SSF 加密的認證將無效,因為它們儲存在主資料中。[必須重新](https://console.aws.amazon.com/iam/) [輸入認證,這可能需要在 https://console.aws.amazon.com/iam/ 中重新產生新的秘密存取金鑰。](https://console.aws.amazon.com/iam/)
- 如果系統正在使用 EC2 執行個體中繼資料進行驗證,則不需要執行任何步驟。

#### 檢查追蹤設定

• 在中/AWS1/IMG,確定追蹤設定是您想要的。這些設定無法傳輸。

### <span id="page-37-0"></span>追蹤

追蹤輸出在 IMG 執行階段設定中進行控制。

您可以使用的跟踪級別是:

- 無追蹤
- 追蹤 API 呼叫
- 追蹤 API 呼叫和承載

此選項包含未加密的承載資訊。

• 追蹤 API 呼叫、承載和內部 XML 轉換

此選項包含未加密的承載資訊。

如果啟動了 API 追蹤,則會將追蹤寫入aws1\_trace-*YYYY-MM-DD*.log檔案DIR\_WORK中。

如果另外激活有效負載跟踪,則會為每個呼叫和有效負載組件創建帶有標題aws1\_payload\_\*的其他 文件。有效負載追蹤長度可以限制套用至每個個別有效負載追蹤失敗的長度限制。

有效負載追蹤主要用來收集發生序列化錯誤時要 AWS Support 提供的資訊。除非您嘗試診斷 SDK 錯 誤,否則建議您選擇「無追蹤」。

**a** Note

有效負載跟踪可以包含未加密的業務信息。我們建議您僅針對 Support 援要求開啟這些追蹤, 以協 AWS 助您進行疑難排解。您可以在解析度後關閉這些軌跡。追蹤不會自動刪除,而且需 要在不再需要時由系統管理員移除。

這些設定不適用於適用於 BTP 版本的 SDK。

### <span id="page-37-1"></span>遙測

SDK 會將遙測資訊傳送至 AWS Support. 適用於 SAP ABAP 的 SDK 會收集下列資訊:

• OS 版本和修補程式層級

- SAP\_BASIS版本和修補程式層級
- SAP 核心版本和修補程式層級

您可以選擇將下列資訊傳送至 AWS Support。

- SAP SID 和執行個體名稱 (host\_sid\_nn)
- SAP 用戶端 (SY-MANDT)
- 交易代碼 (SY-TCODE) 和報告 (SY-REPID)

其他信息可 AWS Support 以幫助您更好。 AWS Support 可以檢測為什麼進行某個 API 調用,並可以 在 SAP 系統中進一步找到相關交易。

遙測僅限於適用於 SAP ABAP-BTP 版本的 SDK 和 API 版本。

### 進階連線案例

適用於 SAP ABAP 的 AWS SDK透AWS 服務過對AWS端點進行 HTTPS 呼叫而消耗。一般而 言,AWS端點可透過網際網路存取。SAP 系統必須能夠與網際網路連線,才能建立這些輸出連線。適 用於 SAP ABAP 的 SDK 永遠不需要從互聯網到 SAP 系統的入站連接。

下列案例提供建立輸出連線的不同方法。

#### 案例

- [透過代理伺服器連線](#page-38-0)
- [通過數據包檢查防火牆進行連接](#page-39-0)
- [閘道端點](#page-39-1)
- [自訂介面端點](#page-39-2)
- [存取多個區域中的端點](#page-40-0)

### <span id="page-38-0"></span>透過代理伺服器連線

若要透過 Proxy 伺服器建立連線,請使用下列步驟。

- 1. 在 SDK 中,移至 [交易] **SICF**。
- 2. 選擇 Execute (執行)。

3. 在功能表中,選擇「用戶端 > 代理伺服器」。

- 4. 將代理伺服器設定為作用中。
- 5. 在「下列位址的無 Proxy」欄位中,列出以分號分隔的任何例外狀況。
- 6. 在「HTTP 通訊協定」和「HTTPS 通訊協定」欄位中,指定代理伺服器的連線詳細資訊。

SDK 不知道代理伺服器,並且不需要任何設定即可使用 SAP 系統的 Proxy 伺服器組態。

**a** Note

如果您使用 [Amazon EC2 執行個體中繼資料身份驗證](https://docs.aws.amazon.com/sdk-for-sapabap/latest/developer-guide/system-authentication.html#metadata-authentication),則 SAP 系統無法在使用代理伺服器存 取本機執行個體中繼資料http://169.254.169.254。您必須169.254.169.254在下列位 址的「無 Proxy」欄位中包含。

### <span id="page-39-0"></span>通過數據包檢查防火牆進行連接

您可以為輸出連線設定封包檢查防火牆。這些防火牆會解密 SSL 流量,然後再將其重新加密,然後再 將其傳遞到端點。此配置通常需要防火牆將自己的證書發行給正在使用AWS 服務. 您必須在中安裝防 火牆的 CA 憑證STRUST。如需詳細資訊,請參閱 [HTTPS 連線](https://docs.aws.amazon.com/sdk-for-sapabap/latest/developer-guide/prerequisites.html#https-connectivity)。

#### <span id="page-39-1"></span>閘道端點

有些提AWS 服務供閘道端點,可在沒有網際網路的情況下提供高效能存取 VPC。這些端點對於 SAP ABAP 的 SDK 來說是透明的,而且不需要任何設定。

如需詳細資訊,請參閱[閘道端點](https://docs.aws.amazon.com/vpc/latest/privatelink/gateway-endpoints.html)。

### <span id="page-39-2"></span>自訂介面端點

如果您需要使用自訂端點覆寫預設端點解析度,可以使用介面端點為您的 VPC 提供無需網際網路的高 效能存取。如需詳細資訊,請參閱[設定介面端點](https://docs.aws.amazon.com/vpc/latest/privatelink/interface-endpoints.html)。

不使用私有 DNS 時,這些端點會有自己的 DNS 位址,而 ABAP 程式必須明確覆寫通常的端點解析邏 輯。如需詳細資訊,請參閱 AWS re:Post — [為什麼無法解析介面 VPC 端點的服務網域名稱?](https://repost.aws/knowledge-center/vpc-interface-configure-dns)

在下列範例中,會為AWS STS和建立介面端點Amazon Translate。SAP 系統未使用私有 DNS,並使用自訂端點呼叫服務。中定義的邏輯資源/AWS1/IMG代表實體介面端點位址,例 如vpce-0123456789abcdef-hd52vxz.translate.us-west-2.vpce.amazonaws.com。這樣 可以避免在代碼中對 DNS 進行硬編碼。

在下列程式碼中,中的邏輯資源/AWS1/IMG會先解析為實體端點名稱。然後將它們提供給AWS會話類 的工廠方法(用AWS STS於承擔 IAM 角色)並翻譯 API 類。

```
" This example assumes we have defined our logical endpoints in /AWS1/IMG
" as logical resources so that we don't hardcode our endpoints in code.
" The endpoints may be different in Dev, QA and Prod environments.
DATA(lo_config) = /aws1/cl_rt_config=>create( 'DEMO' ).
DATA(lo_resolver) = /aws1/cl_rt_lresource_resolver=>create( lo_config ).
" logical resource STS_ENDPOINT should resolve to the interface endpoint
" for example vpce-0123456789-abcdefg.sts.us-west-2.vpce.amazonaws.com
DATA(lv_sts_endpoint) = lo_resolver->resolve_lresource( 'STS_ENDPOINT' ).
" logical resource XL8_ENDPOINT should resolve to the interface endpoint
" e.g. vpce-0123456789abcdefg-12345567.translate.us-west-2.vpce.amazonaws.com
DATA(lv_xl8_endpoint) = lo_resolver->resolve_lresource( 'XL8_ENDPOINT' ).
" the session itself uses the sts service to assume a role, so the
" session creation process requires a custom endpoint, specified here
DATA(lo_session) = /aws1/cl_rt_session_aws=>create( 
   iv_profile_id = 'DEMO' 
  iv\_custom\_sts\_endpoint = |https://[1v\_sts\_endpoint] |).
" now we create an API object, and override the default endpoint with 
" the custom endpoint
DATA(1o_x18) = /aws1/cl_xl8_factory=>create(
   io_session = lo_session 
   iv_custom_endpoint = |https://{ lv_xl8_endpoint }| " provide custom endpoint
).
" now calls to lo_xl8 go to custom endpoint...
```
如範例所示,任何方法都go\_xl8會呼叫端點https:// vpce-0123456789abcdefg-12345567.translate.us-west-2.vpce.amazonaws.com。

### <span id="page-40-0"></span>存取多個區域中的端點

AWS端點是根據 SDK 配置文件中定義的默認值AWS 區域自動確定。您也可以透過程式設計方式指定 區域,覆寫預設區域。這可以在工廠CREATE()方法中覆蓋,或者稍後使用 SDK 的配置對象覆蓋。如 需詳細資訊,請參閱[程式設定](https://docs.aws.amazon.com/sdk-for-sapabap/latest/developer-guide/features.html#programmatic-configuration)。

在下列範例中,工廠CREATE()方法用於設定區域,並在和us-east-1區us-west-2域中列出 Amazon SQS 佇列。

```
REPORT zdemo_sqs_queue_list.
parameters: profile type /AWS1/RT_PROFILE_ID OBLIGATORY.
START-OF-SELECTION.
DATA(go_session) = /aws1/cl_rt_session_aws=>create( profile ).
data(lt_region) = VALUE stringtab( 
   ( |us-east-1| ) 
   ( |us-west-2| )
).
LOOP AT lt_region INTO DATA(lv_region). 
   DATA(go_sqs) = /aws1/cl_sqs_factory=>create( 
     io_session = go_session 
     iv_region = conv /AWS1/RT_REGION_ID( lv_region ) 
   ). 
   WRITE: / lv_region COLOR COL_HEADING. 
   LOOP AT go_sqs->listqueues( )->get_queueurls( ) INTO DATA(lo_url). 
     WRITE: / lo_url->get_value( ). 
   ENDLOOP.
ENDLOOP.
```
# 使用 適用於 SAP ABAP 的 AWS SDK

SDK 對於 SAP ABAP 有兩個主要組成部分。

- SDK 運行時(包/AWS1/RT)-一組支持安全性,身份驗證,跟踪,配置,數據轉換和其他跨 API 功 能的對象。適用於 Amazon S3 的 API 模組 AWS STS、IAM 角色任何地方和 Secrets Manager 都是 強制性的。
- API(包/AWS1/API及其子包)-每個 API 的子包,其中每個 API 的對象彼此完全獨立,確保一個 API 中的更改不會破壞另一個 API。要查看 API 的完整列 適用於 SAP ABAP 的 AWS SDK 表,請參 閱 [適用於 SAP ABAP 的 AWS SDK -API 參考指南。](https://docs.aws.amazon.com/sdk-for-sap-abap/v1/api/latest/index.html)

本節涵蓋下列主題。

#### 主題

- [在 ABAP 數據的表示](#page-42-0)
- [亞馬遜 S3 示例程序](#page-45-0)
- [適用於 SAP ABAP 概念的開發套件](#page-48-0)
- [適用於 SAP ABAP 的 AWS SDK features](#page-6-0)
- [使用 SDK 建置產品](#page-56-0)
- [限制](#page-57-0)

<span id="page-42-0"></span>在 ABAP 數據的表示

本節涵蓋下列主題。

#### 主題

- [資料類型](#page-42-1)
- [AWS 資料類型](#page-44-0)

### <span id="page-42-1"></span>資料類型

AWS 服務有一組標準的數據類型,必須映射到 ABAP 數據類型。如需詳細資訊,請參閱下表。

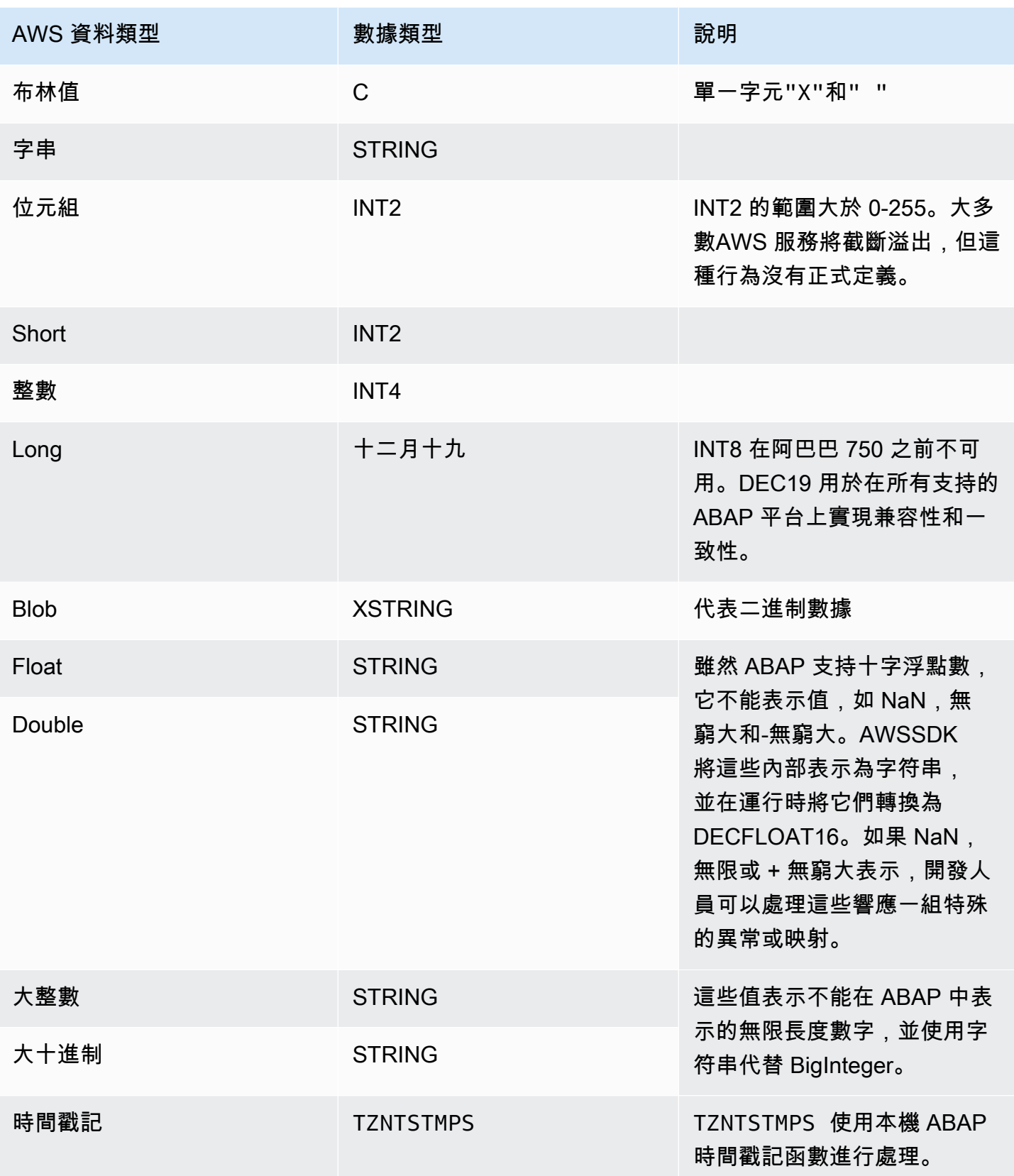

AWS 服務也會傳回下列彙總資料類型。

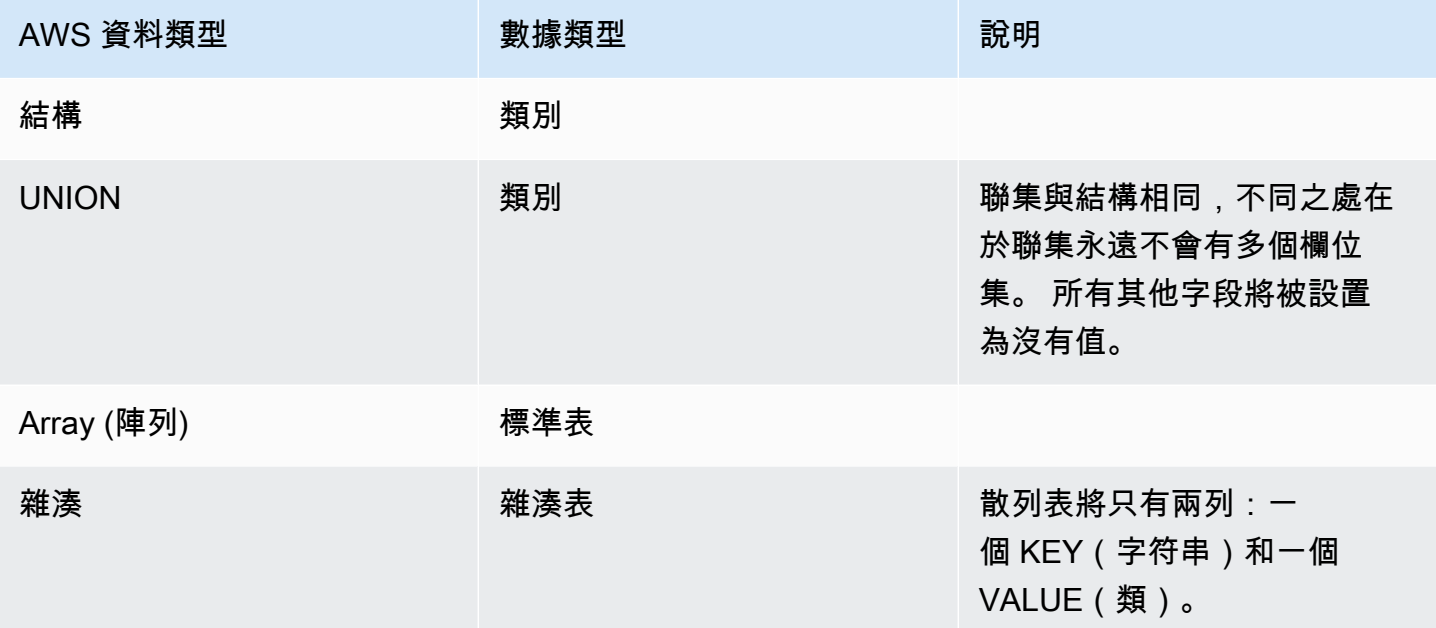

# <span id="page-44-0"></span>AWS 資料類型

已整合下列方法以支援AWS 服務在阿巴巴。

- 某些AWS數據類型不能在 ABAP 來表示。例如,floatABAP 中的資料類型不支 援NaN,Infinity,或-Infinity價值觀。因此,float數據類型表示為STRING並被翻譯 為DECFLOAT16在運行時。
- AWS數據在線路上表示為 JSON 或 XML,並且值是可選的。例如,請參閱以下由AWS 服務在 JSON 中。

```
Fullname: { 
      Firstname:  "Ana", 
      Middlename: "Carolina", 
      Lastname:  "Silva"
}
```
如果 Ana 沒有中間名,服務會傳回下列輸出。

Fullname: {

```
   Firstname:  "Ana", 
      Lastname:  "Silva"
}
```
ABAP 不區分長度為 0 的字符串和沒有值的字符串。其他語言可能會為字符串分配 NULL 值,或者 將字符串包裝在構造中(例如 JavaOptional<>包裝)。這些在 ABAP 中不受支援。因此,適用於 SAP ABAP 的 SDK 透過提供的變體來促進值的區別吸氣方法。

## <span id="page-45-0"></span>亞馬遜 S3 示例程序

本節將引導您完成一個簡單的示例程序,以列出 Amazon S3 存儲桶的內容ListObjectsV2。

主題

- [先決條件](#page-45-1)
- [代碼](#page-46-0)
- [程式碼區段](#page-46-1)

### <span id="page-45-1"></span>先決條件

您必須符合下列先決條件才能執行此範例程式。

- 你有一個亞馬遜 S3 存儲桶。在本教學課程中,值區會命名為demo-invoices.customer.com。
- 交易/AWS1/IMG:
	- 具有名為的已定義 SDK 設定檔DEMO\_S3。
		- 在 SDK 設定檔中,邏輯 IAM 角色TESTUSER必須對應至 IAM 角色,例 如arn:aws:iam::*111122223333*:role/SapDemoFinance其中授予s3:ListBucket允許 列出您的亞馬遜 S3 存儲桶的內容。
	- 具有名為的邏輯資源DEMO\_BUCKET它使用 SAP 系統的 SID 和客戶端映射到您的亞馬遜 S3 存儲 桶。
- 您的使用者具有下列項目的 PFCG 角色:
	- 授權使用者存取DEMO\_S3通過驗證對象的 SDK 配置文件-/AWS1/SESS。
	- 授權使用者使用邏輯 IAM 角色TESTUSER通過身份驗證對象訪問-/AWS1/LROL。
- 您的 SAP 系統可以自行驗證AWS使用 SDK 配置文件中定義的方法。

• 您的亞馬遜 EC2 執行個體設定檔授予您的 SAP 系統的權利sts:assumeRole在 IAM 角色 中arn:aws:iam::*111122223333*:role/SapDemoFinance映射在 SDK 配置文件中。

# <span id="page-46-0"></span>代碼

下面的代碼塊演示了你的代碼將是什麼樣子。

```
REPORT  zdemo_s3_listbuckets.
START-OF-SELECTION. 
    PARAMETERS pv_lres TYPE  /aws1/rt_resource_logical 
                                              DEFAULT 'DEMO_BUCKET' OBLIGATORY. 
  DATA(go_session) = /aws1/cl_rt_session_aws=>create( 'DEMO_S3' ).
    DATA(gv_bucket)   = go_session->resolve_lresource( pv_lres ). 
  DATA(go_s3) = /aws1/cl_s3_factory=>create( go_session ).
    TRY. 
             DATA(lo_output) = go_s3->listobjectsv2( 
                          iv_bucket = CONV string( gv_bucket ) 
              iv\_maxkeys = 100      ). 
             LOOP AT lo_output->get_contents(  ) INTO DATA(lo_object). 
                 DATA lv_mdate TYPE datum. 
                 CONVERT TIME STAMP lo_object->get_lastmodified( ) 
                                   TIME ZONE 'UTC' 
                                   INTO DATE lv_mdate. 
                 WRITE: /  CONV text30( lo_object->get_key( ) ), 
                                     lv_mdate, lo_object->get_size( ). 
             ENDLOOP. 
        CATCH /aws1/cx_rt_generic INTO DATA(lo_ex). 
       DATA(lv_msg) = lo_ex->if_message~get_test( ).
             MESSAGE lv_msg TYPE 'I'. 
    ENDTRY.
```
# <span id="page-46-1"></span>程式碼區段

以下是對部分代碼的審查。

 PARAMETERS pv\_lres TYPE /aws1/rt\_resource\_logical DEFAULT 'DEMO\_BUCKET' OBLIGATORY.

使用者無法指定實體值區名稱。 他們指定了一個邏輯存儲桶和系統管理員(特別是企業分析師)與 AWS管理員將邏輯值區對應至實體值區/AWS1/IMG。在大多數商務案例中,使用者沒有機會選擇邏輯 值區 — 邏輯資源 ID 會在程式碼中硬式編碼,或在自訂組態表中進行配置。

 $DATA(qo_s) = /aws1/c1_t_s$ ession\_aws=>create( 'DEMO\_S3' ).

這一行建立了一個安全會話,並聲明這個 ABAP 程序希望使用DEMO\_S3SDK 設定檔。此呼叫是 SDK 設定的連線,並提取預設區域、驗證設定和所需的 IAM 角色。一個電話AUTHORIZATION-CHECK自 動進行,以確保授權對象/AWS1/SESS很滿意。此外,AUTHORIZATION-CHECK將根據授權對象進行 調用以確定用戶獲得授權的最強大(序列號較低的序列號)邏輯 IAM 角色/AWS1/LROL。SDK 會假 設 IAM 角色已對應至 SID 和用戶端的邏輯 IAM 角色。然後,工作階段物件會根據中的追蹤設定啟動追 蹤IMG。

如果使用者未獲得要求的 SDK 設定檔或任何可用邏輯 IAM 角色的授權,則會引發例外狀況。

DATA(gv\_bucket) = go\_session->resolve\_lresource(pv\_lres).

這一行將邏輯資源解析為實體值區名稱。如果因為組態沒有此 SID/ 用戶端組合的對應而無法解析邏輯 資源,則會引發例外狀況。

DATA(go s3) = /aws1/cl s3 factory=>create( go session ).

這一行使用亞馬遜 S3 創建一個 API 對象create( )的方法/aws1/c1\_s3\_factory。返回的對像 是類型/aws1/if\_s3這是一個亞馬遜 S3 API 的接口。必須為每個服務建立個別的 API 物件。例 如,如果一個 ABAP 程序正在使用亞馬遜 S3,AWS Lambda,然後它會從中建立 API 物件/aws1/ cl\_s3\_factory,/aws1/cl\_lmd\_factory,以及/aws1/cl\_dyn\_factory。

構造函數有一些可選參數,如果要覆蓋配置的默認區域,則可以指定 RegionIMG。通過這種方式,可 以有兩個實例/aws1/if\_s3,一個用於us-east-1和一個用於us-west-2,如果您要將物件從一個 「區域」中的值區複製到另一個「區域」中的值區。同樣地,您可以建立兩個不同的安全性工作階段物 件,並使用它們建立兩個獨立的執行個/aws1/c1\_s3,如果您需要從財務相關值區讀取報告,並將物 件寫入物件至物流相關值區。

```
      DATA(lo_output) = go_s3->listobjectsv2( 
                   iv_bucket = CONV string( gv_bucket ) 
       iv maxkeys = 100
      ).
```
這條線是一個電話ListObjectsV2。它需要簡單的輸入參數並返回一個對象。這些對象可以代表深層 JSON 和 XML 數據,反序列化為 ABAP 面向對象的構造。在某些情況下,它可能非常複雜。現在,您 只需要處理輸出即可列出存儲桶的內容。

```
      LOOP AT lo_output->get_contents(  ) INTO DATA(lo_object). 
  DATA lv mdate TYPE datum.
          CONVERT TIME STAMP lo_object->get_lastmodified( ) 
                            TIME ZONE 'UTC' 
            INTO DATE lv mdate.
  WRITE: / CONV text30( lo object->get key( ) ),
                              lv_mdate, lo_object->get_size( ). 
      ENDLOOP.
```
數據是使用GET**...** ( )樣式方法,隱藏數據的內部表示。GET\_CONTENTS( )返回一個 ABAP 表,每 一行本身包含一個代表單個 Amazon S3 條目的對象。在大多數情況下,AWSSDK 採用這種面向對象的 方法和所有數據表示為對象和表。 該LastModified字段被表示為可以轉換為具有 ABAP 原生日期的 時間戳CONVERT TIME STAMP指令。GET SIZE()返回一個INT4用於簡單的數學和格式化操作。

```
    CATCH /aws1/cx_rt_generic INTO DATA(lo_ex). 
  DATA(lv_msg) = lo_ex->if_message~get_text( ).
        MESSAGE lv_msg TYPE 'I'.
```
所有錯誤 — 連接,4xx 客戶端,5xx 服務器或任何 ABAP 錯誤,如授權或配置錯誤,都表示為異常。 您可以單獨處理每個異常。您可以選擇是否應將例外狀況當做資訊性錯誤、重試、警告、短暫傾印或任 何其他類型的處理來處理。

# <span id="page-48-0"></span>適用於 SAP ABAP 概念的開發套件

本節涵蓋的基本概念 適用於 SAP ABAP 的 AWS SDK。

主題

- [API 類別](#page-49-0)
- [其他物件](#page-49-1)
- [結構類](#page-50-0)
- [陣列](#page-51-0)
- [地圖](#page-52-0)
- [更高級別的函數](#page-52-1)

<span id="page-49-0"></span>API 類別

每個都 AWS 服務 被分配一個三個字母的縮寫或TLA。該服務由/AWS1/IF\_<TLA>格式的接口表示。 我們將其稱為服務接口。API 類別位於/AWS1/API\_<TLA>封裝中。服務接口由每個 AWS 操作一個方 法(我們將調用這些方法操作方法)。若要查看 適用於 SAP ABAP 的 AWS SDK TLA 的完整模組清 單,請參閱 [適用於 SAP ABAP 的 AWS SDK -模組清單](https://docs.aws.amazon.com/sdk-for-sap-abap/v1/api/latest/tla.html)。

每個操作方法都有一些IMPORTING參數和最多一個RETURNING參數。通常,這些參數將是具有複雜構 造函數和一長串GET…()方法的對象。在許多情況下,物件會包含巢狀物件、遞迴參考、物件表格、資 料表等。這 AWS 服務 是因為傳遞了深度的 XML 和 JSON 結構,這些結構不能由一組平面的參數來表 示。

<span id="page-49-1"></span>該RETURNING參數始終是一個類,即使該類只包含一個屬性。

其他物件

除了包含主要 API 類別之外,每個 API 套件還包含各種相關的儲存庫和資料字典物件。

- 每個結構類型物件的類別。
- 出現在表中的任何原始數據類型的類。例如,如果服務傳回字串資料表,ABAP API 會將它表示為物 件表格,其中每個物件都是封裝字串的包裝類別。這是為了使包裝類可以隱藏表示不能在 ABAP 中 本地表示的空字符串的詳細信息。
- 服務所定義之任何特定錯誤的例外狀況類別。
- 每個基本數據類型的數據元素。每個數據類型都有自己的數據元素,以便是自我記錄。
- 用於內部處理的其他物件,例如用於序列化和反序列化 XML 和 JSON 承載的 XSLT 轉換。

### <span id="page-50-0"></span>結構類

由服務發送和接收的大多 AWS 數數據由 AWS SDK 表示為類。這些類表示數據的結構和隱藏存儲的內 部細節。特別是,類隱藏 SDK 表示此字段沒有值的方式。

對於結構類別中的每個欄位,有三種方法。

**GET\_field( )**

該GET\_field( )方法

- 返回字段的值,或
- 如果該字段沒有值,則返回一個默認值,您可以將其設置為可選參數。

例如,請考慮下列列印值區位置限制的程式碼。

```
DATA(lo_location) = go_s3->getbucketlocation( iv_bucket = CONV string( gv_bucket ) ).
WRITE: / 'Bucket Location: ', 
      lo_location->get_locationconstraint( ).
```
如果存儲桶根本沒有位置限制(如us-east-1),則GET\_LOCATIONCONSTRAINT( )將返回空字符 串。如果欄位完全沒有值,您可以覆寫此行為並指定所需的值。

```
DATA(lo_location) = go_s3->getbucketlocation( iv_bucket = CONV string( gv_bucket ) ).
WRITE: / 'Bucket Location: ', 
      lo_location->get_locationconstraint( iv_value_if_missing = 'assuming us-east-1' ).
```
現在程序將寫,Bucket Location: assuming us-east-1如果getbucketlocation()的結果 沒有返回一個位置。

如果要求的值完全遺失,可以要求 GET () 方法傳回特定結果,請參閱下列程式碼範例。

```
data(lo_location) = go_s3->GETBUCKETLOCATION( 
    new /AWS1/CL_S3_GET_BUCKET_LOC_REQ( iv_bucket = gv_bucket )
).
write: / 'Location constraint: ', 
          lo_location->GET_LOCATIONCONSTRAINT( 'NopeNopeNope' ).
```
在這種情況下,如果沒有位置約束,GET\_LOCATIONCONSTRAINT( )將返回NopeNopeNope。

#### **HAS\_field( )**

HAS field( )方法是找出該字段是否具有值的方法。請參閱以下範例。

```
if NOT lo location->HAS LOCATIONCONSTRAINT().
      write: / 'There is no location constraint'.
endif.
```
如果某個字段已知始終具有值,則不會有任何HAS\_field( )方法。

#### **ASK\_field( )**

該ASK\_field( )方法返回字段的值或引發異常,如果它沒有值。這是處理許多字段的便捷方法,如 果任何字段沒有值,則可以從邏輯中保釋並採取不同的方法。

TRY. WRITE: / 'Location constraint: ', lo\_location->ask\_locationconstraint(). CATCH /aws1/cx\_rt\_value\_missing. WRITE: / 'Never mind, there is no location constraint'. ENDTRY.

請注意,這/AWS1/CX\_RT\_VALUE\_MISSING是一個靜態異常,如果您選擇不 catch 獲它,則會收到警 告。

#### 最佳實務

通常,您可以使用該GET\_field( )方法,因為它將空字符串視為空字符串,並且是三個選項中最類 似 ABAP 的方法。但是,它不能讓您輕鬆區分字段具有空值的情況以及字段沒有值的情況。如果您的 業務邏輯依賴於區分缺少的數據與空白數據,那麼HAS或ASK方法可以讓您處理這些情況。

#### <span id="page-51-0"></span>陣列

數組被表示為對象的 ABAP 標準表。

JSON 陣列可以包含空值,例如下列陣列:['cat', 'dog', null, 'horse']。這稱為稀疏 陣列。它在 ABAP 中表示為對象引用的內部表,並且該null值在表中表示為一個真正的 ABAP

null 值。重複執行稀疏資料表時,您必須檢查null值,以避免存取null物件並取得例外狀 況。CX\_SY\_REF\_IS\_INITIAL實際上,稀疏陣列在 AWS 服務中很少見。

要初始化對象的數組,它是方便使用新的 ABAP 7.40 構造。請考慮此次推出的 Amazon EC2 執行個 體,其中指派了多個安全群組:

```
ao_ec2->runinstances( 
         iv_imageid                   = lo_latest_ami->get_imageid( ) 
         iv_instancetype              = 't2.micro' 
     iv_maxcount = 1ivmincount = 1    it_securitygroupids          = VALUE /aws1/
cl_ec2secgrpidstrlist_w=>tt_securitygroupidstringlist( 
                                                                                  ( NEW /aws1/
cl_ec2secgrpidstrlist_w( 'sg-12345678' ) ) 
                                                                                  ( NEW /aws1/
cl_ec2secgrpidstrlist_w( 'sg-55555555' ) ) 
                                                                                  ( NEW /aws1/
cl_ec2secgrpidstrlist_w( 'sg-99999999' ) )                                                                         
                                ) 
         iv_subnetid                  = ao_snet->get_subnetid( ) 
         it_tagspecifications         = make_tag_spec( 'instance' )
)
```
### <span id="page-52-0"></span>地圖

JSON 映射在 ABAP 中表示為Hashed Tables其中每個表行只有兩個組件。

- KEY-一個字符串,它是表UNIQUE KEY的。
- VALUE— 包含值的物件。

地圖是 AWS SDK 使用真實結構而不是類的極少數情況之一。這是必要的,因為 ABAP 哈希表不能將 對象引用作為鍵字段,並且 AWS 映射鍵始終是非空字符串。

### <span id="page-52-1"></span>更高級別的函數

上一節中[API 類別所](#page-49-0)描述的精確鏡像 AWS 服務 API,並將這些 API 表示為熟悉的 ABAP 類別。在某些 情況下,SDK 還包括建立在 API 類別之上的更高層級函數,以簡化某些操作。包含更高級別的函數, 以方便程序員使用,並且不會替換較低級別的 API 類。

如果 SDK 包含模塊的更高級別的功能,它們將包含在相同的傳輸中,並且可以通過名為的工廠類進行 訪問/AWS1/CL\_TLA\_L2\_FACTORY。工廠類包括用於為模塊創建各種更高級別客戶端的方法,這些客 戶端與 [API 文檔一](https://docs.aws.amazon.com/sdk-for-sap-abap/v1/api/latest/index.html)起記錄了其餘部分。

# 適用於 SAP ABAP 的 AWS SDK features

適用於 SAP ABAP 的 AWS SDK 提供以下功能。

#### 主題

- [程序化配置](#page-53-0)
- [等待程式](#page-54-0)
- [分頁程式](#page-55-0)
- [重試行為](#page-56-1)

### <span id="page-53-0"></span>程序化配置

針對 SAP ABAP 的 AWS SDK 使用 /n/AwS1/IMG IMG 事務,以及適用於 SAP ABAP 的 AWS SDK 的自訂業務設定應用程式-適用於程式設定的 BTP 版本。

若要開始程式設計配置,請先使用get\_config( )指令擷取配置物件。

```
data(1o\_config) = 1o\_s3\rightarrow get\_config( ).
```
每個配置對象實現的/AWS1/IF\_RT\_CONFIG接口,其中包括GET對應於IMG. SET 例如,可以取代預 設區域。請參閱下面的示例命令。

```
lo_s3->get_config( )->/aws1/if_rt_config~set_region( 'us-east-1' ).
```
某些組態物件沒有IMG表示方式,而且只能以程式設計方式設定,例如重試次數上限。請參閱下面的示 例命令。

```
lo_s3->get_config( )->/aws1/if_rt_config~set_max_attempts( 10 ).
```
的配置物件也 AWS 服務 可以包含未在中表示的服務特定方法/aws1/if\_rt\_config。例 如,Amazon S3 可以處理foobucket使用foobucket.s3.region.amazonaws.com虛擬端點 或s3.region.amazonaws.com/foobucket路徑樣式命名的儲存貯體。您可以使用以下示例命令強 制使用路徑樣式。

lo\_s3->get\_config( )->set\_forcepathstyle( abap\_true ).

<span id="page-54-0"></span>有關服務配置的更多信息,請參閱 [適用於 SAP ABAP 的 AWS SDK — API 參考指南](https://docs.aws.amazon.com/sdk-for-sap-abap/v1/api/latest/index.html)。

### 等待程式

使用非同步 AWS API 時,您需要等待特定資源可用,然後再採取進一步的動作。例 如,CREATETABLE()API 的 Amazon DynamoDB 響應立即與表狀態CREATING。只有在資料表狀態 變更為之後,您才能啟動讀取或寫入作業ACTIVE。服務員使您能夠在對其執行操作之前確認 AWS 資 源處於特定狀態。

侍應者會使用服務作業輪詢 AWS 資源的狀態,直到資源達到預期的狀態或判斷資源未達到所需的狀態 為止。撰寫程式碼以持續輪詢 AWS 資源可能很耗時且容易出錯。服務員通過代表您進行民意調查的責 任來幫助簡化這種複雜性。

請參閱下面使用服務員的 Amazon S3 示例。

```
DATA(lo_session) = /aws1/cl_rt_session_aws=>create( cv_pfl ).
DATA(lo_s3) = /aws1/cl_s3_factory=>create( lo_session ). 
" Create a bucket - initiates the process of creating an S3 bucket and might return 
  before the bucket exists
lo_s3#createbucket( iv_bucket = |example-bucket| ). 
" Wait until the newly created bucket becomes available
lo_s3->get_waiter( )->bucketexists( 
     iv_max_wait_time = 200 
     iv_bucket = |example-bucket|
).
```
- 在此範例中,Amazon S3 用戶端用於建立儲存貯體。會實作指get\_waiter()令以指定何時執 行bucketexists。
- 您必須為每個服務員指定iv max wait time參數。它代表的時間服務員必須等待完成之前的總 量。在前面的例子中,服務員可以運行 200 秒。
- 您可能需要為必要的參數提供額外的輸入。在前面的範例中,參數需要 Amazon S3 儲存貯體 名iv\_bucket稱。
- /AWS1/CX\_RT\_WAITER\_FAILURE異常表明服務員超過了iv\_max\_wait\_time參數中指定的最大 時間。
- /AWS1/CX\_RT\_WAITER\_TIMEOUT異常表明服務員已經停止,由於沒有達到所需的狀態。

### <span id="page-55-0"></span>分頁程式

某些 AWS 服務 作業提供分頁回應。它們被分頁,以便在每個響應中返回固定數量的數據。您需要使 用令牌或標記發出後續請求,以檢索整個結果集。例如,ListObjectsV2Amazon S3 作業一次最多 可傳回 1,000 個物件。您必須使用適當的令牌發出後續請求,才能獲得下一頁結果。

分頁是發送連續請求以接收先前請求中斷的過程。分頁器是由 SDK 為 SAP ABAP 提供的結果迭代 器。您可以輕鬆使用分頁 API,而無需使用分頁令牌了解 API 的基礎機制。

#### 使用分頁器

您可以使用返回 paginator 對象的get\_paginator()方法創建分頁器。分頁器對象調用被分頁的操 作。分頁器對象接受要提供給基礎 API 所需的參數。這個過程返回一個迭代器對象,可用於遍歷分頁 結果,使用has\_next()和方get\_next()法。

- has next()返回一個布爾值,指示是否有更多的響應或頁面可用於被調用的操作。
- get\_next()返回操作響應。

下列範例會列出 S3 儲存貯體中使用 paginator 擷取的所有物件。

```
DATA(lo_session) = /aws1/cl_rt_session_aws=>create( 'DEMO' ).
DATA(lo_s3) = /aws1/cl_s3_factory=>create( lo_session ).
TRY. 
     DATA(lo_paginator) = lo_s3->get_paginator( ). 
     DATA(lo_iterator) = lo_paginator->listobjectsv2( 
         iv_bucket = 'example_bucket' 
     ). 
     WHILE lo_iterator->has_next( ). 
         DATA(lo_output) = lo_iterator->get_next( ). 
         LOOP AT lo_output->get_contents( ) INTO DATA(lo_object). 
             WRITE: / lo_object->get_key( ), lo_object->get_size( ). 
         ENDLOOP.
```

```
 ENDWHILE.
CATCH /aws1/cx rt generic INTO DATA(lo ex).
   MESSAGE lo ex->if message~get text( ) TYPE 'I'.
ENDTRY.
```
# <span id="page-56-1"></span>重試行為

適用於 SAP ABAP 的 SDK 可讓您設定因節流或暫時性錯誤而失敗 AWS 服務 的要求重試次數 上限。服務用戶端層級允許的重試次數,也就是 SDK 在失敗之前重試作業並引發例外狀況的 次數是由服務配置物件中的AV\_MAX\_ATTEMPTS屬性所指定。建立服務用戶端物件時,SDK 會 將AV\_MAX\_ATTEMPTS屬性設定為預設值 3。服務配置物件可用於以程式設計方式將重試次數上限設定 為所需值。如需詳細資訊,請參閱下列範例。

```
" Retrieve configuration object using Amazon S3 service's get_config( ) method
DATA(lo_config) = lo_s3->get_config( ). 
  " Set the maximum number of retries to 5 
lo_config->/aws1/if_rt_config~set_max_attempts( 5 ). 
" Get the value of the maximum retry attempt.
DATA(lv_max_retry_attempts) = lo_config->/aws1/if_rt_config~get_max_attempts().
```
**a** Note

雖然配置物件 ABAP SDK 允許使用該/AWS1/IF\_RT\_CONFIG~SET\_RETRY\_MODE()方法設 定重試模式,但 SDK 僅支援standard重試模式。如需詳細資訊,請參閱 AWS SDK 中的[重](https://docs.aws.amazon.com/sdkref/latest/guide/feature-retry-behavior.html) [試行為](https://docs.aws.amazon.com/sdkref/latest/guide/feature-retry-behavior.html)和工具參考指南。

# <span id="page-56-0"></span>使用 SDK 建置產品

消耗的產品或 ABAP 附加元件AWS 服務可以增強和擴充 SDK 的功能。您可以建置此類產品以搭配 SDK 使用。

#### 主題

• [設定產品 ID](#page-57-1)

### <span id="page-57-1"></span>設定產品 ID

建議您在產品或附加元件內建立工作階段時設定產品 ID。如需詳細資訊,請參閱下列範例。

```
DATA(1o_session) = /aws1/clrt_session_aws=\text{1}lo_session->set_product_id( 'INVOICE_ANALYZER' ).
```
產品 ID 只能包含字母、數字和底線,不得包含空格或特殊字元。您可以將其與產品的技術 名稱或任何其他識別碼進行比對。如果您開發多個產品或附加元件,每項產品的產品 ID 必須 是唯一的。例如,「商業發票分析器」、「稅金計算器」及「訂價引擎」產品的產品 ID 可以 是INVOICE\_ANALYZERTAX\_CALCULATOR、和PRICING\_ENGINE。

將產品 ID 新增至工作階段,可增強每次服務呼叫傳送至AWS的遙測功能。發出呼叫之物件的產品識別 碼和命名空間包含在遙測中。使用此遙測,AWS Support可以識別在客戶遇到 SDK 問題時進行呼叫的 產品。它可以幫助澄清調用實際上是由產品進行的,而不是客戶的代碼。

### <span id="page-57-0"></span>限制

適用於 SAP ABAP 的 AWS SDK 包括適用於所有人的 SDK 模塊 AWS 服務。其中一些模組可能有限 制,如此處所述。

- 依賴MQTT通訊協定繫結 (例如iotevents) 的模組將無法運作。 MQTT不是以 HTTP 為基礎的通訊協 定,目前不受支援。 適用於 SAP ABAP 的 AWS SDK
- 依賴 HTTP/2 串流功能的模組尚不受支援。尚不支援與事件串流搭配使用的服務的某些操作,而且服 務的媒體串流作業 (例如 Amazon Kinesis Video Streams) 將無法運作。

適用於 SAP ABAP 的 AWS SDK 具有下列功能限制。

- 目前尚不支援下列 Amazon S3 功能。
	- 多區域存取點
	- Amazon S3 用戶端加密

AWS 適用於 SAP ABAP 的 SDK-BTP 版本在開發人員預覽期間有以下限制。

- 某些模組可能無法使用。
- 無法解除安裝。
- 它更新的頻率較低。

# 適用於 SAP ABAP 程式碼範例的 SDK

本主題中的程式碼範例說明如何搭配使用 SAP ABAP 的 AWS AWS SDK。

Actions 是大型程式的程式碼摘錄,必須在內容中執行。雖然動作會告訴您如何呼叫個別服務函數,但 您可以在其相關情境和跨服務範例中查看內容中的動作。

Scenarios (案例) 是向您展示如何呼叫相同服務中的多個函數來完成特定任務的程式碼範例。

Cross-service examples (跨服務範例) 是跨多個 AWS 服務執行的應用程式範例。

#### 範例

• [使用 SDK 適用於 SAP ABAP 的動作和案例](#page-58-0)

# <span id="page-58-0"></span>使用 SDK 適用於 SAP ABAP 的動作和案例

下列程式碼範例會示範如何使用 SAP ABAP 的 AWS SDK 搭 AWS 服務配來執行動作及實作常見案 例。

Actions 是大型程式的程式碼摘錄,必須在內容中執行。雖然動作會告訴您如何呼叫個別服務函數,但 您可以在其相關情境和跨服務範例中查看內容中的動作。

Scenarios (案例) 是向您展示如何呼叫相同服務中的多個函數來完成特定任務的程式碼範例。

服務

- [Amazon 基岩運行時示例使用 SDK 的 SAP ABAP](#page-59-0)
- [CloudWatch 使用 SDK 的範例](#page-64-0)
- [DynamoDB 適用於 SAP ABAP 的 SDK 範例](#page-70-0)
- [Amazon EC2 示例使用 SDK 的 SAP ABAP](#page-85-0)
- [Kinesis 例使用 SDK 適用於 SAP ABAP](#page-99-0)
- [使用 SDK 適用於 SAP ABAP 的 Lambda 範例](#page-109-0)
- [Amazon S3 示例使用 SDK 的 SAP ABAP](#page-123-0)
- [SageMaker 使用 SDK 的範例](#page-131-0)
- [使用適用於 SAP ABAP 的 SDK 的 Amazon SNS 範例](#page-150-0)
- [Amazon SQS 示例使用 SDK 的 SAP ABAP](#page-158-0)
- [Amazon Textract 取示例使用 SDK 的 SAP ABAP](#page-165-0)

• [Amazon Translate 示例使用 SDK 的 SAP ABAP](#page-175-0)

### <span id="page-59-0"></span>Amazon 基岩運行時示例使用 SDK 的 SAP ABAP

下列程式碼範例說明如何透過使用適用於 SAP ABAP 的 AWS SDK 搭配 Amazon 基岩執行階段來執行 動作和實作常見案例。

Actions 是大型程式的程式碼摘錄,必須在內容中執行。雖然動作會告訴您如何呼叫個別服務函數,但 您可以在其相關情境和跨服務範例中查看內容中的動作。

Scenarios (案例) 是向您展示如何呼叫相同服務中的多個函數來完成特定任務的程式碼範例。

每個範例都包含一個連結 GitHub,您可以在其中找到如何在內容中設定和執行程式碼的指示。

#### 主題

- [Anthropic Claude](#page-59-1)
- [Stable Diffusion](#page-61-0)

#### <span id="page-59-1"></span>Anthropic Claude

InvokeModel

下列程式碼範例示範如何使用叫用模型 API,將文字訊息傳送至人性克勞德。

#### 適用於 SAP ABAP 的開發套件

**a** Note 還有更多關於 GitHub。尋找完整範例,並了解如何在[AWS 設定和執行程式碼範例儲存庫](https://github.com/awsdocs/aws-doc-sdk-examples/tree/main/sap-abap/services/bdr#code-examples)。

調用人為克勞德 2 基礎模型來生成文本。此範例使用 /US2/CL\_JSON 的功能,這些功能在某些版 本上可能無法使用。 NetWeaver

```
 "Claude V2 Input Parameters should be in a format like this:
```
\* {

- \* "prompt":"\n\nHuman:\\nTell me a joke\n\nAssistant:\n",
- "max\_tokens\_to\_sample":2048,
- \* "temperature":0.5,
- "top\_k":250,

```
* "top_p":1.0,
* "stop_sequences":[]
* } 
    DATA: BEGIN OF ls_input, 
           prompt TYPE string,
            max_tokens_to_sample TYPE /aws1/rt_shape_integer, 
            temperature TYPE /aws1/rt_shape_float, 
            top_k TYPE /aws1/rt_shape_integer, 
           top_p TYPE /aws1/rt_shape_float,
            stop_sequences TYPE /aws1/rt_stringtab, 
          END OF ls_input. 
    "Leave ls_input-stop_sequences empty. 
   ls_input-prompt = |\n\hbar\suman:\n{ iv\_prompt }\n\hbar\sum s_1, \n|. ls_input-max_tokens_to_sample = 2048. 
    ls_input-temperature = '0.5'. 
   ls_input-top_k = 250.
   ls_input-top_p = 1.
    "Serialize into JSON with /ui2/cl_json -- this assumes SAP_UI is installed. 
   DATA(1v_json) = /ui2/cl_json \rightarrow 1ize(data = ls_input
               pretty_name = /ui2/cl_json = pretty_model - low-case).
    TRY. 
        DATA(lo_response) = lo_bdr->invokemodel( 
          iv_body = /aws1/cl_rt_util=>string_to_xstring( lv_json ) 
          iv_modelid = 'anthropic.claude-v2' 
          iv_accept = 'application/json' 
          iv_contenttype = 'application/json' ). 
        "Claude V2 Response format will be:
* {
         "completion": "Knock Knock...",
* "stop_reason": "stop_sequence"
* }
        DATA: BEGIN OF ls_response, 
                completion TYPE string, 
                stop_reason TYPE string, 
              END OF ls_response. 
        /ui2/cl_json=>deserialize( 
          EXPORTING jsonx = lo_response->get_body( )
```

```
 pretty_name = /ui2/cl_json=>pretty_mode-camel_case 
          CHANGING data = ls response ).
         DATA(lv_answer) = ls_response-completion. 
       CATCH /aws1/cx_bdraccessdeniedex INTO DATA(lo_ex). 
        WRITE / lo ex->get text( ).
         WRITE / |Don't forget to enable model access at https://
console.aws.amazon.com/bedrock/home?#/modelaccess|. 
     ENDTRY.
```
調用人為克勞德 2 基礎模型生成使用 L2 高級客戶端的文本。

```
 TRY. 
        DATA(lo_bdr_l2_claude) = /aws1/cl_bdr_l2_factory=>create_claude_2( lo_bdr ).
         " iv_prompt can contain a prompt like 'tell me a joke about Java 
  programmers'. 
         DATA(lv_answer) = lo_bdr_l2_claude->prompt_for_text( iv_prompt ). 
       CATCH /aws1/cx_bdraccessdeniedex INTO DATA(lo_ex). 
         WRITE / lo_ex->get_text( ). 
         WRITE / |Don't forget to enable model access at https://
console.aws.amazon.com/bedrock/home?#/modelaccess|. 
     ENDTRY.
```
• 如需 API 詳細資訊,請參閱 AWS SDK [InvokeModel中](https://docs.aws.amazon.com/sdk-for-sap-abap/v1/api/latest/index.html)的 SAP ABAP API 參考資料。

<span id="page-61-0"></span>Stable Diffusion

InvokeModel

以下代碼示例演示瞭如何在 Amazon 基岩上調用 Stability.ai 穩定擴散 XL 以生成圖像。

#### 適用於 SAP ABAP 的開發套件

**a** Note

還有更多關於 GitHub。尋找完整範例,並了解如何在[AWS 設定和執行程式碼範例儲存庫](https://github.com/awsdocs/aws-doc-sdk-examples/tree/main/sap-abap/services/bdr#code-examples)。

```
 "Stable Diffusion Input Parameters should be in a format like this:
   \mathcal{L}* "text_prompts": [
* {"text":"Draw a dolphin with a mustache"},
* {"text":"Make it photorealistic"}
* ],
* "cfg_scale":10,
* "seed":0,
* "steps":50
* } 
    TYPES: BEGIN OF prompt_ts, 
             text TYPE /aws1/rt_shape_string, 
           END OF prompt_ts. 
    DATA: BEGIN OF ls_input, 
            text_prompts TYPE STANDARD TABLE OF prompt_ts, 
            cfg_scale TYPE /aws1/rt_shape_integer, 
           seed TYPE /aws1/rt_shape_integer,
           steps TYPE /aws1/rt_shape_integer,
           END OF ls_input. 
    APPEND VALUE prompt_ts( text = iv_prompt ) TO ls_input-text_prompts. 
    ls_input-cfg_scale = 10. 
    ls_input-seed = 0. "or better, choose a random integer. 
    ls_input-steps = 50. 
    DATA(lv_json) = /ui2/cl_json=>serialize( 
     data = ls_input
                pretty_name = /ui2/cl_json=>pretty_mode-low_case ). 
    TRY. 
        DATA(lo_response) = lo_bdr->invokemodel( 
          iv_body = /aws1/cl_rt_util=>string_to_xstring( lv_json ) 
          iv_modelid = 'stability.stable-diffusion-xl-v0' 
          iv_accept = 'application/json' 
          iv_contenttype = 'application/json' ). 
         "Stable Diffusion Result Format:
* {
          "result": "success",
* "artifacts": [
* {
```

```
* "seed": 0,
* "base64": "iVBORw0KGgoAAAANSUhEUgAAAgAAA....
                 * "finishReason": "SUCCESS"
* }
\star \qquad \qquad \qquad \qquad \qquad \qquad \qquad \qquad \qquad \qquad \qquad \qquad \qquad \qquad \qquad \qquad \qquad \qquad \qquad \qquad \qquad \qquad \qquad \qquad \qquad \qquad \qquad \qquad \qquad \qquad \qquad \qquad \qquad \qquad \qquad \qquad 
          \mathcal{L} TYPES: BEGIN OF artifact_ts, 
                     seed TYPE /aws1/rt_shape_integer,
                     base64 TYPE /aws1/rt shape string,
                      finishreason TYPE /aws1/rt_shape_string, 
                    END OF artifact_ts. 
           DATA: BEGIN OF ls_response, 
                     result TYPE /aws1/rt_shape_string, 
                     artifacts TYPE STANDARD TABLE OF artifact_ts, 
                 END OF 1s response.
           /ui2/cl_json=>deserialize( 
             EXPORTING jsonx = lo_response->get_body( ) 
                          pretty_name = /ui2/cl_json=>pretty_mode-camel_case 
            CHANGING data = 1s response ).
           IF ls_response-artifacts IS NOT INITIAL. 
            DATA(1v\_image) = cl_http_utility=>if_http_utility~decode_x_base64( ls_response-artifacts[ 1 ]-
base64 ). 
           ENDIF. 
        CATCH /aws1/cx_bdraccessdeniedex INTO DATA(lo_ex). 
          WRITE / lo ex->get text( ).
           WRITE / |Don't forget to enable model access at https://
console.aws.amazon.com/bedrock/home?#/modelaccess|. 
      ENDTRY.
```
叫用 Stability.ai 穩定擴散 XL 基礎模型,使用 L2 高階用戶端產生影像。

```
 TRY. 
        DATA(lo_bdr_12_sd) = /aws1/cl_bdr_l2_factory=>create_stable_diffusion_10( lo_bdr ). 
       " iv_prompt contains a prompt like 'Show me a picture of a unicorn reading an 
  enterprise financial report'. 
         DATA(lv_image) = lo_bdr_l2_sd->text_to_image( iv_prompt ).
```

```
 CATCH /aws1/cx_bdraccessdeniedex INTO DATA(lo_ex). 
        WRITE / lo ex->get text( ).
         WRITE / |Don't forget to enable model access at https://
console.aws.amazon.com/bedrock/home?#/modelaccess|. 
     ENDTRY.
```
• 如需 API 詳細資訊,請參閱 AWS SDK [InvokeModel中](https://docs.aws.amazon.com/sdk-for-sap-abap/v1/api/latest/index.html)的 SAP ABAP API 參考資料。

### <span id="page-64-0"></span>CloudWatch 使用 SDK 的範例

下列程式碼範例說明如何使用 SAP ABAP 的 AWS SDK 搭 CloudWatch配來執行動作及實作常見案 例。

Actions 是大型程式的程式碼摘錄,必須在內容中執行。雖然動作會告訴您如何呼叫個別服務函數,但 您可以在其相關情境和跨服務範例中查看內容中的動作。

Scenarios (案例) 是向您展示如何呼叫相同服務中的多個函數來完成特定任務的程式碼範例。

每個範例都包含一個連結 GitHub,您可以在其中找到如何在內容中設定和執行程式碼的指示。

主題

- [動作](#page-64-1)
- [案例](#page-68-0)

<span id="page-64-1"></span>動作

**DeleteAlarms**

下列程式碼範例會示範如何使用DeleteAlarms。

適用於 SAP ABAP 的開發套件

**a** Note 還有更多關於 GitHub。尋找完整範例,並了解如何在[AWS 設定和執行程式碼範例儲存庫](https://github.com/awsdocs/aws-doc-sdk-examples/tree/main/sap-abap/services/cloudwatch#code-examples)。

TRY.

```
 lo_cwt->deletealarms( 
       it_alarmnames = it_alarm_names 
     ). 
     MESSAGE 'Alarms deleted.' TYPE 'I'. 
   CATCH /aws1/cx_cwtresourcenotfound . 
     MESSAGE 'Resource being accessed is not found.' TYPE 'E'. 
 ENDTRY.
```
• 如需 API 詳細資訊,請參閱 AWS SDK [DeleteAlarms中](https://docs.aws.amazon.com/sdk-for-sap-abap/v1/api/latest/index.html)的 SAP ABAP API 參考資料。

#### **DescribeAlarms**

下列程式碼範例會示範如何使用DescribeAlarms。

適用於 SAP ABAP 的開發套件

**a** Note

還有更多關於 GitHub。尋找完整範例,並了解如何在[AWS 設定和執行程式碼範例儲存庫](https://github.com/awsdocs/aws-doc-sdk-examples/tree/main/sap-abap/services/cloudwatch#code-examples)。

```
 TRY. 
         oo_result = lo_cwt->describealarms( " oo_result is returned 
  for testing purposes. " 
           it_alarmnames = it_alarm_names 
         ). 
         MESSAGE 'Alarms retrieved.' TYPE 'I'. 
      CATCH /aws1/cx rt service generic INTO DATA(lo exception).
        DATA(lv_error) = |"\{ lo\_exception->av_error = s<sup>"</sup> - { lo\_exception->av_err_msg }|. 
         MESSAGE lv_error TYPE 'E'. 
     ENDTRY.
```
• 如需 API 詳細資訊,請參閱 AWS SDK [DescribeAlarms中](https://docs.aws.amazon.com/sdk-for-sap-abap/v1/api/latest/index.html)的 SAP ABAP API 參考資料。

#### **DisableAlarmActions**

下列程式碼範例會示範如何使用DisableAlarmActions。

#### 適用於 SAP ABAP 的開發套件

#### **a** Note

還有更多關於 GitHub。尋找完整範例,並了解如何在[AWS 設定和執行程式碼範例儲存庫](https://github.com/awsdocs/aws-doc-sdk-examples/tree/main/sap-abap/services/cloudwatch#code-examples)。

```
 "Disables actions on the specified alarm. " 
     TRY. 
         lo_cwt->disablealarmactions( 
            it_alarmnames = it_alarm_names 
          ). 
         MESSAGE 'Alarm actions disabled.' TYPE 'I'. 
       CATCH /aws1/cx_rt_service_generic INTO DATA(lo_exception). 
        DATA(lv<sub>error</sub>) = |"{ lo_exception->av_err_code }" - { lo_exception-
>av_err_msg }|. 
         MESSAGE lv_error TYPE 'E'. 
     ENDTRY.
```
• 如需 API 詳細資訊,請參閱 AWS SDK [DisableAlarmActions中](https://docs.aws.amazon.com/sdk-for-sap-abap/v1/api/latest/index.html)的 SAP ABAP API 參考資料。

#### **EnableAlarmActions**

下列程式碼範例會示範如何使用EnableAlarmActions。

適用於 SAP ABAP 的開發套件

```
a Note
 還有更多關於 GitHub。尋找完整範例,並了解如何在AWS 設定和執行程式碼範例儲存庫。
```

```
 "Enable actions on the specified alarm." 
 TRY. 
     lo_cwt->enablealarmactions( 
       it_alarmnames = it_alarm_names 
     ).
```

```
 MESSAGE 'Alarm actions enabled.' TYPE 'I'. 
       CATCH /aws1/cx_rt_service_generic INTO DATA(lo_exception). 
        DATA(ly error) = |''{ lo exception->av err code }" - { lo exception-
>av_err_msg }|. 
        MESSAGE lv error TYPE 'E'.
     ENDTRY.
```
• 如需 API 詳細資訊,請參閱 AWS SDK [EnableAlarmActions中](https://docs.aws.amazon.com/sdk-for-sap-abap/v1/api/latest/index.html)的 SAP ABAP API 參考資料。

#### **ListMetrics**

下列程式碼範例會示範如何使用ListMetrics。

適用於 SAP ABAP 的開發套件

#### **a** Note

還有更多關於 GitHub。尋找完整範例,並了解如何在[AWS 設定和執行程式碼範例儲存庫](https://github.com/awsdocs/aws-doc-sdk-examples/tree/main/sap-abap/services/cloudwatch#code-examples)。

```
 "The following list-metrics example displays the metrics for Amazon CloudWatch." 
   TRY. 
        oo_result = lo_cwt->listmetrics( " oo_result is returned for 
 testing purposes. " 
          iv_namespace = iv_namespace 
        ). 
        DATA(lt_metrics) = oo_result->get_metrics( ). 
        MESSAGE 'Metrics retrieved.' TYPE 'I'. 
    CATCH /aws1/cx cwtinvparamvalueex .
        MESSAGE 'The specified argument was not valid.' TYPE 'E'. 
   ENDTRY.
```
• 如需 API 詳細資訊,請參閱 AWS SDK [ListMetrics](https://docs.aws.amazon.com/sdk-for-sap-abap/v1/api/latest/index.html)中的 SAP ABAP API 參考資料。

#### **PutMetricAlarm**

下列程式碼範例會示範如何使用PutMetricAlarm。

#### 適用於 SAP ABAP 的開發套件

#### **a** Note

還有更多關於 GitHub。尋找完整範例,並了解如何在[AWS 設定和執行程式碼範例儲存庫](https://github.com/awsdocs/aws-doc-sdk-examples/tree/main/sap-abap/services/cloudwatch#code-examples)。

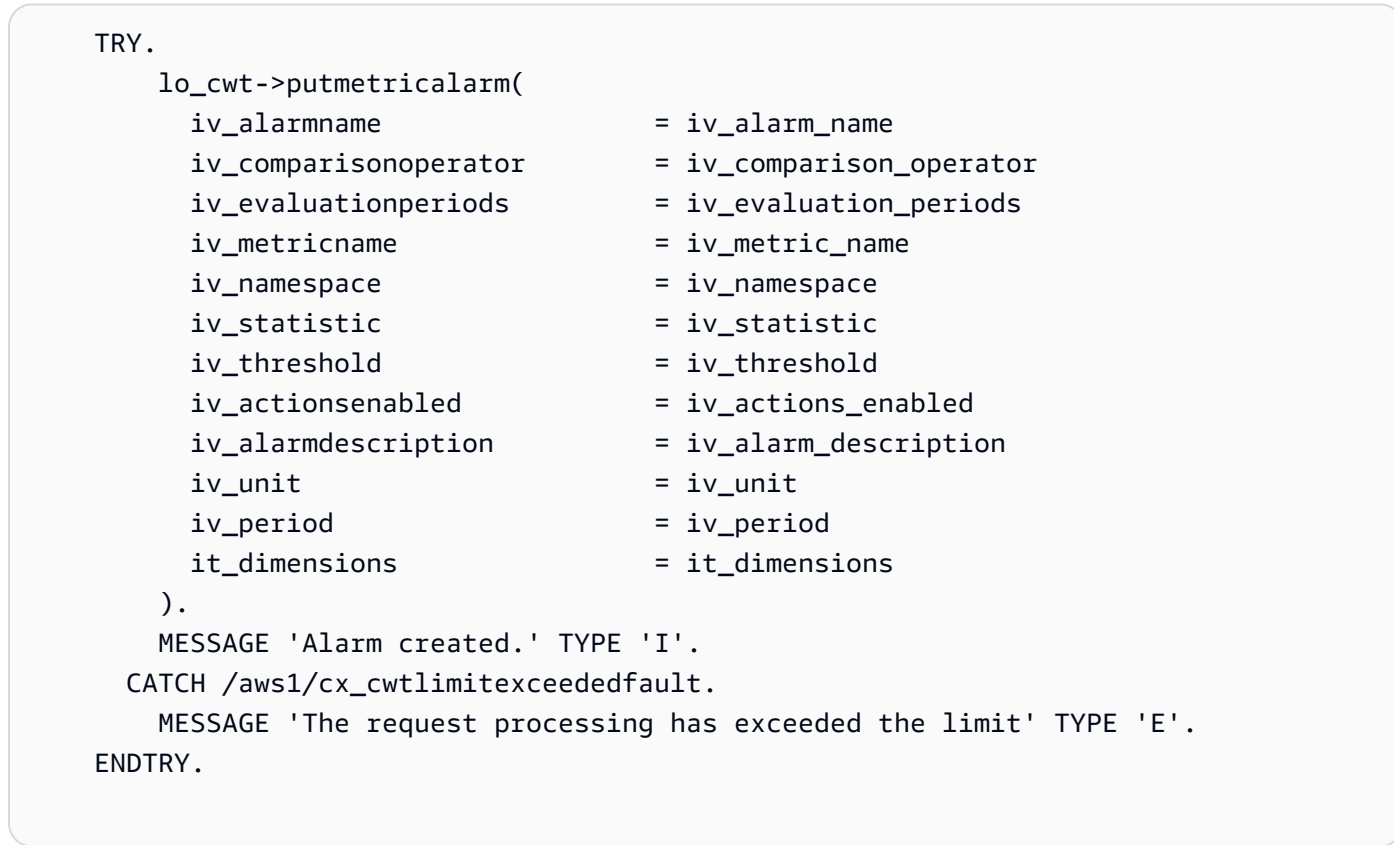

• 如需 API 詳細資訊,請參閱 AWS SDK [PutMetricAlarm中](https://docs.aws.amazon.com/sdk-for-sap-abap/v1/api/latest/index.html)的 SAP ABAP API 參考資料。

<span id="page-68-0"></span>案例

#### 開始使用警示

以下程式碼範例顯示做法:

- 建立警示。
- 停用警示動作。
- 描述警示。
- 刪除警示。

#### 適用於 SAP ABAP 的開發套件

#### **a** Note

還有更多關於 GitHub。尋找完整範例,並了解如何在[AWS 設定和執行程式碼範例儲存庫](https://github.com/awsdocs/aws-doc-sdk-examples/tree/main/sap-abap/services/cloudwatch#code-examples)。

```
DATA lt_alarmnames TYPE /aws1/cl_cwtalarmnames_w=>tt_alarmnames.
 DATA lo_alarmname TYPE REF TO /aws1/cl_cwtalarmnames_w. 
 "Create an alarm" 
 TRY. 
    lo_cwt->putmetricalarm( 
      iv_alarmname = iv_alarm_name 
      iv_comparisonoperator = iv_comparison_operator 
      iv_evaluationperiods = iv_evaluation_periods 
      iv_metricname = iv_metric_name 
      iv_namespace = iv_namespace 
      iv_statistic = iv_statistic 
      iv_threshold = iv_threshold 
      iv_actionsenabled = iv_actions_enabled 
      iv_alarmdescription = iv_alarm_description 
     iv\_unit = iv\_unit iv_period = iv_period 
      it_dimensions = it_dimensions 
    ). 
    MESSAGE 'Alarm created' TYPE 'I'. 
  CATCH /aws1/cx_cwtlimitexceededfault. 
    MESSAGE 'The request processing has exceeded the limit' TYPE 'E'. 
 ENDTRY. 
 "Create an ABAP internal table for the created alarm." 
 CREATE OBJECT lo_alarmname EXPORTING iv_value = iv_alarm_name. 
 INSERT lo_alarmname INTO TABLE lt_alarmnames. 
 "Disable alarm actions." 
 TRY. 
    lo_cwt->disablealarmactions( 
      it_alarmnames = lt_alarmnames 
    ). 
    MESSAGE 'Alarm actions disabled' TYPE 'I'. 
  CATCH /aws1/cx_rt_service_generic INTO DATA(lo_disablealarm_exception).
```

```
 DATA(lv_disablealarm_error) = |"{ lo_disablealarm_exception->av_err_code }" 
  - { lo_disablealarm_exception->av_err_msg }|. 
        MESSAGE lv disablealarm error TYPE 'E'.
     ENDTRY. 
     "Describe alarm using the same ABAP internal table." 
     TRY. 
         oo_result = lo_cwt->describealarms( " oo_result is 
  returned for testing purpose " 
          it alarmnames = lt alarmnames
         ). 
         MESSAGE 'Alarms retrieved' TYPE 'I'. 
       CATCH /aws1/cx_rt_service_generic INTO DATA(lo_describealarms_exception). 
         DATA(lv_describealarms_error) = |"{ lo_describealarms_exception-
>av_err_code }" - { lo_describealarms_exception->av_err_msg }|. 
         MESSAGE lv_describealarms_error TYPE 'E'. 
     ENDTRY. 
     "Delete alarm." 
     TRY. 
         lo_cwt->deletealarms( 
           it_alarmnames = lt_alarmnames 
         ). 
         MESSAGE 'Alarms deleted' TYPE 'I'. 
       CATCH /aws1/cx_cwtresourcenotfound . 
         MESSAGE 'Resource being access is not found.' TYPE 'E'. 
     ENDTRY.
```
• 如需 API 詳細資訊,請參閱《適用於 SAP ABAP 的AWS SDK API 參考》中的下列主題。

- [DeleteAlarms](https://docs.aws.amazon.com/sdk-for-sap-abap/v1/api/latest/index.html)
- [DescribeAlarms](https://docs.aws.amazon.com/sdk-for-sap-abap/v1/api/latest/index.html)
- [DisableAlarmActions](https://docs.aws.amazon.com/sdk-for-sap-abap/v1/api/latest/index.html)
- [PutMetricAlarm](https://docs.aws.amazon.com/sdk-for-sap-abap/v1/api/latest/index.html)

# <span id="page-70-0"></span>DynamoDB 適用於 SAP ABAP 的 SDK 範例

下列程式碼範例說明如何透過使用適用於 SAP ABAP 的 AWS SDK 搭配 DynamoDB 來執行動作和實 作常見案例。

Actions 是大型程式的程式碼摘錄,必須在內容中執行。雖然動作會告訴您如何呼叫個別服務函數,但 您可以在其相關情境和跨服務範例中查看內容中的動作。

Scenarios (案例) 是向您展示如何呼叫相同服務中的多個函數來完成特定任務的程式碼範例。

每個範例都包含一個連結 GitHub,您可以在其中找到如何在內容中設定和執行程式碼的指示。

主題

- [動作](#page-64-1)
- [案例](#page-68-0)

動作

#### **CreateTable**

下列程式碼範例會示範如何使用CreateTable。

#### 適用於 SAP ABAP 的開發套件

```
a Note
```
還有更多關於 GitHub。尋找完整範例,並了解如何在[AWS 設定和執行程式碼範例儲存庫](https://github.com/awsdocs/aws-doc-sdk-examples/tree/main/sap-abap/services/dyn#code-examples)。

```
 TRY. 
         DATA(lt_keyschema) = VALUE /aws1/cl_dynkeyschemaelement=>tt_keyschema( 
           ( NEW /aws1/cl_dynkeyschemaelement( iv_attributename = 'year' 
                                                iv_{\text{keytype}} = 'HASH' ) ( NEW /aws1/cl_dynkeyschemaelement( iv_attributename = 'title' 
                                                iv\_keytype = 'RANGE' ) ).
         DATA(lt_attributedefinitions) = VALUE /aws1/
cl_dynattributedefn=>tt_attributedefinitions( 
           ( NEW /aws1/cl_dynattributedefn( iv_attributename = 'year' 
                                             iv_attributetype = 'N' ) ) ( NEW /aws1/cl_dynattributedefn( iv_attributename = 'title' 
                                             iv_attributetype = 'S') ) ).
         " Adjust read/write capacities as desired. 
         DATA(lo_dynprovthroughput) = NEW /aws1/cl_dynprovthroughput( 
          iv readcapacityunits = 5
```
```
 iv_writecapacityunits = 5 ). 
        oo_result = lo_dyn->createtable( 
          it_keyschema = lt_keyschema 
          iv_tablename = iv_table_name 
         it attributedefinitions = 1t attributedefinitions
         io provisionedthroughput = lo dynprovthroughput ).
        " Table creation can take some time. Wait till table exists before 
 returning. 
        lo_dyn->get_waiter( )->tableexists( 
          iv_max_wait_time = 200 
         iv_{\text{t}}ablename = iv_{\text{t}}able_name ).
        MESSAGE 'DynamoDB Table' && iv_table_name && 'created.' TYPE 'I'. 
      " This exception can happen if the table already exists. 
      CATCH /aws1/cx_dynresourceinuseex INTO DATA(lo_resourceinuseex). 
        DATA(lv_error) = |"{ lo_resourceinuseex->av_err_code }" - 
 { lo_resourceinuseex->av_err_msg }|. 
        MESSAGE lv_error TYPE 'E'. 
    ENDTRY.
```
• 如需 API 詳細資訊,請參閱 AWS SDK [CreateTable中](https://docs.aws.amazon.com/sdk-for-sap-abap/v1/api/latest/index.html)的 SAP ABAP API 參考資料。

#### **DeleteItem**

下列程式碼範例會示範如何使用DeleteItem。

適用於 SAP ABAP 的開發套件

```
a Note
```

```
 TRY. 
       DATA(lo_resp) = lo_dyn->deleteitem( 
         iv_tablename = iv_table_name 
        it_{key} = it_{key\_input}).
       MESSAGE 'Deleted one item.' TYPE 'I'. 
     CATCH /aws1/cx_dyncondalcheckfaile00. 
       MESSAGE 'A condition specified in the operation could not be evaluated.' 
 TYPE 'E'. 
     CATCH /aws1/cx_dynresourcenotfoundex.
```
 MESSAGE 'The table or index does not exist' TYPE 'E'. CATCH /aws1/cx\_dyntransactconflictex. MESSAGE 'Another transaction is using the item' TYPE 'E'. ENDTRY.

• 如需 API 詳細資訊,請參閱 AWS SDK [DeleteItem中](https://docs.aws.amazon.com/sdk-for-sap-abap/v1/api/latest/index.html)的 SAP ABAP API 參考資料。

## **DeleteTable**

下列程式碼範例會示範如何使用DeleteTable。

適用於 SAP ABAP 的開發套件

#### **a** Note

還有更多關於 GitHub。尋找完整範例,並了解如何在[AWS 設定和執行程式碼範例儲存庫](https://github.com/awsdocs/aws-doc-sdk-examples/tree/main/sap-abap/services/dyn#code-examples)。

```
 TRY. 
     lo_dyn->deletetable( iv_tablename = iv_table_name ). 
     " Wait till the table is actually deleted. 
     lo_dyn->get_waiter( )->tablenotexists( 
       iv_max_wait_time = 200 
      iv tablename = iv table name ).
     MESSAGE 'Table ' && iv_table_name && ' deleted.' TYPE 'I'. 
   CATCH /aws1/cx_dynresourcenotfoundex. 
     MESSAGE 'The table ' && iv_table_name && ' does not exist' TYPE 'E'. 
  CATCH /aws1/cx_dynresourceinuseex. 
     MESSAGE 'The table cannot be deleted since it is in use' TYPE 'E'. 
 ENDTRY.
```
• 如需 API 詳細資訊,請參閱 AWS SDK [DeleteTable中](https://docs.aws.amazon.com/sdk-for-sap-abap/v1/api/latest/index.html)的 SAP ABAP API 參考資料。

## **DescribeTable**

下列程式碼範例會示範如何使用DescribeTable。

#### 適用於 SAP ABAP 的開發套件

#### **a** Note

還有更多關於 GitHub。尋找完整範例,並了解如何在[AWS 設定和執行程式碼範例儲存庫](https://github.com/awsdocs/aws-doc-sdk-examples/tree/main/sap-abap/services/dyn#code-examples)。

# TRY. oo\_result = lo\_dyn->describetable( iv\_tablename = iv\_table\_name ). DATA(lv\_tablename) = oo\_result->get\_table( )->ask\_tablename( ). DATA(lv\_tablearn) = oo\_result->get\_table( )->ask\_tablearn( ).  $DATA(lv\_tables{\texttt{t}}) = oo\_result\text{-}set\_table( )\text{-}~\text{-}ask\_tables{\texttt{t}})$ . DATA(lv\_itemcount) = oo\_result->get\_table( )->ask\_itemcount( ). MESSAGE 'The table name is ' && lv\_tablename && '. The table ARN is ' && lv\_tablearn && '. The tablestatus is ' && lv\_tablestatus && '. Item count is ' && lv\_itemcount TYPE 'I'. CATCH /aws1/cx\_dynresourcenotfoundex. MESSAGE 'The table ' && lv\_tablename && ' does not exist' TYPE 'E'. ENDTRY.

• 如需 API 詳細資訊,請參閱 AWS SDK [DescribeTable](https://docs.aws.amazon.com/sdk-for-sap-abap/v1/api/latest/index.html)中的 SAP ABAP API 參考資料。

### **GetItem**

下列程式碼範例會示範如何使用GetItem。

適用於 SAP ABAP 的開發套件

**a** Note

```
 TRY. 
    oo_item = lo_dyn->getitem( 
     iv<sub>_</sub>tablename = iv<sub>_</sub>table_name
     it_{key} = it_{key}).
    DATA(lt_attr) = oo_item->get_item( ).
```

```
 DATA(lo_title) = lt_attr[ key = 'title' ]-value. 
    DATA(lo\_year) = It\_attr[ key = 'year' ] - value.DATA(lo rating) = lt attr[ key = 'rating' ]-value.
     MESSAGE 'Movie name is: ' && lo_title->get_s( ) 
       && 'Movie year is: ' && lo_year->get_n( ) 
       && 'Moving rating is: ' && lo_rating->get_n( ) TYPE 'I'. 
  CATCH /aws1/cx_dynresourcenotfoundex. 
     MESSAGE 'The table or index does not exist' TYPE 'E'. 
 ENDTRY.
```
• 如需 API 詳細資訊,請參閱 AWS SDK [GetItem中](https://docs.aws.amazon.com/sdk-for-sap-abap/v1/api/latest/index.html)的 SAP ABAP API 參考資料。

# **ListTables**

下列程式碼範例會示範如何使用ListTables。

適用於 SAP ABAP 的開發套件

**a** Note

還有更多關於 GitHub。尋找完整範例,並了解如何在[AWS 設定和執行程式碼範例儲存庫](https://github.com/awsdocs/aws-doc-sdk-examples/tree/main/sap-abap/services/dyn#code-examples)。

```
 TRY. 
         oo_result = lo_dyn->listtables( ). 
         " You can loop over the oo_result to get table properties like this. 
        LOOP AT oo_result->get_tablenames() INTO DATA(lo_table_name).
           DATA(lv_tablename) = lo_table_name->get_value( ). 
         ENDLOOP. 
         DATA(lv_tablecount) = lines( oo_result->get_tablenames( ) ). 
         MESSAGE 'Found ' && lv_tablecount && ' tables' TYPE 'I'. 
       CATCH /aws1/cx_rt_service_generic INTO DATA(lo_exception). 
        DATA(lv_error) = |"\{ lo\_exception->av_error\}" - { lo\_exception->av_err_msg }|. 
         MESSAGE lv_error TYPE 'E'. 
     ENDTRY.
```
• 如需 API 詳細資訊,請參閱 AWS SDK [ListTables中](https://docs.aws.amazon.com/sdk-for-sap-abap/v1/api/latest/index.html)的 SAP ABAP API 參考資料。

#### **PutItem**

下列程式碼範例會示範如何使用PutItem。

## 適用於 SAP ABAP 的開發套件

**a** Note

還有更多關於 GitHub。尋找完整範例,並了解如何在[AWS 設定和執行程式碼範例儲存庫](https://github.com/awsdocs/aws-doc-sdk-examples/tree/main/sap-abap/services/dyn#code-examples)。

```
 TRY. 
        DATA(lo_resp) = lo_dyn->putitem( 
          iv_tablename = iv_table_name 
         itit = ititititen i MESSAGE '1 row inserted into DynamoDB Table' && iv_table_name TYPE 'I'. 
      CATCH /aws1/cx_dyncondalcheckfaile00. 
        MESSAGE 'A condition specified in the operation could not be evaluated.' 
 TYPE 'E'. 
      CATCH /aws1/cx_dynresourcenotfoundex. 
        MESSAGE 'The table or index does not exist' TYPE 'E'. 
      CATCH /aws1/cx_dyntransactconflictex. 
        MESSAGE 'Another transaction is using the item' TYPE 'E'. 
    ENDTRY.
```
• 如需 API 詳細資訊,請參閱 AWS SDK [PutItem](https://docs.aws.amazon.com/sdk-for-sap-abap/v1/api/latest/index.html)中的 SAP ABAP API 參考資料。

## **Query**

下列程式碼範例會示範如何使用Query。

適用於 SAP ABAP 的開發套件

**a** Note

還有更多關於 GitHub。尋找完整範例,並了解如何在[AWS 設定和執行程式碼範例儲存庫](https://github.com/awsdocs/aws-doc-sdk-examples/tree/main/sap-abap/services/dyn#code-examples)。

TRY.

```
 " Query movies for a given year . 
        DATA(1t attributelist) = VALUE /aws1/
cl_dynattributevalue=>tt_attributevaluelist( 
              ( NEW /aws1/cl_dynattributevalue( iv_n = |{ iv_year }| ) ) ). 
         DATA(lt_key_conditions) = VALUE /aws1/cl_dyncondition=>tt_keyconditions( 
           ( VALUE /aws1/cl_dyncondition=>ts_keyconditions_maprow( 
           key = 'year' 
           value = NEW /aws1/cl_dyncondition( 
           it_attributevaluelist = lt_attributelist 
          iv comparisonoperator = |E0| ) ) ) ). 
         oo_result = lo_dyn->query( 
           iv_tablename = iv_table_name 
          it keyconditions = lt key conditions ).
         DATA(lt_items) = oo_result->get_items( ). 
         "You can loop over the results to get item attributes. 
        LOOP AT lt items INTO DATA(lt item).
           DATA(lo_title) = lt_item[ key = 'title' ]-value. 
           DATA(lo_year) = lt_item[ key = 'year' ]-value. 
         ENDLOOP. 
         DATA(lv_count) = oo_result->get_count( ). 
         MESSAGE 'Item count is: ' && lv_count TYPE 'I'. 
       CATCH /aws1/cx_dynresourcenotfoundex. 
         MESSAGE 'The table or index does not exist' TYPE 'E'. 
     ENDTRY.
```
• 如需 API 詳細資訊,請參閱《適用於 SAP ABAP 的AWS SDK API 參考》中的 [Query](https://docs.aws.amazon.com/sdk-for-sap-abap/v1/api/latest/index.html)。

## **Scan**

下列程式碼範例會示範如何使用Scan。

適用於 SAP ABAP 的開發套件

```
a Note
 還有更多關於 GitHub。尋找完整範例,並了解如何在AWS 設定和執行程式碼範例儲存庫。
```
TRY.

" Scan movies for rating greater than or equal to the rating specified

```
 DATA(lt_attributelist) = VALUE /aws1/
cl_dynattributevalue=>tt_attributevaluelist( 
             ( NEW /aws1/cl_dynattributevalue( iv_n = |{ iv_rating }| ) ) ). 
         DATA(lt_filter_conditions) = VALUE /aws1/
cl_dyncondition=>tt_filterconditionmap( 
           ( VALUE /aws1/cl_dyncondition=>ts_filterconditionmap_maprow( 
           key = 'rating' 
           value = NEW /aws1/cl_dyncondition( 
           it_attributevaluelist = lt_attributelist 
          iv comparisonoperator = |GE| ) ) ) ). 
         oo_scan_result = lo_dyn->scan( iv_tablename = iv_table_name 
           it_scanfilter = lt_filter_conditions ). 
         DATA(lt_items) = oo_scan_result->get_items( ). 
         LOOP AT lt_items INTO DATA(lo_item). 
           " You can loop over to get individual attributes. 
           DATA(lo_title) = lo_item[ key = 'title' ]-value. 
           DATA(lo_year) = lo_item[ key = 'year' ]-value. 
         ENDLOOP. 
         DATA(lv_count) = oo_scan_result->get_count( ). 
         MESSAGE 'Found ' && lv_count && ' items' TYPE 'I'. 
       CATCH /aws1/cx_dynresourcenotfoundex. 
         MESSAGE 'The table or index does not exist' TYPE 'E'. 
     ENDTRY.
```
• 如需 API 詳細資訊,請參閱《適用於 SAP ABAP 的AWS SDK API 參考》中的 [Scan。](https://docs.aws.amazon.com/sdk-for-sap-abap/v1/api/latest/index.html)

## **UpdateItem**

下列程式碼範例會示範如何使用UpdateItem。

適用於 SAP ABAP 的開發套件

```
a Note
 還有更多關於 GitHub。尋找完整範例,並了解如何在AWS 設定和執行程式碼範例儲存庫。
```

```
 TRY. 
     oo_output = lo_dyn->updateitem( 
       iv_tablename = iv_table_name
```
 it\_key = it\_item\_key it\_attributeupdates = it\_attribute\_updates ). MESSAGE '1 item updated in DynamoDB Table' && iv\_table\_name TYPE 'I'. CATCH /aws1/cx\_dyncondalcheckfaile00. MESSAGE 'A condition specified in the operation could not be evaluated.' TYPE 'E'. CATCH /aws1/cx\_dynresourcenotfoundex. MESSAGE 'The table or index does not exist' TYPE 'E'. CATCH /aws1/cx\_dyntransactconflictex. MESSAGE 'Another transaction is using the item' TYPE 'E'. ENDTRY.

• 如需 API 詳細資訊,請參閱 AWS SDK [UpdateItem中](https://docs.aws.amazon.com/sdk-for-sap-abap/v1/api/latest/index.html)的 SAP ABAP API 參考資料。

# 案例

開始使用資料表、項目和查詢

以下程式碼範例顯示做法:

- 建立可存放電影資料的資料表。
- 放入、取得和更新資料表中的單個電影。
- 將影片資料從範例 JSON 檔案寫入資料表。
- 查詢特定年份發表的電影。
- 掃描某個年份範圍內發表的電影。
- 從資料表刪除電影,然後刪除資料表。

適用於 SAP ABAP 的開發套件

**a** Note

還有更多關於 GitHub。尋找完整範例,並了解如何在[AWS 設定和執行程式碼範例儲存庫](https://github.com/awsdocs/aws-doc-sdk-examples/tree/main/sap-abap/services/dyn#code-examples)。

```
 " Create an Amazon Dynamo DB table.
```
TRY.

 $DATA(1o_session) = /aws1/cl_rt_session_aws = \text{8}create(cv_pfl).$ 

```
 DATA(lo_dyn) = /aws1/cl_dyn_factory=>create( lo_session ). 
         DATA(lt_keyschema) = VALUE /aws1/cl_dynkeyschemaelement=>tt_keyschema( 
           ( NEW /aws1/cl_dynkeyschemaelement( iv_attributename = 'year' 
                                                iv_{\text{keytype}} = 'HASH' ) ( NEW /aws1/cl_dynkeyschemaelement( iv_attributename = 'title' 
                                                iv<sub>keytype</sub> = 'RANGE' ) ) ).
         DATA(lt_attributedefinitions) = VALUE /aws1/
cl_dynattributedefn=>tt_attributedefinitions( 
           ( NEW /aws1/cl_dynattributedefn( iv_attributename = 'year' 
                                              iv_attributetype = 'N' ) ) 
           ( NEW /aws1/cl_dynattributedefn( iv_attributename = 'title' 
                                             iv_attributetype = 'S') ).
         " Adjust read/write capacities as desired. 
         DATA(lo_dynprovthroughput) = NEW /aws1/cl_dynprovthroughput( 
          iv readcapacityunits = 5
           iv_writecapacityunits = 5 ). 
         DATA(oo_result) = lo_dyn->createtable( 
           it_keyschema = lt_keyschema 
           iv_tablename = iv_table_name 
          it attributedefinitions = 1t attributedefinitions
           io_provisionedthroughput = lo_dynprovthroughput ). 
         " Table creation can take some time. Wait till table exists before 
  returning. 
         lo_dyn->get_waiter( )->tableexists( 
           iv_max_wait_time = 200 
          iv_tablename = iv_table_name).
         MESSAGE 'DynamoDB Table' && iv_table_name && 'created.' TYPE 'I'. 
       " It throws exception if the table already exists. 
      CATCH /aws1/cx_dynresourceinuseex INTO DATA(lo_resourceinuseex).
         DATA(lv_error) = |"{ lo_resourceinuseex->av_err_code }" - 
  { lo_resourceinuseex->av_err_msg }|. 
         MESSAGE lv_error TYPE 'E'. 
     ENDTRY. 
     " Describe table 
     TRY. 
         DATA(lo_table) = lo_dyn->describetable( iv_tablename = iv_table_name ). 
         DATA(lv_tablename) = lo_table->get_table( )->ask_tablename( ). 
         MESSAGE 'The table name is ' && lv_tablename TYPE 'I'. 
       CATCH /aws1/cx_dynresourcenotfoundex. 
         MESSAGE 'The table does not exist' TYPE 'E'. 
     ENDTRY.
```

```
 " Put items into the table. 
     TRY. 
        DATA(lo resp putitem) = lo dyn->putitem(
           iv_tablename = iv_table_name 
          it item = VALUE /aws1/
cl_dynattributevalue=>tt_putiteminputattributemap( 
             ( VALUE /aws1/cl_dynattributevalue=>ts_putiteminputattrmap_maprow( 
              key = 'title' value = NEW /aws1/cl_dynattributevalue (iv_s = 'Jaws' ) ) ) 
             ( VALUE /aws1/cl_dynattributevalue=>ts_putiteminputattrmap_maprow( 
              key = 'year' value = NEW /aws1/cl_dynattributevalue(){ '1975' }| ) ) ) 
             ( VALUE /aws1/cl_dynattributevalue=>ts_putiteminputattrmap_maprow( 
              key = 'rating' value = NEW /aws1/cl dynattributevalue( iv n = |\{ '7.5' \} | ) ) ) ) ). 
         lo_resp_putitem = lo_dyn->putitem( 
           iv_tablename = iv_table_name 
          it item = VALUE /aws1/
cl_dynattributevalue=>tt_putiteminputattributemap( 
             ( VALUE /aws1/cl_dynattributevalue=>ts_putiteminputattrmap_maprow( 
               key = 'title' value = NEW /aws1/cl_dynattributevalue( iv_s = 'Star 
 Wars' ) ) ) 
             ( VALUE /aws1/cl_dynattributevalue=>ts_putiteminputattrmap_maprow( 
              key = 'year' value = NEW /aws1/cl dynattributevalue( iv n = |\{ '1978' \} | ) ) ) ( VALUE /aws1/cl_dynattributevalue=>ts_putiteminputattrmap_maprow( 
              key = 'rating' value = NEW /aws1/cl dynattributevalue( iv n = |{ 8.1'  }| ) ) ) ) ). 
         lo_resp_putitem = lo_dyn->putitem( 
          iv tablename = iv table name
          it item = VALUE /aws1/
cl_dynattributevalue=>tt_putiteminputattributemap( 
             ( VALUE /aws1/cl_dynattributevalue=>ts_putiteminputattrmap_maprow( 
              key = 'title' value = NEW /aws1/cl_dynattributevalue( iv_s = 'Speed' ) ) ) 
             ( VALUE /aws1/cl_dynattributevalue=>ts_putiteminputattrmap_maprow( 
              key = 'year' value = NEW /aws1/cl_dynattributevalue(){ '1994' }| ) ) ) 
             ( VALUE /aws1/cl_dynattributevalue=>ts_putiteminputattrmap_maprow( 
              key = 'rating' value = NEW /aws1/cl_dynattributevalue( iv_n = |\{ '7.9' \} ) ) )
           ) ).
```

```
 " TYPE REF TO ZCL_AWS1_dyn_PUT_ITEM_OUTPUT 
         MESSAGE '3 rows inserted into DynamoDB Table' && iv_table_name TYPE 'I'. 
       CATCH /aws1/cx_dyncondalcheckfaile00. 
         MESSAGE 'A condition specified in the operation could not be evaluated.' 
  TYPE 'E'. 
       CATCH /aws1/cx_dynresourcenotfoundex. 
         MESSAGE 'The table or index does not exist' TYPE 'E'. 
       CATCH /aws1/cx_dyntransactconflictex. 
         MESSAGE 'Another transaction is using the item' TYPE 'E'. 
     ENDTRY. 
     " Get item from table. 
     TRY. 
         DATA(lo_resp_getitem) = lo_dyn->getitem( 
           iv_tablename = iv_table_name 
           it_key = VALUE /aws1/cl_dynattributevalue=>tt_key( 
            ( VALUE /aws1/cl_dynattributevalue=>ts_key_maprow( 
             key = 'title' value = NEW /aws1/cl_dynattributevalue (iv_s = 'Jaws' ) ) ) 
            ( VALUE /aws1/cl_dynattributevalue=>ts_key_maprow( 
             key = 'year' value = NEW /aws1/cl_dynattributevalue ( iv_n = '1975' ) ) ) 
           ) ). 
         DATA(lt_attr) = lo_resp_getitem->get_item( ). 
        DATA(lo title) = lt attr[ key = 'title' ]-value.
        DATA(lo\_year) = It\_attr[ key = 'year' ] - value.DATA(10\_rating) = It\_attr[ key = 'year' ] - value. MESSAGE 'Movie name is: ' && lo_title->get_s( ) TYPE 'I'. 
         MESSAGE 'Movie year is: ' && lo_year->get_n( ) TYPE 'I'. 
         MESSAGE 'Movie rating is: ' && lo_rating->get_n( ) TYPE 'I'. 
       CATCH /aws1/cx_dynresourcenotfoundex. 
         MESSAGE 'The table or index does not exist' TYPE 'E'. 
     ENDTRY. 
     " Query item from table. 
     TRY. 
         DATA(lt_attributelist) = VALUE /aws1/
cl_dynattributevalue=>tt_attributevaluelist( 
               ( NEW /aws1/cl_dynattributevalue( iv_n = '1975' ) ) ). 
         DATA(lt_keyconditions) = VALUE /aws1/cl_dyncondition=>tt_keyconditions( 
           ( VALUE /aws1/cl_dyncondition=>ts_keyconditions_maprow( 
           key = 'year' 
           value = NEW /aws1/cl_dyncondition( 
             it_attributevaluelist = lt_attributelist
```

```
 iv_comparisonoperator = |EQ| 
           ) ) ) ). 
        DATA(lo query result) = lo dyn->query(
           iv_tablename = iv_table_name 
           it_keyconditions = lt_keyconditions ). 
        DATA(It items) = Io query result-2qet items( ).
         READ TABLE lo_query_result->get_items( ) INTO DATA(lt_item) INDEX 1. 
         lo_title = lt_item[ key = 'title' ]-value. 
         lo_year = lt_item[ key = 'year' ]-value. 
         lo_rating = lt_item[ key = 'rating' ]-value. 
         MESSAGE 'Movie name is: ' && lo_title->get_s( ) TYPE 'I'. 
         MESSAGE 'Movie year is: ' && lo_year->get_n( ) TYPE 'I'. 
         MESSAGE 'Movie rating is: ' && lo_rating->get_n( ) TYPE 'I'. 
       CATCH /aws1/cx_dynresourcenotfoundex. 
         MESSAGE 'The table or index does not exist' TYPE 'E'. 
     ENDTRY. 
     " Scan items from table. 
     TRY. 
         DATA(lo_scan_result) = lo_dyn->scan( iv_tablename = iv_table_name ). 
        It items = lo scan result->get items( ).
         " Read the first item and display the attributes. 
         READ TABLE lo_query_result->get_items( ) INTO lt_item INDEX 1. 
         lo_title = lt_item[ key = 'title' ]-value. 
        lo year = lt item[ key = 'year' ]-value.
         lo_rating = lt_item[ key = 'rating' ]-value. 
         MESSAGE 'Movie name is: ' && lo_title->get_s( ) TYPE 'I'. 
         MESSAGE 'Movie year is: ' && lo_year->get_n( ) TYPE 'I'. 
         MESSAGE 'Movie rating is: ' && lo_rating->get_n( ) TYPE 'I'. 
       CATCH /aws1/cx_dynresourcenotfoundex. 
         MESSAGE 'The table or index does not exist' TYPE 'E'. 
     ENDTRY. 
     " Update items from table. 
     TRY. 
         DATA(lt_attributeupdates) = VALUE /aws1/
cl_dynattrvalueupdate=>tt_attributeupdates( 
           ( VALUE /aws1/cl_dynattrvalueupdate=>ts_attributeupdates_maprow( 
           key = 'rating' value = NEW /aws1/cl_dynattrvalueupdate( 
            io_value = NEW /aws1/cl_dynattributevalue( iv_n = '7.6')
            iv\_action = |PUT| ) ) ) ).
         DATA(lt_key) = VALUE /aws1/cl_dynattributevalue=>tt_key( 
           ( VALUE /aws1/cl_dynattributevalue=>ts_key_maprow( 
            key = 'year' value = NEW /aws1/cl_dynattributevalue( iv_n = '1975' ) ) )
```

```
 ( VALUE /aws1/cl_dynattributevalue=>ts_key_maprow( 
            key = 'title' value = NEW /aws1/cl_dynattributevalue( iv_s = 
'1980' ) ) ) ).
        DATA(lo_resp) = lo_dyn->updateitem( 
         iv_tablename = iv_tablename
         it key = 1t key
          it_attributeupdates = lt_attributeupdates ). 
        MESSAGE '1 item updated in DynamoDB Table' && iv_table_name TYPE 'I'. 
      CATCH /aws1/cx_dyncondalcheckfaile00. 
        MESSAGE 'A condition specified in the operation could not be evaluated.' 
 TYPE 'E'. 
      CATCH /aws1/cx_dynresourcenotfoundex. 
        MESSAGE 'The table or index does not exist' TYPE 'E'. 
      CATCH /aws1/cx_dyntransactconflictex. 
        MESSAGE 'Another transaction is using the item' TYPE 'E'. 
    ENDTRY. 
    " Delete table. 
   TRY. 
        lo_dyn->deletetable( iv_tablename = iv_table_name ). 
        lo_dyn->get_waiter( )->tablenotexists( 
          iv_max_wait_time = 200 
         iv_{\text{tablename}} = iv_{\text{table_name}}.
        MESSAGE 'DynamoDB Table deleted.' TYPE 'I'. 
      CATCH /aws1/cx_dynresourcenotfoundex. 
        MESSAGE 'The table or index does not exist' TYPE 'E'. 
      CATCH /aws1/cx_dynresourceinuseex. 
        MESSAGE 'The table cannot be deleted as it is in use' TYPE 'E'. 
    ENDTRY.
```
• 如需 API 詳細資訊,請參閱《適用於 SAP ABAP 的AWS SDK API 參考》中的下列主題。

- [BatchWriteItem](https://docs.aws.amazon.com/sdk-for-sap-abap/v1/api/latest/index.html)
- [CreateTable](https://docs.aws.amazon.com/sdk-for-sap-abap/v1/api/latest/index.html)
- [DeleteItem](https://docs.aws.amazon.com/sdk-for-sap-abap/v1/api/latest/index.html)
- [DeleteTable](https://docs.aws.amazon.com/sdk-for-sap-abap/v1/api/latest/index.html)
- [DescribeTable](https://docs.aws.amazon.com/sdk-for-sap-abap/v1/api/latest/index.html)
- [GetItem](https://docs.aws.amazon.com/sdk-for-sap-abap/v1/api/latest/index.html)
- [PutItem](https://docs.aws.amazon.com/sdk-for-sap-abap/v1/api/latest/index.html)
- [查詢](https://docs.aws.amazon.com/sdk-for-sap-abap/v1/api/latest/index.html)
- [掃描](https://docs.aws.amazon.com/sdk-for-sap-abap/v1/api/latest/index.html)
- [UpdateItem](https://docs.aws.amazon.com/sdk-for-sap-abap/v1/api/latest/index.html)

# Amazon EC2 示例使用 SDK 的 SAP ABAP

下列程式碼範例說明如何透過使用適用於 SAP ABAP 的 AWS 開發套件搭配 Amazon EC2 來執行動作 和實作常見案例。

Actions 是大型程式的程式碼摘錄,必須在內容中執行。雖然動作會告訴您如何呼叫個別服務函數,但 您可以在其相關情境和跨服務範例中查看內容中的動作。

Scenarios (案例) 是向您展示如何呼叫相同服務中的多個函數來完成特定任務的程式碼範例。

每個範例都包含一個連結 GitHub,您可以在其中找到如何在內容中設定和執行程式碼的指示。

主題

• [動作](#page-64-0)

# 動作

## **AllocateAddress**

下列程式碼範例會示範如何使用AllocateAddress。

適用於 SAP ABAP 的開發套件

```
a Note
```

```
 TRY. 
         oo_result = lo_ec2->allocateaddress( iv_domain = 'vpc' ). " oo_result is 
  returned for testing purposes. " 
         MESSAGE 'Allocated an Elastic IP address.' TYPE 'I'. 
       CATCH /aws1/cx_rt_service_generic INTO DATA(lo_exception). 
        DATA(lv<sub>error</sub>) = |"{ lo_exception->av_err_code }" - { lo_exception-
>av_err_msg }|. 
         MESSAGE lv_error TYPE 'E'. 
     ENDTRY.
```
• 如需 API 詳細資訊,請參閱 AWS SDK [AllocateAddress中](https://docs.aws.amazon.com/sdk-for-sap-abap/v1/api/latest/index.html)的 SAP ABAP API 參考資料。

## **AssociateAddress**

下列程式碼範例會示範如何使用AssociateAddress。

適用於 SAP ABAP 的開發套件

#### **a** Note

還有更多關於 GitHub。尋找完整範例,並了解如何在[AWS 設定和執行程式碼範例儲存庫](https://github.com/awsdocs/aws-doc-sdk-examples/tree/main/sap-abap/services/ec2#code-examples)。

```
 TRY. 
        oo_result = lo_ec2->associateaddress( " oo_result is 
 returned for testing purposes. " 
            iv_allocationid = iv_allocation_id 
           iv instanceid = iv instance id
        ). 
        MESSAGE 'Associated an Elastic IP address with an EC2 instance.' TYPE 'I'. 
     CATCH /aws1/cx rt service generic INTO DATA(lo exception).
       DATA(lv_error) = |"\{ lo\_exception->av_error = s<sup>1</sup>
>av_err_msg }|. 
       MESSAGE lv error TYPE 'E'.
    ENDTRY.
```
• 如需 API 詳細資訊,請參閱 AWS SDK [AssociateAddress中](https://docs.aws.amazon.com/sdk-for-sap-abap/v1/api/latest/index.html)的 SAP ABAP API 參考資料。

#### **CreateKeyPair**

下列程式碼範例會示範如何使用CreateKeyPair。

適用於 SAP ABAP 的開發套件

**a** Note

```
 TRY. 
         oo_result = lo_ec2->createkeypair( iv_keyname = iv_key_name ). 
                " oo_result is returned for testing purposes. " 
         MESSAGE 'Amazon EC2 key pair created.' TYPE 'I'. 
      CATCH /aws1/cx rt service generic INTO DATA(lo exception).
        DATA(1v_error) = |"\{ 1o_exception->av_error\r ]" - { 1o_exception->ax_ception\r>av_err_msg }|. 
        MESSAGE lv error TYPE 'E'.
     ENDTRY.
```
• 如需 API 詳細資訊,請參閱 AWS SDK [CreateKeyPair中](https://docs.aws.amazon.com/sdk-for-sap-abap/v1/api/latest/index.html)的 SAP ABAP API 參考資料。

# **CreateSecurityGroup**

下列程式碼範例會示範如何使用CreateSecurityGroup。

適用於 SAP ABAP 的開發套件

**a** Note

還有更多關於 GitHub。尋找完整範例,並了解如何在[AWS 設定和執行程式碼範例儲存庫](https://github.com/awsdocs/aws-doc-sdk-examples/tree/main/sap-abap/services/ec2#code-examples)。

```
 TRY. 
        oo result = lo ec2->createsecuritygroup( " " oo result is
  returned for testing purposes. " 
           iv_description = 'Security group example' 
           iv_groupname = iv_security_group_name 
           iv_vpcid = iv_vpc_id 
         ). 
         MESSAGE 'Security group created.' TYPE 'I'. 
       CATCH /aws1/cx_rt_service_generic INTO DATA(lo_exception). 
        DATA(lv_error) = |"\{ lo\_exception->av_error = s<sup>"</sup> - { lo\_exception->av_err_msg }|. 
        MESSAGE lv error TYPE 'E'.
     ENDTRY.
```
• 如需 API 詳細資訊,請參閱 AWS SDK [CreateSecurityGroup中](https://docs.aws.amazon.com/sdk-for-sap-abap/v1/api/latest/index.html)的 SAP ABAP API 參考資料。

#### **DeleteKeyPair**

下列程式碼範例會示範如何使用DeleteKeyPair。

## 適用於 SAP ABAP 的開發套件

### **a** Note

還有更多關於 GitHub。尋找完整範例,並了解如何在[AWS 設定和執行程式碼範例儲存庫](https://github.com/awsdocs/aws-doc-sdk-examples/tree/main/sap-abap/services/ec2#code-examples)。

```
 TRY. 
         lo_ec2->deletekeypair( iv_keyname = iv_key_name ). 
         MESSAGE 'Amazon EC2 key pair deleted.' TYPE 'I'. 
       CATCH /aws1/cx_rt_service_generic INTO DATA(lo_exception). 
         DATA(lv_error) = |"{ lo_exception->av_err_code }" - { lo_exception-
>av_err_msg }|. 
         MESSAGE lv_error TYPE 'E'. 
     ENDTRY.
```
• 如需 API 詳細資訊,請參閱 AWS SDK [DeleteKeyPair中](https://docs.aws.amazon.com/sdk-for-sap-abap/v1/api/latest/index.html)的 SAP ABAP API 參考資料。

#### **DeleteSecurityGroup**

下列程式碼範例會示範如何使用DeleteSecurityGroup。

適用於 SAP ABAP 的開發套件

```
a Note
```

```
 TRY. 
         lo_ec2->deletesecuritygroup( iv_groupid = iv_security_group_id ). 
         MESSAGE 'Security group deleted.' TYPE 'I'. 
       CATCH /aws1/cx_rt_service_generic INTO DATA(lo_exception). 
         DATA(lv_error) = |"{ lo_exception->av_err_code }" - { lo_exception-
>av_err_msg }|.
```
• 如需 API 詳細資訊,請參閱 AWS SDK [DeleteSecurityGroup](https://docs.aws.amazon.com/sdk-for-sap-abap/v1/api/latest/index.html)中的 SAP ABAP API 參考資料。

#### **DescribeAddresses**

下列程式碼範例會示範如何使用DescribeAddresses。

適用於 SAP ABAP 的開發套件

### **a** Note

還有更多關於 GitHub。尋找完整範例,並了解如何在[AWS 設定和執行程式碼範例儲存庫](https://github.com/awsdocs/aws-doc-sdk-examples/tree/main/sap-abap/services/ec2#code-examples)。

```
 TRY. 
         oo_result = lo_ec2->describeaddresses( ) . " 
  oo_result is returned for testing purposes. " 
        DATA(1t addresses) = oo result->get addresses( ).
         MESSAGE 'Retrieved information about Elastic IP addresses.' TYPE 'I'. 
      CATCH /aws1/cx rt service generic INTO DATA(lo exception).
        DATA(lv_error) = |"\{ lo\_exception \rightarrow av_error\}" - { lo\_exception-}>av_err_msg }|. 
       MESSAGE lv error TYPE 'E'.
     ENDTRY.
```
• 如需 API 詳細資訊,請參閱 AWS SDK [DescribeAddresses中](https://docs.aws.amazon.com/sdk-for-sap-abap/v1/api/latest/index.html)的 SAP ABAP API 參考資料。

#### **DescribeAvailabilityZones**

下列程式碼範例會示範如何使用DescribeAvailabilityZones。

適用於 SAP ABAP 的開發套件

## **a** Note

```
 TRY. 
        oo_result = lo_ec2->describeavailabilityzones( ) . " 
  oo_result is returned for testing purposes. " 
       DATA(It zones) = oo result->get availabilityzones( ).
        MESSAGE 'Retrieved information about Availability Zones.' TYPE 'I'. 
      CATCH /aws1/cx_rt_service_generic INTO DATA(lo_exception). 
       DATA(lv_error) = |"\{ lo\_exception->av_error = s<sup>1</sup>
>av_err_msg }|. 
        MESSAGE lv_error TYPE 'E'. 
    ENDTRY.
```
• 如需 API 詳細資訊,請參閱 AWS SDK [DescribeAvailabilityZones](https://docs.aws.amazon.com/sdk-for-sap-abap/v1/api/latest/index.html)中的 SAP ABAP API 參考資 料。

#### **DescribeInstances**

下列程式碼範例會示範如何使用DescribeInstances。

適用於 SAP ABAP 的開發套件

**a** Note

```
 TRY. 
       oo_result = lo_ec2->describeinstances( ) . " 
 oo_result is returned for testing purposes. " 
       " Retrieving details of EC2 instances. " 
      DATA: lv_istance_id TYPE /aws1/ec2string,
             lv_status TYPE /aws1/ec2instancestatename, 
             lv_instance_type TYPE /aws1/ec2instancetype, 
             lv_image_id TYPE /aws1/ec2string. 
       LOOP AT oo_result->get_reservations( ) INTO DATA(lo_reservation). 
        LOOP AT lo_reservation->get_instances() INTO DATA(lo_instance).
           lv_istance_id = lo_instance->get_instanceid( ). 
           lv_status = lo_instance->get_state( )->get_name( ).
```

```
 lv_instance_type = lo_instance->get_instancetype( ). 
              lv_image_id = lo_instance->get_imageid( ). 
           ENDLOOP. 
         ENDLOOP. 
         MESSAGE 'Retrieved information about EC2 instances.' TYPE 'I'. 
      CATCH /aws1/cx rt service generic INTO DATA(lo exception).
        DATA(lv_error) = |"\{ lo\_exception->av_error = s<sup>"</sup> - { lo\_exception->av_err_msg }|. 
         MESSAGE lv_error TYPE 'E'. 
     ENDTRY.
```
• 如需 API 詳細資訊,請參閱 AWS SDK [DescribeInstances中](https://docs.aws.amazon.com/sdk-for-sap-abap/v1/api/latest/index.html)的 SAP ABAP API 參考資料。

#### **DescribeKeyPairs**

下列程式碼範例會示範如何使用DescribeKeyPairs。

#### 適用於 SAP ABAP 的開發套件

**a** Note

還有更多關於 GitHub。尋找完整範例,並了解如何在[AWS 設定和執行程式碼範例儲存庫](https://github.com/awsdocs/aws-doc-sdk-examples/tree/main/sap-abap/services/ec2#code-examples)。

```
 TRY. 
        oo_result = lo_ec2->describekeypairs( ) . " oo_result 
  is returned for testing purposes. " 
        DATA(lt_key_pairs) = oo_result->get_keypairs( ). 
        MESSAGE 'Retrieved information about key pairs.' TYPE 'I'. 
     CATCH /aws1/cx rt service generic INTO DATA(lo exception).
       DATA(lv_error) = |"\{ lo\_exception->av_error = s<sup>1</sup>
>av_err_msg }|. 
        MESSAGE lv_error TYPE 'E'. 
    ENDTRY.
```
• 如需 API 詳細資訊,請參閱 AWS SDK [DescribeKeyPairs](https://docs.aws.amazon.com/sdk-for-sap-abap/v1/api/latest/index.html)中的 SAP ABAP API 參考資料。

#### **DescribeRegions**

下列程式碼範例會示範如何使用DescribeRegions。

## 適用於 SAP ABAP 的開發套件

# **a** Note

還有更多關於 GitHub。尋找完整範例,並了解如何在[AWS 設定和執行程式碼範例儲存庫](https://github.com/awsdocs/aws-doc-sdk-examples/tree/main/sap-abap/services/ec2#code-examples)。

```
 TRY. 
        oo_result = lo_ec2->describeregions( ) . " oo_result 
  is returned for testing purposes. " 
        DATA(lt_regions) = oo_result->get_regions( ). 
        MESSAGE 'Retrieved information about Regions.' TYPE 'I'. 
      CATCH /aws1/cx_rt_service_generic INTO DATA(lo_exception). 
        DATA(lv_error) = |"\{ lo_exception->av_error\}" - { lo_exception->av_err_msg }|. 
        MESSAGE lv_error TYPE 'E'. 
    ENDTRY.
```
• 如需 API 詳細資訊,請參閱 AWS SDK [DescribeRegions](https://docs.aws.amazon.com/sdk-for-sap-abap/v1/api/latest/index.html)中的 SAP ABAP API 參考資料。

#### **DescribeSecurityGroups**

下列程式碼範例會示範如何使用DescribeSecurityGroups。

適用於 SAP ABAP 的開發套件

#### **a** Note

```
 TRY.
```

```
DATA lt_group_ids TYPE /aws1/cl_ec2groupidstrlist_w=>tt_groupidstringlist.
        APPEND NEW /aws1/cl_ec2groupidstrlist_w( iv_value = iv_group_id ) TO 
 lt_group_ids.
```

```
oo_result = lo\_ec2->describesecuritygroups( it_groupids = lt\_group\_ids).
       " oo_result is returned for testing purposes. " 
        DATA(It security groups) = oo result-2qet securitygroups().
         MESSAGE 'Retrieved information about security groups.' TYPE 'I'. 
       CATCH /aws1/cx_rt_service_generic INTO DATA(lo_exception). 
        DATA(ly error) = |''| lo exception->av err code }" - { lo exception-
>av_err_msg }|. 
         MESSAGE lv_error TYPE 'E'. 
     ENDTRY.
```
• 如需 API 詳細資訊,請參閱 AWS SDK [DescribeSecurityGroups中](https://docs.aws.amazon.com/sdk-for-sap-abap/v1/api/latest/index.html)的 SAP ABAP API 參考資 料。

#### **MonitorInstances**

下列程式碼範例會示範如何使用MonitorInstances。

適用於 SAP ABAP 的開發套件

```
a Note
```

```
 DATA lt_instance_ids TYPE /aws1/
cl_ec2instidstringlist_w=>tt_instanceidstringlist. 
     APPEND NEW /aws1/cl_ec2instidstringlist_w( iv_value = iv_instance_id ) TO 
  lt_instance_ids. 
     "Perform dry run" 
     TRY. 
         " DryRun is set to true. This checks for the required permissions to monitor 
  the instance without actually making the request. " 
         lo_ec2->monitorinstances( 
           it_instanceids = lt_instance_ids 
           iv_dryrun = abap_true 
         ). 
       CATCH /aws1/cx_rt_service_generic INTO DATA(lo_exception). 
         " If the error code returned is `DryRunOperation`, then you have the 
  required permissions to monitor this instance. "
```

```
 IF lo_exception->av_err_code = 'DryRunOperation'. 
           MESSAGE 'Dry run to enable detailed monitoring completed.' TYPE 'I'. 
           " DryRun is set to false to enable detailed monitoring. " 
           lo_ec2->monitorinstances( 
            it instanceids = 1t instance ids
             iv_dryrun = abap_false 
           ). 
           MESSAGE 'Detailed monitoring enabled.' TYPE 'I'. 
           " If the error code returned is `UnauthorizedOperation`, then you don't 
  have the required permissions to monitor this instance. " 
         ELSEIF lo_exception->av_err_code = 'UnauthorizedOperation'. 
           MESSAGE 'Dry run to enable detailed monitoring failed. User does not have 
  the permissions to monitor the instance.' TYPE 'E'. 
         ELSE. 
          DATA(lv_error) = |"\{ lo\_exception->av_error = s<sup>1</sup>
>av_err_msg }|. 
          MESSAGE lv error TYPE 'E'.
         ENDIF. 
     ENDTRY.
```
• 如需 API 詳細資訊,請參閱 AWS SDK [MonitorInstances](https://docs.aws.amazon.com/sdk-for-sap-abap/v1/api/latest/index.html)中的 SAP ABAP API 參考資料。

## **RebootInstances**

下列程式碼範例會示範如何使用RebootInstances。

適用於 SAP ABAP 的開發套件

```
a Note
```

```
DATA lt instance ids TYPE /aws1/
cl_ec2instidstringlist_w=>tt_instanceidstringlist. 
     APPEND NEW /aws1/cl_ec2instidstringlist_w( iv_value = iv_instance_id ) TO 
 lt instance ids.
     "Perform dry run" 
     TRY.
```

```
 " DryRun is set to true. This checks for the required permissions to reboot 
  the instance without actually making the request. " 
         lo_ec2->rebootinstances( 
           it_instanceids = lt_instance_ids 
           iv_dryrun = abap_true 
         ). 
       CATCH /aws1/cx_rt_service_generic INTO DATA(lo_exception). 
         " If the error code returned is `DryRunOperation`, then you have the 
  required permissions to reboot this instance. " 
        IF lo exception->av err code = 'DryRunOperation'.
           MESSAGE 'Dry run to reboot instance completed.' TYPE 'I'. 
           " DryRun is set to false to make a reboot request. " 
           lo_ec2->rebootinstances( 
             it instanceids = 1t instance ids
              iv_dryrun = abap_false 
            ). 
           MESSAGE 'Instance rebooted.' TYPE 'I'. 
           " If the error code returned is `UnauthorizedOperation`, then you don't 
  have the required permissions to reboot this instance. " 
         ELSEIF lo_exception->av_err_code = 'UnauthorizedOperation'. 
           MESSAGE 'Dry run to reboot instance failed. User does not have permissions 
  to reboot the instance.' TYPE 'E'. 
         ELSE. 
          DATA(lv_error) = |"\{ lo\_exception->av_error = s<sup>1</sup>
>av_err_msg }|. 
           MESSAGE lv_error TYPE 'E'. 
         ENDIF. 
     ENDTRY.
```
• 如需 API 詳細資訊,請參閱 AWS SDK [RebootInstances中](https://docs.aws.amazon.com/sdk-for-sap-abap/v1/api/latest/index.html)的 SAP ABAP API 參考資料。

#### **ReleaseAddress**

下列程式碼範例會示範如何使用ReleaseAddress。

適用於 SAP ABAP 的開發套件

**a** Note

```
 TRY. 
         lo_ec2->releaseaddress( iv_allocationid = iv_allocation_id ). 
         MESSAGE 'Elastic IP address released.' TYPE 'I'. 
      CATCH /aws1/cx rt service generic INTO DATA(lo exception).
        DATA(lv_error) = |"\{ lo\_exception->av_error = s<sup>"</sup> - { lo\_exception->av_err_msg }|. 
         MESSAGE lv_error TYPE 'E'. 
     ENDTRY.
```
• 如需 API 詳細資訊,請參閱 AWS SDK [ReleaseAddress中](https://docs.aws.amazon.com/sdk-for-sap-abap/v1/api/latest/index.html)的 SAP ABAP API 參考資料。

#### **RunInstances**

下列程式碼範例會示範如何使用RunInstances。

適用於 SAP ABAP 的開發套件

**a** Note

```
 " Create tags for resource created during instance launch. " 
     DATA lt_tagspecifications TYPE /aws1/
cl_ec2tagspecification=>tt_tagspecificationlist. 
     DATA ls_tagspecifications LIKE LINE OF lt_tagspecifications. 
     ls_tagspecifications = NEW /aws1/cl_ec2tagspecification( 
       iv_resourcetype = 'instance' 
       it_tags = VALUE /aws1/cl_ec2tag=>tt_taglist( 
         ( NEW /aws1/cl_ec2tag( iv_key = 'Name' iv_value = iv_tag_value ) ) 
       ) 
     ). 
     APPEND ls_tagspecifications TO lt_tagspecifications. 
     TRY. 
         " Create/launch Amazon Elastic Compute Cloud (Amazon EC2) instance. " 
         oo_result = lo_ec2->runinstances( " oo_result is 
  returned for testing purposes. " 
           iv_imageid = iv_ami_id
```

```
 iv_instancetype = 't2.micro' 
          iv maxcount = 1iv mincount = 1 it_tagspecifications = lt_tagspecifications 
           iv_subnetid = iv_subnet_id 
         ). 
         MESSAGE 'EC2 instance created.' TYPE 'I'. 
       CATCH /aws1/cx_rt_service_generic INTO DATA(lo_exception). 
        DATA(lv_error) = |"\{ lo\_exception->av_error = s<sup>1</sup>
>av_err_msg }|. 
         MESSAGE lv_error TYPE 'E'. 
     ENDTRY.
```
• 如需 API 詳細資訊,請參閱 AWS SDK [RunInstances](https://docs.aws.amazon.com/sdk-for-sap-abap/v1/api/latest/index.html)中的 SAP ABAP API 參考資料。

## **StartInstances**

下列程式碼範例會示範如何使用StartInstances。

適用於 SAP ABAP 的開發套件

```
a Note
```

```
 DATA lt_instance_ids TYPE /aws1/
cl_ec2instidstringlist_w=>tt_instanceidstringlist. 
     APPEND NEW /aws1/cl_ec2instidstringlist_w( iv_value = iv_instance_id ) TO 
  lt_instance_ids. 
     "Perform dry run" 
     TRY. 
         " DryRun is set to true. This checks for the required permissions to start 
  the instance without actually making the request. " 
         lo_ec2->startinstances( 
           it_instanceids = lt_instance_ids 
           iv_dryrun = abap_true 
         ). 
       CATCH /aws1/cx_rt_service_generic INTO DATA(lo_exception).
```

```
 " If the error code returned is `DryRunOperation`, then you have the 
  required permissions to start this instance. " 
        IF lo exception->av err code = 'DryRunOperation'.
           MESSAGE 'Dry run to start instance completed.' TYPE 'I'. 
           " DryRun is set to false to start instance. " 
           oo_result = lo_ec2->startinstances( " oo_result is returned for 
  testing purposes. " 
             it_instanceids = lt_instance_ids 
            iv dryrun = abap false
           ). 
           MESSAGE 'Successfully started the EC2 instance.' TYPE 'I'. 
           " If the error code returned is `UnauthorizedOperation`, then you don't 
  have the required permissions to start this instance. " 
         ELSEIF lo_exception->av_err_code = 'UnauthorizedOperation'. 
           MESSAGE 'Dry run to start instance failed. User does not have permissions 
  to start the instance.' TYPE 'E'. 
         ELSE. 
          DATA(lv_error) = |"\{ lo\_exception->av_error = s<sup>1</sup>
>av_err_msg }|. 
          MESSAGE lv error TYPE 'E'.
         ENDIF. 
     ENDTRY.
```
• 如需 API 詳細資訊,請參閱 AWS SDK [StartInstances中](https://docs.aws.amazon.com/sdk-for-sap-abap/v1/api/latest/index.html)的 SAP ABAP API 參考資料。

## **StopInstances**

下列程式碼範例會示範如何使用StopInstances。

適用於 SAP ABAP 的開發套件

**a** Note

```
 DATA lt_instance_ids TYPE /aws1/
cl_ec2instidstringlist_w=>tt_instanceidstringlist. 
     APPEND NEW /aws1/cl_ec2instidstringlist_w( iv_value = iv_instance_id ) TO 
  lt_instance_ids.
```

```
 "Perform dry run" 
     TRY. 
         " DryRun is set to true. This checks for the required permissions to stop 
  the instance without actually making the request. " 
         lo_ec2->stopinstances( 
           it_instanceids = lt_instance_ids 
           iv_dryrun = abap_true 
         ). 
       CATCH /aws1/cx_rt_service_generic INTO DATA(lo_exception). 
         " If the error code returned is `DryRunOperation`, then you have the 
  required permissions to stop this instance. " 
        IF lo exception->av err code = 'DryRunOperation'.
           MESSAGE 'Dry run to stop instance completed.' TYPE 'I'. 
           " DryRun is set to false to stop instance. " 
           oo_result = lo_ec2->stopinstances( " oo_result is returned for 
  testing purposes. " 
             it_instanceids = lt_instance_ids 
             iv_dryrun = abap_false 
           ). 
           MESSAGE 'Successfully stopped the EC2 instance.' TYPE 'I'. 
           " If the error code returned is `UnauthorizedOperation`, then you don't 
  have the required permissions to stop this instance. " 
         ELSEIF lo_exception->av_err_code = 'UnauthorizedOperation'. 
           MESSAGE 'Dry run to stop instance failed. User does not have permissions 
  to stop the instance.' TYPE 'E'. 
         ELSE. 
           DATA(lv_error) = |"{ lo_exception->av_err_code }" - { lo_exception-
>av_err_msg }|. 
           MESSAGE lv_error TYPE 'E'. 
         ENDIF. 
     ENDTRY.
```
• 如需 API 詳細資訊,請參閱 AWS SDK [StopInstances中](https://docs.aws.amazon.com/sdk-for-sap-abap/v1/api/latest/index.html)的 SAP ABAP API 參考資料。

# Kinesis 例使用 SDK 適用於 SAP ABAP

下列程式碼範例說明如何透過使用適用於 SAP ABAP 的 AWS SDK 搭配 Kinesis 來執行動作和實作常 見案例。

Actions 是大型程式的程式碼摘錄,必須在內容中執行。雖然動作會告訴您如何呼叫個別服務函數,但 您可以在其相關情境和跨服務範例中查看內容中的動作。

Scenarios (案例) 是向您展示如何呼叫相同服務中的多個函數來完成特定任務的程式碼範例。

每個範例都包含一個連結 GitHub,您可以在其中找到如何在內容中設定和執行程式碼的指示。

主題

- [動作](#page-64-0)
- [案例](#page-68-0)

動作

#### **CreateStream**

下列程式碼範例會示範如何使用CreateStream。

# 適用於 SAP ABAP 的開發套件

**a** Note

```
 TRY. 
        lo_kns->createstream( 
            iv_streamname = iv_stream_name 
            iv_shardcount = iv_shard_count 
        ). 
        MESSAGE 'Stream created.' TYPE 'I'. 
      CATCH /aws1/cx_knsinvalidargumentex. 
        MESSAGE 'The specified argument was not valid.' TYPE 'E'. 
      CATCH /aws1/cx_knslimitexceededex . 
        MESSAGE 'The request processing has failed because of a limit exceed 
 exception.' TYPE 'E'. 
      CATCH /aws1/cx_knsresourceinuseex . 
        MESSAGE 'The request processing has failed because the resource is in use.' 
 TYPE 'E'. 
    ENDTRY.
```
• 如需 API 詳細資訊,請參閱 AWS SDK [CreateStream中](https://docs.aws.amazon.com/sdk-for-sap-abap/v1/api/latest/index.html)的 SAP ABAP API 參考資料。

## **DeleteStream**

下列程式碼範例會示範如何使用DeleteStream。

適用於 SAP ABAP 的開發套件

**a** Note

還有更多關於 GitHub。尋找完整範例,並了解如何在[AWS 設定和執行程式碼範例儲存庫](https://github.com/awsdocs/aws-doc-sdk-examples/tree/main/sap-abap/services/kinesis#code-examples)。

```
 TRY. 
        lo_kns->deletestream( 
            iv_streamname = iv_stream_name 
        ). 
        MESSAGE 'Stream deleted.' TYPE 'I'. 
      CATCH /aws1/cx_knslimitexceededex . 
        MESSAGE 'The request processing has failed because of a limit exceed 
 exception.' TYPE 'E'. 
     CATCH /aws1/cx knsresourceinuseex .
        MESSAGE 'The request processing has failed because the resource is in use.' 
 TYPE 'E'. 
    ENDTRY.
```
• 如需 API 詳細資訊,請參閱 AWS SDK [DeleteStream](https://docs.aws.amazon.com/sdk-for-sap-abap/v1/api/latest/index.html)中的 SAP ABAP API 參考資料。

# **DescribeStream**

下列程式碼範例會示範如何使用DescribeStream。

適用於 SAP ABAP 的開發套件

**a** Note

```
 TRY. 
        oo_result = lo_kns->describestream( 
            iv_streamname = iv_stream_name 
        ). 
        DATA(lt_stream_description) = oo_result->get_streamdescription( ). 
        MESSAGE 'Streams retrieved.' TYPE 'I'. 
     CATCH /aws1/cx knslimitexceededex .
        MESSAGE 'The request processing has failed because of a limit exceed 
 exception.' TYPE 'E'. 
      CATCH /aws1/cx_knsresourcenotfoundex . 
        MESSAGE 'Resource being accessed is not found.' TYPE 'E'. 
    ENDTRY.
```
• 如需 API 詳細資訊,請參閱 AWS SDK [DescribeStream中](https://docs.aws.amazon.com/sdk-for-sap-abap/v1/api/latest/index.html)的 SAP ABAP API 參考資料。

## **GetRecords**

下列程式碼範例會示範如何使用GetRecords。

適用於 SAP ABAP 的開發套件

**a** Note

```
 TRY. 
        oo_result = lo_kns->getrecords( " oo_result is returned for 
 testing purposes. " 
            iv_sharditerator = iv_shard_iterator 
        ). 
        DATA(lt_records) = oo_result->get_records( ). 
        MESSAGE 'Record retrieved.' TYPE 'I'. 
      CATCH /aws1/cx_knsexpirediteratorex . 
        MESSAGE 'Iterator expired.' TYPE 'E'. 
     CATCH /aws1/cx_knsinvalidargumentex . 
        MESSAGE 'The specified argument was not valid.' TYPE 'E'. 
      CATCH /aws1/cx_knskmsaccessdeniedex . 
        MESSAGE 'You do not have permission to perform this AWS KMS action.' TYPE 
 'E'.
```
 CATCH /aws1/cx\_knskmsdisabledex . MESSAGE 'KMS key used is disabled.' TYPE 'E'. CATCH /aws1/cx knskmsinvalidstateex . MESSAGE 'KMS key used is in an invalid state. ' TYPE 'E'. CATCH /aws1/cx\_knskmsnotfoundex . MESSAGE 'KMS key used is not found.' TYPE 'E'. CATCH /aws1/cx\_knskmsoptinrequired . MESSAGE 'KMS key option is required.' TYPE 'E'. CATCH /aws1/cx\_knskmsthrottlingex . MESSAGE 'The rate of requests to AWS KMS is exceeding the request quotas.' TYPE 'E'. CATCH /aws1/cx\_knsprovthruputexcdex . MESSAGE 'The request rate for the stream is too high, or the requested data is too large for the available throughput.' TYPE 'E'. CATCH /aws1/cx\_knsresourcenotfoundex . MESSAGE 'Resource being accessed is not found.' TYPE 'E'. ENDTRY.

• 如需 API 詳細資訊,請參閱 AWS SDK [GetRecords中](https://docs.aws.amazon.com/sdk-for-sap-abap/v1/api/latest/index.html)的 SAP ABAP API 參考資料。

#### **ListStreams**

下列程式碼範例會示範如何使用ListStreams。

適用於 SAP ABAP 的開發套件

```
a Note
```

```
 TRY. 
        oo_result = lo_kns->liststreams( " oo_result is returned for testing 
 purposes. " 
            "Set Limit to specify that a maximum of streams should be returned." 
            iv_limit = iv_limit 
        ). 
        DATA(lt_streams) = oo_result->get_streamnames( ). 
        MESSAGE 'Streams listed.' TYPE 'I'. 
      CATCH /aws1/cx_knslimitexceededex .
```

```
 MESSAGE 'The request processing has failed because of a limit exceed 
 exception.' TYPE 'E'. 
    ENDTRY.
```
• 如需 API 詳細資訊,請參閱 AWS SDK [ListStreams](https://docs.aws.amazon.com/sdk-for-sap-abap/v1/api/latest/index.html)中的 SAP ABAP API 參考資料。

#### **PutRecord**

下列程式碼範例會示範如何使用PutRecord。

# 適用於 SAP ABAP 的開發套件

```
 TRY. 
        oo_result = lo_kns->putrecord( " oo_result is returned for 
 testing purposes. " 
            iv_streamname = iv_stream_name 
           iv\_data = iv\_data iv_partitionkey = iv_partition_key 
        ). 
        MESSAGE 'Record created.' TYPE 'I'. 
      CATCH /aws1/cx_knsinvalidargumentex . 
        MESSAGE 'The specified argument was not valid.' TYPE 'E'. 
      CATCH /aws1/cx_knskmsaccessdeniedex . 
        MESSAGE 'You do not have permission to perform this AWS KMS action.' TYPE 
 'E'. 
      CATCH /aws1/cx_knskmsdisabledex . 
        MESSAGE 'KMS key used is disabled.' TYPE 'E'. 
      CATCH /aws1/cx_knskmsinvalidstateex . 
        MESSAGE 'KMS key used is in an invalid state. ' TYPE 'E'. 
      CATCH /aws1/cx_knskmsnotfoundex . 
        MESSAGE 'KMS key used is not found.' TYPE 'E'. 
      CATCH /aws1/cx_knskmsoptinrequired . 
        MESSAGE 'KMS key option is required.' TYPE 'E'. 
      CATCH /aws1/cx_knskmsthrottlingex . 
        MESSAGE 'The rate of requests to AWS KMS is exceeding the request quotas.' 
 TYPE 'E'.
```
 CATCH /aws1/cx\_knsprovthruputexcdex . MESSAGE 'The request rate for the stream is too high, or the requested data is too large for the available throughput.' TYPE 'E'. CATCH /aws1/cx\_knsresourcenotfoundex . MESSAGE 'Resource being accessed is not found.' TYPE 'E'. ENDTRY.

• 如需 API 詳細資訊,請參閱 AWS SDK [PutRecord中](https://docs.aws.amazon.com/sdk-for-sap-abap/v1/api/latest/index.html)的 SAP ABAP API 參考資料。

## **RegisterStreamConsumer**

下列程式碼範例會示範如何使用RegisterStreamConsumer。

適用於 SAP ABAP 的開發套件

## **a** Note

還有更多關於 GitHub。尋找完整範例,並了解如何在[AWS 設定和執行程式碼範例儲存庫](https://github.com/awsdocs/aws-doc-sdk-examples/tree/main/sap-abap/services/kinesis#code-examples)。

```
 TRY. 
        oo_result = lo_kns->registerstreamconsumer( " oo_result is returned 
 for testing purposes. " 
            iv_streamarn = iv_stream_arn 
            iv_consumername = iv_consumer_name 
        ). 
        MESSAGE 'Stream consumer registered.' TYPE 'I'. 
      CATCH /aws1/cx_knsinvalidargumentex . 
        MESSAGE 'The specified argument was not valid.' TYPE 'E'. 
      CATCH /aws1/cx_sgmresourcelimitexcd. 
        MESSAGE 'You have reached the limit on the number of resources.' TYPE 'E'. 
      CATCH /aws1/cx_sgmresourceinuse. 
        MESSAGE 'Resource being accessed is in use.' TYPE 'E'. 
      CATCH /aws1/cx_sgmresourcenotfound. 
        MESSAGE 'Resource being accessed is not found.' TYPE 'E'. 
    ENDTRY.
```
• 如需 API 詳細資訊,請參閱 AWS SDK [RegisterStreamConsumer中](https://docs.aws.amazon.com/sdk-for-sap-abap/v1/api/latest/index.html)的 SAP ABAP API 參考資 料。

# 案例

開始使用資料串流

以下程式碼範例顯示做法:

- 創建一個流並在其中放置一條記錄。
- 創建一個碎片迭代器。
- 閱讀記錄,然後清理資源。

適用於 SAP ABAP 的開發套件

**a** Note

```
 DATA lo_stream_describe_result TYPE REF TO /aws1/cl_knsdescrstreamoutput. 
    DATA lo_stream_description TYPE REF TO /aws1/cl_knsstreamdescription. 
    DATA lo_sharditerator TYPE REF TO /aws1/cl_knsgetsharditerator01. 
    DATA lo_record_result TYPE REF TO /aws1/cl_knsputrecordoutput. 
    "Create stream." 
    TRY. 
        lo_kns->createstream( 
            iv_streamname = iv_stream_name 
           iv_{s}shardcount = iv_{s}shardcount
        ). 
        MESSAGE 'Stream created.' TYPE 'I'. 
      CATCH /aws1/cx_knsinvalidargumentex. 
        MESSAGE 'The specified argument was not valid.' TYPE 'E'. 
      CATCH /aws1/cx_knslimitexceededex . 
        MESSAGE 'The request processing has failed because of a limit exceeded 
 exception.' TYPE 'E'. 
      CATCH /aws1/cx_knsresourceinuseex . 
        MESSAGE 'The request processing has failed because the resource is in use.' 
 TYPE 'E'. 
    ENDTRY. 
    "Wait for stream to becomes active."
```

```
 lo_stream_describe_result = lo_kns->describestream( iv_streamname = 
iv stream name ).
   lo stream description = lo stream describe result->get streamdescription( ).
    WHILE lo_stream_description->get_streamstatus( ) <> 'ACTIVE'. 
     IF sy-index = 30.
       EXIT. The "maximum 5 minutes"
      ENDIF. 
      WAIT UP TO 10 SECONDS. 
      lo_stream_describe_result = lo_kns->describestream( iv_streamname = 
iv stream name ).
      lo_stream_description = lo_stream_describe_result->get_streamdescription( ). 
    ENDWHILE. 
    "Create record." 
    TRY. 
        lo_record_result = lo_kns->putrecord( 
            iv_streamname = iv_stream_name 
           iv_data = iv_data iv_partitionkey = iv_partition_key 
        ). 
        MESSAGE 'Record created.' TYPE 'I'. 
      CATCH /aws1/cx_knsinvalidargumentex . 
        MESSAGE 'The specified argument was not valid.' TYPE 'E'. 
      CATCH /aws1/cx_knskmsaccessdeniedex . 
        MESSAGE 'You do not have permission to perform this AWS KMS action.' TYPE 
 'E'. 
      CATCH /aws1/cx_knskmsdisabledex . 
        MESSAGE 'KMS key used is disabled.' TYPE 'E'. 
      CATCH /aws1/cx_knskmsinvalidstateex . 
        MESSAGE 'KMS key used is in an invalid state. ' TYPE 'E'. 
      CATCH /aws1/cx_knskmsnotfoundex . 
        MESSAGE 'KMS key used is not found.' TYPE 'E'. 
      CATCH /aws1/cx_knskmsoptinrequired . 
        MESSAGE 'KMS key option is required.' TYPE 'E'. 
      CATCH /aws1/cx_knskmsthrottlingex . 
        MESSAGE 'The rate of requests to AWS KMS is exceeding the request quotas.' 
 TYPE 'E'. 
      CATCH /aws1/cx_knsprovthruputexcdex . 
        MESSAGE 'The request rate for the stream is too high, or the requested data 
 is too large for the available throughput.' TYPE 'E'. 
      CATCH /aws1/cx_knsresourcenotfoundex . 
        MESSAGE 'Resource being accessed is not found.' TYPE 'E'. 
    ENDTRY.
```
```
 "Create a shard iterator in order to read the record." 
    TRY. 
        lo_sharditerator = lo_kns->getsharditerator( 
          iv_shardid = lo_record_result->get_shardid( ) 
          iv_sharditeratortype = iv_sharditeratortype 
          iv_streamname = iv_stream_name 
      ). 
        MESSAGE 'Shard iterator created.' TYPE 'I'. 
      CATCH /aws1/cx_knsinvalidargumentex. 
        MESSAGE 'The specified argument was not valid.' TYPE 'E'. 
      CATCH /aws1/cx_knsprovthruputexcdex . 
        MESSAGE 'The request rate for the stream is too high, or the requested data 
 is too large for the available throughput.' TYPE 'E'. 
      CATCH /aws1/cx_sgmresourcenotfound. 
        MESSAGE 'Resource being accessed is not found.' TYPE 'E'. 
    ENDTRY. 
    "Read the record." 
    TRY. 
        oo_result = lo_kns->getrecords( " oo_result is returned 
 for testing purposes. " 
            iv_sharditerator = lo_sharditerator->get_sharditerator( ) 
        ). 
        MESSAGE 'Shard iterator created.' TYPE 'I'. 
     CATCH /aws1/cx knsexpirediteratorex .
        MESSAGE 'Iterator expired.' TYPE 'E'. 
      CATCH /aws1/cx_knsinvalidargumentex . 
        MESSAGE 'The specified argument was not valid.' TYPE 'E'. 
      CATCH /aws1/cx_knskmsaccessdeniedex . 
        MESSAGE 'You do not have permission to perform this AWS KMS action.' TYPE 
 'E'. 
      CATCH /aws1/cx_knskmsdisabledex . 
        MESSAGE 'KMS key used is disabled.' TYPE 'E'. 
      CATCH /aws1/cx_knskmsinvalidstateex . 
        MESSAGE 'KMS key used is in an invalid state. ' TYPE 'E'. 
      CATCH /aws1/cx_knskmsnotfoundex . 
        MESSAGE 'KMS key used is not found.' TYPE 'E'. 
      CATCH /aws1/cx_knskmsoptinrequired . 
        MESSAGE 'KMS key option is required.' TYPE 'E'. 
      CATCH /aws1/cx_knskmsthrottlingex . 
        MESSAGE 'The rate of requests to AWS KMS is exceeding the request quotas.' 
 TYPE 'E'. 
      CATCH /aws1/cx_knsprovthruputexcdex .
```

```
 MESSAGE 'The request rate for the stream is too high, or the requested data 
 is too large for the available throughput.' TYPE 'E'. 
      CATCH /aws1/cx_knsresourcenotfoundex . 
        MESSAGE 'Resource being accessed is not found.' TYPE 'E'. 
    ENDTRY. 
    "Delete stream." 
    TRY. 
        lo_kns->deletestream( 
            iv_streamname = iv_stream_name 
        ). 
        MESSAGE 'Stream deleted.' TYPE 'I'. 
      CATCH /aws1/cx_knslimitexceededex . 
        MESSAGE 'The request processing has failed because of a limit exceeded 
 exception.' TYPE 'E'. 
      CATCH /aws1/cx_knsresourceinuseex . 
        MESSAGE 'The request processing has failed because the resource is in use.' 
 TYPE 'E'. 
    ENDTRY.
```
• 如需 API 詳細資訊,請參閱《適用於 SAP ABAP 的AWS SDK API 參考》中的下列主題。

- [CreateStream](https://docs.aws.amazon.com/sdk-for-sap-abap/v1/api/latest/index.html)
- [DeleteStream](https://docs.aws.amazon.com/sdk-for-sap-abap/v1/api/latest/index.html)
- [GetRecords](https://docs.aws.amazon.com/sdk-for-sap-abap/v1/api/latest/index.html)
- [GetShardIterator](https://docs.aws.amazon.com/sdk-for-sap-abap/v1/api/latest/index.html)
- [PutRecord](https://docs.aws.amazon.com/sdk-for-sap-abap/v1/api/latest/index.html)

# 使用 SDK 適用於 SAP ABAP 的 Lambda 範例

下列程式碼範例說明如何透過使用 SAP ABAP 適用的 AWS SDK 搭配 Lambda 來執行動作和實作常見 案例。

Actions 是大型程式的程式碼摘錄,必須在內容中執行。雖然動作會告訴您如何呼叫個別服務函數,但 您可以在其相關情境和跨服務範例中查看內容中的動作。

Scenarios (案例) 是向您展示如何呼叫相同服務中的多個函數來完成特定任務的程式碼範例。

#### 每個範例都包含一個連結 GitHub,您可以在其中找到如何在內容中設定和執行程式碼的指示。

# 主題

- [動作](#page-64-0)
- [案例](#page-68-0)

# 動作

# **CreateFunction**

下列程式碼範例會示範如何使用CreateFunction。

# 適用於 SAP ABAP 的開發套件

# **a** Note

```
 TRY. 
        lo_lmd->createfunction( 
            iv_functionname = iv_function_name 
           iv_runtime = `python3.9`
            iv_role = iv_role_arn 
            iv_handler = iv_handler 
            io_code = io_zip_file 
            iv_description = 'AWS Lambda code example' 
        ). 
        MESSAGE 'Lambda function created.' TYPE 'I'. 
      CATCH /aws1/cx_lmdcodesigningcfgno00. 
        MESSAGE 'Code signing configuration does not exist.' TYPE 'E'. 
      CATCH /aws1/cx_lmdcodestorageexcdex. 
        MESSAGE 'Maximum total code size per account exceeded.' TYPE 'E'. 
      CATCH /aws1/cx_lmdcodeverification00. 
        MESSAGE 'Code signature failed one or more validation checks for signature 
 mismatch or expiration.' TYPE 'E'. 
      CATCH /aws1/cx_lmdinvalidcodesigex. 
        MESSAGE 'Code signature failed the integrity check.' TYPE 'E'. 
      CATCH /aws1/cx_lmdinvparamvalueex. 
        MESSAGE 'The request contains a non-valid parameter.' TYPE 'E'. 
      CATCH /aws1/cx_lmdresourceconflictex. 
        MESSAGE 'Resource already exists or another operation is in progress.' TYPE 
 'E'.
```
 CATCH /aws1/cx\_lmdresourcenotfoundex. MESSAGE 'The requested resource does not exist.' TYPE 'E'. CATCH /aws1/cx\_lmdserviceexception. MESSAGE 'An internal problem was encountered by the AWS Lambda service.' TYPE 'E'. CATCH /aws1/cx\_lmdtoomanyrequestsex. MESSAGE 'The maximum request throughput was reached.' TYPE 'E'. ENDTRY.

• 如需 API 詳細資訊,請參閱 AWS SDK [CreateFunction中](https://docs.aws.amazon.com/sdk-for-sap-abap/v1/api/latest/index.html)的 SAP ABAP API 參考資料。

# **DeleteFunction**

下列程式碼範例會示範如何使用DeleteFunction。

適用於 SAP ABAP 的開發套件

```
a Note
```
還有更多關於 GitHub。尋找完整範例,並了解如何在[AWS 設定和執行程式碼範例儲存庫](https://github.com/awsdocs/aws-doc-sdk-examples/tree/main/sap-abap/services/lambda#code-examples)。

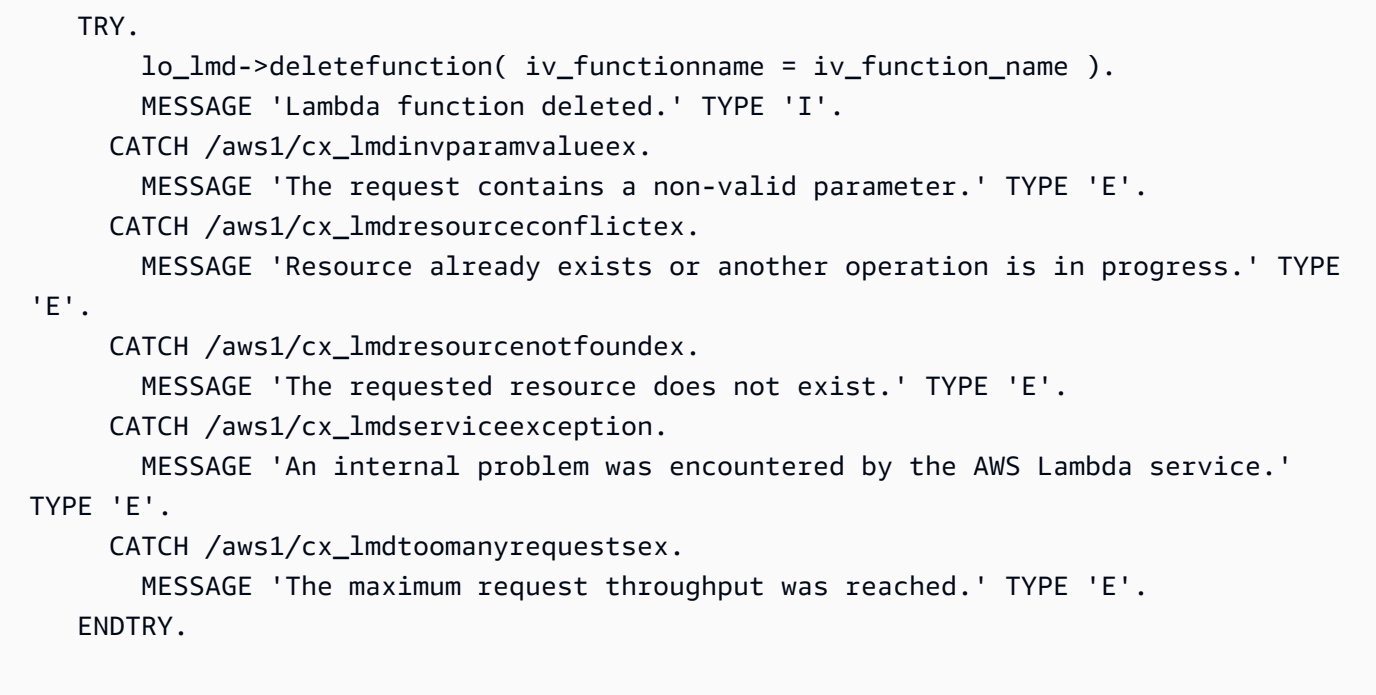

• 如需 API 詳細資訊,請參閱 AWS SDK [DeleteFunction中](https://docs.aws.amazon.com/sdk-for-sap-abap/v1/api/latest/index.html)的 SAP ABAP API 參考資料。

#### **GetFunction**

下列程式碼範例會示範如何使用GetFunction。

#### 適用於 SAP ABAP 的開發套件

**a** Note

還有更多關於 GitHub。尋找完整範例,並了解如何在[AWS 設定和執行程式碼範例儲存庫](https://github.com/awsdocs/aws-doc-sdk-examples/tree/main/sap-abap/services/lambda#code-examples)。

```
 TRY. 
        oo_result = lo_lmd->getfunction( iv_functionname = iv_function_name ). 
  " oo_result is returned for testing purposes. " 
        MESSAGE 'Lambda function information retrieved.' TYPE 'I'. 
      CATCH /aws1/cx_lmdinvparamvalueex. 
        MESSAGE 'The request contains a non-valid parameter.' TYPE 'E'. 
      CATCH /aws1/cx_lmdserviceexception. 
        MESSAGE 'An internal problem was encountered by the AWS Lambda service.' 
 TYPE 'E'. 
      CATCH /aws1/cx_lmdtoomanyrequestsex. 
        MESSAGE 'The maximum request throughput was reached.' TYPE 'E'. 
    ENDTRY.
```
• 如需 API 詳細資訊,請參閱 AWS SDK [GetFunction](https://docs.aws.amazon.com/sdk-for-sap-abap/v1/api/latest/index.html)中的 SAP ABAP API 參考資料。

# **Invoke**

下列程式碼範例會示範如何使用Invoke。

適用於 SAP ABAP 的開發套件

```
a Note
```
還有更多關於 GitHub。尋找完整範例,並了解如何在[AWS 設定和執行程式碼範例儲存庫](https://github.com/awsdocs/aws-doc-sdk-examples/tree/main/sap-abap/services/lambda#code-examples)。

TRY.

DATA(lv\_json) = /aws1/cl\_rt\_util=>string\_to\_xstring(

```
 `{` && 
            `"action": "increment",` && 
            `"number": 10` && 
          `}` 
        ). 
        oo_result = lo_lmd->invoke( " oo_result is returned for 
 testing purposes. " 
                 iv_functionname = iv_function_name 
                iv_payload = lv_json
             ). 
        MESSAGE 'Lambda function invoked.' TYPE 'I'. 
      CATCH /aws1/cx_lmdinvparamvalueex. 
        MESSAGE 'The request contains a non-valid parameter.' TYPE 'E'. 
      CATCH /aws1/cx_lmdinvrequestcontex. 
        MESSAGE 'Unable to parse request body as JSON.' TYPE 'E'. 
      CATCH /aws1/cx_lmdinvalidzipfileex. 
        MESSAGE 'The deployment package could not be unzipped.' TYPE 'E'. 
      CATCH /aws1/cx_lmdrequesttoolargeex. 
        MESSAGE 'Invoke request body JSON input limit was exceeded by the request 
 payload.' TYPE 'E'. 
      CATCH /aws1/cx_lmdresourceconflictex. 
        MESSAGE 'Resource already exists or another operation is in progress.' TYPE 
 'E'. 
      CATCH /aws1/cx_lmdresourcenotfoundex. 
        MESSAGE 'The requested resource does not exist.' TYPE 'E'. 
      CATCH /aws1/cx_lmdserviceexception. 
        MESSAGE 'An internal problem was encountered by the AWS Lambda service.' 
 TYPE 'E'. 
      CATCH /aws1/cx_lmdtoomanyrequestsex. 
        MESSAGE 'The maximum request throughput was reached.' TYPE 'E'. 
      CATCH /aws1/cx_lmdunsuppedmediatyp00. 
        MESSAGE 'Invoke request body does not have JSON as its content type.' TYPE 
 'E'. 
    ENDTRY.
```
• 如需 API 詳細資訊,請參閱《適用於 SAP ABAP 的AWS SDK API 參考》中的 [Invoke。](https://docs.aws.amazon.com/sdk-for-sap-abap/v1/api/latest/index.html)

#### **ListFunctions**

下列程式碼範例會示範如何使用ListFunctions。

#### 適用於 SAP ABAP 的開發套件

#### **a** Note

還有更多關於 GitHub。尋找完整範例,並了解如何在[AWS 設定和執行程式碼範例儲存庫](https://github.com/awsdocs/aws-doc-sdk-examples/tree/main/sap-abap/services/lambda#code-examples)。

```
 TRY. 
        oo_result = lo_lmd->listfunctions( ). " oo_result is returned for 
 testing purposes. " 
        DATA(lt_functions) = oo_result->get_functions( ). 
        MESSAGE 'Retrieved list of Lambda functions.' TYPE 'I'. 
      CATCH /aws1/cx_lmdinvparamvalueex. 
        MESSAGE 'The request contains a non-valid parameter.' TYPE 'E'. 
      CATCH /aws1/cx_lmdserviceexception. 
        MESSAGE 'An internal problem was encountered by the AWS Lambda service.' 
 TYPE 'E'. 
      CATCH /aws1/cx_lmdtoomanyrequestsex. 
        MESSAGE 'The maximum request throughput was reached.' TYPE 'E'. 
    ENDTRY.
```
• 如需 API 詳細資訊,請參閱 AWS SDK [ListFunctions中](https://docs.aws.amazon.com/sdk-for-sap-abap/v1/api/latest/index.html)的 SAP ABAP API 參考資料。

#### **UpdateFunctionCode**

下列程式碼範例會示範如何使用UpdateFunctionCode。

#### 適用於 SAP ABAP 的開發套件

```
 TRY. 
        oo_result = lo_lmd->updatefunctioncode( " oo_result is returned for 
 testing purposes. " 
              iv_functionname = iv_function_name 
              iv_zipfile = io_zip_file 
          ).
```

```
 MESSAGE 'Lambda function code updated.' TYPE 'I'. 
      CATCH /aws1/cx_lmdcodesigningcfgno00. 
        MESSAGE 'Code signing configuration does not exist.' TYPE 'E'. 
      CATCH /aws1/cx_lmdcodestorageexcdex. 
        MESSAGE 'Maximum total code size per account exceeded.' TYPE 'E'. 
      CATCH /aws1/cx_lmdcodeverification00. 
        MESSAGE 'Code signature failed one or more validation checks for signature 
 mismatch or expiration.' TYPE 'E'. 
      CATCH /aws1/cx_lmdinvalidcodesigex. 
        MESSAGE 'Code signature failed the integrity check.' TYPE 'E'. 
      CATCH /aws1/cx_lmdinvparamvalueex. 
        MESSAGE 'The request contains a non-valid parameter.' TYPE 'E'. 
      CATCH /aws1/cx_lmdresourceconflictex. 
        MESSAGE 'Resource already exists or another operation is in progress.' TYPE 
 'E'. 
      CATCH /aws1/cx_lmdresourcenotfoundex. 
        MESSAGE 'The requested resource does not exist.' TYPE 'E'. 
      CATCH /aws1/cx_lmdserviceexception. 
        MESSAGE 'An internal problem was encountered by the AWS Lambda service.' 
 TYPE 'E'. 
      CATCH /aws1/cx_lmdtoomanyrequestsex. 
        MESSAGE 'The maximum request throughput was reached.' TYPE 'E'. 
    ENDTRY.
```
• 如需 API 詳細資訊,請參閱 AWS SDK [UpdateFunctionCode](https://docs.aws.amazon.com/sdk-for-sap-abap/v1/api/latest/index.html)中的 SAP ABAP API 參考資料。

# **UpdateFunctionConfiguration**

下列程式碼範例會示範如何使用UpdateFunctionConfiguration。

適用於 SAP ABAP 的開發套件

```
a Note
 還有更多關於 GitHub。尋找完整範例,並了解如何在AWS 設定和執行程式碼範例儲存庫。
```

```
 TRY. 
        oo_result = lo_lmd->updatefunctionconfiguration( " oo_result is returned 
 for testing purposes. "
```

```
 iv_functionname = iv_function_name 
              iv_runtime = iv_runtime 
              iv_description = 'Updated Lambda function' 
              iv_memorysize = iv_memory_size 
          ). 
        MESSAGE 'Lambda function configuration/settings updated.' TYPE 'I'. 
      CATCH /aws1/cx_lmdcodesigningcfgno00. 
        MESSAGE 'Code signing configuration does not exist.' TYPE 'E'. 
      CATCH /aws1/cx_lmdcodeverification00. 
        MESSAGE 'Code signature failed one or more validation checks for signature 
 mismatch or expiration.' TYPE 'E'. 
      CATCH /aws1/cx_lmdinvalidcodesigex. 
        MESSAGE 'Code signature failed the integrity check.' TYPE 'E'. 
      CATCH /aws1/cx_lmdinvparamvalueex. 
        MESSAGE 'The request contains a non-valid parameter.' TYPE 'E'. 
      CATCH /aws1/cx_lmdresourceconflictex. 
        MESSAGE 'Resource already exists or another operation is in progress.' TYPE 
 'E'. 
      CATCH /aws1/cx_lmdresourcenotfoundex. 
        MESSAGE 'The requested resource does not exist.' TYPE 'E'. 
      CATCH /aws1/cx_lmdserviceexception. 
        MESSAGE 'An internal problem was encountered by the AWS Lambda service.' 
 TYPE 'E'. 
      CATCH /aws1/cx_lmdtoomanyrequestsex. 
        MESSAGE 'The maximum request throughput was reached.' TYPE 'E'. 
    ENDTRY.
```
• 如需 API 詳細資訊,請參閱 AWS SDK [UpdateFunctionConfiguration中](https://docs.aws.amazon.com/sdk-for-sap-abap/v1/api/latest/index.html)的 SAP ABAP API 參 考資料。

# 案例

#### 開始使用函數

以下程式碼範例顯示做法:

- 建立 IAM 角色和 Lambda 函數,然後上傳處理常式程式碼。
- 調用具有單一參數的函數並取得結果。
- 更新函數程式碼並使用環境變數進行設定。

• 調用具有新參數的函數並取得結果。顯示傳回的執行日誌。

• 列出您帳戶的函數,然後清理相關資源。

如需詳細資訊,請參閱[使用主控台建立 Lambda 函數](https://docs.aws.amazon.com/lambda/latest/dg/getting-started-create-function.html)。

適用於 SAP ABAP 的開發套件

#### **a** Note

```
 TRY. 
         "Create an AWS Identity and Access Management (IAM) role that grants AWS 
 Lambda permission to write to logs." 
        DATA(lv\_policy\_document) = \hat{ } &&
              `"Version":"2012-10-17",` && 
                    `"Statement": [` && 
                      `{` && 
                         `"Effect": "Allow",` && 
                         `"Action": [` && 
                           `"sts:AssumeRole"` && 
                         `],` && 
                         `"Principal": {` && 
                           `"Service": [` && 
                             `"lambda.amazonaws.com"` && 
                           `]` && 
                         `}` && 
                       `}` && 
                     `]` && 
                  `}`. 
         TRY. 
             DATA(lo_create_role_output) = lo_iam->createrole( 
                      iv_rolename = iv_role_name 
                      iv_assumerolepolicydocument = lv_policy_document 
                      iv_description = 'Grant lambda permission to write to logs' 
\overline{\phantom{a}}).
             MESSAGE 'IAM role created.' TYPE 'I'. 
            WAIT UP TO 10 SECONDS. The Make sure that the IAM role is ready
 for use. "
```

```
 CATCH /aws1/cx_iamentityalrdyexex. 
             MESSAGE 'IAM role already exists.' TYPE 'E'. 
           CATCH /aws1/cx_iaminvalidinputex. 
             MESSAGE 'The request contains a non-valid parameter.' TYPE 'E'. 
           CATCH /aws1/cx_iammalformedplydocex. 
             MESSAGE 'Policy document in the request is malformed.' TYPE 'E'. 
         ENDTRY. 
         TRY. 
             lo_iam->attachrolepolicy( 
                 iv_rolename = iv_role_name 
                 iv_policyarn = 'arn:aws:iam::aws:policy/service-role/
AWSLambdaBasicExecutionRole' 
 ). 
             MESSAGE 'Attached policy to the IAM role.' TYPE 'I'. 
           CATCH /aws1/cx_iaminvalidinputex. 
             MESSAGE 'The request contains a non-valid parameter.' TYPE 'E'. 
           CATCH /aws1/cx_iamnosuchentityex. 
             MESSAGE 'The requested resource entity does not exist.' TYPE 'E'. 
           CATCH /aws1/cx_iamplynotattachableex. 
             MESSAGE 'Service role policies can only be attached to the service-
linked role for their service.' TYPE 'E'. 
           CATCH /aws1/cx_iamunmodableentityex. 
             MESSAGE 'Service that depends on the service-linked role is not 
  modifiable.' TYPE 'E'. 
         ENDTRY. 
         " Create a Lambda function and upload handler code. " 
         " Lambda function performs 'increment' action on a number. " 
         TRY. 
             lo_lmd->createfunction( 
                 iv functionname = iv function name
                 iv_runtime = `python3.9`
                  iv_role = lo_create_role_output->get_role( )->get_arn( ) 
                  iv_handler = iv_handler 
                  io_code = io_initial_zip_file 
                  iv_description = 'AWS Lambda code example' 
              ). 
             MESSAGE 'Lambda function created.' TYPE 'I'. 
           CATCH /aws1/cx_lmdcodestorageexcdex. 
             MESSAGE 'Maximum total code size per account exceeded.' TYPE 'E'. 
           CATCH /aws1/cx_lmdinvparamvalueex. 
             MESSAGE 'The request contains a non-valid parameter.' TYPE 'E'. 
           CATCH /aws1/cx_lmdresourcenotfoundex.
```

```
 MESSAGE 'The requested resource does not exist.' TYPE 'E'. 
         ENDTRY. 
         " Verify the function is in Active state " 
         WHILE lo_lmd->getfunction( iv_functionname = iv_function_name )-
>qet configuration( )->ask state( ) <> 'Active'.
          IF sy-index = 10.
            EXIT. The Maximum 10 seconds. "
           ENDIF. 
           WAIT UP TO 1 SECONDS. 
         ENDWHILE. 
         "Invoke the function with a single parameter and get results." 
         TRY. 
             DATA(lv_json) = /aws1/cl_rt_util=>string_to_xstring( 
               `{` && 
                 `"action": "increment",` && 
                 `"number": 10` && 
               `}` 
             ). 
             DATA(lo_initial_invoke_output) = lo_lmd->invoke( 
                         iv_functionname = iv_function_name 
                       iv_payload = lv_json
\,).
             ov_initial_invoke_payload = lo_initial_invoke_output->get_payload( ). 
         " ov_initial_invoke_payload is returned for testing purposes. " 
             DATA(lo_writer_json) = cl_sxml_string_writer=>create( type = 
 if sxml=>co xt ison ).
             CALL TRANSFORMATION id SOURCE XML ov_initial_invoke_payload RESULT XML 
  lo_writer_json. 
             DATA(lv_result) = cl_abap_codepage=>convert_from( lo_writer_json-
>qet output( ) ).
             MESSAGE 'Lambda function invoked.' TYPE 'I'. 
           CATCH /aws1/cx_lmdinvparamvalueex. 
             MESSAGE 'The request contains a non-valid parameter.' TYPE 'E'. 
           CATCH /aws1/cx_lmdinvrequestcontex. 
             MESSAGE 'Unable to parse request body as JSON.' TYPE 'E'. 
           CATCH /aws1/cx_lmdresourcenotfoundex. 
             MESSAGE 'The requested resource does not exist.' TYPE 'E'. 
           CATCH /aws1/cx_lmdunsuppedmediatyp00. 
             MESSAGE 'Invoke request body does not have JSON as its content type.' 
  TYPE 'E'. 
         ENDTRY.
```

```
 " Update the function code and configure its Lambda environment with an 
  environment variable. " 
         " Lambda function is updated to perform 'decrement' action also. " 
         TRY. 
             lo_lmd->updatefunctioncode( 
                   iv functionname = iv function name
                    iv_zipfile = io_updated_zip_file 
\overline{\phantom{a}}).
            WAIT UP TO 10 SECONDS. The Make sure that the update is
  completed. " 
             MESSAGE 'Lambda function code updated.' TYPE 'I'. 
           CATCH /aws1/cx_lmdcodestorageexcdex. 
             MESSAGE 'Maximum total code size per account exceeded.' TYPE 'E'. 
           CATCH /aws1/cx_lmdinvparamvalueex. 
             MESSAGE 'The request contains a non-valid parameter.' TYPE 'E'. 
           CATCH /aws1/cx_lmdresourcenotfoundex. 
             MESSAGE 'The requested resource does not exist.' TYPE 'E'. 
         ENDTRY. 
         TRY. 
            DATA lt variables TYPE /aws1/
cl_lmdenvironmentvaria00=>tt_environmentvariables. 
             DATA ls_variable LIKE LINE OF lt_variables. 
             ls_variable-key = 'LOG_LEVEL'. 
            ls variable-value = NEW /aws1/cl lmdenvironmentvaria00( iv value =
  'info' ). 
             INSERT ls_variable INTO TABLE lt_variables. 
             lo_lmd->updatefunctionconfiguration( 
                    iv_functionname = iv_function_name 
                    io_environment = NEW /aws1/cl_lmdenvironment( it_variables = 
  lt_variables ) 
\overline{\phantom{a}}).
            WAIT UP TO 10 SECONDS. " Make sure that the update is
  completed. " 
             MESSAGE 'Lambda function configuration/settings updated.' TYPE 'I'. 
           CATCH /aws1/cx_lmdinvparamvalueex. 
             MESSAGE 'The request contains a non-valid parameter.' TYPE 'E'. 
           CATCH /aws1/cx_lmdresourceconflictex. 
             MESSAGE 'Resource already exists or another operation is in progress.' 
  TYPE 'E'. 
           CATCH /aws1/cx_lmdresourcenotfoundex. 
             MESSAGE 'The requested resource does not exist.' TYPE 'E'. 
         ENDTRY.
```

```
 "Invoke the function with new parameters and get results. Display the 
  execution log that's returned from the invocation." 
         TRY. 
             lv_json = /aws1/cl_rt_util=>string_to_xstring( 
                `{` && 
                  `"action": "decrement",` && 
                 `"number": 10` && 
               `}` 
 ). 
             DATA(lo_updated_invoke_output) = lo_lmd->invoke( 
                         iv_functionname = iv_function_name 
                       iv_payload = lv_json
\,).
             ov_updated_invoke_payload = lo_updated_invoke_output->get_payload( ). 
         " ov_updated_invoke_payload is returned for testing purposes. " 
             lo_writer_json = cl_sxml_string_writer=>create( type = 
  if_sxml=>co_xt_json ). 
             CALL TRANSFORMATION id SOURCE XML ov_updated_invoke_payload RESULT XML 
  lo_writer_json. 
            lv result = cl abap codepage=>convert from( lo writer json-
>get_output( ) ). 
             MESSAGE 'Lambda function invoked.' TYPE 'I'. 
           CATCH /aws1/cx_lmdinvparamvalueex. 
             MESSAGE 'The request contains a non-valid parameter.' TYPE 'E'. 
           CATCH /aws1/cx_lmdinvrequestcontex. 
             MESSAGE 'Unable to parse request body as JSON.' TYPE 'E'. 
           CATCH /aws1/cx_lmdresourcenotfoundex. 
             MESSAGE 'The requested resource does not exist.' TYPE 'E'. 
           CATCH /aws1/cx_lmdunsuppedmediatyp00. 
             MESSAGE 'Invoke request body does not have JSON as its content type.' 
  TYPE 'E'. 
         ENDTRY. 
         " List the functions for your account. " 
         TRY. 
             DATA(lo_list_output) = lo_lmd->listfunctions( ). 
             DATA(lt_functions) = lo_list_output->get_functions( ). 
             MESSAGE 'Retrieved list of Lambda functions.' TYPE 'I'. 
           CATCH /aws1/cx_lmdinvparamvalueex. 
             MESSAGE 'The request contains a non-valid parameter.' TYPE 'E'. 
         ENDTRY. 
         " Delete the Lambda function. "
```

```
 TRY. 
             lo_lmd->deletefunction( iv_functionname = iv_function_name ). 
             MESSAGE 'Lambda function deleted.' TYPE 'I'. 
           CATCH /aws1/cx_lmdinvparamvalueex. 
             MESSAGE 'The request contains a non-valid parameter.' TYPE 'E'. 
           CATCH /aws1/cx_lmdresourcenotfoundex. 
             MESSAGE 'The requested resource does not exist.' TYPE 'E'. 
         ENDTRY. 
         " Detach role policy. " 
         TRY. 
             lo_iam->detachrolepolicy( 
                 iv rolename = iv role name
                  iv_policyarn = 'arn:aws:iam::aws:policy/service-role/
AWSLambdaBasicExecutionRole' 
             ). 
             MESSAGE 'Detached policy from the IAM role.' TYPE 'I'. 
           CATCH /aws1/cx_iaminvalidinputex. 
             MESSAGE 'The request contains a non-valid parameter.' TYPE 'E'. 
           CATCH /aws1/cx_iamnosuchentityex. 
             MESSAGE 'The requested resource entity does not exist.' TYPE 'E'. 
           CATCH /aws1/cx_iamplynotattachableex. 
             MESSAGE 'Service role policies can only be attached to the service-
linked role for their service.' TYPE 'E'. 
           CATCH /aws1/cx_iamunmodableentityex. 
             MESSAGE 'Service that depends on the service-linked role is not 
  modifiable.' TYPE 'E'. 
         ENDTRY. 
         " Delete the IAM role. " 
         TRY. 
            lo iam->deleterole( iv rolename = iv role name ).
             MESSAGE 'IAM role deleted.' TYPE 'I'. 
           CATCH /aws1/cx_iamnosuchentityex. 
             MESSAGE 'The requested resource entity does not exist.' TYPE 'E'. 
           CATCH /aws1/cx_iamunmodableentityex. 
             MESSAGE 'Service that depends on the service-linked role is not 
  modifiable.' TYPE 'E'. 
         ENDTRY. 
       CATCH /aws1/cx_rt_service_generic INTO lo_exception. 
         DATA(lv_error) = lo_exception->get_longtext( ). 
        MESSAGE ly error TYPE 'E'.
     ENDTRY.
```
- 如需 API 詳細資訊,請參閱《適用於 SAP ABAP 的AWS SDK API 參考》中的下列主題。
	- [CreateFunction](https://docs.aws.amazon.com/sdk-for-sap-abap/v1/api/latest/index.html)
	- [DeleteFunction](https://docs.aws.amazon.com/sdk-for-sap-abap/v1/api/latest/index.html)
	- [GetFunction](https://docs.aws.amazon.com/sdk-for-sap-abap/v1/api/latest/index.html)
	- [Invoke](https://docs.aws.amazon.com/sdk-for-sap-abap/v1/api/latest/index.html)
	- [ListFunctions](https://docs.aws.amazon.com/sdk-for-sap-abap/v1/api/latest/index.html)
	- [UpdateFunctionCode](https://docs.aws.amazon.com/sdk-for-sap-abap/v1/api/latest/index.html)
	- [UpdateFunctionConfiguration](https://docs.aws.amazon.com/sdk-for-sap-abap/v1/api/latest/index.html)

# Amazon S3 示例使用 SDK 的 SAP ABAP

下列程式碼範例說明如何透過使用適用於 SAP ABAP 的 AWS 開發套件搭配 Amazon S3 來執行動作 和實作常見案例。

Actions 是大型程式的程式碼摘錄,必須在內容中執行。雖然動作會告訴您如何呼叫個別服務函數,但 您可以在其相關情境和跨服務範例中查看內容中的動作。

Scenarios (案例) 是向您展示如何呼叫相同服務中的多個函數來完成特定任務的程式碼範例。

每個範例都包含一個連結 GitHub,您可以在其中找到如何在內容中設定和執行程式碼的指示。

主題

- [動作](#page-64-0)
- [案例](#page-68-0)

動作

# **CopyObject**

下列程式碼範例會示範如何使用CopyObject。

#### 適用於 SAP ABAP 的開發套件

#### **a** Note

還有更多關於 GitHub。尋找完整範例,並了解如何在[AWS 設定和執行程式碼範例儲存庫](https://github.com/awsdocs/aws-doc-sdk-examples/tree/main/sap-abap/services/s3#code-examples)。

```
 TRY. 
      lo_s3->copyobject( 
        iv_bucket = iv_dest_bucket 
        iv_key = iv_dest_object 
       iv_{\text{c}opysource} = \left| \{ iv_{\text{src}}_{\text{bucket}} \} \right| iv_{\text{src}}_{\text{object}} \} ). 
     MESSAGE 'Object copied to another bucket.' TYPE 'I'. 
   CATCH /aws1/cx_s3_nosuchbucket. 
      MESSAGE 'Bucket does not exist.' TYPE 'E'. 
   CATCH /aws1/cx_s3_nosuchkey. 
      MESSAGE 'Object key does not exist.' TYPE 'E'. 
 ENDTRY.
```
• 如需 API 詳細資訊,請參閱 AWS SDK [CopyObject中](https://docs.aws.amazon.com/sdk-for-sap-abap/v1/api/latest/index.html)的 SAP ABAP API 參考資料。

#### **CreateBucket**

**a** Note

下列程式碼範例會示範如何使用CreateBucket。

# 適用於 SAP ABAP 的開發套件

```
 TRY. 
     lo_s3->createbucket( 
         iv_bucket = iv_bucket_name 
     ). 
     MESSAGE 'S3 bucket created.' TYPE 'I'. 
   CATCH /aws1/cx_s3_bucketalrdyexists. 
     MESSAGE 'Bucket name already exists.' TYPE 'E'.
```

```
 CATCH /aws1/cx_s3_bktalrdyownedbyyou. 
     MESSAGE 'Bucket already exists and is owned by you.' TYPE 'E'. 
 ENDTRY.
```
• 如需 API 詳細資訊,請參閱 AWS SDK [CreateBucket中](https://docs.aws.amazon.com/sdk-for-sap-abap/v1/api/latest/index.html)的 SAP ABAP API 參考資料。

#### **DeleteBucket**

下列程式碼範例會示範如何使用DeleteBucket。

# 適用於 SAP ABAP 的開發套件

**a** Note 還有更多關於 GitHub。尋找完整範例,並了解如何在[AWS 設定和執行程式碼範例儲存庫](https://github.com/awsdocs/aws-doc-sdk-examples/tree/main/sap-abap/services/s3#code-examples)。

```
 TRY. 
     lo_s3->deletebucket( 
         iv_bucket = iv_bucket_name 
     ). 
     MESSAGE 'Deleted S3 bucket.' TYPE 'I'. 
   CATCH /aws1/cx_s3_nosuchbucket. 
     MESSAGE 'Bucket does not exist.' TYPE 'E'. 
 ENDTRY.
```
• 如需 API 詳細資訊,請參閱 AWS SDK [DeleteBucket](https://docs.aws.amazon.com/sdk-for-sap-abap/v1/api/latest/index.html)中的 SAP ABAP API 參考資料。

# **DeleteObject**

下列程式碼範例會示範如何使用DeleteObject。

適用於 SAP ABAP 的開發套件

**a** Note

```
 TRY. 
     lo_s3->deleteobject( 
        iv bucket = iv bucket name
         iv_key = iv_object_key 
     ). 
     MESSAGE 'Object deleted from S3 bucket.' TYPE 'I'. 
   CATCH /aws1/cx_s3_nosuchbucket. 
     MESSAGE 'Bucket does not exist.' TYPE 'E'. 
 ENDTRY.
```
• 如需 API 詳細資訊,請參閱 AWS SDK [DeleteObject](https://docs.aws.amazon.com/sdk-for-sap-abap/v1/api/latest/index.html)中的 SAP ABAP API 參考資料。

# **GetObject**

下列程式碼範例會示範如何使用GetObject。

#### 適用於 SAP ABAP 的開發套件

**G** Note

還有更多關於 GitHub。尋找完整範例,並了解如何在[AWS 設定和執行程式碼範例儲存庫](https://github.com/awsdocs/aws-doc-sdk-examples/tree/main/sap-abap/services/s3#code-examples)。

```
 TRY. 
         oo_result = lo_s3->getobject( " oo_result is returned for testing 
 purposes. " 
                   iv_bucket = iv_bucket_name 
                   iv_key = iv_object_key 
\overline{\phantom{a}}).
         DATA(lv_object_data) = oo_result->get_body( ). 
         MESSAGE 'Object retrieved from S3 bucket.' TYPE 'I'. 
      CATCH /aws1/cx_s3_nosuchbucket. 
         MESSAGE 'Bucket does not exist.' TYPE 'E'. 
     CATCH /aws1/cx s3 nosuchkey.
         MESSAGE 'Object key does not exist.' TYPE 'E'. 
    ENDTRY.
```
• 如需 API 詳細資訊,請參閱 AWS SDK [GetObject中](https://docs.aws.amazon.com/sdk-for-sap-abap/v1/api/latest/index.html)的 SAP ABAP API 參考資料。

#### **ListObjectsV2**

下列程式碼範例會示範如何使用ListObjectsV2。

#### 適用於 SAP ABAP 的開發套件

# **a** Note

還有更多關於 GitHub。尋找完整範例,並了解如何在[AWS 設定和執行程式碼範例儲存庫](https://github.com/awsdocs/aws-doc-sdk-examples/tree/main/sap-abap/services/s3#code-examples)。

```
 TRY. 
        oo_result = lo_s3->listobjectsv2( " oo_result is returned for 
 testing purposes. " 
          iv_bucket = iv_bucket_name 
        ). 
        MESSAGE 'Retrieved list of objects in S3 bucket.' TYPE 'I'. 
      CATCH /aws1/cx_s3_nosuchbucket. 
        MESSAGE 'Bucket does not exist.' TYPE 'E'. 
    ENDTRY.
```
• 如需 API 詳細資訊,請參閱 AWS SDK 中的 [ListObjectsV2](https://docs.aws.amazon.com/sdk-for-sap-abap/v1/api/latest/index.html),瞭解 SAP ABAP API 參考資料。

### **PutObject**

下列程式碼範例會示範如何使用PutObject。

適用於 SAP ABAP 的開發套件

**a** Note

```
 "Get contents of file from application server." 
 DATA lv_body TYPE xstring. 
 OPEN DATASET iv_file_name FOR INPUT IN BINARY MODE. 
 READ DATASET iv_file_name INTO lv_body. 
 CLOSE DATASET iv_file_name.
```

```
 "Upload/put an object to an S3 bucket." 
 TRY. 
     lo_s3->putobject( 
         iv_bucket = iv_bucket_name 
        iv key = iv file name
        iv\_body = 1v\_body ). 
     MESSAGE 'Object uploaded to S3 bucket.' TYPE 'I'. 
   CATCH /aws1/cx_s3_nosuchbucket. 
     MESSAGE 'Bucket does not exist.' TYPE 'E'. 
 ENDTRY.
```
• 如需 API 詳細資訊,請參閱 AWS SDK [PutObject中](https://docs.aws.amazon.com/sdk-for-sap-abap/v1/api/latest/index.html)的 SAP ABAP API 參考資料。

# 案例

開始使用儲存貯體和物件

以下程式碼範例顯示做法:

- 建立儲存貯體並上傳檔案到該儲存貯體。
- 從儲存貯體下載物件。
- 將物件複製至儲存貯體中的子文件夾。
- 列出儲存貯體中的物件。
- 刪除儲存貯體物件和該儲存貯體。

適用於 SAP ABAP 的開發套件

#### **a** Note

```
 DATA(lo_session) = /aws1/cl_rt_session_aws=>create( cv_pfl ). 
 DATA(lo_s3) = /aws1/cl_s3_factory=>create( lo_session ).
```

```
 " Create an Amazon Simple Storage Service (Amazon S3) bucket. " 
     TRY. 
         lo_s3->createbucket( 
             iv_bucket = iv_bucket_name 
         ). 
         MESSAGE 'S3 bucket created.' TYPE 'I'. 
       CATCH /aws1/cx_s3_bucketalrdyexists. 
         MESSAGE 'Bucket name already exists.' TYPE 'E'. 
       CATCH /aws1/cx_s3_bktalrdyownedbyyou. 
         MESSAGE 'Bucket already exists and is owned by you.' TYPE 'E'. 
     ENDTRY. 
     "Upload an object to an S3 bucket." 
     TRY. 
         "Get contents of file from application server." 
         DATA lv_file_content TYPE xstring. 
         OPEN DATASET iv_key FOR INPUT IN BINARY MODE. 
         READ DATASET iv_key INTO lv_file_content. 
         CLOSE DATASET iv_key. 
         lo_s3->putobject( 
             iv_bucket = iv_bucket_name 
            iv_{\text{key}} = iv_{\text{key}}iv body = lv file content
         ). 
         MESSAGE 'Object uploaded to S3 bucket.' TYPE 'I'. 
       CATCH /aws1/cx_s3_nosuchbucket. 
         MESSAGE 'Bucket does not exist.' TYPE 'E'. 
     ENDTRY. 
     " Get an object from a bucket. " 
     TRY. 
         DATA(lo_result) = lo_s3->getobject( 
                     iv_bucket = iv_bucket_name 
                    iv key = iv key
\overline{\phantom{a}}).
         DATA(lv_object_data) = lo_result->get_body( ). 
         MESSAGE 'Object retrieved from S3 bucket.' TYPE 'I'. 
       CATCH /aws1/cx_s3_nosuchbucket. 
         MESSAGE 'Bucket does not exist.' TYPE 'E'. 
       CATCH /aws1/cx_s3_nosuchkey. 
         MESSAGE 'Object key does not exist.' TYPE 'E'. 
     ENDTRY.
```

```
 " Copy an object to a subfolder in a bucket. " 
 TRY. 
     lo_s3->copyobject( 
        iv_bucket = iv_bucket_name 
       iv_{\text{rev}} = |{ iv_{\text{copy_to_folder}}}/{ i v_{\text{key}}}|iv_{\text{copysource}} = \{ \text{iv\_bucket\_name } \}/\{\text{iv\_key } \} ). 
     MESSAGE 'Object copied to a subfolder.' TYPE 'I'. 
   CATCH /aws1/cx_s3_nosuchbucket. 
     MESSAGE 'Bucket does not exist.' TYPE 'E'. 
   CATCH /aws1/cx_s3_nosuchkey. 
     MESSAGE 'Object key does not exist.' TYPE 'E'. 
 ENDTRY. 
 " List objects in the bucket. " 
 TRY. 
     DATA(lo_list) = lo_s3->listobjects( 
         iv_bucket = iv_bucket_name 
       ). 
     MESSAGE 'Retrieved list of objects in S3 bucket.' TYPE 'I'. 
   CATCH /aws1/cx_s3_nosuchbucket. 
     MESSAGE 'Bucket does not exist.' TYPE 'E'. 
 ENDTRY. 
 DATA text TYPE string VALUE 'Object List - '. 
 DATA lv_object_key TYPE /aws1/s3_objectkey. 
LOOP AT lo_list->get_contents() INTO DATA(lo_object).
   lv_object_key = lo_object->get_key( ). 
   CONCATENATE lv_object_key ', ' INTO text. 
 ENDLOOP. 
 MESSAGE text TYPE'I'. 
 " Delete the objects in a bucket. " 
 TRY. 
     lo_s3->deleteobject( 
          iv_bucket = iv_bucket_name 
         iv_{\text{key}} = iv_{\text{key}} ). 
     lo_s3->deleteobject( 
          iv_bucket = iv_bucket_name 
         iv_{key} = |{ iv_{copy_to_folder}} / { iv_{key}} | ). 
     MESSAGE 'Objects deleted from S3 bucket.' TYPE 'I'. 
   CATCH /aws1/cx_s3_nosuchbucket.
```

```
 MESSAGE 'Bucket does not exist.' TYPE 'E'. 
 ENDTRY. 
 " Delete the bucket. " 
 TRY. 
     lo_s3->deletebucket( 
         iv_bucket = iv_bucket_name 
     ). 
     MESSAGE 'Deleted S3 bucket.' TYPE 'I'. 
   CATCH /aws1/cx_s3_nosuchbucket. 
     MESSAGE 'Bucket does not exist.' TYPE 'E'. 
 ENDTRY.
```
• 如需 API 詳細資訊,請參閱《適用於 SAP ABAP 的AWS SDK API 參考》中的下列主題。

- [CopyObject](https://docs.aws.amazon.com/sdk-for-sap-abap/v1/api/latest/index.html)
- [CreateBucket](https://docs.aws.amazon.com/sdk-for-sap-abap/v1/api/latest/index.html)
- [DeleteBucket](https://docs.aws.amazon.com/sdk-for-sap-abap/v1/api/latest/index.html)
- [DeleteObjects](https://docs.aws.amazon.com/sdk-for-sap-abap/v1/api/latest/index.html)
- [GetObject](https://docs.aws.amazon.com/sdk-for-sap-abap/v1/api/latest/index.html)
- [ListObjectsV2](https://docs.aws.amazon.com/sdk-for-sap-abap/v1/api/latest/index.html)
- [PutObject](https://docs.aws.amazon.com/sdk-for-sap-abap/v1/api/latest/index.html)

# SageMaker 使用 SDK 的範例

下列程式碼範例說明如何使用 SAP ABAP 的 AWS SDK 搭 SageMaker配來執行動作及實作常見案 例。

Actions 是大型程式的程式碼摘錄,必須在內容中執行。雖然動作會告訴您如何呼叫個別服務函數,但 您可以在其相關情境和跨服務範例中查看內容中的動作。

Scenarios (案例) 是向您展示如何呼叫相同服務中的多個函數來完成特定任務的程式碼範例。

每個範例都包含一個連結 GitHub,您可以在其中找到如何在內容中設定和執行程式碼的指示。

主題

- [動作](#page-64-0)
- [案例](#page-68-0)

# 動作

#### **CreateEndpoint**

下列程式碼範例會示範如何使用CreateEndpoint。

#### 適用於 SAP ABAP 的開發套件

#### **a** Note

還有更多關於 GitHub。尋找完整範例,並了解如何在[AWS 設定和執行程式碼範例儲存庫](https://github.com/awsdocs/aws-doc-sdk-examples/tree/main/sap-abap/services/sagemaker#code-examples)。

```
 DATA lt_production_variants TYPE /aws1/
cl_sgmproductionvariant=>tt_productionvariantlist. 
    DATA lo_production_variants TYPE REF TO /aws1/cl_sgmproductionvariant.
     DATA oo_ep_config_result TYPE REF TO /aws1/cl_sgmcreateendptcfgout. 
     "Create a production variant as an ABAP object." 
     "Identifies a model that you want to host and the resources chosen to deploy for 
  hosting it." 
     CREATE OBJECT lo_production_variants 
       EXPORTING 
         iv_variantname = iv_variant_name 
        iv_modelname iv = iv_model_name
         iv_initialinstancecount = iv_initial_instance_count 
        iv\_instancetype = iv\_instance\_type. INSERT lo_production_variants INTO TABLE lt_production_variants. 
     "Create an endpoint configuration." 
     TRY. 
         oo_ep_config_result = lo_sgm->createendpointconfig( 
           iv_endpointconfigname = iv_endpoint_config_name 
           it_productionvariants = lt_production_variants 
         ). 
         MESSAGE 'Endpoint configuration created.' TYPE 'I'. 
       CATCH /aws1/cx_sgmresourcelimitexcd. 
         MESSAGE 'You have reached the limit on the number of resources.' TYPE 'E'. 
     ENDTRY.
```
"Create an endpoint."

```
 TRY. 
        oo_result = lo_sgm->createendpoint( " oo_result is returned for testing 
 purposes. " 
            iv_endpointconfigname = iv_endpoint_config_name 
            iv_endpointname = iv_endpoint_name 
        ). 
        MESSAGE 'Endpoint created.' TYPE 'I'. 
      CATCH /aws1/cx_sgmresourcelimitexcd. 
        MESSAGE 'You have reached the limit on the number of resources.' TYPE 'E'. 
    ENDTRY.
```
• 如需 API 詳細資訊,請參閱 AWS SDK [CreateEndpoint](https://docs.aws.amazon.com/sdk-for-sap-abap/v1/api/latest/index.html)中的 SAP ABAP API 參考資料。

#### **CreateModel**

下列程式碼範例會示範如何使用CreateModel。

# 適用於 SAP ABAP 的開發套件

**a** Note

```
 DATA lo_primarycontainer TYPE REF TO /aws1/cl_sgmcontainerdefn. 
   "Create an ABAP object for the container image based on input variables." 
   CREATE OBJECT lo_primarycontainer 
      EXPORTING 
       iv_image = iv_container_image
        iv_modeldataurl = iv_model_data_url. 
   "Create an Amazon SageMaker model." 
   TRY. 
       oo_result = lo_sgm->createmodel( " oo_result is returned for testing 
 purposes. " 
          iv_executionrolearn = iv_execution_role_arn 
          iv_modelname = iv_model_name 
          io_primarycontainer = lo_primarycontainer
```
 ). MESSAGE 'Model created.' TYPE 'I'. CATCH /aws1/cx\_sgmresourcelimitexcd. MESSAGE 'You have reached the limit on the number of resources.' TYPE 'E'. ENDTRY.

• 如需 API 詳細資訊,請參閱 AWS SDK [CreateModel中](https://docs.aws.amazon.com/sdk-for-sap-abap/v1/api/latest/index.html)的 SAP ABAP API 參考資料。

#### **CreateTrainingJob**

下列程式碼範例會示範如何使用CreateTrainingJob。

適用於 SAP ABAP 的開發套件

#### **a** Note

```
DATA lo_hyperparameters_w TYPE REF TO /aws1/cl_sgmhyperparameters_w.
    DATA lt_hyperparameters TYPE /aws1/cl_sgmhyperparameters_w=>tt_hyperparameters. 
    DATA lt_input_data_config TYPE /aws1/cl_sgmchannel=>tt_inputdataconfig. 
    DATA lo_trn_channel TYPE REF TO /aws1/cl_sgmchannel. 
    DATA lo_trn_datasource TYPE REF TO /aws1/cl_sgmdatasource. 
    DATA lo_trn_s3datasource TYPE REF TO /aws1/cl_sgms3datasource. 
    DATA lo_val_channel TYPE REF TO /aws1/cl_sgmchannel. 
    DATA lo_val_datasource TYPE REF TO /aws1/cl_sgmdatasource. 
    DATA lo_val_s3datasource TYPE REF TO /aws1/cl_sgms3datasource. 
    DATA lo_algorithm_specification TYPE REF TO /aws1/cl_sgmalgorithmspec. 
   DATA lo_resource_config TYPE REF TO /aws1/cl_sgmresourceconfig.
    DATA lo_output_data_config TYPE REF TO /aws1/cl_sgmoutputdataconfig. 
   DATA lo_stopping_condition TYPE REF TO /aws1/cl_sgmstoppingcondition.
    "Create ABAP internal table for hyperparameters based on input variables." 
    "These hyperparameters are based on the Amazon SageMaker built-in algorithm, 
 XGBoost." 
    CREATE OBJECT lo_hyperparameters_w EXPORTING iv_value = iv_hp_max_depth. 
    INSERT VALUE #( key = 'max_depth' value = lo_hyperparameters_w ) INTO TABLE 
 lt_hyperparameters.
```

```
 CREATE OBJECT lo_hyperparameters_w EXPORTING iv_value = iv_hp_eta. 
    INSERT VALUE #( key = 'eta' value = lo_hyperparameters_w ) INTO TABLE 
lt hyperparameters.
    CREATE OBJECT lo_hyperparameters_w EXPORTING iv_value = iv_hp_eval_metric. 
    INSERT VALUE #( key = 'eval_metric' value = lo_hyperparameters_w ) INTO TABLE 
 lt_hyperparameters. 
    CREATE OBJECT lo_hyperparameters_w EXPORTING iv_value = iv_hp_scale_pos_weight. 
    INSERT VALUE #( key = 'scale_pos_weight' value = lo_hyperparameters_w ) INTO 
 TABLE lt_hyperparameters. 
    CREATE OBJECT lo_hyperparameters_w EXPORTING iv_value = iv_hp_subsample. 
    INSERT VALUE #( key = 'subsample' value = lo_hyperparameters_w ) INTO TABLE 
 lt_hyperparameters. 
    CREATE OBJECT lo_hyperparameters_w EXPORTING iv_value = iv_hp_objective. 
    INSERT VALUE #( key = 'objective' value = lo_hyperparameters_w ) INTO TABLE 
 lt_hyperparameters. 
    CREATE OBJECT lo_hyperparameters_w EXPORTING iv_value = iv_hp_num_round. 
    INSERT VALUE #( key = 'num_round' value = lo_hyperparameters_w ) INTO TABLE 
 lt_hyperparameters. 
    "Create ABAP objects for training data sources." 
    CREATE OBJECT lo_trn_s3datasource 
      EXPORTING 
       iv s3datatype = iv trn data s3datatype
        iv_s3datadistributiontype = iv_trn_data_s3datadistribution 
       iv<sub>S</sub>3uri = iv<sub>_trn_data_s3uri.</sub>
    CREATE OBJECT lo_trn_datasource 
      EXPORTING 
        io_s3datasource = lo_trn_s3datasource. 
    CREATE OBJECT lo_trn_channel 
      EXPORTING 
        iv_channelname = 'train' 
       io_datasource = lo_trn_datasource
        iv_compressiontype = iv_trn_data_compressiontype 
       iv_{\text{contenttype}} = iv_{\text{trn\_data\_contenttype}}.
    INSERT lo_trn_channel INTO TABLE lt_input_data_config.
```

```
 "Create ABAP objects for validation data sources." 
 CREATE OBJECT lo_val_s3datasource 
   EXPORTING 
    iv<sub>S</sub>3datatype iv = iv<sub>val</sub>_data_s3datatype
     iv_s3datadistributiontype = iv_val_data_s3datadistribution 
    iv s3uri = iv val data s3uri.
 CREATE OBJECT lo_val_datasource 
   EXPORTING 
     io_s3datasource = lo_val_s3datasource. 
 CREATE OBJECT lo_val_channel 
   EXPORTING 
    iv channelname = 'validation'
    io datasource = lo val datasource
     iv_compressiontype = iv_val_data_compressiontype 
    iv_{\text{contenttype}} = iv_{\text{val_data\_contenttype}}. INSERT lo_val_channel INTO TABLE lt_input_data_config. 
 "Create an ABAP object for algorithm specification." 
 CREATE OBJECT lo_algorithm_specification 
   EXPORTING 
    iv_ttrainingimage = iv_ttraining_image
    iv traininginputmode = iv training input mode.
 "Create an ABAP object for resource configuration." 
 CREATE OBJECT lo_resource_config 
   EXPORTING 
     iv_instancecount = iv_instance_count 
    iv_{\text{instance-type}} = iv_{\text{instance\_type}} iv_volumesizeingb = iv_volume_sizeingb. 
 "Create an ABAP object for output data configuration." 
 CREATE OBJECT lo_output_data_config 
   EXPORTING 
     iv_s3outputpath = iv_s3_output_path. 
 "Create an ABAP object for stopping condition." 
 CREATE OBJECT lo_stopping_condition 
   EXPORTING 
     iv_maxruntimeinseconds = iv_max_runtime_in_seconds. 
 "Create a training job."
```
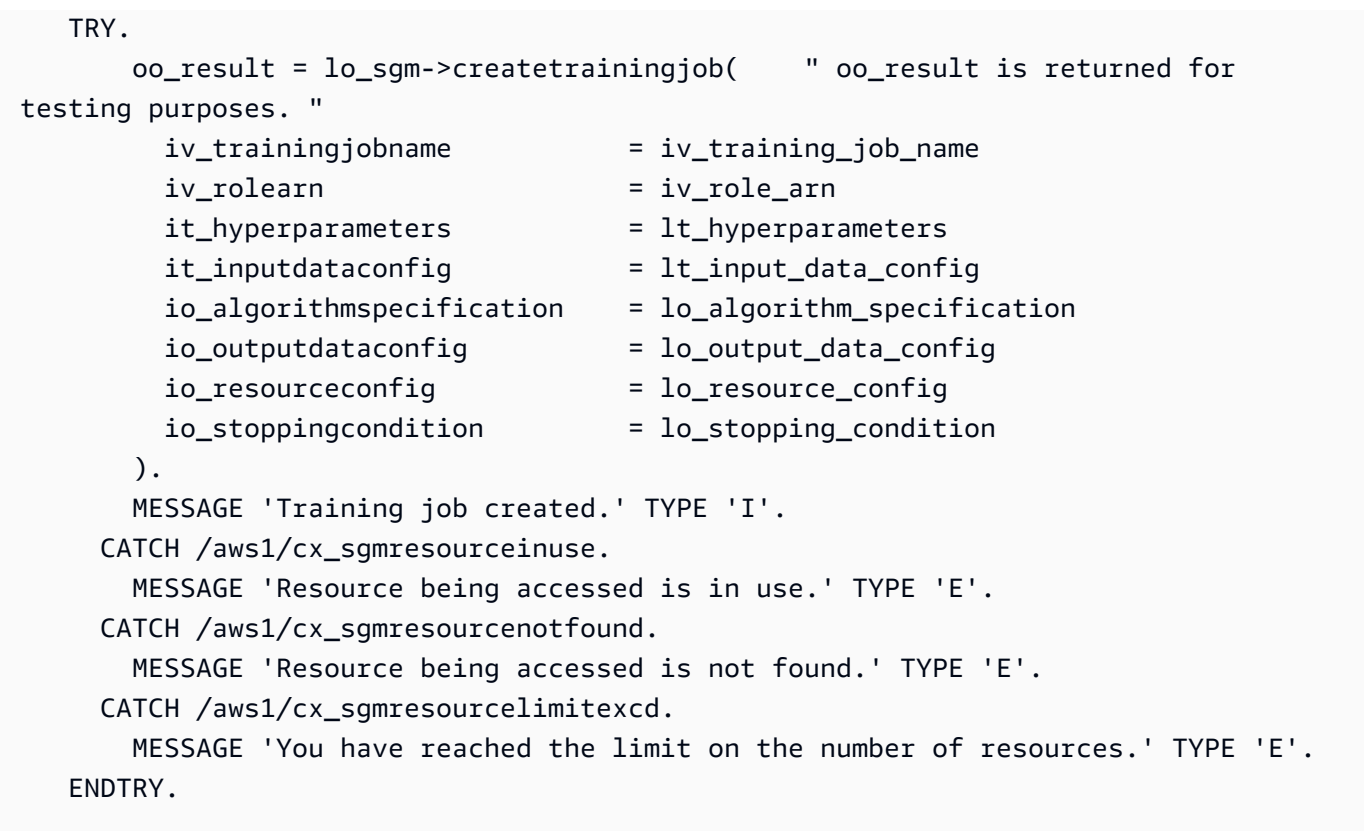

• 如需 API 詳細資訊,請參閱 AWS SDK [CreateTrainingJob中](https://docs.aws.amazon.com/sdk-for-sap-abap/v1/api/latest/index.html)的 SAP ABAP API 參考資料。

# **CreateTransformJob**

下列程式碼範例會示範如何使用CreateTransformJob。

# 適用於 SAP ABAP 的開發套件

**a** Note

還有更多關於 GitHub。尋找完整範例,並了解如何在[AWS 設定和執行程式碼範例儲存庫](https://github.com/awsdocs/aws-doc-sdk-examples/tree/main/sap-abap/services/sagemaker#code-examples)。

DATA lo\_transforminput TYPE REF TO /aws1/cl\_sgmtransforminput. DATA lo\_transformoutput TYPE REF TO /aws1/cl\_sgmtransformoutput. DATA lo\_transformresources TYPE REF TO /aws1/cl\_sgmtransformresources. DATA lo\_datasource TYPE REF TO /aws1/cl\_sgmtransformdatasrc. DATA lo\_s3datasource TYPE REF TO /aws1/cl\_sgmtransforms3datasrc.

```
 "Create an ABAP object for an Amazon Simple Storage Service (Amazon S3) data 
 source." 
    CREATE OBJECT lo_s3datasource 
      EXPORTING 
       iv<sub>S</sub>3uri = iv<sub>_</sub>tf_data_s3uri
        iv_s3datatype = iv_tf_data_s3datatype. 
    "Create an ABAP object for data source." 
    CREATE OBJECT lo_datasource 
      EXPORTING 
        io_s3datasource = lo_s3datasource. 
    "Create an ABAP object for transform data source." 
    CREATE OBJECT lo_transforminput 
      EXPORTING 
        io_datasource = lo_datasource 
       iv_{\text{contenttype}} = iv_{\text{tot}} = iv_{\text{tot}} iv_compressiontype = iv_tf_data_compressiontype. 
    "Create an ABAP object for resource configuration." 
    CREATE OBJECT lo_transformresources 
      EXPORTING 
        iv_instancecount = iv_instance_count 
        iv_instancetype = iv_instance_type. 
    "Create an ABAP object for output data configuration." 
    CREATE OBJECT lo_transformoutput 
      EXPORTING 
        iv_s3outputpath = iv_s3_output_path. 
    "Create a transform job." 
    TRY. 
        oo_result = lo_sgm->createtransformjob( " oo_result is returned for 
 testing purposes. " 
            iv_modelname = iv_tf_model_name 
            iv_transformjobname = iv_tf_job_name 
            io_transforminput = lo_transforminput 
            io_transformoutput = lo_transformoutput 
            io_transformresources = lo_transformresources 
        ). 
        MESSAGE 'Transform job created.' TYPE 'I'. 
      CATCH /aws1/cx_sgmresourceinuse. 
        MESSAGE 'Resource being accessed is in use.' TYPE 'E'. 
      CATCH /aws1/cx_sgmresourcenotfound.
```

```
 MESSAGE 'Resource being accessed is not found.' TYPE 'E'. 
   CATCH /aws1/cx_sgmresourcelimitexcd. 
     MESSAGE 'You have reached the limit on the number of resources.' TYPE 'E'. 
 ENDTRY.
```
• 如需 API 詳細資訊,請參閱 AWS SDK [CreateTransformJob中](https://docs.aws.amazon.com/sdk-for-sap-abap/v1/api/latest/index.html)的 SAP ABAP API 參考資料。

# **DeleteEndpoint**

下列程式碼範例會示範如何使用DeleteEndpoint。

# 適用於 SAP ABAP 的開發套件

# **a** Note

```
 "Delete an endpoint." 
     TRY. 
         lo_sgm->deleteendpoint( 
             iv_endpointname = iv_endpoint_name 
         ). 
         MESSAGE 'Endpoint configuration deleted.' TYPE 'I'. 
       CATCH /aws1/cx_rt_service_generic INTO DATA(lo_endpoint_exception). 
         DATA(lv_endpoint_error) = |"{ lo_endpoint_exception->av_err_code }" - 
  { lo_endpoint_exception->av_err_msg }|. 
         MESSAGE lv_endpoint_error TYPE 'E'. 
     ENDTRY. 
     "Delete an endpoint configuration." 
     TRY. 
         lo_sgm->deleteendpointconfig( 
           iv_endpointconfigname = iv_endpoint_config_name 
         ). 
         MESSAGE 'Endpoint deleted.' TYPE 'I'. 
       CATCH /aws1/cx_rt_service_generic INTO DATA(lo_endpointconfig_exception). 
         DATA(lv_endpointconfig_error) = |"{ lo_endpointconfig_exception-
>av_err_code }" - { lo_endpointconfig_exception->av_err_msg }|. 
         MESSAGE lv_endpointconfig_error TYPE 'E'. 
     ENDTRY.
```
• 如需 API 詳細資訊,請參閱 AWS SDK [DeleteEndpoint中](https://docs.aws.amazon.com/sdk-for-sap-abap/v1/api/latest/index.html)的 SAP ABAP API 參考資料。

#### **DeleteModel**

下列程式碼範例會示範如何使用DeleteModel。

適用於 SAP ABAP 的開發套件

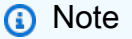

還有更多關於 GitHub。尋找完整範例,並了解如何在[AWS 設定和執行程式碼範例儲存庫](https://github.com/awsdocs/aws-doc-sdk-examples/tree/main/sap-abap/services/sagemaker#code-examples)。

```
 TRY. 
          lo_sgm->deletemodel( 
                     iv_modelname = iv_model_name 
\overline{\phantom{a}}).
          MESSAGE 'Model deleted.' TYPE 'I'. 
       CATCH /aws1/cx_rt_service_generic INTO DATA(lo_exception). 
         DATA(lv_error) = |"\{ lo\_exception->av_error = s<sup>"</sup> - { lo\_exception->av_err_msg }|. 
          MESSAGE lv_error TYPE 'E'. 
     ENDTRY.
```
• 如需 API 詳細資訊,請參閱 AWS SDK [DeleteModel](https://docs.aws.amazon.com/sdk-for-sap-abap/v1/api/latest/index.html)中的 SAP ABAP API 參考資料。

#### **DescribeTrainingJob**

下列程式碼範例會示範如何使用DescribeTrainingJob。

適用於 SAP ABAP 的開發套件

**a** Note

```
 TRY. 
         oo_result = lo_sgm->describetrainingjob( " oo_result is returned for 
  testing purposes. " 
           iv_trainingjobname = iv_training_job_name 
         ). 
         MESSAGE 'Retrieved description of training job.' TYPE 'I'. 
       CATCH /aws1/cx_rt_service_generic INTO DATA(lo_exception). 
        DATA(lv_error) = |"\{ lo\_exception->av_error = s<sup>1</sup>
>av_err_msg }|. 
         MESSAGE lv_error TYPE 'E'. 
     ENDTRY.
```
• 如需 API 詳細資訊,請參閱 AWS SDK [DescribeTrainingJob中](https://docs.aws.amazon.com/sdk-for-sap-abap/v1/api/latest/index.html)的 SAP ABAP API 參考資料。

#### **ListAlgorithms**

下列程式碼範例會示範如何使用ListAlgorithms。

適用於 SAP ABAP 的開發套件

**a** Note

還有更多關於 GitHub。尋找完整範例,並了解如何在[AWS 設定和執行程式碼範例儲存庫](https://github.com/awsdocs/aws-doc-sdk-examples/tree/main/sap-abap/services/sagemaker#code-examples)。

```
 TRY. 
         oo_result = lo_sgm->listalgorithms( " oo_result is returned for 
  testing purposes. " 
           iv_namecontains = iv_name_contains 
         ). 
         MESSAGE 'Retrieved list of algorithms.' TYPE 'I'. 
       CATCH /aws1/cx_rt_service_generic INTO DATA(lo_exception). 
         DATA(lv_error) = |"{ lo_exception->av_err_code }" - { lo_exception-
>av_err_msg }|. 
         MESSAGE lv_error TYPE 'E'. 
     ENDTRY.
```
• 如需 API 詳細資訊,請參閱 AWS SDK [ListAlgorithms](https://docs.aws.amazon.com/sdk-for-sap-abap/v1/api/latest/index.html)中的 SAP ABAP API 參考資料。

#### **ListModels**

下列程式碼範例會示範如何使用ListModels。

#### 適用於 SAP ABAP 的開發套件

**a** Note 還有更多關於 GitHub。尋找完整範例,並了解如何在[AWS 設定和執行程式碼範例儲存庫](https://github.com/awsdocs/aws-doc-sdk-examples/tree/main/sap-abap/services/sagemaker#code-examples)。

```
 TRY. 
         oo_result = lo_sgm->listmodels( " oo_result is returned for 
  testing purposes. " 
           iv_namecontains = iv_name_contains 
         ). 
         MESSAGE 'Retrieved list of models.' TYPE 'I'. 
       CATCH /aws1/cx_rt_service_generic INTO DATA(lo_exception). 
        DATA(lv_error) = |"\{ lo\_exception->av_error = 3" - { lo\_exception-}>av_err_msg }|. 
         MESSAGE lv_error TYPE 'E'. 
     ENDTRY.
```
• 如需 API 詳細資訊,請參閱 AWS SDK [ListModels](https://docs.aws.amazon.com/sdk-for-sap-abap/v1/api/latest/index.html)中的 SAP ABAP API 參考資料。

#### **ListNotebookInstances**

下列程式碼範例會示範如何使用ListNotebookInstances。

適用於 SAP ABAP 的開發套件

```
a Note
 還有更多關於 GitHub。尋找完整範例,並了解如何在AWS 設定和執行程式碼範例儲存庫。
```

```
 TRY. 
       oo_result = lo_sgm->listnotebookinstances( " oo_result is returned 
 for testing purposes. "
```

```
 iv_namecontains = iv_name_contains 
         ). 
         MESSAGE 'Retrieved list of notebook instances.' TYPE 'I'. 
       CATCH /aws1/cx_rt_service_generic INTO DATA(lo_exception). 
        DATA(lv_error) = |"\{ lo\_exception->av_error = s<sup>1</sup>
>av_err_msg }|. 
         MESSAGE lv_error TYPE 'E'. 
     ENDTRY.
```
• 如需 API 詳細資訊,請參閱 AWS SDK [ListNotebookInstances](https://docs.aws.amazon.com/sdk-for-sap-abap/v1/api/latest/index.html)中的 SAP ABAP API 參考資料。

#### **ListTrainingJobs**

下列程式碼範例會示範如何使用ListTrainingJobs。

適用於 SAP ABAP 的開發套件

**a** Note

還有更多關於 GitHub。尋找完整範例,並了解如何在[AWS 設定和執行程式碼範例儲存庫](https://github.com/awsdocs/aws-doc-sdk-examples/tree/main/sap-abap/services/sagemaker#code-examples)。

```
 TRY. 
         oo_result = lo_sgm->listtrainingjobs( " oo_result is returned for 
  testing purposes. " 
           iv_namecontains = iv_name_contains 
           iv_maxresults = iv_max_results 
         ). 
         MESSAGE 'Retrieved list of training jobs.' TYPE 'I'. 
       CATCH /aws1/cx_rt_service_generic INTO DATA(lo_exception). 
         DATA(lv_error) = |"{ lo_exception->av_err_code }" - { lo_exception-
>av_err_msg }|. 
         MESSAGE lv_error TYPE 'E'. 
     ENDTRY.
```
• 如需 API 詳細資訊,請參閱 AWS SDK [ListTrainingJobs](https://docs.aws.amazon.com/sdk-for-sap-abap/v1/api/latest/index.html)中的 SAP ABAP API 參考資料。
# 案例

開始使用模型和端點

以下程式碼範例顯示做法 ·

- 開始訓練工作並建立 SageMaker 模型。
- 建立端點組態。
- 建立端點,然後清理資源。

適用於 SAP ABAP 的開發套件

**a** Note

還有更多關於 GitHub。尋找完整範例,並了解如何在[AWS 設定和執行程式碼範例儲存庫](https://github.com/awsdocs/aws-doc-sdk-examples/tree/main/sap-abap/services/sagemaker#code-examples)。

DATA lo\_hyperparameters\_w TYPE REF TO /aws1/cl\_sgmhyperparameters\_w. DATA lo\_trn\_channel TYPE REF TO /aws1/cl\_sgmchannel. DATA lo\_trn\_datasource TYPE REF TO /aws1/cl\_sgmdatasource. DATA lo\_trn\_s3datasource TYPE REF TO /aws1/cl\_sgms3datasource. DATA lo\_val\_channel TYPE REF TO /aws1/cl\_sgmchannel. DATA lo\_val\_datasource TYPE REF TO /aws1/cl\_sgmdatasource. DATA lo\_val\_s3datasource TYPE REF TO /aws1/cl\_sgms3datasource. DATA lo\_algorithm\_specification TYPE REF TO /aws1/cl\_sgmalgorithmspec. DATA lo\_resource\_config TYPE REF TO /aws1/cl\_sgmresourceconfig. DATA lo\_output\_data\_config TYPE REF TO /aws1/cl\_sgmoutputdataconfig. DATA lo\_stopping\_condition TYPE REF TO /aws1/cl\_sgmstoppingcondition. DATA lo\_primarycontainer TYPE REF TO /aws1/cl\_sgmcontainerdefn. DATA lo\_production\_variants TYPE REF TO /aws1/cl\_sgmproductionvariant. DATA lo\_ep\_config\_result TYPE REF TO /aws1/cl\_sgmcreateendptcfgout. DATA lo\_training\_result TYPE REF TO /aws1/cl\_sgmdescrtrnjobrsp. DATA lt\_production\_variants TYPE /aws1/ cl\_sgmproductionvariant=>tt\_productionvariantlist. DATA lt\_input\_data\_config TYPE /aws1/cl\_sgmchannel=>tt\_inputdataconfig. DATA lt\_hyperparameters TYPE /aws1/cl\_sgmhyperparameters\_w=>tt\_hyperparameters. DATA lv\_model\_data\_url TYPE /aws1/sgmurl. lv\_model\_data\_url = iv\_s3\_output\_path && iv\_training\_job\_name && '/output/ model.tar.gz'.

```
 "Create ABAP internal table for hyperparameters based on input variables." 
    "These hyperparameters are based on Amazon SageMaker built-in algorithm - 
 XGBoost" 
    CREATE OBJECT lo_hyperparameters_w EXPORTING iv_value = iv_hp_max_depth. 
    INSERT VALUE #( key = 'max_depth' value = lo_hyperparameters_w ) INTO TABLE 
 lt_hyperparameters. 
   CREATE OBJECT lo hyperparameters w EXPORTING iv value = iv hp eta.
    INSERT VALUE #( key = 'eta' value = lo_hyperparameters_w ) INTO TABLE 
 lt_hyperparameters. 
    CREATE OBJECT lo_hyperparameters_w EXPORTING iv_value = iv_hp_eval_metric. 
    INSERT VALUE #( key = 'eval_metric' value = lo_hyperparameters_w ) INTO TABLE 
 lt_hyperparameters. 
    CREATE OBJECT lo_hyperparameters_w EXPORTING iv_value = iv_hp_scale_pos_weight. 
    INSERT VALUE #( key = 'scale_pos_weight' value = lo_hyperparameters_w ) INTO 
 TABLE lt_hyperparameters. 
    CREATE OBJECT lo_hyperparameters_w EXPORTING iv_value = iv_hp_subsample. 
    INSERT VALUE #( key = 'subsample' value = lo_hyperparameters_w ) INTO TABLE 
 lt_hyperparameters. 
   CREATE OBJECT lo hyperparameters w EXPORTING iv value = iv hp objective.
    INSERT VALUE #( key = 'objective' value = lo_hyperparameters_w ) INTO TABLE 
 lt_hyperparameters. 
    CREATE OBJECT lo_hyperparameters_w EXPORTING iv_value = iv_hp_num_round. 
    INSERT VALUE #( key = 'num_round' value = lo_hyperparameters_w ) INTO TABLE 
 lt_hyperparameters. 
    "Create ABAP internal table for data based on input variables." 
    "Training data." 
    CREATE OBJECT lo_trn_s3datasource 
      EXPORTING 
       iv<sub>S</sub>3datatype iv = iv<sub>Lin</sub>data_s3datatype
        iv_s3datadistributiontype = iv_trn_data_s3datadistribution 
        iv_s3uri = iv_trn_data_s3uri. 
    CREATE OBJECT lo_trn_datasource EXPORTING io_s3datasource = lo_trn_s3datasource. 
    CREATE OBJECT lo_trn_channel 
      EXPORTING
```

```
 iv_channelname = 'train' 
        io_datasource = lo_trn_datasource 
        iv_compressiontype = iv_trn_data_compressiontype 
       iv_{\text{contenttype}} = iv_{\text{trn\_data\_contenttype}}.
   INSERT lo_trn_channel INTO TABLE lt_input_data_config. 
    "Validation data." 
   CREATE OBJECT lo_val_s3datasource 
      EXPORTING 
       iv_s3datatype = iv_val_data_s3datatype
        iv_s3datadistributiontype = iv_val_data_s3datadistribution 
       iv s3uri = iv val data s3uri.
  CREATE OBJECT lo val datasource EXPORTING io s3datasource = lo val s3datasource.
   CREATE OBJECT lo_val_channel 
      EXPORTING 
       iv channelname = 'validation'
        io_datasource = lo_val_datasource 
        iv_compressiontype = iv_val_data_compressiontype 
        iv_contenttype = iv_val_data_contenttype. 
   INSERT lo_val_channel INTO TABLE lt_input_data_config. 
    "Create an ABAP object for algorithm specification based on input variables." 
   CREATE OBJECT lo_algorithm_specification 
      EXPORTING 
       iv_trainingimage = iv_training_image
        iv_traininginputmode = iv_training_input_mode. 
    "Create an ABAP object for resource configuration." 
   CREATE OBJECT lo_resource_config 
      EXPORTING 
        iv_instancecount = iv_instance_count 
       iv_{\text{instance-type}} = iv_{\text{instance\_type}} iv_volumesizeingb = iv_volume_sizeingb. 
    "Create an ABAP object for output data configuration." 
   CREATE OBJECT lo_output_data_config EXPORTING iv_s3outputpath = 
 iv_s3_output_path. 
    "Create an ABAP object for stopping condition." 
   CREATE OBJECT lo_stopping_condition EXPORTING iv_maxruntimeinseconds = 
iv max runtime in seconds.
```

```
 TRY. 
       lo_sgm->createtrainingjob( 
         iv trainingjobname = iv training job name
         iv_rolearn = iv_role_arn 
        it_{\text{hyperparameters}} = lt_{\text{hyperparameters}}it inputdataconfig t = lt input data config
         io_algorithmspecification = lo_algorithm_specification 
         io_outputdataconfig = lo_output_data_config 
        io resourceconfig = lo resource config
         io_stoppingcondition = lo_stopping_condition 
        ). 
       MESSAGE 'Training job created.' TYPE 'I'. 
     CATCH /aws1/cx_sgmresourceinuse. 
       MESSAGE 'Resource being accessed is in use.' TYPE 'E'. 
     CATCH /aws1/cx_sgmresourcenotfound. 
       MESSAGE 'Resource being accessed is not found.' TYPE 'E'. 
     CATCH /aws1/cx_sgmresourcelimitexcd. 
       MESSAGE 'You have reached the limit on the number of resources.' TYPE 'E'. 
    ENDTRY. 
    "Wait for training job to be completed." 
   lo_training_result = lo_sgm->describetrainingjob( iv_trainingjobname = 
 iv_training_job_name ). 
   WHILE lo_training_result->get_trainingjobstatus( ) <> 'Completed'. 
     IF sy-index = 30.
      EXIT. "Maximum 900 seconds."
      ENDIF. 
     WAIT UP TO 30 SECONDS. 
     lo_training_result = lo_sgm->describetrainingjob( iv_trainingjobname = 
 iv_training_job_name ). 
  FNDWHTIF.
    "Create ABAP object for the container image based on input variables." 
   CREATE OBJECT lo_primarycontainer 
      EXPORTING 
      iv_image = iv_training_image
        iv_modeldataurl = lv_model_data_url. 
    "Create an Amazon SageMaker model." 
   TRY. 
       lo_sgm->createmodel( 
         iv_executionrolearn = iv_role_arn 
        iv modelname = iv model name
          io_primarycontainer = lo_primarycontainer
```

```
 ). 
        MESSAGE 'Model created.' TYPE 'I'. 
      CATCH /aws1/cx_sgmresourcelimitexcd. 
        MESSAGE 'You have reached the limit on the number of resources.' TYPE 'E'. 
    ENDTRY. 
    "Create an endpoint production variant." 
    CREATE OBJECT lo_production_variants 
      EXPORTING 
       iv_variantname i_varian = iv_ep_variantname
       iv_modelname iv = iv_model_name
        iv_initialinstancecount = iv_ep_initial_instance_count 
       iv_{\text{in}}stancetype i_{\text{in}} = iv_{\text{in}}epi_{\text{in}}stanceiv_{\text{out}} INSERT lo_production_variants INTO TABLE lt_production_variants. 
    TRY. 
        "Create an endpoint configuration." 
        lo_ep_config_result = lo_sgm->createendpointconfig( 
          iv_endpointconfigname = iv_ep_cfg_name 
          it_productionvariants = lt_production_variants 
        ). 
        MESSAGE 'Endpoint configuration created.' TYPE 'I'. 
        "Create an endpoint." 
        oo_ep_output = lo_sgm->createendpoint( " oo_ep_output is returned for 
 testing purposes. " 
            iv_endpointconfigname = iv_ep_cfg_name 
            iv_endpointname = iv_ep_name 
        ). 
        MESSAGE 'Endpoint created.' TYPE 'I'. 
      CATCH /aws1/cx_sgmresourcelimitexcd. 
        MESSAGE 'You have reached the limit on the number of resources.' TYPE 'E'. 
    ENDTRY. 
    "Wait for endpoint creation to be completed." 
    DATA(lo_endpoint_result) = lo_sgm->describeendpoint( iv_endpointname = 
 iv_ep_name ). 
   WHILE lo_endpoint_result->get_endpointstatus( ) <> 'InService'. 
     IF sy-index = 30.
       EXIT. THE "Maximum 900 seconds."
      ENDIF. 
      WAIT UP TO 30 SECONDS. 
      lo_endpoint_result = lo_sgm->describeendpoint( iv_endpointname = iv_ep_name ). 
    ENDWHILE.
```

```
 TRY. 
         "Delete an endpoint." 
         lo_sgm->deleteendpoint( 
              iv_endpointname = iv_ep_name 
         ). 
         MESSAGE 'Endpoint deleted' TYPE 'I'. 
         "Delete an endpoint configuration." 
         lo_sgm->deleteendpointconfig( 
           iv_endpointconfigname = iv_ep_cfg_name 
         ). 
         MESSAGE 'Endpoint configuration deleted.' TYPE 'I'. 
         "Delete model." 
         lo_sgm->deletemodel( 
                    iv_modelname = iv_model_name 
\overline{\phantom{a}}).
         MESSAGE 'Model deleted.' TYPE 'I'. 
       CATCH /aws1/cx_rt_service_generic INTO DATA(lo_endpointconfig_exception). 
         DATA(lv_endpointconfig_error) = |"{ lo_endpointconfig_exception-
>av_err_code }" - { lo_endpointconfig_exception->av_err_msg }|. 
         MESSAGE lv_endpointconfig_error TYPE 'E'. 
     ENDTRY.
```
• 如需 API 詳細資訊,請參閱《適用於 SAP ABAP 的AWS SDK API 參考》中的下列主題。

- [CreateEndpoint](https://docs.aws.amazon.com/sdk-for-sap-abap/v1/api/latest/index.html)
- [CreateEndpointConfig](https://docs.aws.amazon.com/sdk-for-sap-abap/v1/api/latest/index.html)
- [CreateModel](https://docs.aws.amazon.com/sdk-for-sap-abap/v1/api/latest/index.html)
- [CreateTrainingJob](https://docs.aws.amazon.com/sdk-for-sap-abap/v1/api/latest/index.html)
- [DeleteEndpoint](https://docs.aws.amazon.com/sdk-for-sap-abap/v1/api/latest/index.html)
- [DeleteEndpointConfig](https://docs.aws.amazon.com/sdk-for-sap-abap/v1/api/latest/index.html)
- [DeleteModel](https://docs.aws.amazon.com/sdk-for-sap-abap/v1/api/latest/index.html)
- [DescribeEndpoint](https://docs.aws.amazon.com/sdk-for-sap-abap/v1/api/latest/index.html)
- [DescribeTrainingJob](https://docs.aws.amazon.com/sdk-for-sap-abap/v1/api/latest/index.html)

# 使用適用於 SAP ABAP 的 SDK 的 Amazon SNS 範例

下列程式碼範例說明如何透過使用適用於 SAP ABAP 的 AWS SDK 搭配 Amazon SNS 來執行動作和 實作常見案例。

Actions 是大型程式的程式碼摘錄,必須在內容中執行。雖然動作會告訴您如何呼叫個別服務函數,但 您可以在其相關情境和跨服務範例中查看內容中的動作。

Scenarios (案例) 是向您展示如何呼叫相同服務中的多個函數來完成特定任務的程式碼範例。

每個範例都包含一個連結 GitHub,您可以在其中找到如何在內容中設定和執行程式碼的指示。

主題

- [動作](#page-64-0)
- [案例](#page-68-0)

# 動作

#### **CreateTopic**

下列程式碼範例會示範如何使用CreateTopic。

適用於 SAP ABAP 的開發套件

**a** Note

```
 TRY. 
        oo_result = lo_sns->createtopic( iv_name = iv_topic_name ). " oo_result is 
 returned for testing purposes. " 
        MESSAGE 'SNS topic created' TYPE 'I'. 
      CATCH /aws1/cx_snstopiclimitexcdex. 
        MESSAGE 'Unable to create more topics. You have reached the maximum number 
 of topics allowed.' TYPE 'E'. 
    ENDTRY.
```
• 如需 API 詳細資訊,請參閱 AWS SDK [CreateTopic](https://docs.aws.amazon.com/sdk-for-sap-abap/v1/api/latest/index.html)中的 SAP ABAP API 參考資料。

#### **DeleteTopic**

下列程式碼範例會示範如何使用DeleteTopic。

適用於 SAP ABAP 的開發套件

**a** Note 還有更多關於 GitHub。尋找完整範例,並了解如何在[AWS 設定和執行程式碼範例儲存庫](https://github.com/awsdocs/aws-doc-sdk-examples/tree/main/sap-abap/services/sns#code-examples)。

```
 TRY. 
     lo_sns->deletetopic( iv_topicarn = iv_topic_arn ). 
     MESSAGE 'SNS topic deleted.' TYPE 'I'. 
   CATCH /aws1/cx_snsnotfoundexception. 
     MESSAGE 'Topic does not exist.' TYPE 'E'. 
 ENDTRY.
```
• 如需 API 詳細資訊,請參閱 AWS SDK [DeleteTopic中](https://docs.aws.amazon.com/sdk-for-sap-abap/v1/api/latest/index.html)的 SAP ABAP API 參考資料。

#### **GetTopicAttributes**

下列程式碼範例會示範如何使用GetTopicAttributes。

適用於 SAP ABAP 的開發套件

**a** Note

```
 TRY. 
        oo_result = lo_sns->gettopicattributes( iv_topicarn = iv_topic_arn ). " 
 oo_result is returned for testing purposes. " 
        DATA(lt_attributes) = oo_result->get_attributes( ). 
        MESSAGE 'Retrieved attributes/properties of a topic.' TYPE 'I'.
```

```
 CATCH /aws1/cx_snsnotfoundexception. 
     MESSAGE 'Topic does not exist.' TYPE 'E'. 
 ENDTRY.
```
• 如需 API 詳細資訊,請參閱 AWS SDK [GetTopicAttributes](https://docs.aws.amazon.com/sdk-for-sap-abap/v1/api/latest/index.html)中的 SAP ABAP API 參考資料。

#### **ListSubscriptions**

下列程式碼範例會示範如何使用ListSubscriptions。

#### 適用於 SAP ABAP 的開發套件

#### **a** Note

還有更多關於 GitHub。尋找完整範例,並了解如何在[AWS 設定和執行程式碼範例儲存庫](https://github.com/awsdocs/aws-doc-sdk-examples/tree/main/sap-abap/services/sns#code-examples)。

```
 TRY. 
        oo_result = lo_sns->listsubscriptions( ). " oo_result is 
 returned for testing purposes. " 
        DATA(lt_subscriptions) = oo_result->get_subscriptions( ). 
        MESSAGE 'Retrieved list of subscribers.' TYPE 'I'. 
     CATCH /aws1/cx_rt_generic. 
        MESSAGE 'Unable to list subscribers.' TYPE 'E'. 
    ENDTRY.
```
• 如需 API 詳細資訊,請參閱 AWS SDK [ListSubscriptions中](https://docs.aws.amazon.com/sdk-for-sap-abap/v1/api/latest/index.html)的 SAP ABAP API 參考資料。

### **ListTopics**

下列程式碼範例會示範如何使用ListTopics。

# 適用於 SAP ABAP 的開發套件

**a** Note

```
 TRY. 
        oo_result = lo_sns->listtopics( ). " oo_result is returned for 
 testing purposes. " 
       DATA(lt_topics) = oo_result->get_topics( ). 
        MESSAGE 'Retrieved list of topics.' TYPE 'I'. 
     CATCH /aws1/cx_rt_generic. 
        MESSAGE 'Unable to list topics.' TYPE 'E'. 
    ENDTRY.
```
• 如需 API 詳細資訊,請參閱 AWS SDK [ListTopics中](https://docs.aws.amazon.com/sdk-for-sap-abap/v1/api/latest/index.html)的 SAP ABAP API 參考資料。

#### **Publish**

下列程式碼範例會示範如何使用Publish。

適用於 SAP ABAP 的開發套件

**a** Note

還有更多關於 GitHub。尋找完整範例,並了解如何在[AWS 設定和執行程式碼範例儲存庫](https://github.com/awsdocs/aws-doc-sdk-examples/tree/main/sap-abap/services/sns#code-examples)。

```
 TRY. 
        oo_result = lo_sns->publish( " oo_result is returned for 
 testing purposes. " 
          iv_topicarn = iv_topic_arn 
          iv_message = iv_message 
        ). 
        MESSAGE 'Message published to SNS topic.' TYPE 'I'. 
      CATCH /aws1/cx_snsnotfoundexception. 
        MESSAGE 'Topic does not exist.' TYPE 'E'. 
    ENDTRY.
```
• 如需 API 詳細資訊,請參閱《適用於 SAP ABAP 的AWS SDK API 參考》中[的發佈](https://docs.aws.amazon.com/sdk-for-sap-abap/v1/api/latest/index.html)。

#### **SetTopicAttributes**

下列程式碼範例會示範如何使用SetTopicAttributes。

#### 適用於 SAP ABAP 的開發套件

#### **a** Note

還有更多關於 GitHub。尋找完整範例,並了解如何在[AWS 設定和執行程式碼範例儲存庫](https://github.com/awsdocs/aws-doc-sdk-examples/tree/main/sap-abap/services/sns#code-examples)。

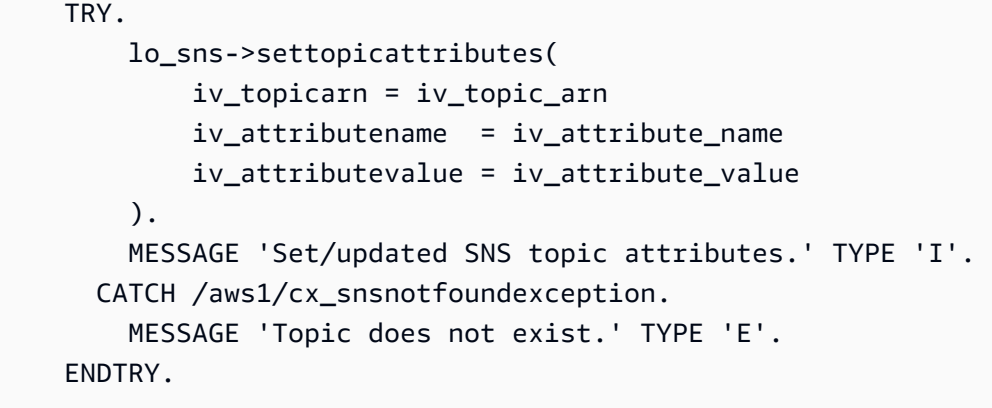

• 如需 API 詳細資訊,請參閱 AWS SDK [SetTopicAttributes中](https://docs.aws.amazon.com/sdk-for-sap-abap/v1/api/latest/index.html)的 SAP ABAP API 參考資料。

# **Subscribe**

下列程式碼範例會示範如何使用Subscribe。

#### 適用於 SAP ABAP 的開發套件

**a** Note

還有更多關於 GitHub。尋找完整範例,並了解如何在[AWS 設定和執行程式碼範例儲存庫](https://github.com/awsdocs/aws-doc-sdk-examples/tree/main/sap-abap/services/sns#code-examples)。

#### 訂閱主題的電子郵件地址。

```
 TRY. 
       oo_result = lo_sns->subscribe( "oo_result is returned 
 for testing purposes." 
               iv_topicarn = iv_topic_arn 
               iv_protocol = 'email' 
               iv_endpoint = iv_email_address
```
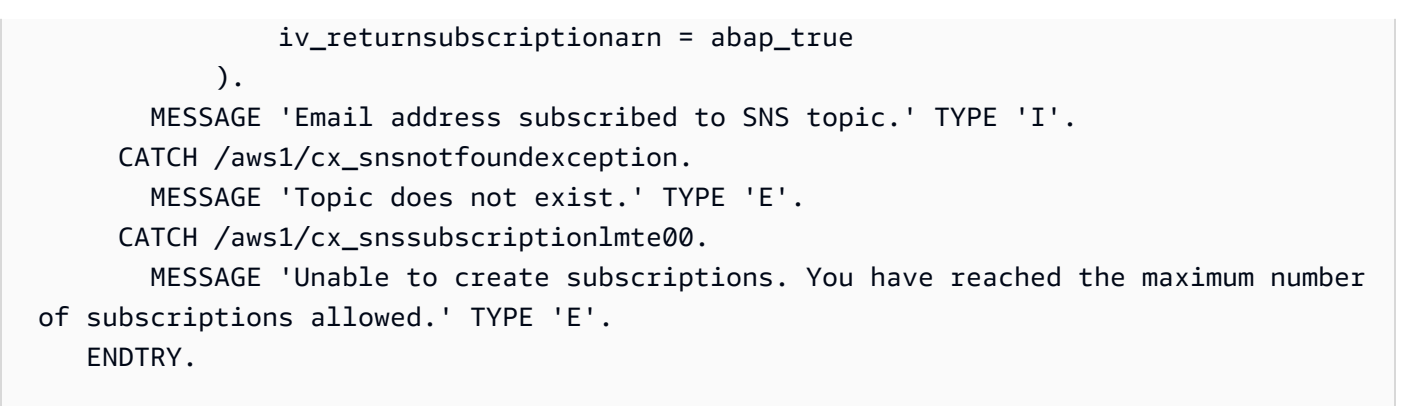

• 如需 API 詳細資訊,請參閱《適用於 SAP ABAP 的AWS SDK API 參考》中[的訂閱](https://docs.aws.amazon.com/sdk-for-sap-abap/v1/api/latest/index.html)。

### **Unsubscribe**

下列程式碼範例會示範如何使用Unsubscribe。

適用於 SAP ABAP 的開發套件

```
a Note
```
還有更多關於 GitHub。尋找完整範例,並了解如何在[AWS 設定和執行程式碼範例儲存庫](https://github.com/awsdocs/aws-doc-sdk-examples/tree/main/sap-abap/services/sns#code-examples)。

```
 TRY. 
         lo_sns->unsubscribe( iv_subscriptionarn = iv_subscription_arn ). 
         MESSAGE 'Subscription deleted.' TYPE 'I'. 
       CATCH /aws1/cx_snsnotfoundexception. 
         MESSAGE 'Subscription does not exist.' TYPE 'E'. 
       CATCH /aws1/cx_snsinvalidparameterex. 
         MESSAGE 'Subscription with "PendingConfirmation" status cannot be deleted/
unsubscribed. Confirm subscription before performing unsubscribe operation.' TYPE 
  'E'. 
     ENDTRY.
```
• 如需 API 詳細資訊,請參閱《適用於 SAP ABAP 的AWS SDK API 參考》中[的取消訂閱](https://docs.aws.amazon.com/sdk-for-sap-abap/v1/api/latest/index.html)。

# 案例

建立並發布到 FIFO 主題

下列程式碼範例示範如何建立並發布到 FIFO Amazon SNS 主題。

#### 適用於 SAP ABAP 的開發套件

#### **a** Note

還有更多關於 GitHub。尋找完整範例,並了解如何在[AWS 設定和執行程式碼範例儲存庫](https://github.com/awsdocs/aws-doc-sdk-examples/tree/main/sap-abap/services/sns#code-examples)。

# 建立 FIFO 主題、將 Amazon SQS FIFO 佇列訂閱至主題,然後將訊息發佈至 Amazon SNS 主 題。

```
 " Creates a FIFO topic. " 
    DATA lt_tpc_attributes TYPE /aws1/cl_snstopicattrsmap_w=>tt_topicattributesmap.
     DATA ls_tpc_attributes TYPE /aws1/
cl_snstopicattrsmap_w=>ts_topicattributesmap_maprow. 
     ls_tpc_attributes-key = 'FifoTopic'. 
     ls_tpc_attributes-value = NEW /aws1/cl_snstopicattrsmap_w( iv_value = 'true' ). 
     INSERT ls_tpc_attributes INTO TABLE lt_tpc_attributes. 
     TRY. 
         DATA(lo_create_result) = lo_sns->createtopic( 
                iv_name = iv_topic_name 
                it_attributes = lt_tpc_attributes 
         ). 
         DATA(lv_topic_arn) = lo_create_result->get_topicarn( ). 
        ov\_topic\_arn = 1v\_topic\_arn.
  ov_topic_arn is returned for testing purposes. " 
         MESSAGE 'FIFO topic created' TYPE 'I'. 
       CATCH /aws1/cx_snstopiclimitexcdex. 
         MESSAGE 'Unable to create more topics. You have reached the maximum number 
  of topics allowed.' TYPE 'E'. 
     ENDTRY. 
     " Subscribes an endpoint to an Amazon Simple Notification Service (Amazon SNS) 
  topic. " 
     " Only Amazon Simple Queue Service (Amazon SQS) FIFO queues can be subscribed to 
  an SNS FIFO topic. "
```

```
 TRY. 
        DATA(lo subscribe result) = lo sns->subscribe(
               iv topicarn = lv topic arn
                iv_protocol = 'sqs' 
               iv_endpoint = iv_queue_arn
 ). 
         DATA(lv_subscription_arn) = lo_subscribe_result->get_subscriptionarn( ). 
        ov\_subscription\_arn = 1v\_subscription\_arn. ov_subscription_arn is returned for testing purposes. " 
         MESSAGE 'SQS queue was subscribed to SNS topic.' TYPE 'I'. 
       CATCH /aws1/cx_snsnotfoundexception. 
         MESSAGE 'Topic does not exist.' TYPE 'E'. 
       CATCH /aws1/cx_snssubscriptionlmte00. 
         MESSAGE 'Unable to create subscriptions. You have reached the maximum number 
  of subscriptions allowed.' TYPE 'E'. 
     ENDTRY. 
     " Publish message to SNS topic. " 
     TRY. 
         DATA lt_msg_attributes TYPE /aws1/
cl snsmessageattrvalue=>tt messageattributemap.
         DATA ls_msg_attributes TYPE /aws1/
cl_snsmessageattrvalue=>ts_messageattributemap_maprow. 
         ls_msg_attributes-key = 'Importance'. 
        ls msg_attributes-value = NEW /aws1/cl_snsmessageattrvalue( iv datatype =
  'String' iv_stringvalue = 'High' ). 
         INSERT ls_msg_attributes INTO TABLE lt_msg_attributes. 
         DATA(lo_result) = lo_sns->publish( 
              iv_topicarn = lv_topic_arn 
              iv_message = 'The price of your mobile plan has been increased from $19 
  to $23' 
              iv_subject = 'Changes to mobile plan' 
              iv_messagegroupid = 'Update-2' 
              iv_messagededuplicationid = 'Update-2.1' 
             it messageattributes = lt msg_attributes
       ). 
         ov_message_id = lo_result->get_messageid( ). " 
  ov_message_id is returned for testing purposes. " 
         MESSAGE 'Message was published to SNS topic.' TYPE 'I'. 
       CATCH /aws1/cx_snsnotfoundexception. 
         MESSAGE 'Topic does not exist.' TYPE 'E'. 
     ENDTRY.
```
- 如需 API 詳細資訊,請參閱《適用於 SAP ABAP 的AWS SDK API 參考》中的下列主題。
	- [CreateTopic](https://docs.aws.amazon.com/sdk-for-sap-abap/v1/api/latest/index.html)
	- [發布](https://docs.aws.amazon.com/sdk-for-sap-abap/v1/api/latest/index.html)
	- [Subscribe](https://docs.aws.amazon.com/sdk-for-sap-abap/v1/api/latest/index.html)

# Amazon SQS 示例使用 SDK 的 SAP ABAP

下列程式碼範例說明如何透過使用適用於 SAP ABAP 的 AWS 開發套件搭配 Amazon SQS 來執行動作 和實作常見案例。

Actions 是大型程式的程式碼摘錄,必須在內容中執行。雖然動作會告訴您如何呼叫個別服務函數,但 您可以在其相關情境和跨服務範例中查看內容中的動作。

Scenarios (案例) 是向您展示如何呼叫相同服務中的多個函數來完成特定任務的程式碼範例。

每個範例都包含一個連結 GitHub,您可以在其中找到如何在內容中設定和執行程式碼的指示。

主題

- [動作](#page-64-0)
- [案例](#page-68-0)

# 動作

**CreateQueue**

下列程式碼範例會示範如何使用CreateQueue。

適用於 SAP ABAP 的開發套件

### **a** Note

還有更多關於 GitHub。尋找完整範例,並了解如何在[AWS 設定和執行程式碼範例儲存庫](https://github.com/awsdocs/aws-doc-sdk-examples/tree/main/sap-abap/services/sqs#code-examples)。

建立 Amazon SQS 標準佇列。

TRY.

 oo\_result = lo\_sqs->createqueue( iv\_queuename = iv\_queue\_name ). " oo\_result is returned for testing purposes. " MESSAGE 'SQS queue created.' TYPE 'I'. CATCH /aws1/cx\_sqsqueuedeldrecently. MESSAGE 'After deleting a queue, wait 60 seconds before creating another queue with the same name.' TYPE 'E'. CATCH /aws1/cx\_sqsqueuenameexists. MESSAGE 'A queue with this name already exists.' TYPE 'E'. ENDTRY.

建立一個等待訊息到達的 Amazon SQS 佇列。

```
 TRY. 
         DATA lt_attributes TYPE /aws1/cl_sqsqueueattrmap_w=>tt_queueattributemap. 
        DATA 1s attribute TYPE /aws1/
cl_sqsqueueattrmap_w=>ts_queueattributemap_maprow. 
         ls_attribute-key = 'ReceiveMessageWaitTimeSeconds'. " Time in 
  seconds for long polling, such as how long the call waits for a message to arrive 
  in the queue before returning. " 
         ls_attribute-value = NEW /aws1/cl_sqsqueueattrmap_w( iv_value = 
  iv_wait_time ). 
        INSERT 1s attribute INTO TABLE 1t attributes.
         oo_result = lo_sqs->createqueue( " oo_result is returned 
  for testing purposes. " 
                iv queuename = iv queue name
                 it_attributes = lt_attributes 
             ). 
         MESSAGE 'SQS queue created.' TYPE 'I'. 
       CATCH /aws1/cx_sqsqueuedeldrecently. 
         MESSAGE 'After deleting a queue, wait 60 seconds before creating another 
  queue with the same name.' TYPE 'E'. 
       CATCH /aws1/cx_sqsqueuenameexists. 
         MESSAGE 'A queue with this name already exists.' TYPE 'E'. 
     ENDTRY.
```
• 如需 API 詳細資訊,請參閱 AWS SDK [CreateQueue中](https://docs.aws.amazon.com/sdk-for-sap-abap/v1/api/latest/index.html)的 SAP ABAP API 參考資料。

#### **DeleteQueue**

下列程式碼範例會示範如何使用DeleteQueue。

#### 適用於 SAP ABAP 的開發套件

#### **a** Note

還有更多關於 GitHub。尋找完整範例,並了解如何在[AWS 設定和執行程式碼範例儲存庫](https://github.com/awsdocs/aws-doc-sdk-examples/tree/main/sap-abap/services/sqs#code-examples)。

```
 TRY. 
     lo_sqs->deletequeue( iv_queueurl = iv_queue_url ). 
     MESSAGE 'SQS queue deleted' TYPE 'I'. 
 ENDTRY.
```
• 如需 API 詳細資訊,請參閱 AWS SDK [DeleteQueue中](https://docs.aws.amazon.com/sdk-for-sap-abap/v1/api/latest/index.html)的 SAP ABAP API 參考資料。

#### **GetQueueUrl**

下列程式碼範例會示範如何使用GetQueueUrl。

適用於 SAP ABAP 的開發套件

#### **a** Note

還有更多關於 GitHub。尋找完整範例,並了解如何在[AWS 設定和執行程式碼範例儲存庫](https://github.com/awsdocs/aws-doc-sdk-examples/tree/main/sap-abap/services/sqs#code-examples)。

```
 TRY. 
        oo_result = lo_sqs->getqueueurl( iv_queuename = iv_queue_name ). " 
 oo_result is returned for testing purposes. " 
        MESSAGE 'Queue URL retrieved.' TYPE 'I'. 
      CATCH /aws1/cx_sqsqueuedoesnotexist. 
        MESSAGE 'The requested queue does not exist.' TYPE 'E'. 
   ENDTRY.
```
• 如需 API 詳細資訊,請參閱 AWS SDK [GetQueueUrl中](https://docs.aws.amazon.com/sdk-for-sap-abap/v1/api/latest/index.html)的 SAP ABAP API 參考資料。

#### **ListQueues**

下列程式碼範例會示範如何使用ListQueues。

#### 適用於 SAP ABAP 的開發套件

#### **a** Note

還有更多關於 GitHub。尋找完整範例,並了解如何在[AWS 設定和執行程式碼範例儲存庫](https://github.com/awsdocs/aws-doc-sdk-examples/tree/main/sap-abap/services/sqs#code-examples)。

```
 TRY. 
        oo_result = lo_sqs->listqueues( ). " oo_result is returned for 
 testing purposes. " 
        MESSAGE 'Retrieved list of queues.' TYPE 'I'. 
    ENDTRY.
```
• 如需 API 詳細資訊,請參閱 AWS SDK [ListQueues中](https://docs.aws.amazon.com/sdk-for-sap-abap/v1/api/latest/index.html)的 SAP ABAP API 參考資料。

#### **ReceiveMessage**

下列程式碼範例會示範如何使用ReceiveMessage。

適用於 SAP ABAP 的開發套件

**a** Note

還有更多關於 GitHub。尋找完整範例,並了解如何在[AWS 設定和執行程式碼範例儲存庫](https://github.com/awsdocs/aws-doc-sdk-examples/tree/main/sap-abap/services/sqs#code-examples)。

從 Amazon SQS 隊列接收消息。

```
 TRY. 
        oo_result = lo_sqs->receivemessage( iv_queueurl = iv_queue_url ). " 
 oo_result is returned for testing purposes. " 
        DATA(lt_messages) = oo_result->get_messages( ). 
        MESSAGE 'Message received from SQS queue.' TYPE 'I'. 
      CATCH /aws1/cx_sqsoverlimit. 
        MESSAGE 'Maximum number of in-flight messages reached.' TYPE 'E'. 
    ENDTRY.
```
使用長輪詢支援接收來自 Amazon SQS 佇列的訊息。

```
 TRY. 
        oo_result = lo_sqs->receivemessage( " oo_result is returned for 
 testing purposes. " 
                iv_queueurl = iv_queue_url 
               iv waittimeseconds = iv wait time " Time in seconds for long
 polling, such as how long the call waits for a message to arrive in the queue 
 before returning. " 
            ). 
        DATA(lt_messages) = oo_result->get_messages( ). 
       MESSAGE 'Message received from SQS queue.' TYPE 'I'. 
     CATCH /aws1/cx_sqsoverlimit. 
        MESSAGE 'Maximum number of in-flight messages reached.' TYPE 'E'. 
   ENDTRY.
```
• 如需 API 詳細資訊,請參閱 AWS SDK [ReceiveMessage中](https://docs.aws.amazon.com/sdk-for-sap-abap/v1/api/latest/index.html)的 SAP ABAP API 參考資料。

#### **SendMessage**

下列程式碼範例會示範如何使用SendMessage。

適用於 SAP ABAP 的開發套件

**a** Note

```
 TRY. 
        oo_result = lo_sqs->sendmessage( " oo_result is returned for 
 testing purposes. " 
           iv_queueurl = iv_queue_url 
           iv_messagebody = iv_message 
        ). 
        MESSAGE 'Message sent to SQS queue.' TYPE 'I'. 
     CATCH /aws1/cx_sqsinvalidmsgconts. 
        MESSAGE 'Message contains non-valid characters.' TYPE 'E'. 
     CATCH /aws1/cx_sqsunsupportedop. 
        MESSAGE 'Operation not supported.' TYPE 'E'. 
    ENDTRY.
```
• 如需 API 詳細資訊,請參閱 AWS SDK [SendMessage中](https://docs.aws.amazon.com/sdk-for-sap-abap/v1/api/latest/index.html)的 SAP ABAP API 參考資料。

# 案例

建立並發布到 FIFO 主題

下列程式碼範例示範如何建立並發布到 FIFO Amazon SNS 主題。

適用於 SAP ABAP 的開發套件

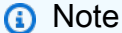

還有更多關於 GitHub。尋找完整範例,並了解如何在[AWS 設定和執行程式碼範例儲存庫](https://github.com/awsdocs/aws-doc-sdk-examples/tree/main/sap-abap/services/sns#code-examples)。

建立 FIFO 主題、將 Amazon SQS FIFO 佇列訂閱至主題,然後將訊息發佈至 Amazon SNS 主 題。

```
 " Creates a FIFO topic. " 
    DATA lt_tpc_attributes TYPE /aws1/cl_snstopicattrsmap_w=>tt_topicattributesmap.
     DATA ls_tpc_attributes TYPE /aws1/
cl_snstopicattrsmap_w=>ts_topicattributesmap_maprow. 
     ls_tpc_attributes-key = 'FifoTopic'. 
     ls_tpc_attributes-value = NEW /aws1/cl_snstopicattrsmap_w( iv_value = 'true' ). 
     INSERT ls_tpc_attributes INTO TABLE lt_tpc_attributes. 
     TRY. 
         DATA(lo_create_result) = lo_sns->createtopic( 
                 iv_name = iv_topic_name 
                 it_attributes = lt_tpc_attributes 
         ). 
         DATA(lv_topic_arn) = lo_create_result->get_topicarn( ). 
         ov_topic_arn = lv_topic_arn. " 
  ov_topic_arn is returned for testing purposes. " 
         MESSAGE 'FIFO topic created' TYPE 'I'. 
       CATCH /aws1/cx_snstopiclimitexcdex. 
         MESSAGE 'Unable to create more topics. You have reached the maximum number 
  of topics allowed.' TYPE 'E'. 
     ENDTRY.
```

```
 " Subscribes an endpoint to an Amazon Simple Notification Service (Amazon SNS) 
  topic. " 
     " Only Amazon Simple Queue Service (Amazon SQS) FIFO queues can be subscribed to 
  an SNS FIFO topic. " 
     TRY. 
        DATA(lo subscribe result) = lo sns->subscribe(
                iv_topicarn = lv_topic_arn 
                iv_protocol = 'sqs' 
               iv_endpoint = iv_queue_arn
            ). 
        DATA(1v_{subscript} - a<b>r</b>) = 1o_{subscript} - a<b>r</b> ov_subscription_arn = lv_subscription_arn. " 
  ov_subscription_arn is returned for testing purposes. " 
         MESSAGE 'SQS queue was subscribed to SNS topic.' TYPE 'I'. 
       CATCH /aws1/cx_snsnotfoundexception. 
         MESSAGE 'Topic does not exist.' TYPE 'E'. 
       CATCH /aws1/cx_snssubscriptionlmte00. 
         MESSAGE 'Unable to create subscriptions. You have reached the maximum number 
  of subscriptions allowed.' TYPE 'E'. 
     ENDTRY. 
     " Publish message to SNS topic. " 
     TRY. 
        DATA lt msg attributes TYPE /aws1/
cl snsmessageattrvalue=>tt messageattributemap.
         DATA ls_msg_attributes TYPE /aws1/
cl_snsmessageattrvalue=>ts_messageattributemap_maprow. 
         ls_msg_attributes-key = 'Importance'. 
         ls_msg_attributes-value = NEW /aws1/cl_snsmessageattrvalue( iv_datatype = 
  'String' iv_stringvalue = 'High' ). 
         INSERT ls_msg_attributes INTO TABLE lt_msg_attributes. 
         DATA(lo_result) = lo_sns->publish( 
              iv_topicarn = lv_topic_arn 
              iv_message = 'The price of your mobile plan has been increased from $19 
  to $23' 
              iv_subject = 'Changes to mobile plan' 
              iv_messagegroupid = 'Update-2' 
              iv_messagededuplicationid = 'Update-2.1' 
              it_messageattributes = lt_msg_attributes 
       ). 
         ov_message_id = lo_result->get_messageid( ). " 
  ov_message_id is returned for testing purposes. " 
         MESSAGE 'Message was published to SNS topic.' TYPE 'I'.
```
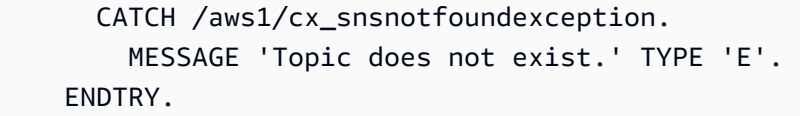

- 如需 API 詳細資訊,請參閱《適用於 SAP ABAP 的AWS SDK API 參考》中的下列主題。
	- [CreateTopic](https://docs.aws.amazon.com/sdk-for-sap-abap/v1/api/latest/index.html)
	- [發布](https://docs.aws.amazon.com/sdk-for-sap-abap/v1/api/latest/index.html)
	- [Subscribe](https://docs.aws.amazon.com/sdk-for-sap-abap/v1/api/latest/index.html)

# Amazon Textract 取示例使用 SDK 的 SAP ABAP

下列程式碼範例說明如何透過使用適用於 SAP ABAP 的開發 AWS 套件搭配 Amazon Textract 來執行 動作和實作常見案例。

Actions 是大型程式的程式碼摘錄,必須在內容中執行。雖然動作會告訴您如何呼叫個別服務函數,但 您可以在其相關情境和跨服務範例中查看內容中的動作。

Scenarios (案例) 是向您展示如何呼叫相同服務中的多個函數來完成特定任務的程式碼範例。

每個範例都包含一個連結 GitHub,您可以在其中找到如何在內容中設定和執行程式碼的指示。

主題

- [動作](#page-64-0)
- [案例](#page-68-0)

# 動作

**AnalyzeDocument**

下列程式碼範例會示範如何使用AnalyzeDocument。

適用於 SAP ABAP 的開發套件

**a** Note

```
 "Detects text and additional elements, such as forms or tables," 
    "in a local image file or from in-memory byte data." 
    "The image must be in PNG or JPG format." 
    "Create ABAP objects for feature type." 
    "Add TABLES to return information about the tables." 
    "Add FORMS to return detected form data." 
    "To perform both types of analysis, add TABLES and FORMS to FeatureTypes." 
    DATA(lt_featuretypes) = VALUE /aws1/cl_texfeaturetypes_w=>tt_featuretypes( 
      ( NEW /aws1/cl_texfeaturetypes_w( iv_value = 'FORMS' ) ) 
      ( NEW /aws1/cl_texfeaturetypes_w( iv_value = 'TABLES' ) ) ). 
    "Create an ABAP object for the Amazon Simple Storage Service (Amazon S3) 
 object." 
    DATA(lo_s3object) = NEW /aws1/cl_texs3object( iv_bucket = iv_s3bucket 
     iv_name = iv_s3object).
    "Create an ABAP object for the document." 
    DATA(lo_document) = NEW /aws1/cl_texdocument( io_s3object = lo_s3object ). 
    "Analyze document stored in Amazon S3." 
    TRY. 
        oo_result = lo_tex->analyzedocument( "oo_result is returned for testing 
 purposes." 
         io document = lo document
         it_featuretypes = lt_f featuretypes ).
        LOOP AT oo_result->get_blocks( ) INTO DATA(lo_block). 
          IF lo_block->get_text( ) = 'INGREDIENTS: POWDERED SUGAR* (CANE SUGAR,'. 
            MESSAGE 'Found text in the doc: ' && lo_block->get_text( ) TYPE 'I'. 
          ENDIF. 
        ENDLOOP. 
        MESSAGE 'Analyze document completed.' TYPE 'I'. 
      CATCH /aws1/cx_texaccessdeniedex. 
        MESSAGE 'You do not have permission to perform this action.' TYPE 'E'. 
      CATCH /aws1/cx_texbaddocumentex. 
        MESSAGE 'Amazon Textract is not able to read the document.' TYPE 'E'. 
      CATCH /aws1/cx_texdocumenttoolargeex. 
        MESSAGE 'The document is too large.' TYPE 'E'. 
      CATCH /aws1/cx_texhlquotaexceededex. 
        MESSAGE 'Human loop quota exceeded.' TYPE 'E'.
```
 CATCH /aws1/cx\_texinternalservererr. MESSAGE 'Internal server error.' TYPE 'E'. CATCH /aws1/cx\_texinvalidparameterex. MESSAGE 'Request has non-valid parameters.' TYPE 'E'. CATCH /aws1/cx\_texinvalids3objectex. MESSAGE 'Amazon S3 object is not valid.' TYPE 'E'. CATCH /aws1/cx\_texprovthruputexcdex. MESSAGE 'Provisioned throughput exceeded limit.' TYPE 'E'. CATCH /aws1/cx\_texthrottlingex. MESSAGE 'The request processing exceeded the limit.' TYPE 'E'. CATCH /aws1/cx\_texunsupporteddocex. MESSAGE 'The document is not supported.' TYPE 'E'. ENDTRY.

• 如需 API 詳細資訊,請參閱 AWS SDK [AnalyzeDocument](https://docs.aws.amazon.com/sdk-for-sap-abap/v1/api/latest/index.html)中的 SAP ABAP API 參考資料。

#### **DetectDocumentText**

下列程式碼範例會示範如何使用DetectDocumentText。

```
適用於 SAP ABAP 的開發套件
```
#### **a** Note

```
 "Detects text in the input document." 
    "Amazon Textract can detect lines of text and the words that make up a line of 
 text." 
    "The input document must be in one of the following image formats: JPEG, PNG, 
 PDF, or TIFF." 
    "Create an ABAP object for the Amazon S3 object." 
    DATA(lo_s3object) = NEW /aws1/cl_texs3object( iv_bucket = iv_s3bucket 
     iv_name = iv_s3object).
    "Create an ABAP object for the document." 
    DATA(lo_document) = NEW /aws1/cl_texdocument( io_s3object = lo_s3object ).
```

```
 "Analyze document stored in Amazon S3." 
     TRY. 
         oo_result = lo_tex->detectdocumenttext( io_document = lo_document ). 
  "oo_result is returned for testing purposes." 
         LOOP AT oo_result->get_blocks( ) INTO DATA(lo_block). 
           IF lo_block->get_text( ) = 'INGREDIENTS: POWDERED SUGAR* (CANE SUGAR,'. 
             MESSAGE 'Found text in the doc: ' && lo_block->get_text( ) TYPE 'I'. 
           ENDIF. 
         ENDLOOP. 
         DATA(lo_metadata) = oo_result->get_documentmetadata( ). 
         MESSAGE 'The number of pages in the document is ' && lo_metadata-
>ask_pages( ) TYPE 'I'. 
         MESSAGE 'Detect document text completed.' TYPE 'I'. 
       CATCH /aws1/cx_texaccessdeniedex. 
         MESSAGE 'You do not have permission to perform this action.' TYPE 'E'. 
       CATCH /aws1/cx_texbaddocumentex. 
         MESSAGE 'Amazon Textract is not able to read the document.' TYPE 'E'. 
       CATCH /aws1/cx_texdocumenttoolargeex. 
         MESSAGE 'The document is too large.' TYPE 'E'. 
       CATCH /aws1/cx_texinternalservererr. 
         MESSAGE 'Internal server error.' TYPE 'E'. 
       CATCH /aws1/cx_texinvalidparameterex. 
         MESSAGE 'Request has non-valid parameters.' TYPE 'E'. 
       CATCH /aws1/cx_texinvalids3objectex. 
         MESSAGE 'Amazon S3 object is not valid.' TYPE 'E'. 
       CATCH /aws1/cx_texprovthruputexcdex. 
         MESSAGE 'Provisioned throughput exceeded limit.' TYPE 'E'. 
       CATCH /aws1/cx_texthrottlingex. 
         MESSAGE 'The request processing exceeded the limit' TYPE 'E'. 
       CATCH /aws1/cx_texunsupporteddocex. 
         MESSAGE 'The document is not supported.' TYPE 'E'. 
     ENDTRY.
```
• 如需 API 詳細資訊,請參閱 AWS SDK [DetectDocumentText中](https://docs.aws.amazon.com/sdk-for-sap-abap/v1/api/latest/index.html)的 SAP ABAP API 參考資料。

#### **GetDocumentAnalysis**

下列程式碼範例會示範如何使用GetDocumentAnalysis。

#### 適用於 SAP ABAP 的開發套件

#### **a** Note

```
 "Gets the results for an Amazon Textract" 
    "asynchronous operation that analyzes text in a document." 
    TRY. 
        oo_result = lo_tex->getdocumentanalysis( iv_jobid = iv_jobid ). 
 "oo_result is returned for testing purposes." 
        WHILE oo_result->get_jobstatus( ) <> 'SUCCEEDED'. 
         IF sy-index = 10.
           EXIT. THE "Maximum 300 seconds.
          ENDIF. 
          WAIT UP TO 30 SECONDS. 
          oo_result = lo_tex->getdocumentanalysis( iv_jobid = iv_jobid ). 
        ENDWHILE. 
        DATA(lt_blocks) = oo_result->get_blocks( ). 
        LOOP AT lt_blocks INTO DATA(lo_block). 
          IF lo_block->get_text( ) = 'INGREDIENTS: POWDERED SUGAR* (CANE SUGAR,'. 
            MESSAGE 'Found text in the doc: ' && lo_block->get_text( ) TYPE 'I'. 
          ENDIF. 
        ENDLOOP. 
        MESSAGE 'Document analysis retrieved.' TYPE 'I'. 
      CATCH /aws1/cx_texaccessdeniedex. 
        MESSAGE 'You do not have permission to perform this action.' TYPE 'E'. 
      CATCH /aws1/cx_texinternalservererr. 
        MESSAGE 'Internal server error.' TYPE 'E'. 
      CATCH /aws1/cx_texinvalidjobidex. 
        MESSAGE 'Job ID is not valid.' TYPE 'E'. 
      CATCH /aws1/cx_texinvalidkmskeyex. 
        MESSAGE 'AWS KMS key is not valid.' TYPE 'E'. 
      CATCH /aws1/cx_texinvalidparameterex. 
        MESSAGE 'Request has non-valid parameters.' TYPE 'E'. 
      CATCH /aws1/cx_texinvalids3objectex. 
        MESSAGE 'Amazon S3 object is not valid.' TYPE 'E'. 
      CATCH /aws1/cx_texprovthruputexcdex. 
        MESSAGE 'Provisioned throughput exceeded limit.' TYPE 'E'. 
      CATCH /aws1/cx_texthrottlingex.
```
 MESSAGE 'The request processing exceeded the limit.' TYPE 'E'. ENDTRY.

• 如需 API 詳細資訊,請參閱 AWS SDK [GetDocumentAnalysis中](https://docs.aws.amazon.com/sdk-for-sap-abap/v1/api/latest/index.html)的 SAP ABAP API 參考資料。

## **StartDocumentAnalysis**

下列程式碼範例會示範如何使用StartDocumentAnalysis。

適用於 SAP ABAP 的開發套件

#### **a** Note

```
 "Starts the asynchronous analysis of an input document for relationships" 
    "between detected items such as key-value pairs, tables, and selection 
 elements." 
    "Create ABAP objects for feature type." 
    "Add TABLES to return information about the tables." 
    "Add FORMS to return detected form data." 
    "To perform both types of analysis, add TABLES and FORMS to FeatureTypes." 
   DATA(lt_featuretypes) = VALUE /aws1/cl_texfeaturetypes_w=>tt_featuretypes( 
      ( NEW /aws1/cl_texfeaturetypes_w( iv_value = 'FORMS' ) ) 
      ( NEW /aws1/cl_texfeaturetypes_w( iv_value = 'TABLES' ) ) ). 
    "Create an ABAP object for the Amazon S3 object." 
   DATA(lo_s3object) = NEW /aws1/cl_texs3object( iv_bucket = iv_s3bucket 
     iv_name = iv_s3object).
    "Create an ABAP object for the document." 
   DATA(lo_documentlocation) = NEW /aws1/cl_texdocumentlocation( io_s3object = 
 lo_s3object ). 
    "Start async document analysis." 
   TRY. 
        oo_result = lo_tex->startdocumentanalysis( "oo_result is returned for 
 testing purposes." 
          io_documentlocation = lo_documentlocation
```
 $it_f$ eaturetypes =  $lt_f$  featuretypes  $).$  $DATA(lv_jobid) = oo_result - 2get_jobid()$ . MESSAGE 'Document analysis started.' TYPE 'I'. CATCH /aws1/cx\_texaccessdeniedex. MESSAGE 'You do not have permission to perform this action.' TYPE 'E'. CATCH /aws1/cx\_texbaddocumentex. MESSAGE 'Amazon Textract is not able to read the document.' TYPE 'E'. CATCH /aws1/cx\_texdocumenttoolargeex. MESSAGE 'The document is too large.' TYPE 'E'. CATCH /aws1/cx\_texidempotentprmmis00. MESSAGE 'Idempotent parameter mismatch exception.' TYPE 'E'. CATCH /aws1/cx\_texinternalservererr. MESSAGE 'Internal server error.' TYPE 'E'. CATCH /aws1/cx\_texinvalidkmskeyex. MESSAGE 'AWS KMS key is not valid.' TYPE 'E'. CATCH /aws1/cx\_texinvalidparameterex. MESSAGE 'Request has non-valid parameters.' TYPE 'E'. CATCH /aws1/cx\_texinvalids3objectex. MESSAGE 'Amazon S3 object is not valid.' TYPE 'E'. CATCH /aws1/cx\_texlimitexceededex. MESSAGE 'An Amazon Textract service limit was exceeded.' TYPE 'E'. CATCH /aws1/cx\_texprovthruputexcdex. MESSAGE 'Provisioned throughput exceeded limit.' TYPE 'E'. CATCH /aws1/cx\_texthrottlingex. MESSAGE 'The request processing exceeded the limit.' TYPE 'E'. CATCH /aws1/cx\_texunsupporteddocex. MESSAGE 'The document is not supported.' TYPE 'E'. ENDTRY.

• 如需 API 詳細資訊,請參閱 AWS SDK [StartDocumentAnalysis中](https://docs.aws.amazon.com/sdk-for-sap-abap/v1/api/latest/index.html)的 SAP ABAP API 參考資料。

#### **StartDocumentTextDetection**

下列程式碼範例會示範如何使用StartDocumentTextDetection。

#### 適用於 SAP ABAP 的開發套件

#### **a**) Note

 "Starts the asynchronous detection of text in a document." "Amazon Textract can detect lines of text and the words that make up a line of text." "Create an ABAP object for the Amazon S3 object." DATA(lo\_s3object) = NEW /aws1/cl\_texs3object( iv\_bucket = iv\_s3bucket  $iv_name = iv_s3object$ ). "Create an ABAP object for the document." DATA(lo\_documentlocation) = NEW /aws1/cl\_texdocumentlocation( io\_s3object = lo\_s3object ). "Start document analysis." TRY. oo\_result = lo\_tex->startdocumenttextdetection( io\_documentlocation = lo documentlocation ). DATA(lv\_jobid) = oo\_result->get\_jobid( ). "oo\_result is returned for testing purposes." MESSAGE 'Document analysis started.' TYPE 'I'. CATCH /aws1/cx\_texaccessdeniedex. MESSAGE 'You do not have permission to perform this action.' TYPE 'E'. CATCH /aws1/cx\_texbaddocumentex. MESSAGE 'Amazon Textract is not able to read the document.' TYPE 'E'. CATCH /aws1/cx\_texdocumenttoolargeex. MESSAGE 'The document is too large.' TYPE 'E'. CATCH /aws1/cx\_texidempotentprmmis00. MESSAGE 'Idempotent parameter mismatch exception.' TYPE 'E'. CATCH /aws1/cx\_texinternalservererr. MESSAGE 'Internal server error.' TYPE 'E'. CATCH /aws1/cx\_texinvalidkmskeyex. MESSAGE 'AWS KMS key is not valid.' TYPE 'E'. CATCH /aws1/cx\_texinvalidparameterex. MESSAGE 'Request has non-valid parameters.' TYPE 'E'. CATCH /aws1/cx\_texinvalids3objectex. MESSAGE 'Amazon S3 object is not valid.' TYPE 'E'. CATCH /aws1/cx\_texlimitexceededex. MESSAGE 'An Amazon Textract service limit was exceeded.' TYPE 'E'. CATCH /aws1/cx\_texprovthruputexcdex. MESSAGE 'Provisioned throughput exceeded limit.' TYPE 'E'. CATCH /aws1/cx\_texthrottlingex. MESSAGE 'The request processing exceeded the limit.' TYPE 'E'. CATCH /aws1/cx\_texunsupporteddocex. MESSAGE 'The document is not supported.' TYPE 'E'. ENDTRY.

• 如需 API 詳細資訊,請參閱 AWS SDK [StartDocumentTextDetection中](https://docs.aws.amazon.com/sdk-for-sap-abap/v1/api/latest/index.html)的 SAP ABAP API 參 考資料。

案例

開始使用文件分析

以下程式碼範例顯示做法:

- 啟動非同步分析。
- 取得文件分析。

適用於 SAP ABAP 的開發套件

```
a Note
```

```
 "Create ABAP objects for feature type." 
    "Add TABLES to return information about the tables." 
    "Add FORMS to return detected form data." 
    "To perform both types of analysis, add TABLES and FORMS to FeatureTypes." 
    DATA(lt_featuretypes) = VALUE /aws1/cl_texfeaturetypes_w=>tt_featuretypes( 
      ( NEW /aws1/cl_texfeaturetypes_w( iv_value = 'FORMS' ) ) 
      ( NEW /aws1/cl_texfeaturetypes_w( iv_value = 'TABLES' ) ) ). 
    "Create an ABAP object for the Amazon Simple Storage Service (Amazon S3) 
 object." 
    DATA(lo_s3object) = NEW /aws1/cl_texs3object( iv_bucket = iv_s3bucket 
     iv_name = iv_s3object).
    "Create an ABAP object for the document." 
    DATA(lo_documentlocation) = NEW /aws1/cl_texdocumentlocation( io_s3object = 
 lo_s3object ).
```

```
 "Start document analysis." 
    TRY. 
       DATA(lo start result) = lo tex->startdocumentanalysis(
          io_documentlocation = lo_documentlocation 
         it_featuretypes = lt_f featuretypes ). MESSAGE 'Document analysis started.' TYPE 'I'. 
      CATCH /aws1/cx_texaccessdeniedex. 
        MESSAGE 'You do not have permission to perform this action.' TYPE 'E'. 
      CATCH /aws1/cx_texbaddocumentex. 
        MESSAGE 'Amazon Textract is not able to read the document.' TYPE 'E'. 
      CATCH /aws1/cx_texdocumenttoolargeex. 
        MESSAGE 'The document is too large.' TYPE 'E'. 
     CATCH /aws1/cx_texidempotentprmmis00. 
        MESSAGE 'Idempotent parameter mismatch exception.' TYPE 'E'. 
      CATCH /aws1/cx_texinternalservererr. 
        MESSAGE 'Internal server error.' TYPE 'E'. 
     CATCH /aws1/cx_texinvalidkmskeyex. 
        MESSAGE 'AWS KMS key is not valid.' TYPE 'E'. 
     CATCH /aws1/cx_texinvalidparameterex. 
        MESSAGE 'Request has non-valid parameters.' TYPE 'E'. 
      CATCH /aws1/cx_texinvalids3objectex. 
        MESSAGE 'Amazon S3 object is not valid.' TYPE 'E'. 
     CATCH /aws1/cx_texlimitexceededex. 
        MESSAGE 'An Amazon Textract service limit was exceeded.' TYPE 'E'. 
      CATCH /aws1/cx_texprovthruputexcdex. 
        MESSAGE 'Provisioned throughput exceeded limit.' TYPE 'E'. 
     CATCH /aws1/cx_texthrottlingex. 
        MESSAGE 'The request processing exceeded the limit.' TYPE 'E'. 
     CATCH /aws1/cx_texunsupporteddocex. 
        MESSAGE 'The document is not supported.' TYPE 'E'. 
    ENDTRY. 
    "Get job ID from the output." 
    DATA(lv_jobid) = lo_start_result->get_jobid( ). 
    "Wait for job to complete." 
    oo_result = lo_tex->getdocumentanalysis( iv_jobid = lv_jobid ). " oo_result 
 is returned for testing purposes. " 
  WHILE oo_result->get_jobstatus() <> 'SUCCEEDED'.
     IF sy-index = 10.
       EXIT. "Maximum 300 seconds."
      ENDIF. 
     WAIT UP TO 30 SECONDS. 
     oo_result = lo_t = lo_tex->qetdocumentanalysis( iv_jobid = lv_t jobid ).
```
ENDWHILE.

```
DATA(It blocks) = oo result->get blocks().
 LOOP AT lt_blocks INTO DATA(lo_block). 
   IF lo_block->get_text( ) = 'INGREDIENTS: POWDERED SUGAR* (CANE SUGAR,'. 
     MESSAGE 'Found text in the doc: ' && lo_block->get_text( ) TYPE 'I'. 
  ENDIF. 
 ENDLOOP.
```
- 如需 API 詳細資訊,請參閱《適用於 SAP ABAP 的AWS SDK API 參考》中的下列主題。
	- [GetDocumentAnalysis](https://docs.aws.amazon.com/sdk-for-sap-abap/v1/api/latest/index.html)
	- [StartDocumentAnalysis](https://docs.aws.amazon.com/sdk-for-sap-abap/v1/api/latest/index.html)

# Amazon Translate 示例使用 SDK 的 SAP ABAP

下列程式碼範例說明如何透過使用適用於 SAP ABAP 的 AWS SDK 搭配 Amazon Translate 來執行動 作和實作常見案例。

Actions 是大型程式的程式碼摘錄,必須在內容中執行。雖然動作會告訴您如何呼叫個別服務函數,但 您可以在其相關情境和跨服務範例中查看內容中的動作。

Scenarios (案例) 是向您展示如何呼叫相同服務中的多個函數來完成特定任務的程式碼範例。

每個範例都包含一個連結 GitHub,您可以在其中找到如何在內容中設定和執行程式碼的指示。

主題

- [動作](#page-64-0)
- [案例](#page-68-0)

動作

## **DescribeTextTranslationJob**

下列程式碼範例會示範如何使用DescribeTextTranslationJob。

#### 適用於 SAP ABAP 的開發套件

#### **a** Note

還有更多關於 GitHub。尋找完整範例,並了解如何在[AWS 設定和執行程式碼範例儲存庫](https://github.com/awsdocs/aws-doc-sdk-examples/tree/main/sap-abap/services/translate#code-examples)。

```
 "Gets the properties associated with an asynchronous batch translation job." 
    "Includes properties such as name, ID, status, source and target languages, and 
 input/output Amazon Simple Storage Service (Amazon S3) buckets." 
    TRY. 
        oo_result = lo_xl8->describetexttranslationjob( "oo_result is returned 
 for testing purposes." 
          EXPORTING 
           iv_jobid = iv_jobid
          ). 
        MESSAGE 'Job description retrieved.' TYPE 'I'. 
      CATCH /aws1/cx_xl8internalserverex . 
        MESSAGE 'An internal server error occurred. Retry your request.' TYPE 'E'. 
      CATCH /aws1/cx_xl8resourcenotfoundex . 
        MESSAGE 'The resource you are looking for has not been found.' TYPE 'E'. 
      CATCH /aws1/cx_xl8toomanyrequestsex. 
        MESSAGE 'You have made too many requests within a short period of time.' 
 TYPE 'E'. 
    ENDTRY.
```
• 如需 API 詳細資訊,請參閱 AWS SDK [DescribeTextTranslationJob](https://docs.aws.amazon.com/sdk-for-sap-abap/v1/api/latest/index.html)中的 SAP ABAP API 參考資 料。

#### **ListTextTranslationJobs**

下列程式碼範例會示範如何使用ListTextTranslationJobs。

### 適用於 SAP ABAP 的開發套件

#### **a** Note

```
 "Gets a list of the batch translation jobs that you have submitted." 
    DATA lo_filter TYPE REF TO /aws1/cl_xl8textxlationjobfilt. 
    "Create an ABAP object for filtering using jobname." 
    CREATE OBJECT lo_filter 
     EXPORTING
       iv jobname = iv jobname.
    TRY. 
        oo_result = lo_xl8->listtexttranslationjobs( "oo_result is returned for 
 testing purposes." 
          EXPORTING 
            io_filter = lo_filter 
          ). 
        MESSAGE 'Jobs retrieved.' TYPE 'I'. 
      CATCH /aws1/cx_xl8internalserverex . 
        MESSAGE 'An internal server error occurred. Retry your request.' TYPE 'E'. 
      CATCH /aws1/cx_xl8invalidfilterex . 
        MESSAGE 'The filter specified for the operation is not valid. Specify a 
 different filter.' TYPE 'E'. 
      CATCH /aws1/cx_xl8invalidrequestex . 
        MESSAGE 'The request that you made is not valid.' TYPE 'E'. 
      CATCH /aws1/cx_xl8toomanyrequestsex. 
        MESSAGE 'You have made too many requests within a short period of time.' 
 TYPE 'E'. 
    ENDTRY.
```
• 如需 API 詳細資訊,請參閱 AWS SDK [ListTextTranslationJobs中](https://docs.aws.amazon.com/sdk-for-sap-abap/v1/api/latest/index.html)的 SAP ABAP API 參考資料。

### **StartTextTranslationJob**

下列程式碼範例會示範如何使用StartTextTranslationJob。

適用於 SAP ABAP 的開發套件

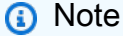

```
 "Starts an asynchronous batch translation job." 
     "Use batch translation jobs to translate large volumes of text across multiple 
  documents at once." 
    DATA lo_inputdataconfig TYPE REF TO /aws1/cl_xl8inputdataconfig.
    DATA lo_outputdataconfig TYPE REF TO /aws1/cl_xl8outputdataconfig.
     DATA lt_targetlanguagecodes TYPE /aws1/
cl_xl8tgtlanguagecodes00=>tt_targetlanguagecodestrlist. 
     DATA lo_targetlanguagecodes TYPE REF TO /aws1/cl_xl8tgtlanguagecodes00. 
     "Create an ABAP object for the input data config." 
     CREATE OBJECT lo_inputdataconfig 
       EXPORTING 
         iv_s3uri = iv_input_data_s3uri 
         iv_contenttype = iv_input_data_contenttype. 
     "Create an ABAP object for the output data config." 
     CREATE OBJECT lo_outputdataconfig 
       EXPORTING 
         iv_s3uri = iv_output_data_s3uri. 
     "Create an internal table for target languages." 
     CREATE OBJECT lo_targetlanguagecodes 
       EXPORTING 
         iv_value = iv_targetlanguagecode. 
     INSERT lo_targetlanguagecodes INTO TABLE lt_targetlanguagecodes. 
     TRY. 
         oo_result = lo_xl8->starttexttranslationjob( "oo_result is returned for 
  testing purposes." 
           EXPORTING 
             io_inputdataconfig = lo_inputdataconfig 
             io_outputdataconfig = lo_outputdataconfig 
             it_targetlanguagecodes = lt_targetlanguagecodes 
             iv_dataaccessrolearn = iv_dataaccessrolearn 
            iv_jobname = iv_jobname
             iv_sourcelanguagecode = iv_sourcelanguagecode 
           ). 
         MESSAGE 'Translation job started.' TYPE 'I'. 
       CATCH /aws1/cx_xl8internalserverex . 
         MESSAGE 'An internal server error occurred. Retry your request.' TYPE 'E'. 
       CATCH /aws1/cx_xl8invparamvalueex . 
         MESSAGE 'The value of the parameter is not valid.' TYPE 'E'.
```
 CATCH /aws1/cx\_xl8invalidrequestex. MESSAGE 'The request that you made is not valid.' TYPE 'E'. CATCH /aws1/cx\_xl8resourcenotfoundex . MESSAGE 'The resource you are looking for has not been found.' TYPE 'E'. CATCH /aws1/cx\_xl8toomanyrequestsex. MESSAGE 'You have made too many requests within a short period of time.' TYPE 'E'. CATCH /aws1/cx\_xl8unsuppedlanguage00 . MESSAGE 'Amazon Translate does not support translation from the language of the source text into the requested target language.' TYPE 'E'. ENDTRY.

• 如需 API 詳細資訊,請參閱 AWS SDK [StartTextTranslationJob](https://docs.aws.amazon.com/sdk-for-sap-abap/v1/api/latest/index.html)中的 SAP ABAP API 參考資料。

#### **StopTextTranslationJob**

下列程式碼範例會示範如何使用StopTextTranslationJob。

# 適用於 SAP ABAP 的開發套件

```
a Note
```

```
 "Stops an asynchronous batch translation job that is in progress." 
    TRY. 
        oo_result = lo_xl8->stoptexttranslationjob( "oo_result is returned for 
 testing purposes." 
          EXPORTING 
           iv_jobid = iv_jobid
          ). 
        MESSAGE 'Translation job stopped.' TYPE 'I'. 
      CATCH /aws1/cx_xl8internalserverex . 
        MESSAGE 'An internal server error occurred.' TYPE 'E'. 
      CATCH /aws1/cx_xl8resourcenotfoundex . 
        MESSAGE 'The resource you are looking for has not been found.' TYPE 'E'. 
      CATCH /aws1/cx_xl8toomanyrequestsex. 
        MESSAGE 'You have made too many requests within a short period of time.' 
 TYPE 'E'.
```
ENDTRY.

• 如需 API 詳細資訊,請參閱 AWS SDK [StopTextTranslationJob中](https://docs.aws.amazon.com/sdk-for-sap-abap/v1/api/latest/index.html)的 SAP ABAP API 參考資料。

#### **TranslateText**

下列程式碼範例會示範如何使用TranslateText。

適用於 SAP ABAP 的開發套件

#### **a** Note

還有更多關於 GitHub。尋找完整範例,並了解如何在[AWS 設定和執行程式碼範例儲存庫](https://github.com/awsdocs/aws-doc-sdk-examples/tree/main/sap-abap/services/translate#code-examples)。

```
 "Translates input text from the source language to the target language." 
    TRY. 
        oo_result = lo_xl8->translatetext( "oo_result is returned for testing 
 purposes." 
          EXPORTING 
           iv text = iv text
            iv_sourcelanguagecode = iv_sourcelanguagecode 
            iv_targetlanguagecode = iv_targetlanguagecode 
          ). 
        MESSAGE 'Translation completed.' TYPE 'I'. 
      CATCH /aws1/cx_xl8detectedlanguage00 . 
        MESSAGE 'The confidence that Amazon Comprehend accurately detected the 
 source language is low.' TYPE 'E'. 
      CATCH /aws1/cx_xl8internalserverex . 
        MESSAGE 'An internal server error occurred.' TYPE 'E'. 
      CATCH /aws1/cx_xl8invalidrequestex . 
        MESSAGE 'The request that you made is not valid.' TYPE 'E'. 
      CATCH /aws1/cx_xl8resourcenotfoundex . 
        MESSAGE 'The resource you are looking for has not been found.' TYPE 'E'. 
      CATCH /aws1/cx_xl8serviceunavailex . 
        MESSAGE 'The Amazon Translate service is temporarily unavailable.' TYPE 'E'. 
     CATCH /aws1/cx_xl8textsizelmtexcdex . 
        MESSAGE 'The size of the text you submitted exceeds the size limit. ' TYPE 
 'E'. 
      CATCH /aws1/cx_xl8toomanyrequestsex .
```
 MESSAGE 'You have made too many requests within a short period of time.' TYPE 'E'. CATCH /aws1/cx\_xl8unsuppedlanguage00 . MESSAGE 'Amazon Translate does not support translation from the language of the source text into the requested target language. ' TYPE 'E'. ENDTRY.

• 如需 API 詳細資訊,請參閱 AWS SDK [TranslateText](https://docs.aws.amazon.com/sdk-for-sap-abap/v1/api/latest/index.html)中的 SAP ABAP API 參考資料。

### 案例

開始使用翻譯工作

以下程式碼範例顯示做法 ·

- 啟動非同步批次翻譯工作。
- 等待非同步工作完成。
- 描述非同步工作。

適用於 SAP ABAP 的開發套件

**a** Note

還有更多關於 GitHub。尋找完整範例,並了解如何在[AWS 設定和執行程式碼範例儲存庫](https://github.com/awsdocs/aws-doc-sdk-examples/tree/main/sap-abap/services/translate#code-examples)。

```
DATA lo_inputdataconfig TYPE REF TO /aws1/cl_xl8inputdataconfig.
    DATA lo_outputdataconfig TYPE REF TO /aws1/cl_xl8outputdataconfig.
     DATA lt_targetlanguagecodes TYPE /aws1/
cl_xl8tgtlanguagecodes00=>tt_targetlanguagecodestrlist. 
     DATA lo_targetlanguagecodes TYPE REF TO /aws1/cl_xl8tgtlanguagecodes00. 
     "Create an ABAP object for the input data config." 
     CREATE OBJECT lo_inputdataconfig 
       EXPORTING 
        iv_s3uri = iv_input_data_s3uri
         iv_contenttype = iv_input_data_contenttype.
```

```
 "Create an ABAP object for the output data config." 
    CREATE OBJECT lo_outputdataconfig 
      EXPORTING 
        iv_s3uri = iv_output_data_s3uri. 
    "Create an internal table for target languages." 
    CREATE OBJECT lo_targetlanguagecodes 
      EXPORTING 
        iv_value = iv_targetlanguagecode. 
    INSERT lo_targetlanguagecodes INTO TABLE lt_targetlanguagecodes. 
   TRY. 
        DATA(lo_translationjob_result) = lo_xl8->starttexttranslationjob( 
          EXPORTING 
            io_inputdataconfig = lo_inputdataconfig 
            io_outputdataconfig = lo_outputdataconfig 
            it_targetlanguagecodes = lt_targetlanguagecodes 
            iv_dataaccessrolearn = iv_dataaccessrolearn 
           iv_jobname = iv_jobname
            iv_sourcelanguagecode = iv_sourcelanguagecode 
          ). 
        MESSAGE 'Translation job started.' TYPE 'I'. 
      CATCH /aws1/cx_xl8internalserverex . 
        MESSAGE 'An internal server error occurred. Retry your request.' TYPE 'E'. 
      CATCH /aws1/cx_xl8invparamvalueex . 
        MESSAGE 'The value of the parameter is not valid.' TYPE 'E'. 
      CATCH /aws1/cx_xl8invalidrequestex. 
        MESSAGE 'The request that you made is not valid.' TYPE 'E'. 
      CATCH /aws1/cx_xl8resourcenotfoundex . 
        MESSAGE 'The resource you are looking for has not been found.' TYPE 'E'. 
      CATCH /aws1/cx_xl8toomanyrequestsex. 
        MESSAGE 'You have made too many requests within a short period of time. ' 
 TYPE 'E'. 
      CATCH /aws1/cx_xl8unsuppedlanguage00 . 
        MESSAGE 'Amazon Translate does not support translation from the language of 
 the source text into the requested target language.' TYPE 'E'. 
    ENDTRY. 
    "Get the job ID." 
    DATA(lv_jobid) = lo_translationjob_result->get_jobid( ). 
    "Wait for translate job to complete." 
   DATA(10_d des_translation_result) = 10_x18->describetexttranslationjob( iv_jobid =
 lv_jobid ).
```

```
 WHILE lo_des_translation_result->get_textxlationjobproperties( )-
>get_jobstatus( ) <> 'COMPLETED'. 
      IF sy-index = 30.
        EXIT. "Maximum 900 seconds."
       ENDIF. 
       WAIT UP TO 30 SECONDS. 
      log_{10} des_translation_result = log_{10}xl8->describetexttranslationjob( iv_jobid =
  lv_jobid ). 
     ENDWHILE. 
     TRY. 
         oo_result = lo_xl8->describetexttranslationjob( "oo_result is returned 
  for testing purposes." 
           EXPORTING 
            iv_jobid = lv_jobid
           ). 
         MESSAGE 'Job description retrieved.' TYPE 'I'. 
       CATCH /aws1/cx_xl8internalserverex . 
         MESSAGE 'An internal server error occurred. Retry your request.' TYPE 'E'. 
       CATCH /aws1/cx_xl8resourcenotfoundex . 
         MESSAGE 'The resource you are looking for has not been found.' TYPE 'E'. 
       CATCH /aws1/cx_xl8toomanyrequestsex. 
         MESSAGE 'You have made too many requests within a short period of time.' 
  TYPE 'E'. 
     ENDTRY.
```
- 如需 API 詳細資訊,請參閱《適用於 SAP ABAP 的AWS SDK API 參考》中的下列主題。
	- [DescribeTextTranslationJob](https://docs.aws.amazon.com/sdk-for-sap-abap/v1/api/latest/index.html)
	- [StartTextTranslationJob](https://docs.aws.amazon.com/sdk-for-sap-abap/v1/api/latest/index.html)

# 中的安全性 適用於 SAP ABAP 的 AWS SDK

雲安全 AWS 是最高的優先級。身為 AWS 客戶,您可以從資料中心和網路架構中獲益,這些架構是為 了滿足對安全性最敏感的組織的需求而建置的。

安全是 AWS 與您之間共同承擔的責任。[共同責任模型將](https://aws.amazon.com/compliance/shared-responsibility-model/)其描述為雲端的安全性和雲端中的安全性:

- 雲端的安全性 AWS 負責保護 AWS 服務 中執行的基礎架構 AWS 雲端。 AWS 還為您提供可以安 全使用的服務。若要瞭解適用於的規範遵循方案 適用於 SAP ABAP 的 AWS SDK,請參閱[AWS 服](https://aws.amazon.com/compliance/services-in-scope/) [務 遵循規範計劃](https://aws.amazon.com/compliance/services-in-scope/)。
- 雲端中的安全性 您的責任取決於您使用的資料。 AWS 服務 您也必須對其他因素負責,包括資料 的機密性、您公司的要求和適用法律和法規。

本節涵蓋下列主題。

#### 主題

- [開啟 SAP 系統驗證 AWS](#page-184-0)
- [IAM 安全的最佳做法](#page-186-0)
- [SAP 授權](#page-190-0)
- [安全作業](#page-192-0)
- [隨處使用具有 IAM 角色的憑證](#page-193-0)
- [使用 SAP 認證存放區](#page-25-0)

# <span id="page-184-0"></span>開啟 SAP 系統驗證 AWS

SAP 系統必須先 AWS 對 SAP 使用者進行自身驗證,才能代表 SAP 使用者進行呼叫 AWS。 適用於 SAP ABAP 的 AWS SDK 支援在中的 SDK 設定檔設定中選取的下列三種驗證方法IMG。

AWS 適用於 SAP ABAP 的 SDK-BTP 版本只能使用 SAP 憑證存儲的[the section called "密鑰訪問密鑰](#page-185-0) [認證"方](#page-185-0)法進行身份驗證。

#### 主題

- [Amazon EC2 實例元數據身份](#page-185-1)
- [密鑰訪問密鑰認證](#page-185-0)
- [使用 IAM 角色隨處進行憑證型身份驗證](#page-186-1)
- [下一步驟](#page-186-2)

## <span id="page-185-1"></span>Amazon EC2 實例元數據身份

在 Amazon EC2 上執行的 SAP 系統可以從 Amazon EC2 執行個體中繼資料取得短期、自動輪換的登 入資料。有關詳情,請參閱[使用 Amazon EC2 執行個體中繼資料的登入資料](https://docs.aws.amazon.com/cli/latest/userguide/cli-configure-metadata.html)。

我們強烈建議您在使用 SDK 進行 SAP ABAP 時使用這種驗證方法。若要啟用,基礎管理員必須啟用 輸出 HTTP 通訊。不需要進一步的基礎配置。

#### **a** Note

只有在您的 SAP 系統在 Amazon EC2 上執行時,才適用此身份驗證方法。託管在內部部署或 其他雲端環境中的 SAP 系統無法使用此方法進行驗證。

## <span id="page-185-0"></span>密鑰訪問密鑰認證

使用此方法時,您可以使用存取金鑰 ID 和秘密存取金鑰來驗證 SAP 系統 AWS。SAP 系統會使用 IAM AWS 使用者登入。如需詳細資訊,請參閱[管理 IAM 使用者的存取金鑰。](https://docs.aws.amazon.com/IAM/latest/UserGuide/id_credentials_access-keys.html)

Basis 管理員會從 AWS IAM 管理員收到存取金鑰 ID 和秘密存取金鑰。您的 SAP 系統必須設定為儲存 存取金鑰 ID 和秘密存取金鑰。

- 安全、儲存和轉寄 (SSF)
	- 使用 SSF 功能來驗證 SAP ABAP 的 AWS SDK。如需詳細資訊,請參[閱數位簽章與加密](https://help.sap.com/docs/SAP_NETWEAVER_750/cf1026f0534f408e849ee7feed288a66/53251a355d0c4d78e10000009b38f83b.html)。
	- 您也可以使用SSF02報告來測試 SSF 的envelope和develope功能。如需詳細資訊,請參[閱測](https://help.sap.com/docs/SAP_NETWEAVER_750/cf1026f0534f408e849ee7feed288a66/43b948d4f32c11d2a6100000e835363f.html) [試 SSF 安裝。](https://help.sap.com/docs/SAP_NETWEAVER_750/cf1026f0534f408e849ee7feed288a66/43b948d4f32c11d2a6100000e835363f.html)
	- 為 SAP ABAP 的 SDK 配置 SSF 的步驟在交易中描述。/AWS1/IMG移至 [技術先決條件],然後選 取 [內部部署系統的其他設定]。
- SAP 認證存放區
	- 使用 SAP 認證存儲來驗證 AWS SDK 的 SAP ABAP-BTP 版本。如需詳細資訊,請參閱[什麼是](https://help.sap.com/docs/credential-store/sap-credential-store/what-is-sap-credential-store)  [SAP 認證存放區?](https://help.sap.com/docs/credential-store/sap-credential-store/what-is-sap-credential-store)
	- 如需設定步驟,請參閱使用 SAP 認證存放區。

# <span id="page-186-1"></span>使用 IAM 角色隨處進行憑證型身份驗證

憑證授權單位 (CA) 核發的 X.509 憑證可用於透過「任何 AWS Identity and Access Management 角 色」進行驗證。憑證必須在中設定STRUST。CA 必須向「IAM 角色任何地方」註冊為信任錨點,而 且必須建立設定檔,以指定 IAM 角色隨處採用的角色和政策。如需詳細資訊,請參閱在任[何 AWS](https://docs.aws.amazon.com/rolesanywhere/latest/userguide/getting-started.html)  [Identity and Access Management 角色中建立信任錨點和設定檔。](https://docs.aws.amazon.com/rolesanywhere/latest/userguide/getting-started.html)

如需如何在任何地方使用 IAM 角色搭配 SAP ABAP 適用的 SDK 的詳細步驟,請參閱[在任何地方使用](https://docs.aws.amazon.com/sdk-for-sapabap/latest/developer-guide/using-iam.html) [憑證搭配 IAM 角色。](https://docs.aws.amazon.com/sdk-for-sapabap/latest/developer-guide/using-iam.html)

**a** Note

只有透過使用匯入的憑證撤銷清單才支援憑證撤銷。如需詳細資訊,請參閱[撤銷](https://docs.aws.amazon.com/rolesanywhere/latest/userguide/trust-model.html#revocationenecccbjjgtgentfriblgthntkkbilrejgclhlttdlff)。

## <span id="page-186-2"></span>下一步驟

在中驗證您的 SAP 系統之後 AWS,適用於 SAP ABAP 的 SDK 會自動執行,sts:assumeRole以針 對 SAP 使用者的商務功能採用適當的 IAM 角色。

# <span id="page-186-0"></span>IAM 安全的最佳做法

IAM 管理員將負責以下三個關鍵領域。

- 確保 SAP 系統可以使用 Amazon EC2 中繼資料或秘密金鑰登入資料進行身份驗證。
- 確保 SAP 系統具有提升自身所需的權限sts:assumeRole。
- 針對每個邏輯 IAM 角色,為 SAP 使用者建立 IAM 角色,並具有執行業務功能所需的許可 (例 如,Amazon S3、DynamoDB 或其他服務的必要許可)。這些是 SAP 使用者將扮演的角色。

如需詳細資訊,請參閱[安全](https://docs.aws.amazon.com/wellarchitected/latest/sap-lens/security.html)SAP 鏡頭中的章節:AWS架構良好的框架。

#### 主題

- [亞馬遜 EC2 實例配置文件的最佳實踐](#page-187-0)
- [適用於 SAP 使用者的 IAM 角色](#page-187-1)

# <span id="page-187-0"></span>亞馬遜 EC2 實例配置文件的最佳實踐

您的 SAP 系統執行所在的 Amazon EC2 執行個體會根據其執行個體設定檔提供一組授權。一般而 言,執行個體設定檔只需要具備呼叫權限sts:assumeRole,以允許 SAP 系統視需要擔任特定業務的 IAM 角色。此提升至其他角色可確保 ABAP 程式可以扮演一個角色,該角色可為使用者提供完成工作 所需的最低權限。例如,執行個體設定檔可能包含下列陳述式。

```
{ 
          "Version": "2012-10-17", 
          "Statement": [ 
                    { 
                              "Sid": "VisualEditor0", 
                              "Effect": "Allow", 
                              "Action": "sts:AssumeRole", 
                              "Resource": [ 
                                        "arn:aws:iam::0123456789:role/finance-cfo", 
                                        "arn:aws:iam::0123456789:role/finance-auditor", 
                                        "arn:aws:iam::0123456789:role/finance-reporting" 
            ] 
                    } 
          ]
}
```
上述範例可讓 SAP 系統擔任 CFO、稽核員或報告使用者的 IAM 角色。AWSSDK 會根據使用者在 SAP 中的 PFCG 角色,為使用者選擇正確的 IAM 角色。

Amazon EC2 執行個體設定檔也可用於其他功能。

- [AWS對於 SAP 哈納的巴肯特代理](https://docs.aws.amazon.com/sap/latest/sap-hana/aws-backint-agent-sap-hana.html)
- [關於 SAPAWS覆蓋 IP 位址路由的高可用性](https://docs.aws.amazon.com/sap/latest/sap-hana/sap-ha-overlay-ip.html)

這些解決方案也可能需要sts:assumeRole備份或容錯移轉特定角色的權限,或者他們可能需要將權 限直接指派給執行個體設定檔。

# <span id="page-187-1"></span>適用於 SAP 使用者的 IAM 角色

ABAP 程式需要許可才能執行使用者的任務:讀取 DynamoDB 表格、在 Amazon S3 中的 PDF 物件上 叫用亞馬遜文字區塊、執行AWS Lambda功能。所有使用相同的安全性模型AWS軟體開發套件。您可 以使用用於其他人的現有 IAM 角色AWSSDK。

SAP 業務分析師會向 IAM 管理員詢問每個所需邏輯角色的 IAM 角色的 arn: aws:。例如,在財務案例 中,業務分析師可以定義下列邏輯 IAM 角色。

- CFO
- AUDITOR
- REPORTING

IAM 管理員將為每個邏輯 IAM 角色定義 IAM 角色。

#### CFO

- arn:aws:iam::*0123456789*:role/finance-cfo
- 亞馬遜 S3 儲存貯體的讀取和寫入許可
- 對 DynamoDB 資料庫的讀取和寫入權限

#### AUDITOR

- arn:aws:iam::*0123456789*:role/finance-auditor
- 讀取亞馬遜 S3 存儲桶的許可
- 讀取權限

#### REPORTING

- arn:aws:iam::*0123456789*:role/finance-reporting
- 讀取權限
- 亞馬遜 S3 存儲桶沒有許可

業務分析師將在對應表中輸入 IAM 角色,以將邏輯 IAM 角色與實體 IAM 角色對應。

適用於 SAP 使用者的 IAM 角色必須允許sts:assumeRole受信任主體的動作。受信任的主體可能會 根據 SAP 系統的驗證方式而有所不同AWS。如需詳細資訊,請參閱[指定主參與者。](https://docs.aws.amazon.com/IAM/latest/UserGuide/reference_policies_elements_principal.html#Principal_specifying)

以下是一些最常見 SAP 案例的範例。

• 在亞馬遜 EC2 上執行的 SAP 系統,並指派執行個體設定檔— 在這裡,一個亞馬遜 EC2 實例配置文 件附加到 IAM 角色。

{

```
 "Version": "2012-10-17", 
     "Statement": [ 
         { 
              "Effect": "Allow", 
              "Action": [ 
                  "sts:AssumeRole" 
              ], 
              "Principal": { 
                  "AWS": "arn:aws:iam::123456789012:role/SapInstanceProfile" 
 } 
         } 
     ]
}
```
• 在亞馬遜 EC2 上執行的 SAP 系統,無需執行個體設定— 在這裡,亞馬遜 EC2 為 SAP 用戶擔任角 色。

```
{ 
      "Version": "2012-10-17", 
      "Statement": [ 
           { 
                "Effect": "Allow", 
                "Action": [ 
                    "sts:AssumeRole" 
               ], 
                "Principal": { 
                    "Service": [ "ec2.amazonaws.com" ] 
               } 
          } 
    \mathbf{1}}
```
• 內部部署執行 SAP 系統— 內部部署執行的 SAP 系統只能使用秘密存取金鑰進行驗證。如需詳細資 訊,請參閱[開啟 SAP 系統驗證AWS。](https://docs.aws.amazon.com/sdk-for-sapabap/latest/developer-guide/system-authentication.html)

在此,SAP 使用者承擔的任何 IAM 角色都必須具有信任 SAP 使用者的信任關係。

```
{ 
     "Version": "2012-10-17", 
     "Statement": [ 
          { 
               "Effect": "Allow", 
               "Action": [
```

```
 "sts:AssumeRole" 
               ], 
               "Principal": { 
                    "AWS": "arn:aws:iam::123456789012:user/SAP_SYSTEM_S4H" 
               } 
          } 
     ]
}
```
# <span id="page-190-0"></span>SAP 授權

設定 SDK 所需的授權取決於 SDK 版本。

#### 主題

- [組態授權](#page-190-1)
- [最終使用者的 SAP 授權](#page-191-0)

# <span id="page-190-1"></span>組態授權

如需詳細資訊,請參閱下列索引標籤。

SDK for SAP ABAP

若要設定 SAP ABAP 的 SDK,必須具備下列授權。

- S\_ TCODE
	- $\cdot$  TCD = /AWS1/IMG
- S\_TABU\_DIS
	- ACTVT = 02, 03
	- DICBERCLS

從下列授權群組中選擇。

- /AWS1/CFG- 適用於 SAP ABAP 的 AWS SDK V1-Config
- /AWS1/MOD- 適用於 SAP ABAP 的 AWS SDK v1-執行階段
- /AWS1/PFL- 適用於 SAP ABAP 的 AWS SDK V1-SDK 配置文件
- /AWS1/RES- 適用於 SAP ABAP 的 AWS SDK v1-邏輯資源

• /AWS1/TRC- 適用於 SAP ABAP 的 AWS SDK V1-跟踪

SDK for SAP ABAP - BTP edition

請使用下列步驟來允許適用於 SAP ABAP 的 SDK-BTP 版本存取組態。

- 1. 使用商務角色範本建立新的SAP\_BR\_BPC\_EXPERT商務角色。此範本提供對 Cutsom 業務組態 應用程式的存取。
- 2. 在 [一般角色詳細資料] 底下,移至 [存取類別],然後針對 [讀取]、[寫入] 和 [值說明] 選擇 [
- 3. 移至 [業務目錄] 索引標籤,並指派/AWS1/RTBTP\_BCAT業務目錄以提供對 SDK 設定的存取 權。
- 4. 移至「商業使用者」索引標籤,然後指派商業使用者以授與 SDK 設定的存取權。

## <span id="page-191-0"></span>最終使用者的 SAP 授權

先決條件:定義 SDK 設定檔

SAP 安全管理員可以定義他們的角色之前,業務分析師將在交易中定義 SDK 配置文件(/AWS1/ IMG適 AWS 用於 SAP ABAP)或適用於 SAP ABAP 的自定義業務配置應用程序的 SDK-BTP 版本。 通常情況下,SDK 配置文件將根據其業務功能命名:ZFINANCE,ZMFG,ZPAYLOW 等。對於每個 SDK 設定檔,商業分析師都會定義具有簡短名稱的邏輯 IAM 角色,例如 CFO、稽核員、報告。IAM 安全管理員會將這些角色對應至真實的 IAM 角色。

#### 定義 PFCG 或業務角色

**a** Note

PFGC 角色被稱為在 SAP BTP,ABAP 環境中的業務角色。

然後 SAP 安全性管理員將新增授權物件,/AWS1/SESS以授與 SDK 設定檔的存取權。

#### 驗證對象 /AWS1/SESS

• 欄位 /AWS1/PROF = ZFINANCE

根據使用者的工作職能,也應將使用者對應至每個 SDK 設定檔的邏輯 IAM 角色。例如,具有報告存取 權的財務稽核員可能會獲得名為的邏輯 IAM 角色授權AUDITOR。

驗證對象 /AWS1/LROL

- 欄位 /AWS1/PROF = ZFINANCE
- 欄位 /AWS1/LROL = AUDITOR

同時, CFO, 與讀/寫授權, 可能有一個 PFCG 角色授權他們的邏輯作用. CFO

驗證對象 /AWS1/LROL

- 欄位 /AWS1/PROF = ZFINANCE
- 欄位 /AWS1/LROL = CFO

一般而言,每個 SDK 設定檔只能授權使用一個邏輯 IAM 角色。如果使用者獲得多個 IAM 角色的授權 (例如,如果 CFO 同時授權同CF0時使用AUDITOR邏輯 IAM 角色),則 AWS SDK 會透過確保較高優先 順序 (較低序號) 角色生效來中斷問題。

與所有安全性案例一樣,使用者應該獲得執行其工作職能的最低權限。管理 PFCG 角 色的簡單策略是根據 SDK 設定檔和其授權的邏輯角色命名單一 PFCG 角色。例如,角 色Z\_AWS\_PFL\_ZFINANCE\_CF0授予對設定檔ZFINANCE和邏輯 IAM 角色的存取權CF0。 然後,可以 將這些單一角色指派給定義工作職能的複合角色。每家公司都有自己的角色管理策略,我們鼓勵您定義 適合您的 PFCG 策略。

## <span id="page-192-0"></span>安全作業

靜態資料加密

AWS 密碼存取金鑰用於驗證 SDK。它們會使用 SSF 或認證存放區功能由 SAP 加密。

## 傳輸中的資料加密

所有撥打的通話 AWS 服務 都會使用 HTTPS 加密。SAP ICM 會管理 HTTPS 連線。 AWS 證書必須在 STRUST 中受到信任。

## API 使用情況

當 ABAP 使用者擔任使用的角色時sts:assumeRole,工作階段名稱的標題為USERID-SID-MANDT,其中:

- USERID是來自SY-UNAME變量的 ABAP 用戶。
- SID是來自SY-SYSID變數的 ABAP 系統識別碼。
- MANDT是來自SY-MANDT變量的 ABAP 客戶端。

工作階段名稱會 CloudTrail 以使用者名稱的形式出現。如此可確保 ABAP 使用者的 API 呼叫可追溯回 啟動呼叫的系統、用戶端和使用者。如需詳細資訊,請參閱[什麼是 AWS CloudTrail?](https://docs.aws.amazon.com/awscloudtrail/latest/userguide/cloudtrail-user-guide.html)

# <span id="page-193-0"></span>隨處使用具有 IAM 角色的憑證

SAP 系統可 AWS 透過使用憑證型驗證與 AWS Identity and Access Management 任何角色來進行驗 證。您必須在中設定憑證STRUST,並在中設定 SDK 設定檔/AWS1/IMG。

### <span id="page-193-1"></span>必要條件

開始認證設定之前,必須符合下列先決條件。

- 憑證授權單位 (CA) 核發的 X.509 憑證必須符合下列需求。
	- 簽署憑證必須是 v3 憑證。
	- 鏈結不得超過 5 個憑證。
	- 憑證必須支援 RSA 或 ECDSA 演算法。
- 將您的 CA 與 IAM 角色隨處註冊為信任錨點,並建立設定檔以指定 IAM 角色隨處可用的角色/政策。 如需詳細資訊,請參閱在任[何 AWS Identity and Access Management 角色中建立信任錨點和設定](https://docs.aws.amazon.com/rolesanywhere/latest/userguide/getting-started.html) [檔](https://docs.aws.amazon.com/rolesanywhere/latest/userguide/getting-started.html)。
- SAP 使用者的 IAM 角色必須由 IAM 管理員建立。這些角色必須具有呼叫所需的權限 AWS 服務。如 需詳細資訊,請參閱 [IAM 安全的最佳實務。](https://docs.aws.amazon.com/sdk-for-sapabap/latest/developer-guide/best-practices.html)
- 創建授權以運行/AWS1/IMG事務。如需詳細資訊,請參閱[組態的授權。](https://docs.aws.amazon.com/sdk-for-sapabap/latest/developer-guide/authorizations.html#configuration-authorizations)

### 程序

請遵循這些指示來設定憑證型驗證。

#### 步驟

- [步驟 1 使用 SAP 的安全存放和轉寄 \(SSF\) 定義 SSF 應用程式](#page-194-0)
- [步驟 2 設定 SSF 參數](#page-194-1)
- [步驟 3 建立 PSE 和憑證要求](#page-194-2)
- [步驟 4 將憑證回應匯入相關 PSE](#page-195-0)
- [步驟 5 設定 SDK 設定檔以在任何地方使用 IAM 角色](#page-195-1)

<span id="page-194-0"></span>步驟 1 — 使用 SAP 的安全存放和轉寄 (SSF) 定義 SSF 應用程式

- 1. 執行交易程式碼SE16以定義 SSF 應用程式。
- 2. 輸入SSFAPPLIC表格名稱,然後選取「新項目」。
- 3. 在欄位中輸入 SSF 應用程式的名稱、APPLIC欄位中的DESCRIPT說明,然後為其餘欄位Selected (X)選取選項。

#### <span id="page-194-1"></span>步驟 2 — 設定 SSF 參數

- 1. 執行/n/AWS1/IMG以啟動 適用於 SAP ABAP 的 AWS SDK 實作指南 (IMG)。
- 2. 選取適用於 SAP ABAP 的 AWS SDK 設定 > 技術先決條件 > 內部部署系統的其他設定。
- 3. 執行「設定 SSF 參數 IMG」活動。
- 4. 選取 [新增項目],然後選擇在上一個步驟中建立的 SSF 應用程式。選取 Save (儲存)。
- 5. 將雜湊演算法修改為 SHA256,並將加密演算法修改為 AES256-CBC。保留其他設定為預設值,然 後選取「儲存」。

#### <span id="page-194-2"></span>步驟 3 — 建立 PSE 和憑證要求

- 1. 執行/n/AWS1/IMG交易,然後選取適用於 SAP ABAP 的 AWS SDK 設定 > 技術先決條件 > 內部部 署系統的其他設定。
- 2. 執行 Create PSE for SSF Application IMG 活動。
- 3. 選取STRUST交易的編輯。
- 4. 在中建立的 SSF 應用程式上按一下滑鼠右[鍵the section called "步驟 1"](#page-194-0),然後選擇建立。保留所有 其他預設設定,然後選取「繼續」。
- 5. 選取建立憑證要求。請參閱下圖。保留預設選項,然後選取「繼續」。複製或匯出產生的憑證要 求,並將其提供給您的 CA。您的 CA 會驗證要求,並使用已簽署的公開金鑰憑證回應。

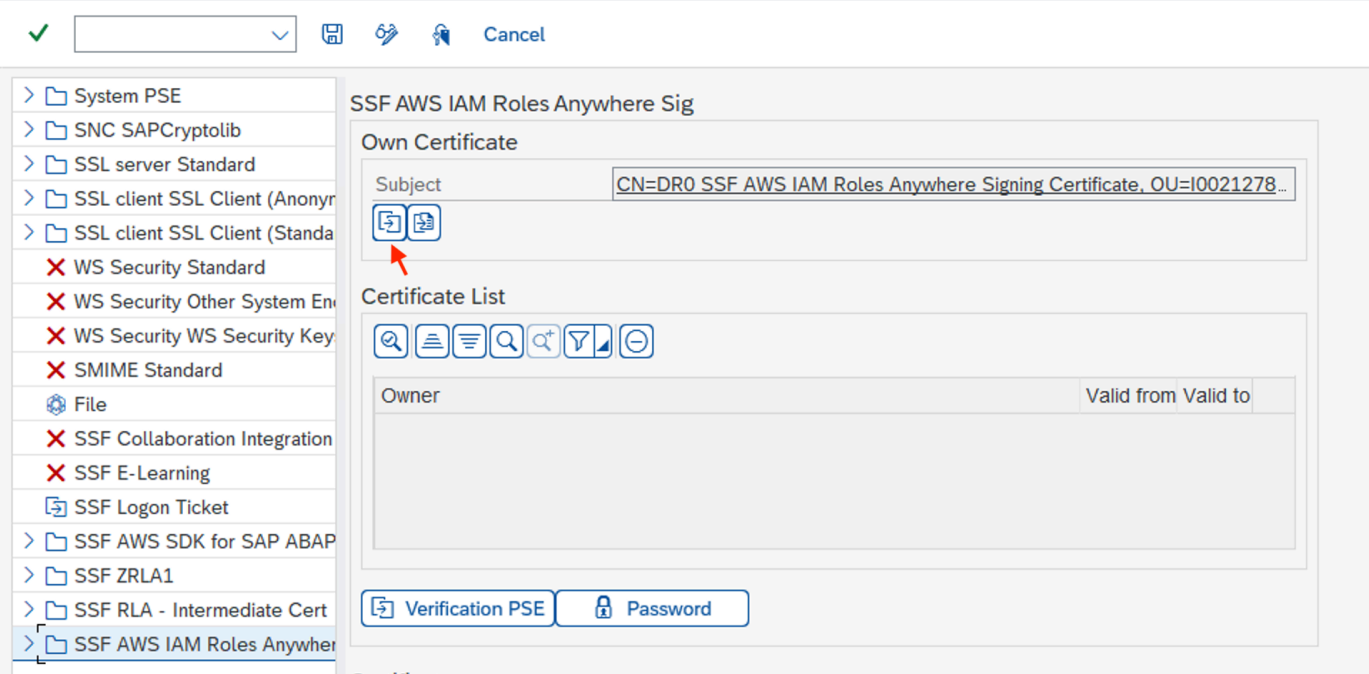

簽署程序會根據您的 CA 及其使用的技術而有所不同。如需範例,請參閱使用[私有憑證授權單位簽](https://docs.aws.amazon.com/privateca/latest/userguide/PcaIssueCert.html) [發 AWS 私有終端實體憑](https://docs.aws.amazon.com/privateca/latest/userguide/PcaIssueCert.html)證。

#### <span id="page-195-0"></span>步驟 4 — 將憑證回應匯入相關 PSE

- 1. 執行/n/AWS1/IMG交易,然後選取適用於 SAP ABAP 的 AWS SDK 設定 > 技術先決條件 > 內部部 署系統的其他設定。
- 2. 執行 Create PSE for SSF Application IMG 活動。
- 3. 選取STRUST交易的編輯。
- 4. 選擇 SSF 應用程式,然後選取位於主旨下方 PSE 區段中的匯入憑證回應。將憑證回應複製並貼到 文字方塊中,或從檔案系統匯入檔案。選取「繼續 > 儲存」。
- 5. 透過選取主旨兩次,即可檢視憑證詳細資料。資訊會顯示在憑證區段中。

#### <span id="page-195-1"></span>步驟 5 — 設定 SDK 設定檔以在任何地方使用 IAM 角色

- 1. 執行/n/AWS1/IMG交易,然後選取適用於 SAP ABAP 的 AWS SDK 設定 > 技術先決條件 > 應用程 式組態。
- 2. 創建一個新的 SDK 配置文件,並命名它。
- 3. 選擇 IAM 角色在任何地方作為身份驗證方法。
- 在左窗格中,選取 [驗證和設定]。
- 建立新項目,並輸入 SAP 系統的資訊,以及 AWS 區域。
- 針對驗證方法選取 IAM 角色在任何地方,然後選取 [儲存]。
- 選取「輸入詳細資料」,然後在快顯視窗中選擇在[中the section called "步驟 1"](#page-194-0)建立的 SSF 應用 程式。輸入在中建立的「信任錨點 ARN」和「設定檔 ARN」。[the section called "必要條件"請](#page-193-1)參 閱下圖。選取繼續。

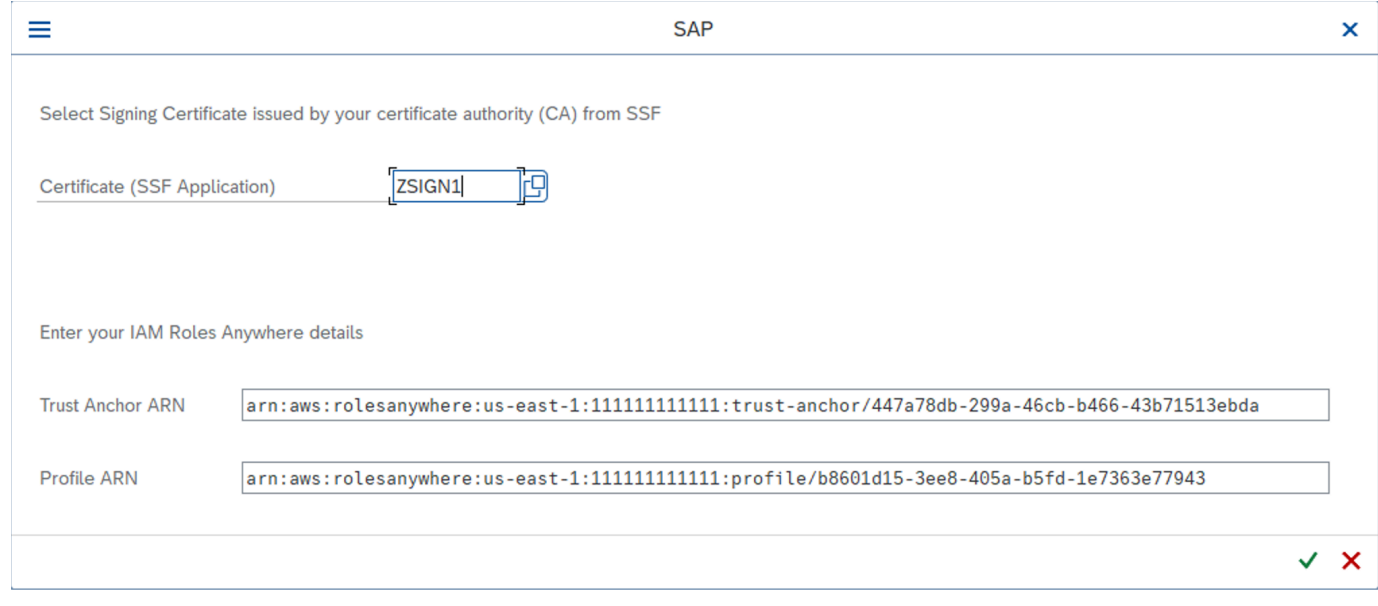

4. 在左窗格中,選取 IAM 角色對應。輸入名稱,並提供 IAM 管理員提供的 IAM 角色的 ARN。

如需詳細資訊,請參閱[應用程式組態](https://docs.aws.amazon.com/sdk-for-sapabap/latest/developer-guide/application-configuration.html)。

# 使用 SAP 認證存放區

SAP 業務技術平台中使用 SAP 認證存放區,以安全地將秘密存取金鑰驗證的認證儲存至 AWS。您必 須訂閱才能使用該服務。

下列指示假設您已設定 SDK 設定檔。如需詳細資訊,請參[閱設定 適用於 SAP ABAP 的 AWS SDK](https://docs.aws.amazon.com/sdk-for-sapabap/latest/developer-guide/configuring.html)。

開始組態之前,請確定您符合先決條件。如需詳細資訊,請參閱 [SAP 認證存放區。](https://docs.aws.amazon.com/sdk-for-sapabap/latest/developer-guide/prerequisites.html#credential-store)

主題

- [設定步驟](#page-197-0)
- [搭配 SDK 使用 SAP 認證存放區](#page-198-0)

### <span id="page-197-0"></span>設定步驟

步驟

- [步驟 1:設定驗證設定](#page-9-0)
- [步驟 2:建立服務金鑰](#page-197-1)
- [步驟 3:將服務密鑰轉換為.p12格式](#page-197-2)
- [步驟 4:Connect 至 SAP BTP、ABAP 環境](#page-198-0)

#### 步驟 1:設定驗證設定

使用下列步驟設定認證存放區設定以進行驗證。

1. 導覽至 SAP 認證存放區執行個體的「設定」標籤。

#### 2. 選擇編輯模型組態:

- 選擇相互 TLS 作為預設驗證類型。
- 為承載加密狀態選取 [停用]。承載在傳輸過程中使用 HTTPS 進行加密。但是,承載目前無法雙重 加密。
- 3. 選取 Save (儲存)。

#### <span id="page-197-1"></span>步驟 2:建立服務金鑰

使用下列步驟建立認證存放區的服務金鑰。

1. 在 SAP 認證存放區應用程式的左窗格中,導覽至「服務金鑰」。

2. 選取建立服務金鑰。

3. 輸入服務金鑰的名稱,然後選取建立。

服務金鑰是根據選擇的驗證類型建立的。下載服務密鑰,並保持其安全以備以後使用。

#### <span id="page-197-2"></span>步驟 3:將服務密鑰轉換為**.p12**格式

為通訊系統建立輸出使用者需要.p12格式的用戶端憑證。使用下列步驟,從認.p12證存放區服務金鑰 中提供的憑證詳細資料產生憑證。

1. 從 SAP 信任中心服務下載 SAP 雲端根 CA [憑證 \(SAP](https://support.sap.com/en/offerings-programs/support-services/trust-center-services.html) 需要)。

- 2. 以任何文字檔案格式開啟 SAP 雲端根 CA 憑證。在檔案結尾按 Enter,然後從服務金鑰的憑證欄位 複製並貼上憑證。以實際\n的新行取代新行字元 (Enter),並以.cer檔案格式儲存整個憑證。
- 3. 從服務金鑰的金鑰欄位複製金鑰。此私密金鑰必須被視為敏感資料。將其粘貼到文本文件中, 並\n用實際的新行替換新行字符(Enter)。將私密金鑰儲存在文字檔案中。
- 4. 使用先前步驟中產生的憑證和私密金鑰,執行下列命令以產生.p12憑證。

```
openssl pkcs12 -export -out <.p12_filename> -inkey <private_key.key> -in 
  <certificate.cer>
```
該命令需要驗證導出密碼。保留密碼以供進一步使用。

<span id="page-198-0"></span>刪除保存在私鑰中的.key文本文件。

步驟 4:Connect 至 SAP BTP、ABAP 環境

配置 SAP BTP,ABAP 環境與 SAP 憑證存儲連接。

#### 主題

- [通訊系統](#page-198-1)
- [溝通安排](#page-199-0)

#### <span id="page-198-1"></span>通訊系統

使用下列步驟建立通訊系統,以啟用 SAP BTP、ABAP 環境與 SAP 認證存放區的通訊。

- 1. 打開 ABAP 環境系統的菲奧里啟動板。
- 2. 選取「通訊系統」圖標以開啟應用程式。
- 3. 選取新的。

4. 輸入通訊系統的名稱和 ID,然後選取建立。例如,您可以命名系統ZSAP\_CREDSTORE。

#### 5. 輸入其他必要資訊:

- 主機名稱:從服務金鑰 URL 複製主機名稱。例如,如果 URL 是https:// credstore.mesh.cf.us10.hana.ondemand.com/api/v1/credentials,則主機名稱 為credstore.mesh.cf.us10.hana.ondemand.com。
- 輸出通訊的使用者 · 選+取此選項可新增使用者。

a. 選取「SSL 用戶端憑證」作為驗證機制。

- b. 選取 [上傳新憑證]:
	- 瀏覽上述步驟中產生的.p12憑證。
	- 輸入描述。
	- 輸入用於產生.p12憑證的匯出密碼。
	- 選取 [上傳]。
- c. 選取建立以建立輸出使用者。
- 6. 選取 Save (儲存)。
- 7. 刪除在上一個步驟中下載的服務金鑰。

#### <span id="page-199-0"></span>溝通安排

使用下列步驟建立通訊安排,以提供輸出通訊的通訊案例。

- 1. 打開 ABAP 環境系統的菲奧里啟動板。
- 2. 選取「通訊安排」動態磚以開啟應用程式。
- 3. 選取新的。
- 4. 選取通訊案例/AWS1/CRED\_COMM\_SCENARIO,然後輸入通訊安排的名稱。例如 Z\_AWS\_SDK\_TO\_SAP\_CREDSTORE。
- 5. 選取建立。
- 6. 在「通訊系統」欄位中,瀏覽至上一個步驟中建立的「通訊系統」。其他信息是系統的選擇後自動 填充。
- 7. 選取 Save (儲存)。
- 8. 選取「檢查連線」以測試您的連線。

完成此設定之後,ABAP 環境可以使用通訊安排,透過輸出服務 (HTTP) 使用 SAP 認證存放區服務。

### 搭配 SDK 使用 SAP 認證存放區

#### 步驟

- [步驟 1:建立命名空間和認證](#page-200-0)
- [步驟 2:配置自定義業務配置應用程序](#page-200-1)

<span id="page-200-0"></span>步驟 1:建立命名空間和認證

使用 SAP 說明在 SAP 認證存放區中建立命名空間和認證 — [建立、編輯及刪除認證。](https://help.sap.com/docs/credential-store/sap-credential-store/create-edit-and-delete-credential)

輸入下列詳細資料以建立 Key 類型的認證。

- 命名空間 輸入命名空間的名稱,並將相關認證分組在一起。
- 名稱 輸入金鑰的名稱。我們建議aws-0123456789012-username,其中:
	- 0123456789012是認 AWS 帳戶 證授與存取權的 ID
	- username是認證所屬的 IAM 使用者名稱
- 值 輸入以 64 為基礎編碼的秘密存取金鑰。使用以下命令對您的秘密訪問密鑰進行 base-64 編 碼。

xargs echo -n | base64 # just press enter, do not enter arguments on the command line MySecretAccessKey Ctrl-D

該命令從標準輸入讀取秘密訪問密鑰,並將其傳遞給 base64 而不帶尾隨換行符。它將 base-64 編 碼的秘密訪問密鑰輸出到屏幕上。將值複製到 SAP 認證存放區後,請清除或關閉終端機。

- 使用者名稱 輸入您的存取金鑰 ID。
- 選取建立。

會建立具有一個認證的新命名空間,並且可以在此命名空間內新增、刪除或修改認證。

<span id="page-200-1"></span>遵循最低權限原則來管理儲存在命名空間中之認證的存取權。

#### 步驟 2:配置自定義業務配置應用程序

使用下列步驟來設定「自訂業務組態」應用程式,以定義 SDK 用於驗證的認證。

- 1. 打開 ABAP 環境系統的菲奧里啟動板。
- 2. 瀏覽 [自訂業務組態] 動態磚以開啟應用程式。
- 3. 打開 SDK 配置文件業務配置。
- 4. 選取必須針對 SAP 認證存放區設定驗證設定的 SDK 設定檔。
- 5. 在所選設定檔的 [驗證與設定] 索引標籤中,選取 [編輯],然後輸入下列詳細資訊:
- 驗證方法 從 SAP 認證存放區中選取認證。
- 命名空間 輸入在 SAP 認證存放區中建立的命名空間。如需詳細資訊,請參閱 [the section](#page-200-0)  [called "步驟 1:建立命名空間和認證"](#page-200-0)。
- 金鑰名稱 輸入已建立之服務金鑰的名稱。如需詳細資訊,請參閱 [the section called "步驟 2:](#page-197-1) [建立服務金鑰"](#page-197-1)。
- 通訊安排 輸入已建立之通訊安排的名稱。如需詳細資訊,請參閱 [the section called "溝通安](#page-199-0) [排"](#page-199-0)。
- 6. 選擇「應用」以轉到「AWS SDK 配置文件」屏幕。
- 7. 選取 [選取傳輸] 以使用值說明選取傳輸。
- 8. 選取 Save (儲存)。

# 適用於 SAP ABAP 的 AWS SDK 疑難排解

本節針對可能的錯誤情況提供疑難排解步驟。

#### 主題

- [匯入失敗](#page-202-0)
- [未指定位置限制](#page-202-1)
- [SSL 錯誤](#page-203-0)
- [設定檔組態](#page-203-1)
- [IAM 授權](#page-204-0)
- [執行所需動作的授權](#page-205-0)
- [作用中案例](#page-36-0)
- [程式碼中的特殊字元](#page-205-1)
- [連線能力](#page-206-0)

# <span id="page-202-0"></span>匯入失敗

問題 — 類別 'CL\_ 系統 UUID' 不包含介面 'IF\_ 系統 \_ 系統

原因 — 您的系統上缺少.

<span id="page-202-1"></span>解決方案 — 確定已將 [SAP 附註套用至您的](https://launchpad.support.sap.com/#/notes/0002619546)系統。

# 未指定位置限制

問題 — 未指定的位置限制與此要求傳送至的region特定端點不相容

原因 — 您的 Amazon S3 儲存貯體缺少io\_createbucketconfiguration參數中的AWS區域。

解決方案 — 在任何區域建立儲存貯體時us-east-1,請使用中 的io\_createbucketconfiguration參數指定 Amazon S3 儲存貯體的區域createbucket()。您 不需要指定的限制us-east-1。

下列範例顯示正確設定的io\_createbucketconfiguration參數。

```
createbucket( 
     iv_bucket = 'test-bucket' 
    io createbucketconfiguration = NEW /aws1/cl s3 createbucketconf( 'us-west-1' )
).
```
# <span id="page-203-0"></span>SSL 錯誤

問題 — SSL 伺服器憑證主機名稱不符或 SSL 信號信號交換失敗:443 失敗:

原因 — 在設定DEFAULT檔TRUE中未將icm/HTTPS/client\_sni\_enabled參數設定為。

解決方案 — 使用下列步驟來疑難排解指定的問題或任何其他 SSL 相關問題。

- 1. 打開 SAPGUI 並轉到命令欄。
- 2. 執行交易RZ10。
- 3. 轉到配置文件並選擇DEFAULT配置文件。版本會自動填入。
- 4. 在 [編輯設定檔] 區段中,選取 [延長維護],然後選取 [變更]。
- 5. 搜尋參icm/HTTPS/client\_sni\_enabled數。
	- 如果參數存在,請編輯「參數」值並將其設定為TRUE。
	- 如果參數不存在,請使用下列步驟建立參數。
		- 1. 選取「參數」。

**a** Note 請確定您選取的是要建立的參數,而非編輯 (鉛筆圖示)。

- 2. icm/HTTPS/client\_sni\_enabled在「參數名稱」欄位中輸入。
- 3. TRUE在「參數值」欄位中輸入。
- 4. 選取 Save (儲存)。
- 6. 將這些更改保存在DEFAULT配置文件中,然後退出。

# <span id="page-203-1"></span>設定檔組態

問題 — 在<profile\_name>具有下列情境 DEFAULT 的設定檔下找不到組態<sid>: <client>

原因 — <profile\_name>錯誤或尚未設定。

解決方案 — 使用下列步驟來設定設定檔。

- 1. 打開 SAPGUI 並運行事務/n/AWS1/IMG。
- 2. 移至「應用程式設定 > SDK 設定檔」。
	- 如果您的設定檔已設定,請確認設定檔名稱是否正確。
	- 如果您的設定檔未設定,請依照步驟設定設定檔。
- 3. 選取「新項目」。
	- a. 輸入設定檔的「名稱」與「說明」。
	- b. 選取 Save (儲存)。
- 4. 選擇您在上一個步驟中建立的項目,然後選取 [驗證和設定]。
- 5. 選取 [新增項目],輸入下列詳細資訊,然後選取 [儲存]。
	- SID
	- 用戶端
	- 案例識別碼
	- AWS 區域
	- 驗證方法
		- 針對中執行的 SAP 系統,選取透過中AWS繼資料執行個體角
		- 針對內部部署或其他雲端執行的 SAP 系統,選取 SSF 儲存體中的認證。
- 6. 選取 IAM 角色對應 > 新增項目,輸入下列詳細資訊,然後選取儲存。
	- 序號
	- 邏輯 IAM 角色
	- IAM 角色 ARN

# <span id="page-204-0"></span>IAM 授權

問題 — 無法假定角色<iam\_role\_arn>或使用者:<user\_arn>未授權AssumeRole 在資源上執行:sts: <iam\_role\_arn>

原因 — 以下可能是此錯誤的可能原因。

- 已指定不正確的 IAM 角色 ARN
- IAM 使用者缺乏存取 IAM 角色的權限
- 假設的 IAM 角色與假設 IAM 角色或 IAM 使用者之間缺乏信任關係

解決方案 — 使用下列步驟確保 IAM 角色 ARN 正確無誤。

- 1. 打開 SAPGUI 並運行事務/n/AWS1/IMG。
- 2. 移至 [應用程式設定] > [SDK 設定檔],然後選擇已使用您的 IAM 角色設定的設定檔。
- 3. 選取 IAM 角色對應,然後驗證或更正您的 IAM 角色 ARN。
	- 如果您的 IAM 角色 ARN 正確,請確定已正確設定您的 IAM 角色。如需詳細資訊,請參閱 [IAM 角色疑難排解。](https://docs.aws.amazon.com/IAM/latest/UserGuide/troubleshoot_roles.html#troubleshoot_roles_cant-assume-role)

# <span id="page-205-0"></span>執行所需動作的授權

問題 — 使<user\_arn>用者無權在<action>資源上執行:<resource\_arn>

原因 — 使用者沒有執行動作的權限。

解決方案 — user\_arn 必須在上設定必要的權限resource\_arn才能執行指定的action。如需詳細 資訊,請參閱[存取 IAM 資源所需的許可](https://docs.aws.amazon.com/IAM/latest/UserGuide/access_permissions-required.html)。

### 作用中案例

問題 — 未設定使用中案例

原因 — 遺漏使用中案例的設定。

<span id="page-205-1"></span>解析度 — 請參閱[執行階段設定以設定](https://docs.aws.amazon.com/sdk-for-sapabap/latest/developer-guide/runtime-settings.html)使用中案例。

## 程式碼中的特殊字元

警告-字符 0x00A0 不能是 ABAP 字的一部分

**a** Note

此警告之前可能會有不同的錯誤訊息。

原因 — 從不同來源複製和貼上程式碼可以在程式碼中插入特殊字元。

解析度 — 當您在 ABAP 原始程式碼編輯器中貼上任何程式碼時,您會看到下列快顯視窗。

偵測到非斷行空格字元。轉換為空格?

選擇 [是] 回答這個問題。此外,我們建議您選取要複製的程式碼,而不是使用程式碼方塊中的 [複製] 按鈕。

# <span id="page-206-0"></span>連線能力

問題 — SCLNT\_HTTP (411): 直接連接到域名. 亞馬遜網站:443 失敗:拒絕 (-10)

原因 — SAP 系統沒有網際網路連線,且無法建立 TCP/IP 連線至 tla.regi.amazonaws.com 的連接埠 443。

解決方案 — SAP 系統必須能夠直接或透過代理伺服器,在 HTTPS 通訊埠 443 上建立與AWS端點的 連線。您可以使用以下選項之一建立/驗證網際網路連線。

- 透過 NAT 或網際網路閘道,直接輸出連線至網際網路
- 透過代理伺服器連線

如需詳細資訊,請參閱[透過 Proxy 伺服器連線](https://docs.aws.amazon.com/sdk-for-sapabap/latest/developer-guide/connectivity-scenarios.html#proxy-server)。

# 其他主題

本節涵蓋下列主題。

#### 主題

- [適用於 SAP ABAP 的 AWS SDK 版本](#page-207-0)
- [SAP 授權](#page-209-0)

# <span id="page-207-0"></span>適用於 SAP ABAP 的 AWS SDK 版本

AWS 適用於 SAP ABAP 的 SDK 以傳輸方式提供,而適用於 SAP ABAP 的 AWS SDK-BTP 版本以附 加元件形式提供。導入傳輸和附加組件的機制不同,但技術功能是相同的。如需詳細資訊,請參閱[設](https://docs.aws.amazon.com/sdk-for-sapabap/latest/developer-guide/setup.html) [定](https://docs.aws.amazon.com/sdk-for-sapabap/latest/developer-guide/setup.html)。

#### 主題

- [發行策略](#page-207-1)
- [最佳實務](#page-186-0)
- [修補軟體開發套件](#page-208-0)
- [安裝附加模組](#page-208-1)
- [解除安裝軟體開發套件](#page-208-2)

# <span id="page-207-1"></span>發行策略

的版本 1 適用於 SAP ABAP 的 AWS SDK 會經常更新。新的修補程式會根據的發行版本和更新,每週 或每天發行 AWS 服務。的修補程式 AWS 服務 可以包含錯誤修正和其他更新 SDK 修補程式層級的變 更。如需詳細資訊,請參閱 [AWS SDK 和工具維護政](https://docs.aws.amazon.com/sdkref/latest/guide/maint-policy.html)策。

# 最佳實務

我們建議針對所有 SAP 系統 (開發、品質保證和生產) 保留相同的 SDK 修補程式等級。

修補 SDK 時,請在沙箱中匯入最新版本。然後,您可以依照正常的變更控制程序,將其匯入開 發、QA 和生產系統。

### <span id="page-208-0"></span>修補軟體開發套件

每個 SAP ABAP 版本的 SDK 都會以一組累積傳輸方式提供,包括所有錯誤修正、功能和更新。修補 程式和安裝傳輸之間沒有區別。您必須匯入最新的傳輸,以修補 SAP ABAP 的 SDK。

由於 R core untime 和 API 模組的相依性,即使您不再使用這些core模組,您也必須修補該模組和已 安裝的所有其他模組。例如,如果您在安裝 SDK 時匯入coreec2、和lmd傳輸,則必須匯入、以及修 補lmd時的core最新傳輸。ec2

### <span id="page-208-1"></span>安裝附加模組

在core與現有模組相同的修補程式層級匯入新模組的傳輸,以便在 SAP 系統中安裝額外的 API 模 組。[the section called "修補軟體開發套件"如](#page-208-0)果您要匯入較新版本的模組,請遵循中的指導方針。這可 確保修補程式層級在所有 SDK 模組之間相容。

### <span id="page-208-2"></span>解除安裝軟體開發套件

若要解除安裝軟體開發套件,您必須從下載刪除傳輸套[件sdk-for-sapabap。awsSdkSapabap](https://sdk-for-sapabap.aws.amazon.com/awsSdkSapabapV1/release/uninstall-abapsdk-LATEST.zip) V1/ release/uninstall-abapsdk-LATEST.zip

curl "https://sdk-for-sapabap.aws.amazon.com/awsSdkSapabapV1/release/uninstall-abapsdk-LATEST.zip" -o "uninstall-abapsdk-LATEST.zip"

您可以從以下位置下載一個簽名文件[://sdk-for-sapabap.aws. awsSdkSapabap](https://sdk-for-sapabap.aws.amazon.com/awsSdkSapabapV1/release/uninstall-abapsdk-LATEST.sig) amazon.com/ V1 /發 布/卸載-有關apSDK 的最新版本。若要驗證檔案,請參閱[驗證 SAP ABAP 的 SDK。](https://docs.aws.amazon.com/sdk-for-sapabap/latest/developer-guide/installation.html#verification)

對於 SAP 系統上安裝的每個 SDK 模組,必須從先前的 ZIP 檔案匯入對應的刪除傳輸。您可以在不卸 載整個 SDK 的情況下刪除單個模塊。您可以透過僅匯入要移除之模組的刪除傳輸來執行此操作。如果 您要解除安裝包含所有模組的整個 SDK,則必須最後匯入核心刪除傳輸。

我們建議您在嘗試開發、QA 或生產系統之前,先在沙箱中測試解除安裝。

#### 考量

解除安裝 SDK 之前,請參閱下列考量事項。

- 將會遺失的 SDK 組態設定。IMG必須在安裝時重新設定。
- 如果您有依賴 SDK 的 Z 程序,它們將在刪除 SDK 後生成語法錯誤。
- 在移除 SDK 之後,PFCG 或包含 SDK 授權參照的商務角色將具有無效的授權。在解除安裝 SDK 之 前,請先從 PFCG 角色中移除 SDK 授權參照。

#### **a** Note

AWS 適用於 SAP ABAP 的 SDK-在開發人員預覽期間無法解除安裝 BTP 版本。

# <span id="page-209-0"></span>SAP 授權

SAP 軟體的使用受 SAP 條款約束。您有責任遵守 SAP 授權條款,包括軟體發佈和間接授權條件。所 提供的任何信息都不是法律建議,也不應該被依賴於許可合規目的。如果您對 SAP 軟體的授權或權利 有任何疑問,請諮詢您的法律團隊、SAP 和/或 SAP 經銷商。

問題:適用於 SAP ABAP 的 SDK 使用是否會影響我的 SAP 授權?

答:適用於 SAP ABAP 的 AWS SDK使您可以使用自己AWS 服務的 ABAP 代碼來消費。它是在 SAP 系統和之間的集成方案中使用AWS 服務。任何來自 SAP 系統的資料傳送至協力廠商 (非 SAP) 系統, 或由該系統建立,都可能會影響間接授權。SAP 有多種定義間接存取的方法,例如以使用者為基礎的 計算和以結果為基礎的計算。定義間接存取的方法取決於您與 SAP 的合約。您必須了解與 SAP 簽訂 合約中提供的指引,並且可以與 SAP 或其經銷商進一步討論此問題。

2018 年,SAP 發布了兩份文件-SAP 安裝基礎客戶的間接訪問指南和 SAP ERP 數字時代定價-解決間 接/數字訪問。這些文件可在 SAP 網站上找到,也是間接授權方法的範例。但是,這些文件並不反映您 與 SAP 的特定協議。

# <span id="page-210-0"></span>適用於 SAP ABAP 的 AWS SDK 開發人員指南的文件記錄

下表說明的文件版本 適用於 SAP ABAP 的 AWS SDK。

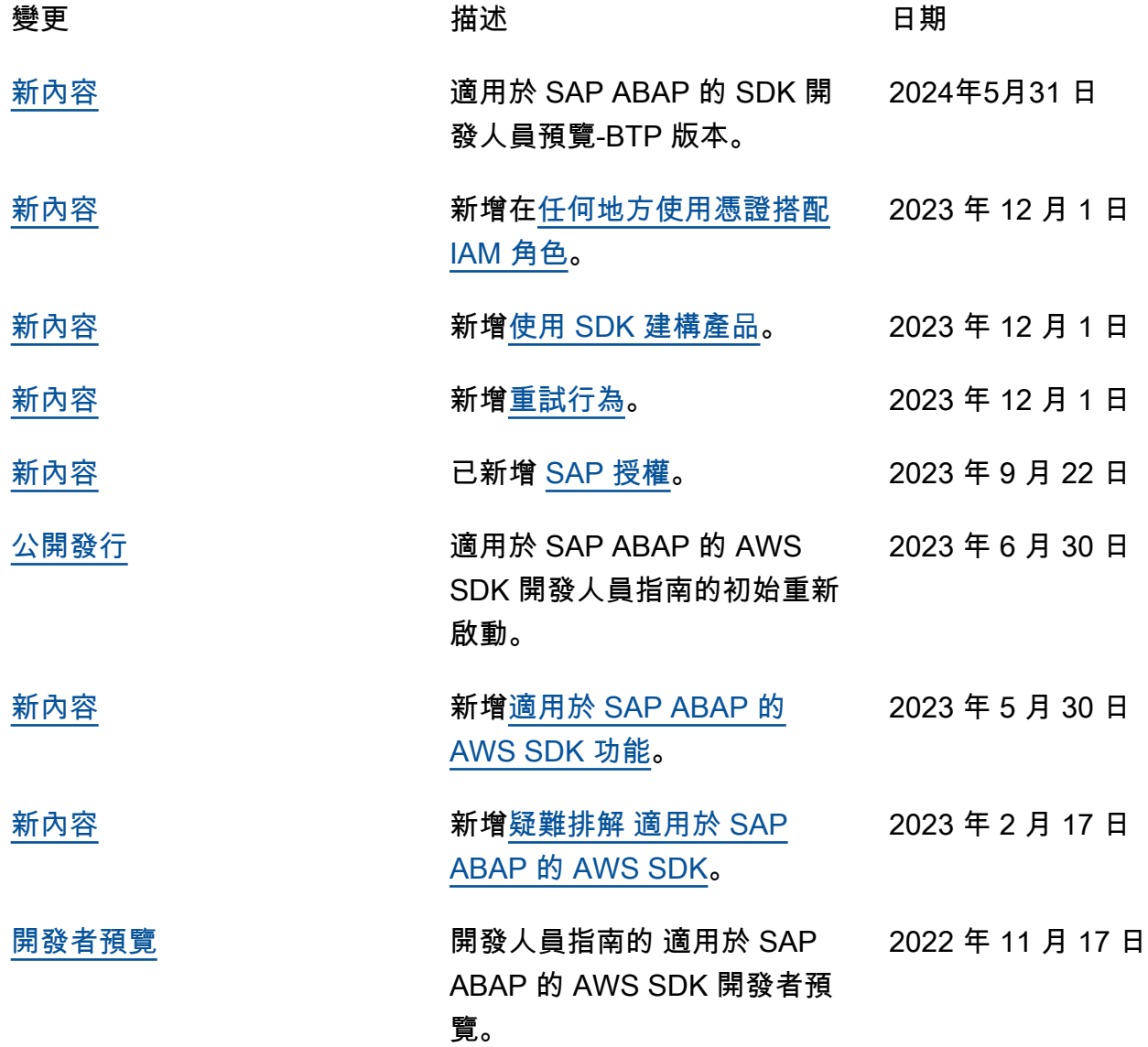

本文為英文版的機器翻譯版本,如內容有任何歧義或不一致之處,概以英文版為準。